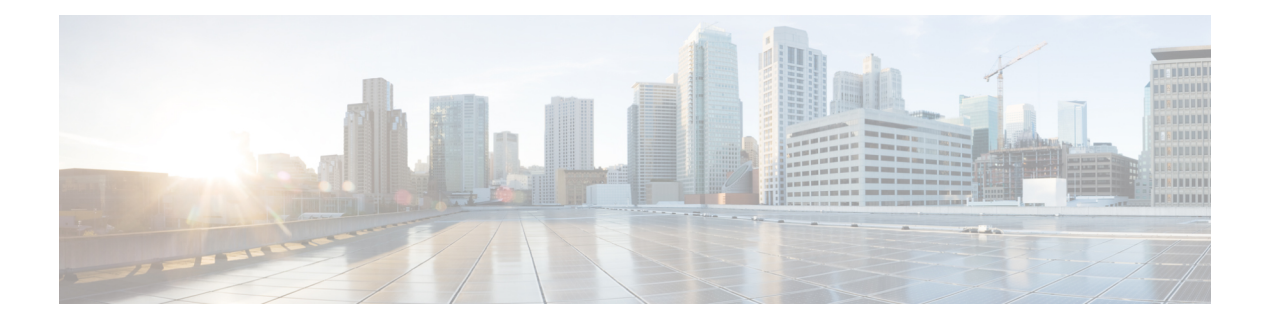

## **IS-IS Commands**

This module describes the commands used to configure and monitor the Intermediate System-to-Intermediate System (IS-IS) protocol.

For detailed information about IS-IS concepts, configuration tasks, and examples, see the *Implementing IS-IS on* Cisco IOS XR *Software* module in the *Routing Configuration Guide for Cisco CRS Routers*.

- [address-family](#page-3-0) (IS-IS), on page 4
- [address-family](#page-5-0) multicast topology (IS-IS), on page 6
- [adjacency-check](#page-7-0) disable, on page 8
- [adjacency](#page-9-0) stagger, on page 10
- [attached-bit](#page-11-0) receive ignore, on page 12
- [attached-bit](#page-12-0) send, on page 13
- [circuit-type,](#page-14-0) on page 15
- clear isis [process,](#page-16-0) on page 17
- clear isis [route,](#page-17-0) on page 18
- clear isis [statistics,](#page-19-0) on page 20
- [csnp-interval,](#page-21-0) on page 22
- [default-information](#page-23-0) originate (IS-IS), on page 24
- disable [\(IS-IS\),](#page-25-0) on page 26
- [distance](#page-26-0) (IS-IS), on page 27
- [fast-reroute](#page-28-0) per-link (IS-IS), on page 29
- [fast-reroute](#page-30-0) per-prefix (IS-IS), on page 31
- fast-reroute per-link [priority-limit](#page-32-0) (IS-IS), on page 33
- fast-reroute per-prefix [load-sharing](#page-34-0) disable (IS-IS), on page 35
- [fast-reroute](#page-35-0) per-prefix tiebreaker (IS-IS), on page 36
- [hello-interval](#page-37-0) (IS-IS), on page 38
- [hello-multiplier,](#page-39-0) on page 40
- [hello-padding,](#page-41-0) on page 42
- [hello-password,](#page-43-0) on page 44
- [hello-password](#page-45-0) keychain, on page 46
- [hello-password](#page-47-0) accept, on page 48
- [hostname](#page-49-0) dynamic disable, on page 50
- [ignore-lsp-errors,](#page-50-0) on page 51
- [instance-id,](#page-51-0) on page 52
- [interface](#page-52-0) (IS-IS), on page 53
- ipfrr lfa, on [page](#page-54-0) 55
- ipfrr lfa exclude [interface,](#page-56-0) on page 57
- ispf, on [page](#page-58-0) 59
- [is-type,](#page-59-0) on page 60
- [link-group,](#page-61-0) on page 62
- log [adjacency](#page-62-0) changes (IS-IS), on page 63
- log pdu [drops,](#page-63-0) on page 64
- lsp fast-flood [threshold,](#page-64-0) on page 65
- [lsp-gen-interval,](#page-65-0) on page 66
- [lsp-interval,](#page-67-0) on page 68
- [lsp-mtu,](#page-68-0) on page 69
- [lsp-password,](#page-70-0) on page 71
- [lsp-password](#page-72-0) accept, on page 73
- Isp-refresh-interval, on page 75
- [maximum-paths](#page-76-0) (IS-IS), on page 77
- [maximum-redistributed-prefixes](#page-77-0) (IS-IS), on page 78
- [max-lsp-lifetime,](#page-78-0) on page 79
- [mesh-group](#page-79-0) (IS-IS), on page 80
- metric [\(IS-IS\),](#page-81-0) on page 82
- [metric-style](#page-83-0) narrow, on page 84
- [metric-style](#page-85-0) transition, on page 86
- [metric-style](#page-87-0) wide, on page 88
- microloop [avoidance,](#page-89-0) on page 90
- [min-lsp-arrivaltime,](#page-91-0) on page 92
- mpls ldp [auto-config](#page-93-0), on page 94
- mpls ldp sync [\(IS-IS\),](#page-94-0) on page 95
- mpls [traffic-eng](#page-96-0) (IS-IS), on page 97
- mpls traffic-eng [multicast-intact](#page-98-0) (IS-IS), on page 99
- mpls traffic-eng [path-selection](#page-99-0) ignore overload, on page 100
- mpls [traffic-eng](#page-101-0) router-id (IS-IS), on page 102
- mpls [traffic-eng](#page-103-0) srlg (IS-IS), on page 104
- net, on [page](#page-105-0) 106
- nsf [\(IS-IS\),](#page-107-0) on page 108
- nsf [interface-expires,](#page-109-0) on page 110
- nsf [interface-timer,](#page-111-0) on page 112
- nsf [lifetime](#page-113-0) (IS-IS), on page 114
- passive [\(IS-IS\),](#page-114-0) on page 115
- [point-to-point,](#page-115-0) on page 116
- priority [\(IS-IS\),](#page-116-0) on page 117
- [propagate](#page-118-0) level, on page 119
- [redistribute](#page-120-0) (IS-IS), on page 121
- [retransmit-interval](#page-124-0) (IS-IS), on page 125
- [retransmit-throttle-interval,](#page-126-0) on page 127
- [router](#page-128-0) isis, on page 129
- route source [first-hop,](#page-129-0) on page 130
- [set-overload-bit,](#page-130-0) on page 131

П

- [set-attached-bit,](#page-132-0) on page 133
- [show](#page-134-0) isis, on page 135
- show isis [adjacency,](#page-136-0) on page 137
- show isis [adjacency-log,](#page-138-0) on page 139
- show is is [checkpoint](#page-140-0) adjacency, on page 141
- show isis [checkpoint](#page-142-0) interface, on page 143
- show is is [checkpoint](#page-144-0) lsp, on page 145
- show isis [database,](#page-146-0) on page 147
- show isis [database-log,](#page-148-0) on page 149
- show isis [fast-reroute,](#page-150-0) on page 151
- show isis [hostname,](#page-153-0) on page 154
- show isis [interface,](#page-155-0) on page 156
- show isis [lsp-log,](#page-159-0) on page 160
- show is is [mesh-group,](#page-161-0) on page 162
- show isis mpls traffic-eng [adjacency-log,](#page-163-0) on page 164
- show isis mpls traffic-eng [advertisements,](#page-165-0) on page 166
- show isis mpls [traffic-eng](#page-168-0) tunnel, on page 169
- show isis [neighbors,](#page-170-0) on page 171
- show isis [protocol,](#page-173-0) on page 174
- show isis [route,](#page-175-0) on page 176
- show isis [spf-log,](#page-179-0) on page 180
- show isis [statistics,](#page-186-0) on page 187
- show is is [topology,](#page-190-0) on page 191
- show [protocols](#page-193-0) (IS-IS), on page 194
- [shutdown](#page-197-0) (IS-IS), on page 198
- [single-topology,](#page-198-0) on page 199
- [snmp-server](#page-199-0) traps isis, on page 200
- [spf-interval,](#page-201-0) on page 202
- spf [prefix-priority](#page-203-0) (IS-IS), on page 204
- [summary-prefix](#page-205-0) (IS-IS), on page 206
- [suppressed,](#page-207-0) on page 208
- tag [\(IS-IS\),](#page-208-0) on page 209
- [topology-id,](#page-209-0) on page 210
- trace [\(IS-IS\),](#page-210-0) on page 211
- ucmp [\(IS-IS\),](#page-211-0) on page 212
- ucmp [delay-interval,](#page-213-0) on page 214
- ucmp exclude [interface,](#page-215-0) on page 216

# <span id="page-3-0"></span>**address-family (IS-IS)**

To enter address family configuration mode for configuring Intermediate System-to-Intermediate System (IS-IS) routing that use standard IP Version 4 (IPv4) and IP Version 6 (IPv6) address prefixes, use the **address-family** command in router configuration or interface configuration mode. To disable support for an address family, use the **no** form of this command.

**address-family** {**ipv4** | **ipv6**} {**unicast** | **multicast**} **no address-family** {**ipv4** | **ipv6**} {**unicast** | **multicast**}

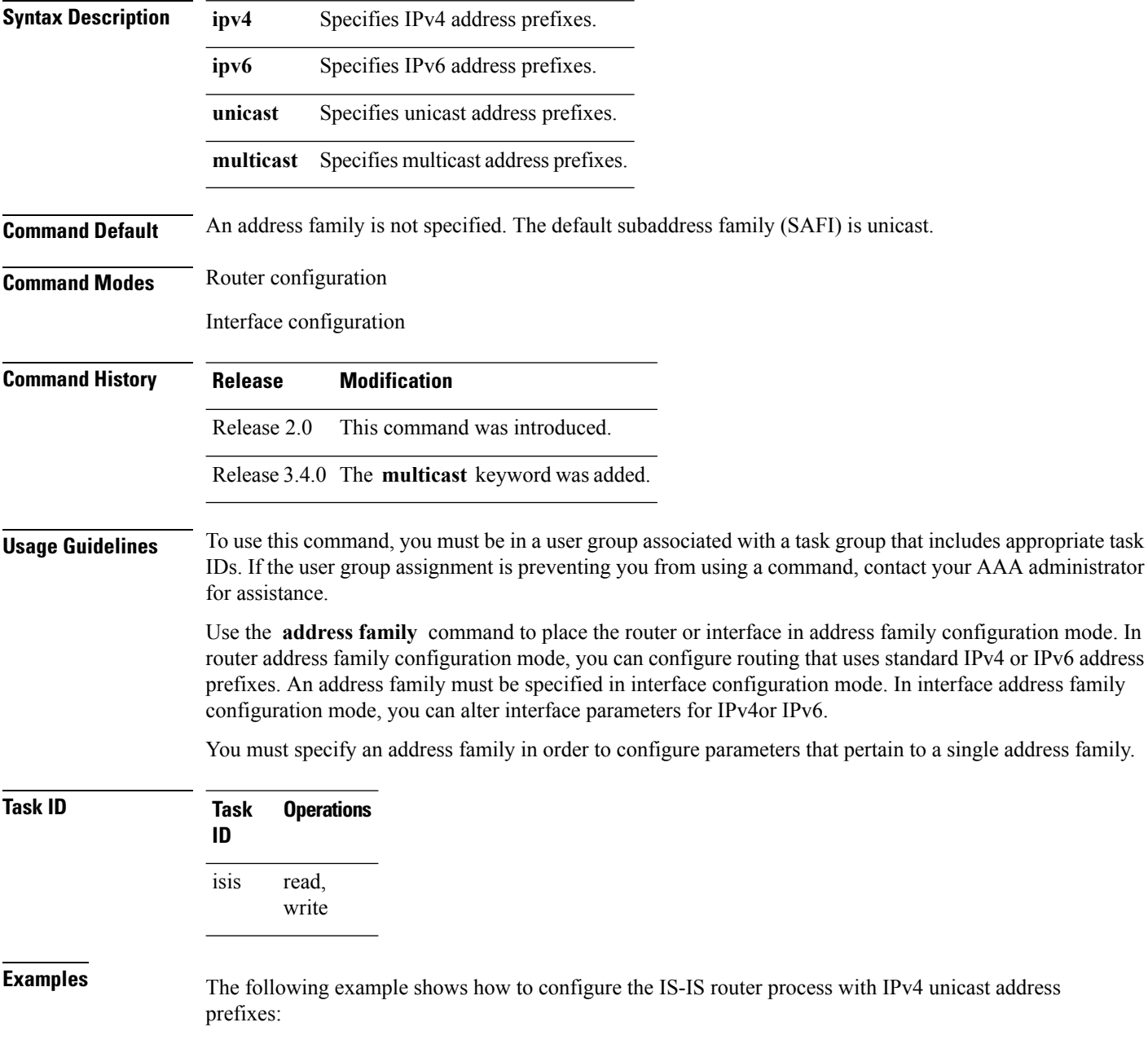

 $\overline{\phantom{a}}$ 

RP/0/RP0/CPU0:router(config)# **router isis isp** RP/0/RP0/CPU0:router(config-isis)# **interface gigabitEthernet 0/1/0/0** RP/0/RP0/CPU0:router(config-isis-if)# **address-family ipv4 unicast** RP/0/RP0/CPU0:router(config-isis-if-af)#

#### <span id="page-5-0"></span>**address-family multicast topology (IS-IS)**

To enable a multicast topology when configuring Intermediate System-to-Intermediate System (IS-IS) routing (or to place a given topology within the IS-IS interface), use the **address-family multicast topology** command with either IPv4 or IPv6 address prefix in the appropriate configuration mode. To disable a multicast topology in IS-IS, use the **no** form of this command.

**address-family** {**ipv4** | **ipv6**} **multicast topology** *topo-name* [**maximum prefix** *prefix-limit*] **no address-family**

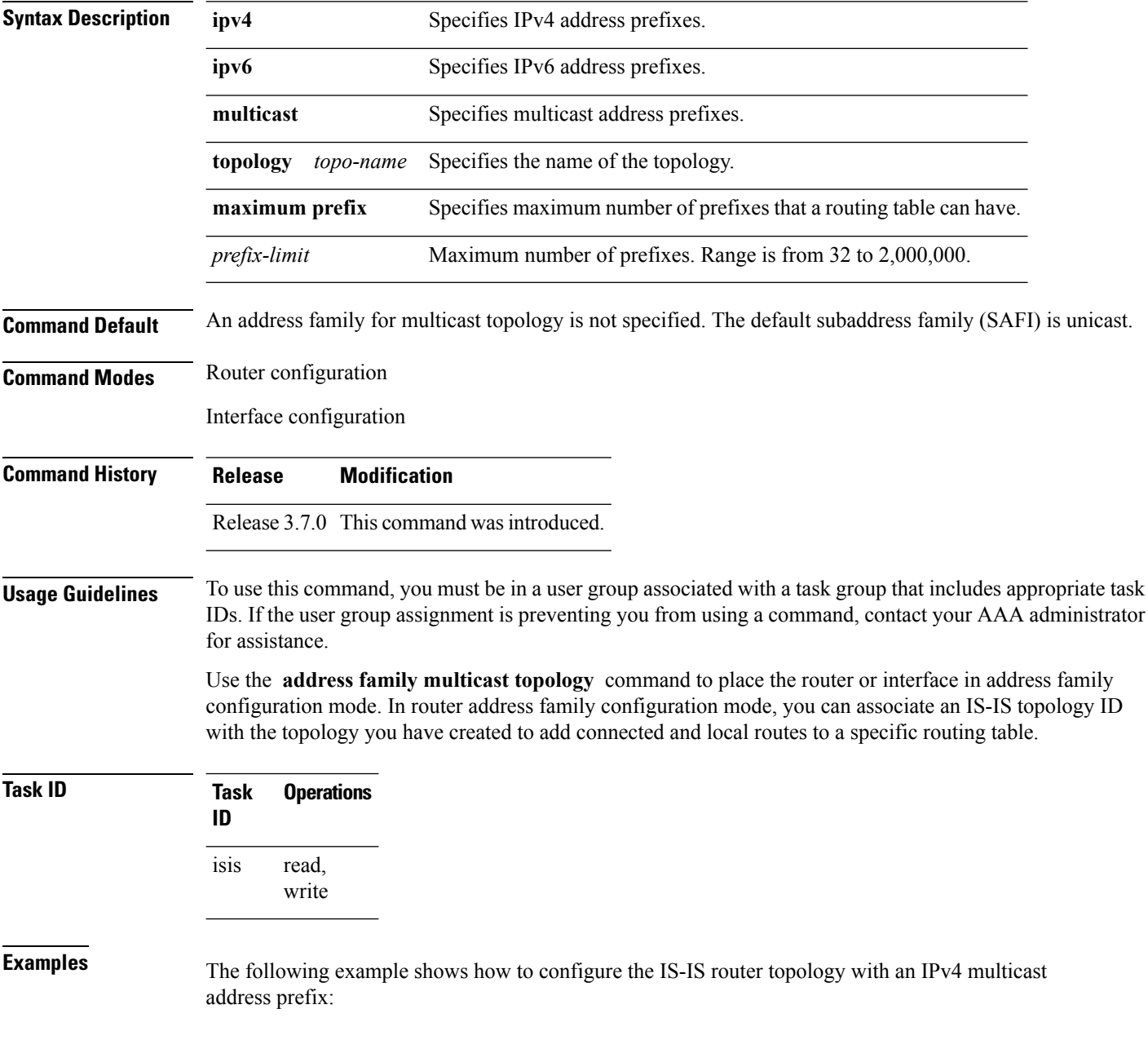

```
RP/0/RP0/CPU0:router(config)# router isis isp
RP/0/RP0/CPU0:router(config-isis)# address-family ipv6 multicast topology green
RP/0/RP0/CPU0:router(config-isis-af)#
```
#### or

```
RP/0/RP0/CPU0:router(config)# router isis isp
RP/0/RP0/CPU0:router(config-isis)# interface gigabitethernet 0/3/0/0
RP/0/RP0/CPU0:router(config-isis-if)# address-family ipv4 multicast topology green
RP/0/RP0/CPU0:router(config-isis-if-af)#
```
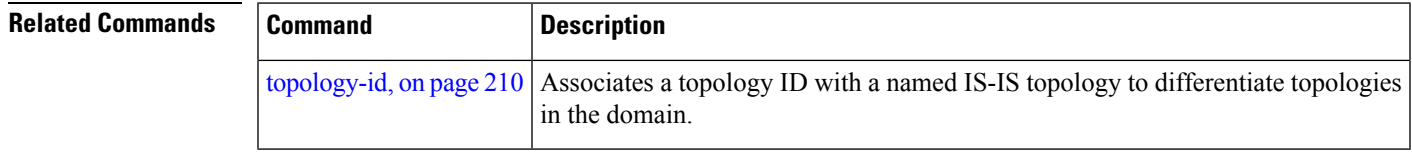

#### <span id="page-7-0"></span>**adjacency-check disable**

To suppress Intermediate System-to-Intermediate System (IS-IS) IP Version 4 (IPv4) or IP Version 6 (IPv6) protocol-support consistency checks that are performed prior to forming adjacencies on hello packets, use the **adjacency-check disable** command in address family configuration mode. To remove this function, use the **no** form of this command.

**adjacency-check disable no adjacency-check disable**

**Command Default** Adjacency check is enabled

**Command Modes** Address family configuration

**Command History Release Modification**

Release 2.0 This command was introduced.

#### **Usage Guidelines** To use this command, you must be in a user group associated with a task group that includes appropriate task IDs. If the user group assignment is preventing you from using a command, contact your AAA administrator for assistance.

IS-IS performs consistency checks on hello packets and forms an adjacency only with a neighboring router that supports the same set of protocols. A router running IS-IS for both IPv4 and IPv6 does not form an adjacency with a router running IS-IS for IPv4 only.

Use the **adjacency-check disable** command to suppress the consistency checks for IPv6 IS-IS and allow an IPv4 IS-IS router to form an adjacency with a router running IPv4 IS-IS and IPv6. IS-IS never forms an adjacency between a router running IPv4 IS-IS only and a router running IPv6 only.

In addition, the **adjacency-check disable** command suppresses the IPv4 or IPv6 subnet consistency check and allows IS-IS to form an adjacency with other routers regardless of whether they have an IPv4 or IPv6 subnet in common.

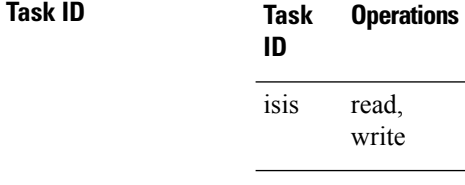

**Examples** The command in the following example disables the adjacency checks:

The following example shows how the network administrator introduces IPv6 into an existing IPv4 IS-ISnetwork and ensuresthat the checking of hello packet checksfrom adjacent neighborsis disabled until all neighbor routers are configured to use IPv6:

```
RP/0/RP0/CPU0:router(config)# router isis isp
RP/0/RP0/CPU0:router(config-isis)# address-family ipv6 |ipv4
RP/0/RP0/CPU0:router(config-isis-af)# adjacency-check disable
```
 $\mathbf{l}$ 

a ka

#### <span id="page-9-0"></span>**adjacency stagger**

To configure staggering of IS-ISadjacency during reload, processrestart, and process clear, use the **adjacency stagger** command in router configuration mode. To turn off adjacency staggering, either use the **disable** keyword or use the **no** form of this command.

**adjacency stagger** {**disable** | *initial-num-nbr max-num-nbr*} **no adjacency stagger**

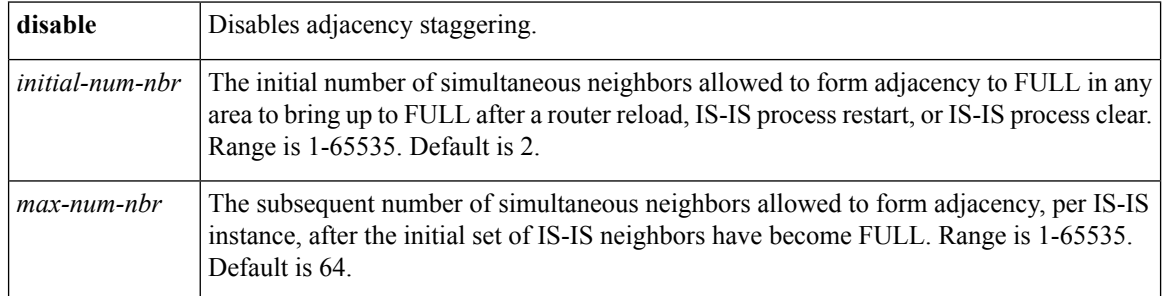

#### **Command Default** IS-IS adjacency staggering is enabled.

**Command Modes** Router configuration

#### **Table 1: Command History**

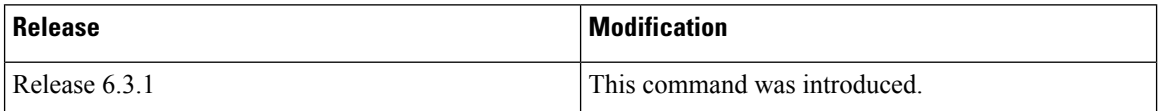

**Usage Guidelines** To use this command, you must be in a user group associated with a task group that includes appropriate task IDs. If the user group assignment is preventing you from using a command, contact your AAA administrator for assistance.

> Staggering of the IS-ISadjacency during reload, process restart (without NSR or graceful-restart), and process clear reduces the overall adjacency convergence time.

> Initially, allow 2 (configurable) neighbors to form adjacency to FULL per area. After the first adjacency reaches FULL, up to 64 (configurable) neighbors can form adjacency simultaneously for the IS-IS instance (all areas). However, areas without any FULL adjacency is restricted by the initial area limit.

 $\mathscr{O}$ 

**Note**

Adjacency stagger and IS-IS nonstop forwarding (NSF) are mutually exclusive. Adjacency stagger is not activated if nonstop forwarding (NSF) is configured in the router along with IS-IS configuration.

#### **Table 2: Task ID**

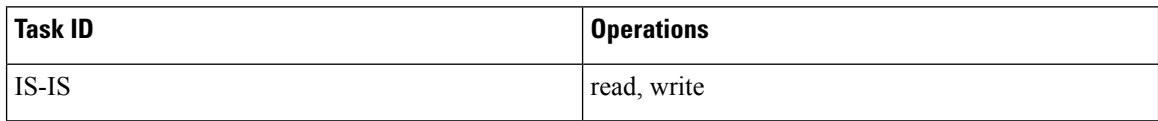

The following example shows how to configure adjacency stagger for a 2 neighbors initially and for a maximum of 32 neighbors:

Router# **configure** Router(config)# **router isis 1** Router(config-isis)# **adjacency stagger 2 32**

#### <span id="page-11-0"></span>**attached-bit receive ignore**

To ignore the attached bit in a received Level 1 link-state packet (LSP), use the **attached-bit receive ignore** command in address family configuration mode. To remove the **attached-bit receive ignore** command from the configuration file and restore the system to its default condition, use the **no** form of this command.

**attached-bit receive ignore no attached-bit receive ignore**

**Command Default** The attached bit is set in the LSP.

**Command Modes** Address family configuration

**Command History Release Modification** Release 3.8.0 This command was introduced.

**Usage Guidelines** To use this command, you must be in a user group associated with a task group that includes appropriate task IDs. If the user group assignment is preventing you from using a command, contact your AAA administrator for assistance.

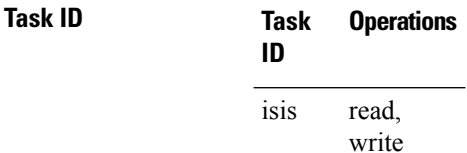

**Examples** The following example shows how to configure to ignore the attached bit in a received LSP:

RP/0/RP0/CPU0:router(config)# **router isis isp1** RP/0/RP0/CPU0:router(config-isis)# **address-family ipv4 unicast** RP/0/RP0/CPU0:router(config-isis-af)# **attached-bit receive ignore**

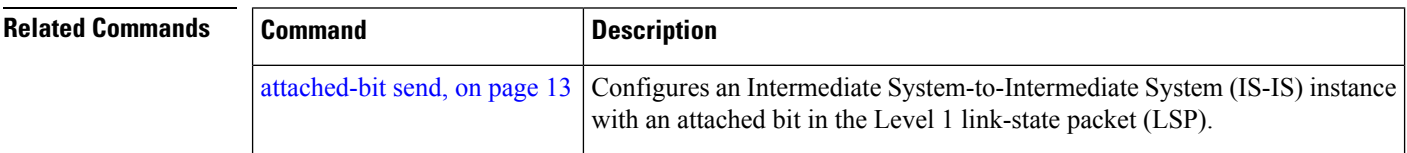

#### <span id="page-12-0"></span>**attached-bit send**

To configure an IntermediateSystem-to-IntermediateSystem (IS-IS) instance with an attached bit in the Level 1 link-state packet (LSP), use the **attached-bit send** command in address family configuration mode. To remove the **attached-bit send** command from the configuration file and restore the system to its default condition, use the **no** form of this command.

**attached-bit send** {**always-set** | **never-set**} **no attached-bit send** {**always-set** | **never-set**}

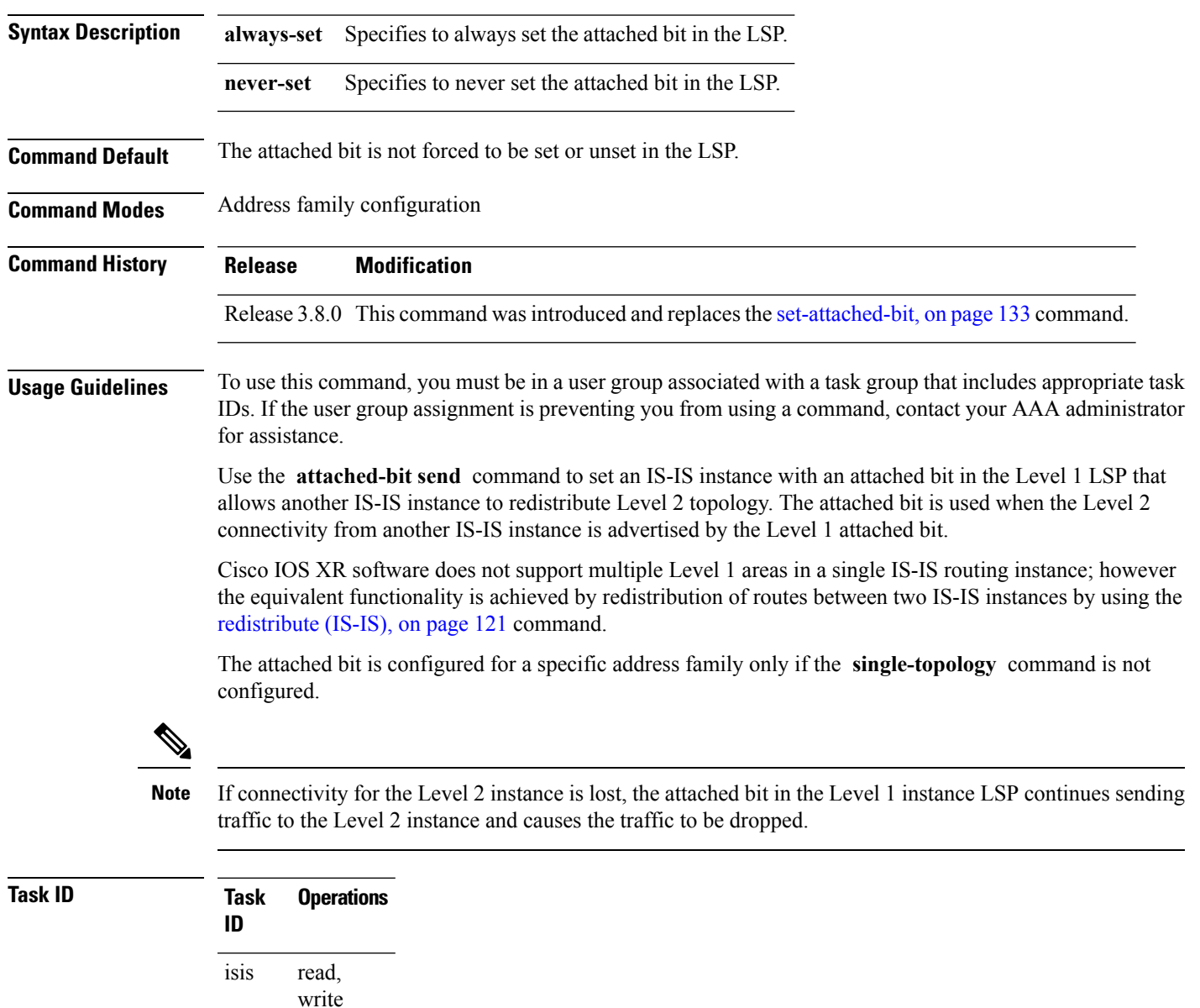

**Examples** The following example shows how to configure an Intermediate System-to-Intermediate System (IS-IS) instance with an attached bit:

```
RP/0/RP0/CPU0:router(config)# router isis isp1
RP/0/RP0/CPU0:router(config-isis)# address-family ipv4 unicast
RP/0/RP0/CPU0:router(config-isis-af)# attached-bit send always-set
```
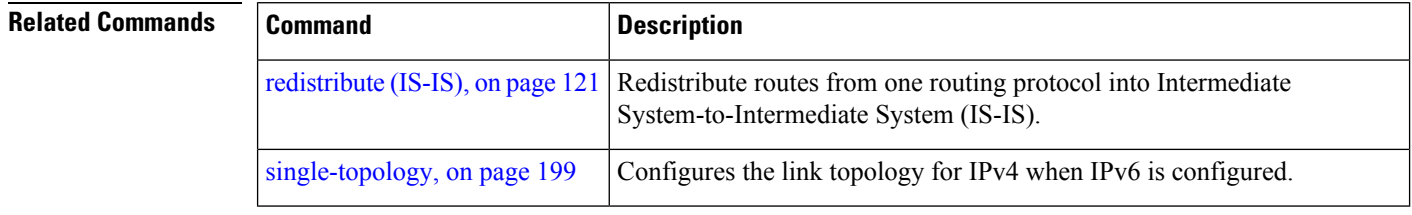

## <span id="page-14-0"></span>**circuit-type**

To configure the type of adjacency used for the Intermediate System-to-Intermediate System (IS-IS) protocol, use the **circuit-type** command in interface configuration mode. To reset the circuit type to Level l and Level 2, use the **no** form of this command.

**circuit-type** {**level-1** | **level-1-2** | **level-2-only**} **no circuit-type**

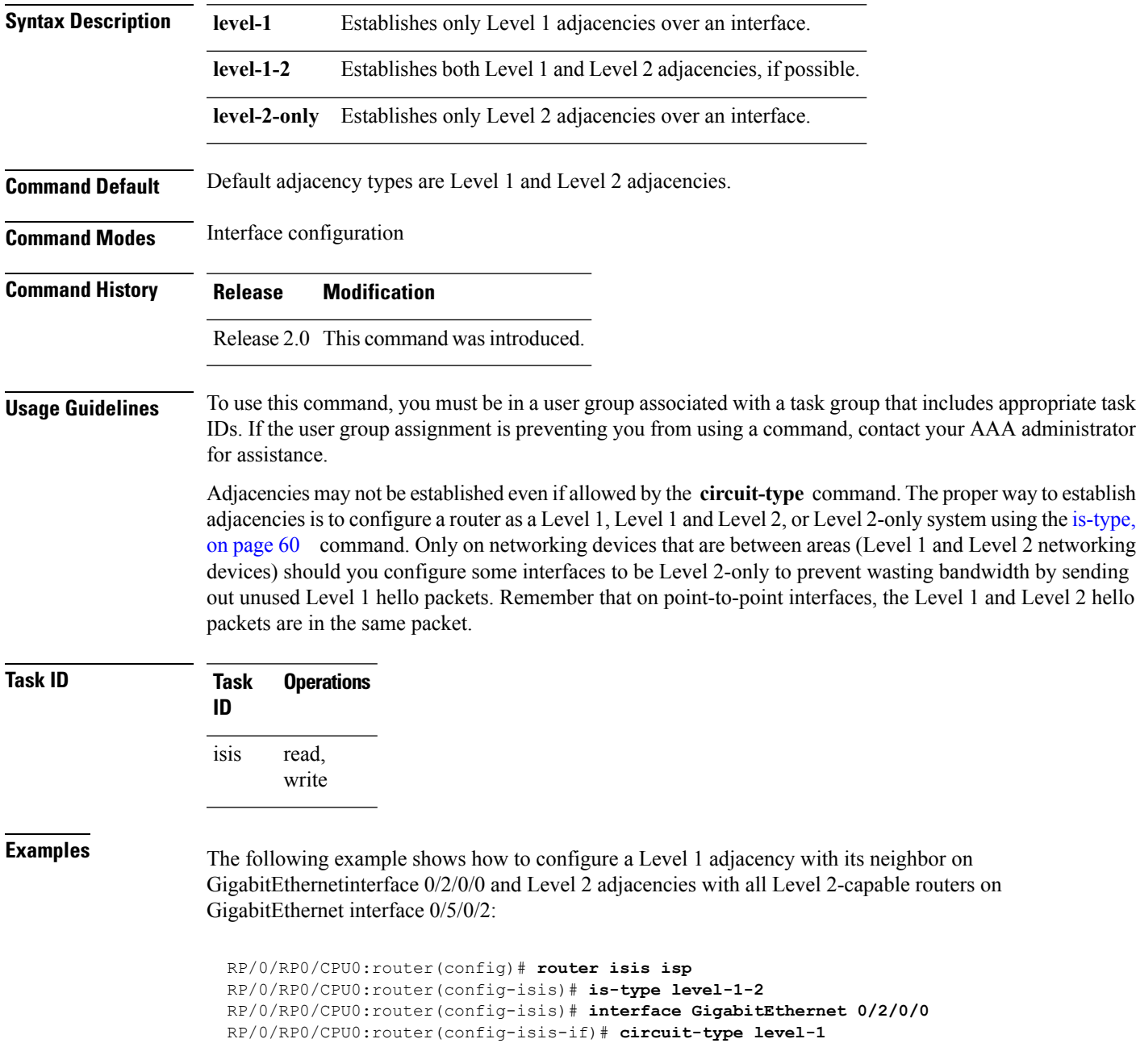

```
RP/0/RP0/CPU0:router(config-isis-if)# exit
RP/0/RP0/CPU0:router(config-isis)# interface GigabitEthernet 0/5/0/2
RP/0/RP0/CPU0:router(config-isis-if)# circuit-type level-2-only
```
In this example, only Level 2 adjacencies are established because the **is-type** command is configured:

```
RP/0/RP0/CPU0:router(config)# router isis isp
RP/0/RP0/CPU0:router(config-isis)# is-type level-2-only
RP/0/RP0/CPU0:router(config-isis)# interface GigabitEthernet 0/2/0/0
RP/0/RP0/CPU0:router(config-isis-if)# circuit-type level-1-2
```
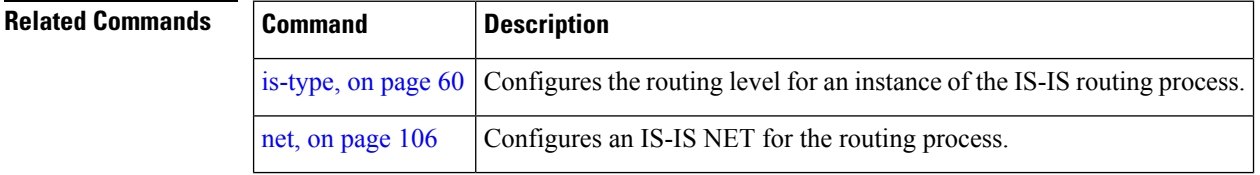

## <span id="page-16-0"></span>**clear isis process**

To clear the link-state packet (LSP) database and adjacency database sessions for an Intermediate System-to-Intermediate System (IS-IS) instance or all IS-IS instances, use the **clear isis process** command in EXEC configuration mode.

**clear isis** [**instance** *instance-id*] **process**

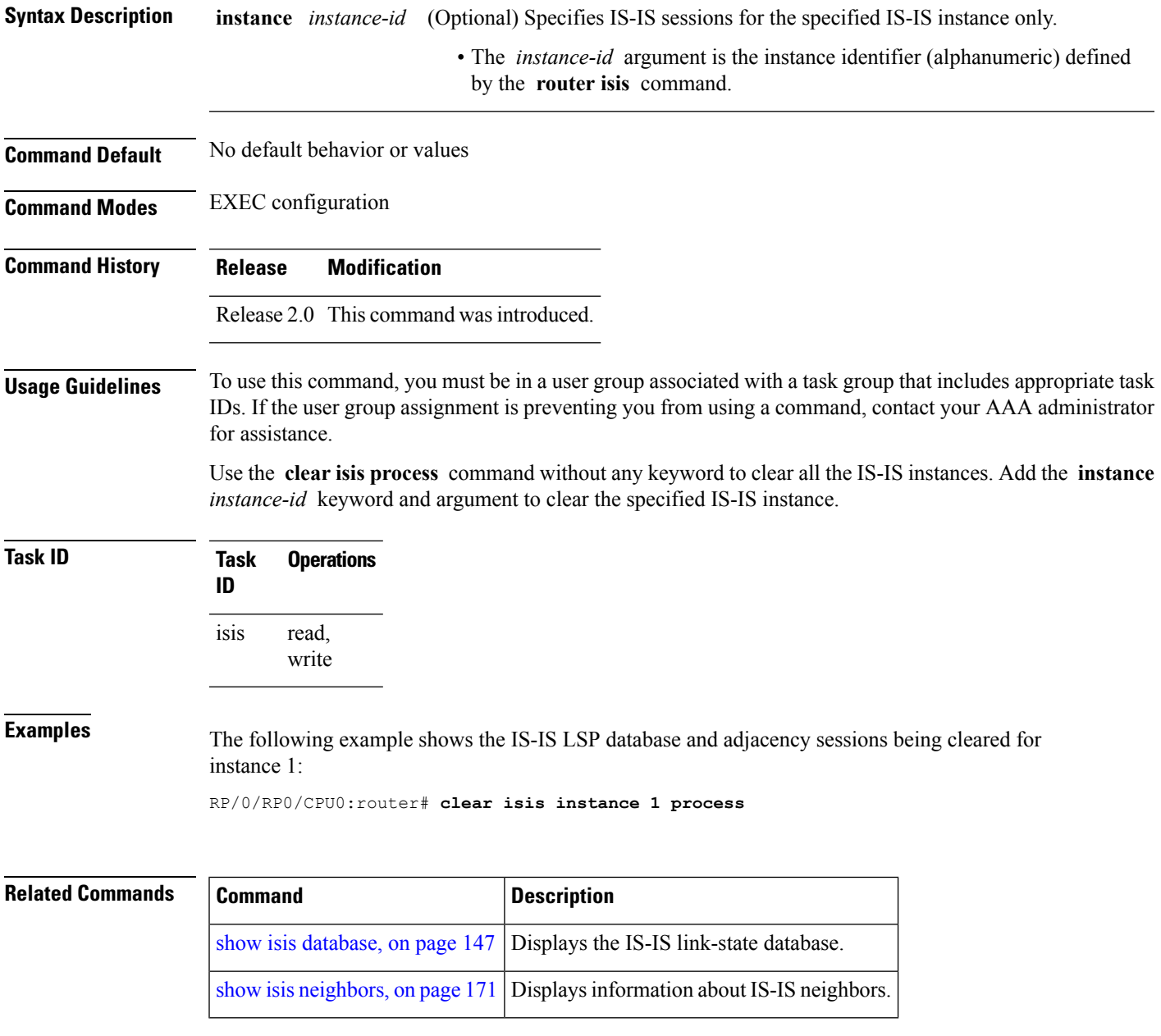

#### <span id="page-17-0"></span>**clear isis route**

To clear the IntermediateSystem-to-IntermediateSystem (IS-IS) routes in a topology, use the **clear isis route** command in EXEC configuration mode.

**clear isis** [**instance** *instance-id*] {**afi-all** | **ipv4** | **ipv6**} {**unicast** | **multicast** | **safi-all**} [**topology** *topo-name*] **route**

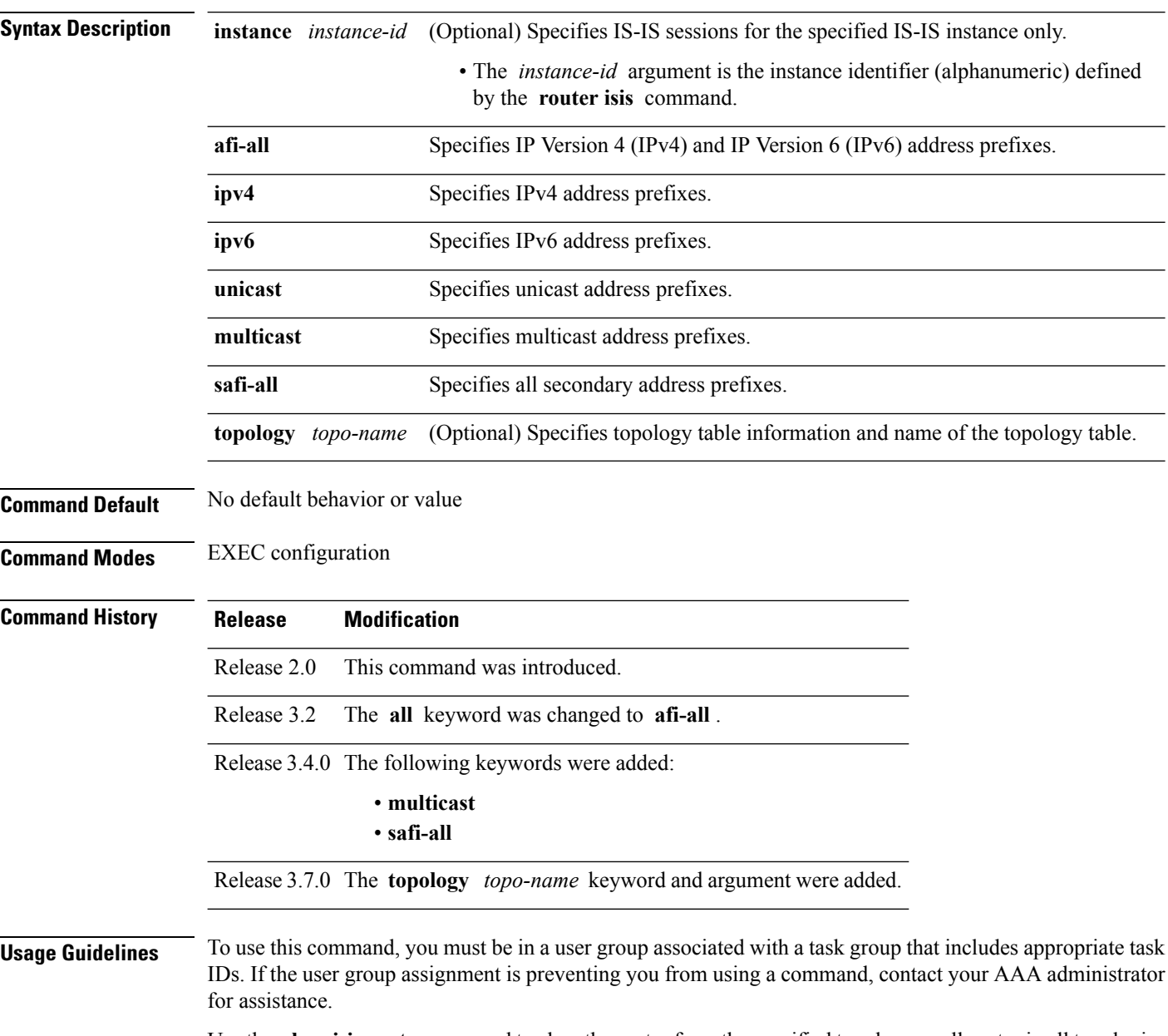

Use the **clear isis route** command to clear the routes from the specified topology or all routes in all topologies if no topology is specified.

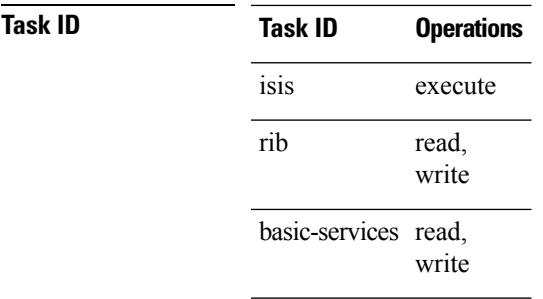

 $\overline{\phantom{a}}$ 

**Examples** The following example shows how to clear the routes with IPv4 unicast address prefixes:

RP/0/RP0/CPU0:router# **clear isis ipv4 unicast route**

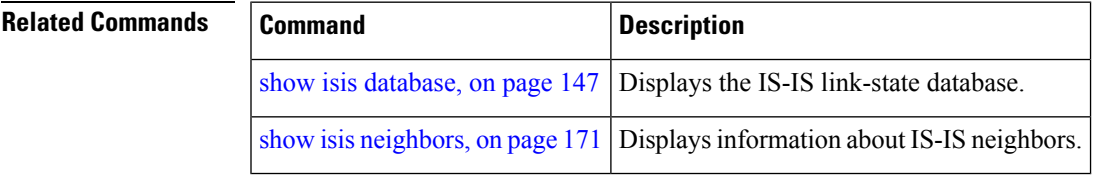

### <span id="page-19-0"></span>**clear isis statistics**

To clear the Intermediate System-to-Intermediate System (IS-IS) statistics, use the **clear isis statistics** command in EXEC configuration mode.

**clear isis** [**instance** *instance-id*] **statistics** [*type interface-path-id*]

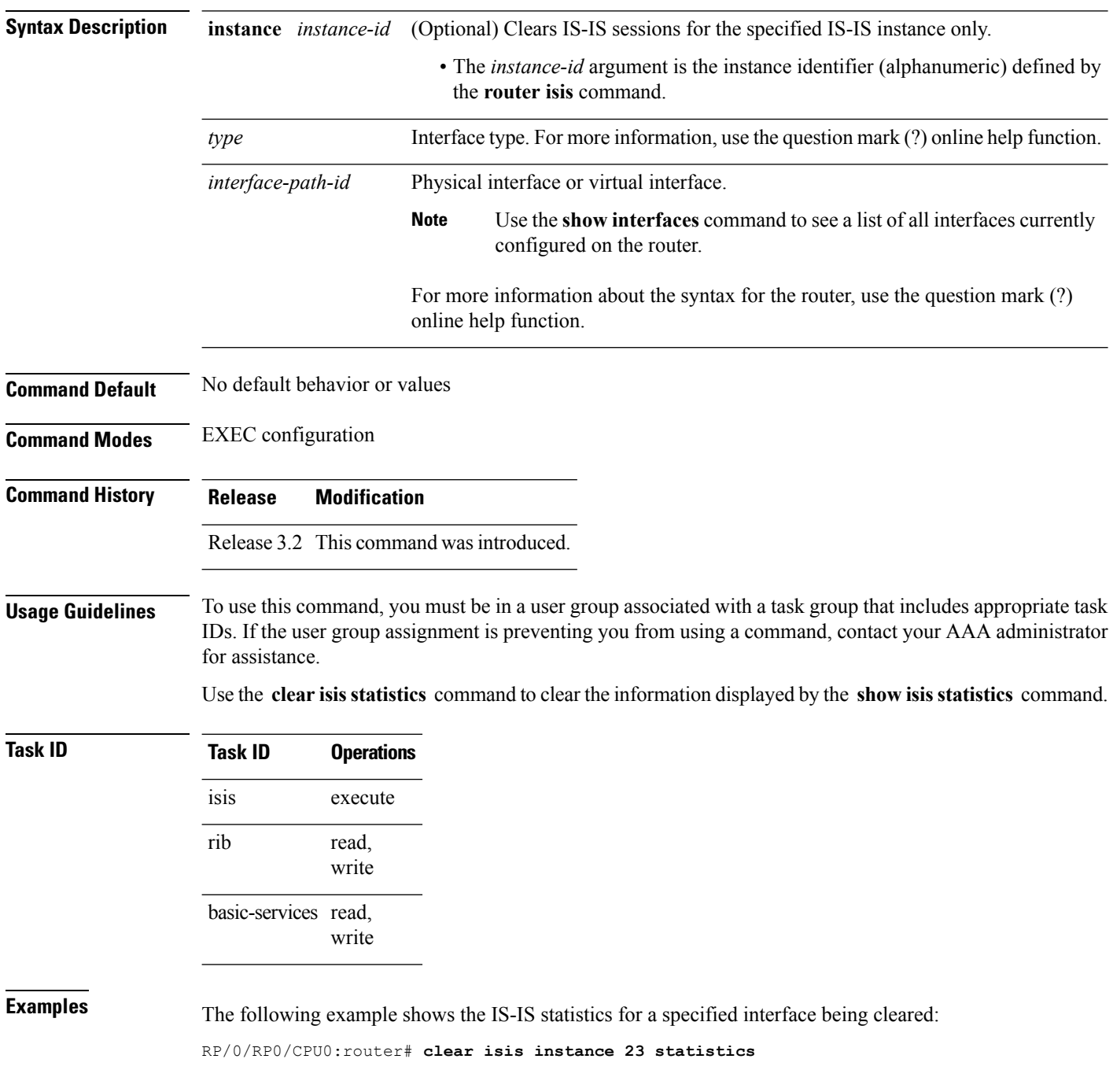

 $\mathbf I$ 

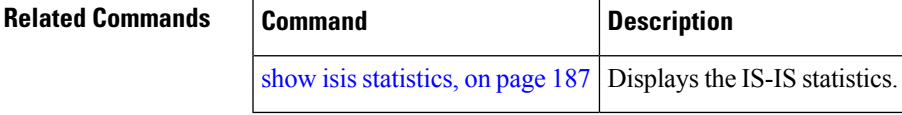

#### <span id="page-21-0"></span>**csnp-interval**

To configure the interval at which periodic complete sequence number PDU (CSNP) packets are sent on broadcast interfaces, use the **csnp-interval** command in interface configuration mode. To restore the default value, use the **no** form of this command.

**csnp-interval** *seconds* [**level** {**1** | **2**}] **no csnp-interval** *seconds* [**level** {**1** | **2**}]

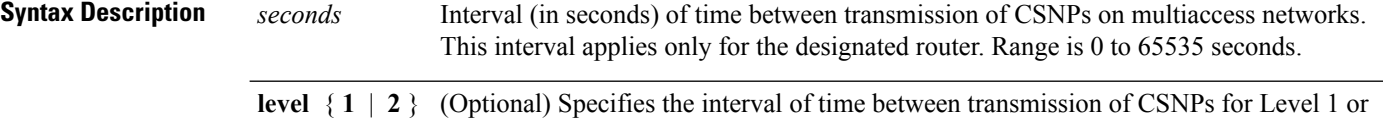

**Command Default** *seconds* : 10 seconds

Both Level 1 and Level 2 are configured if no level is specified.

Level 2 independently.

**Command Modes** Interface configuration

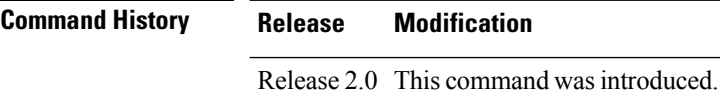

#### **Usage Guidelines** To use this command, you must be in a user group associated with a task group that includes appropriate task IDs. If the user group assignment is preventing you from using a command, contact your AAA administrator for assistance.

The **csnp-interval** command applies only to the designated router (DR) for a specified interface. Only DRs send CSNP packets to maintain database synchronization. The CSNP interval can be configured independently for Level 1 and Level 2.

Use of the **csnp-interval** command on point-to-point subinterfaces makes sense only in combination with the IS-IS mesh-group feature.

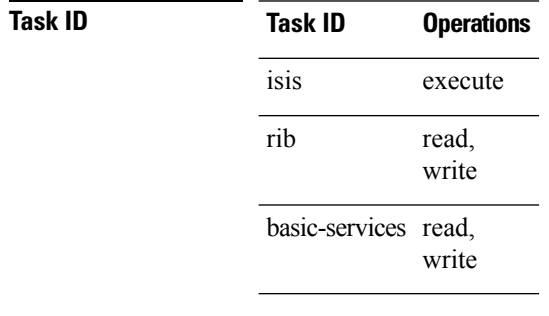

**Examples** The following example shows how to set the CSNP interval for Level 1 to 30 seconds:

RP/0/RP0/CPU0:router(config)# **router isis isp**

I

RP/0/RP0/CPU0:router(config-isis)# **interface GigabitEthernet 0/0/2/0** RP/0/RP0/CPU0:router(config-isis-if)# **csnp-interval 30 level 1**

## <span id="page-23-0"></span>**default-information originate (IS-IS)**

To generate a default route into an Intermediate System-to-Intermediate System (IS-IS) routing domain, use the **default-information originate** command in address family configuration mode. To remove the **default-information originate** command from the configuration file and restore the system to its default condition, use the **no** form of this command.

**default-information originate** [{**route-policy** *route-policy-name*}] **no default-information originate** [{**external** | **route-policy** *route-policy-name*}]

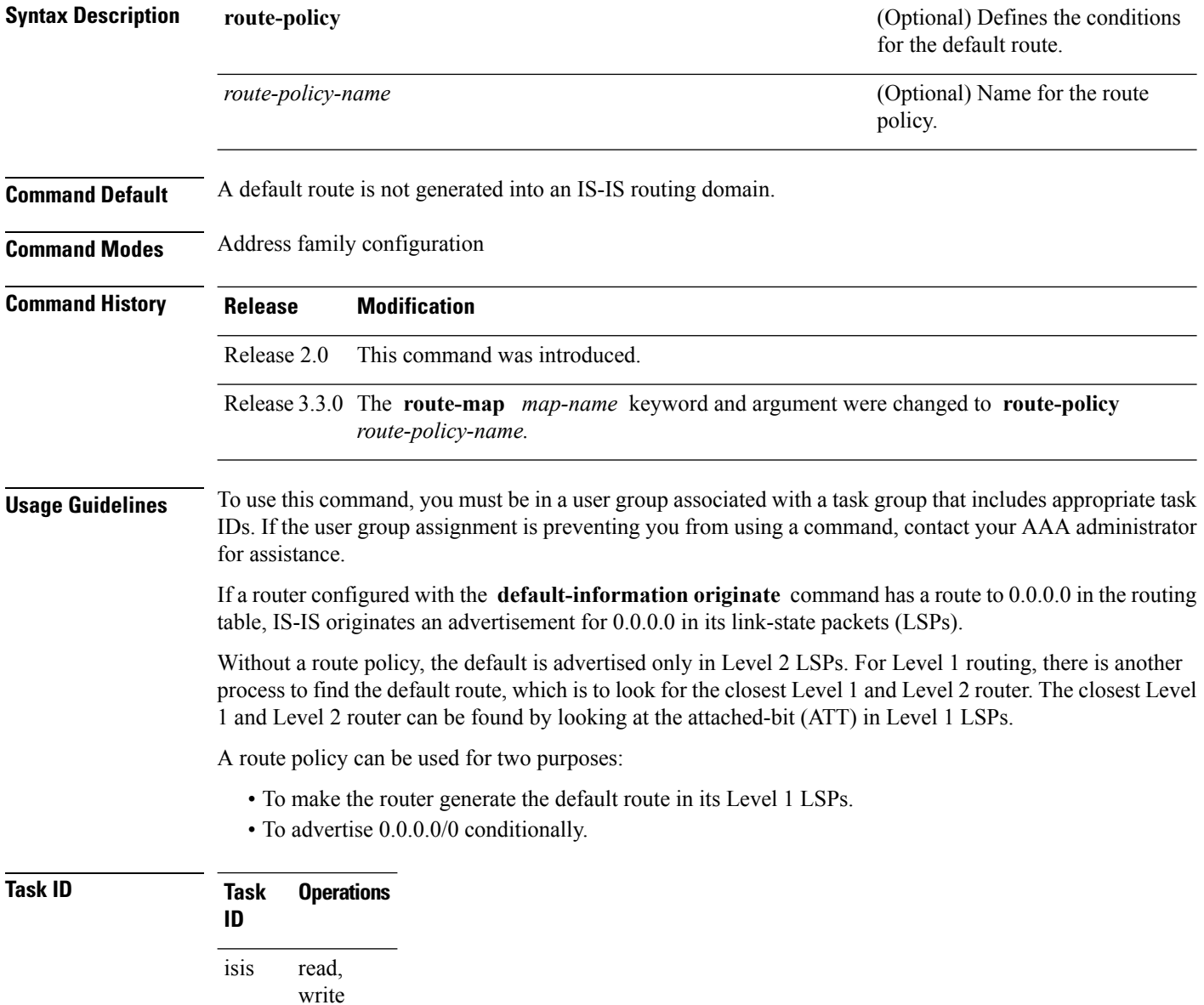

#### **Examples** The following example shows how to generate a default external route into an IS-IS domain:

```
RP/0/RP0/CPU0:router(config)# router isis isp
RP/0/RP0/CPU0:router(config-isis)# address-family ipv4 unicast
RP/0/RP0/CPU0:router(config-isis-af)# default-information originate
```
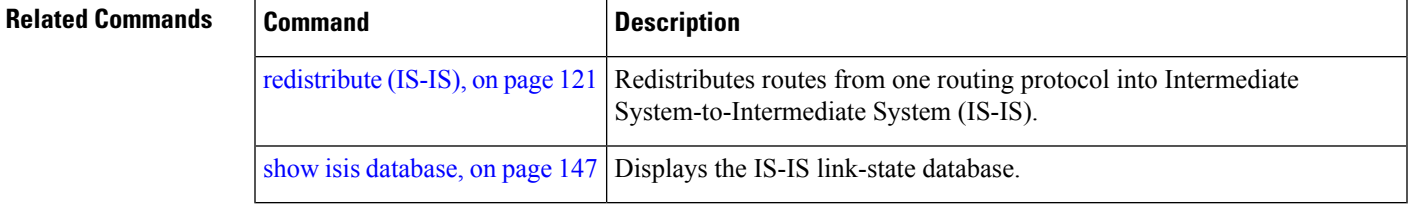

## <span id="page-25-0"></span>**disable (IS-IS)**

To disable the Intermediate System-to-Intermediate System (IS-IS) topology on a specified interface, use the **disable** command in interface address family configuration mode. To remove this function, use the **no** form of this command.

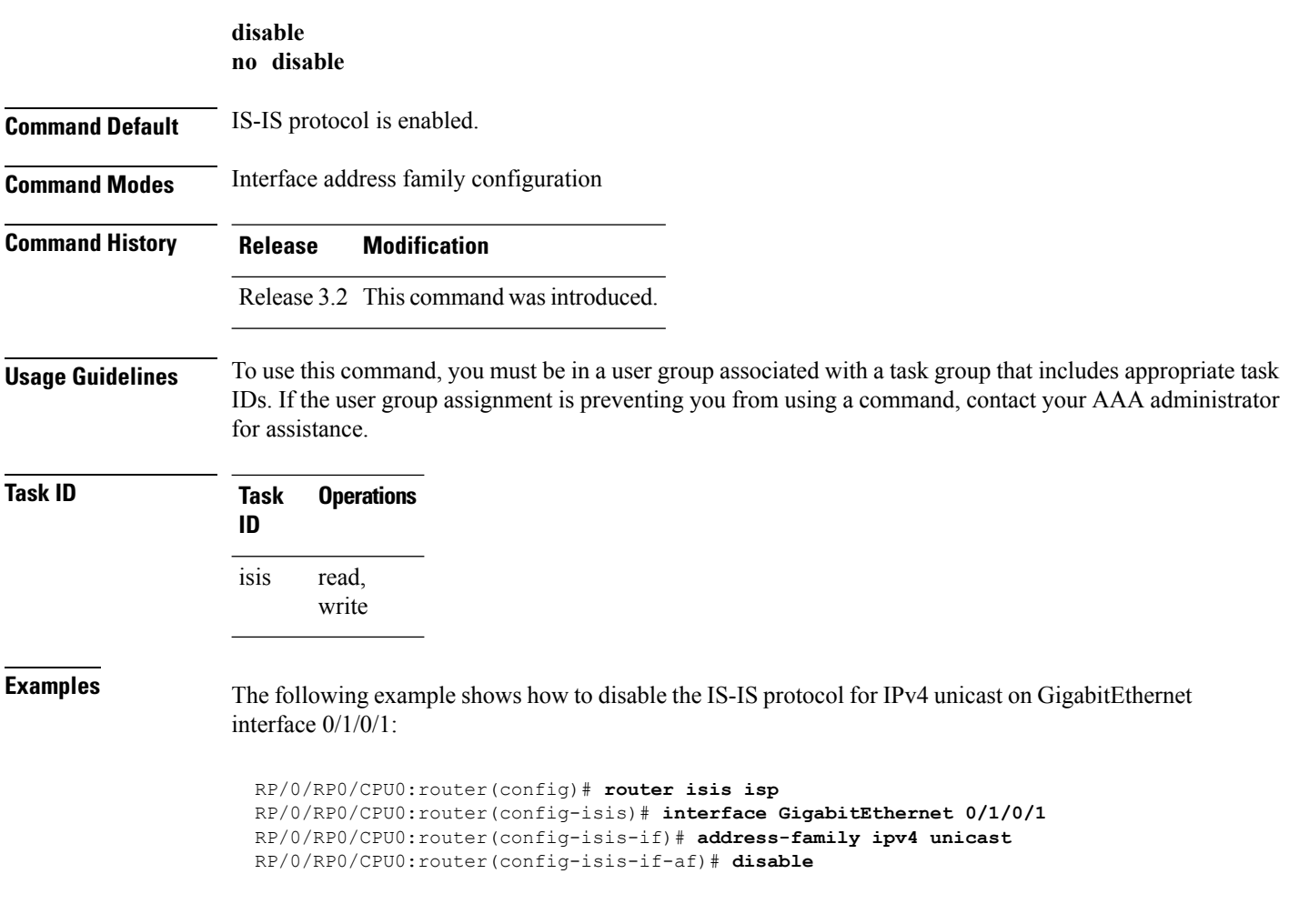

#### <span id="page-26-0"></span>**distance (IS-IS)**

To define the administrative distance assigned to routes discovered by the Intermediate System-to-Intermediate System (IS-IS) protocol, use the **distance** command in address family configuration mode. To remove the **distance** command from the configuration file and restore the system to its default condition in which the software removes a distance definition, use the **no** form of this command.

**distance** *weight* [{*prefix maskprefix/length* | [{*prefix-list-name*}]}] **no distance** [{*weight*}] [{*prefix maskprefix/length* | [{*prefix-list-name*}]}]

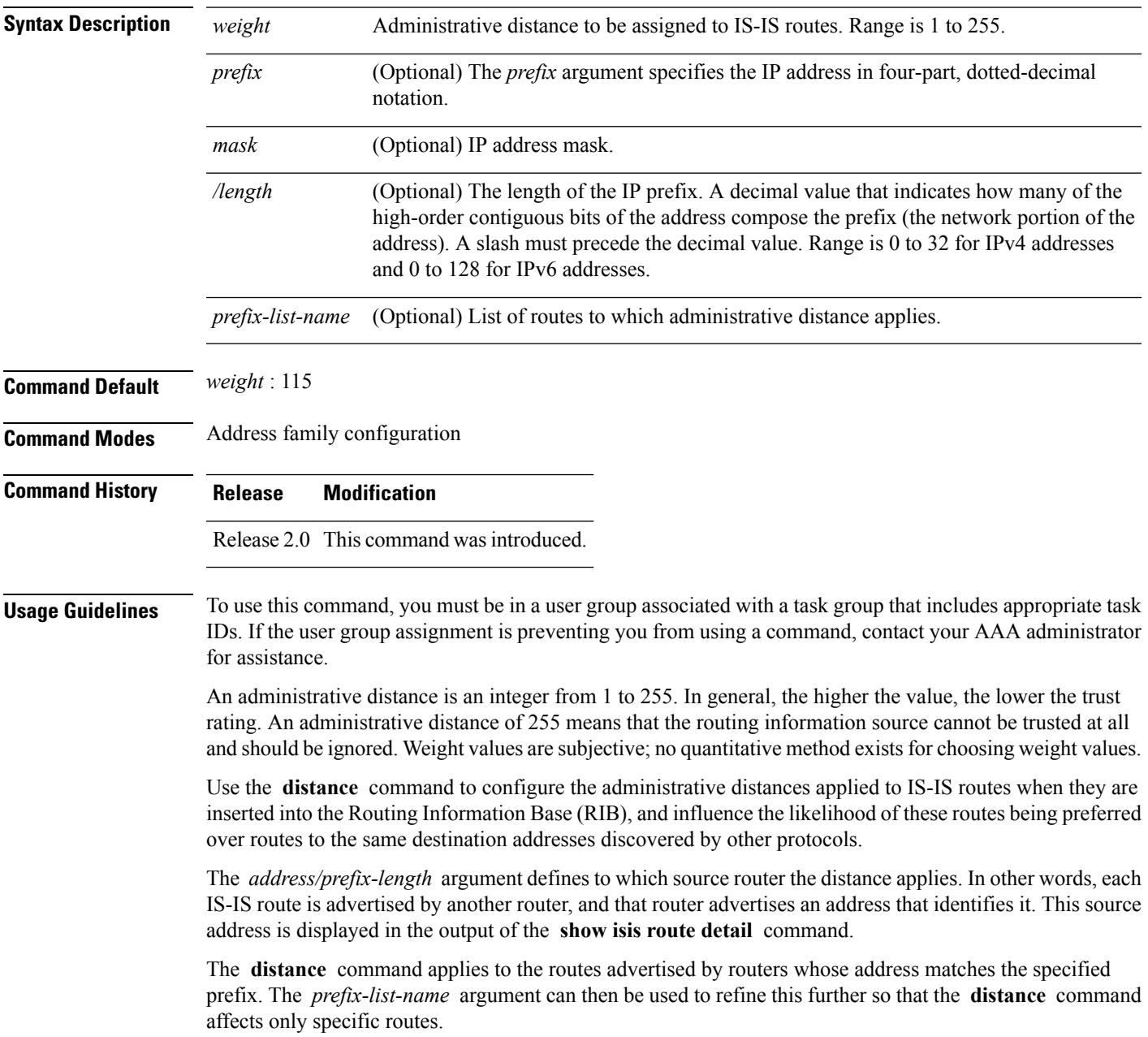

 $\mathbf{l}$ 

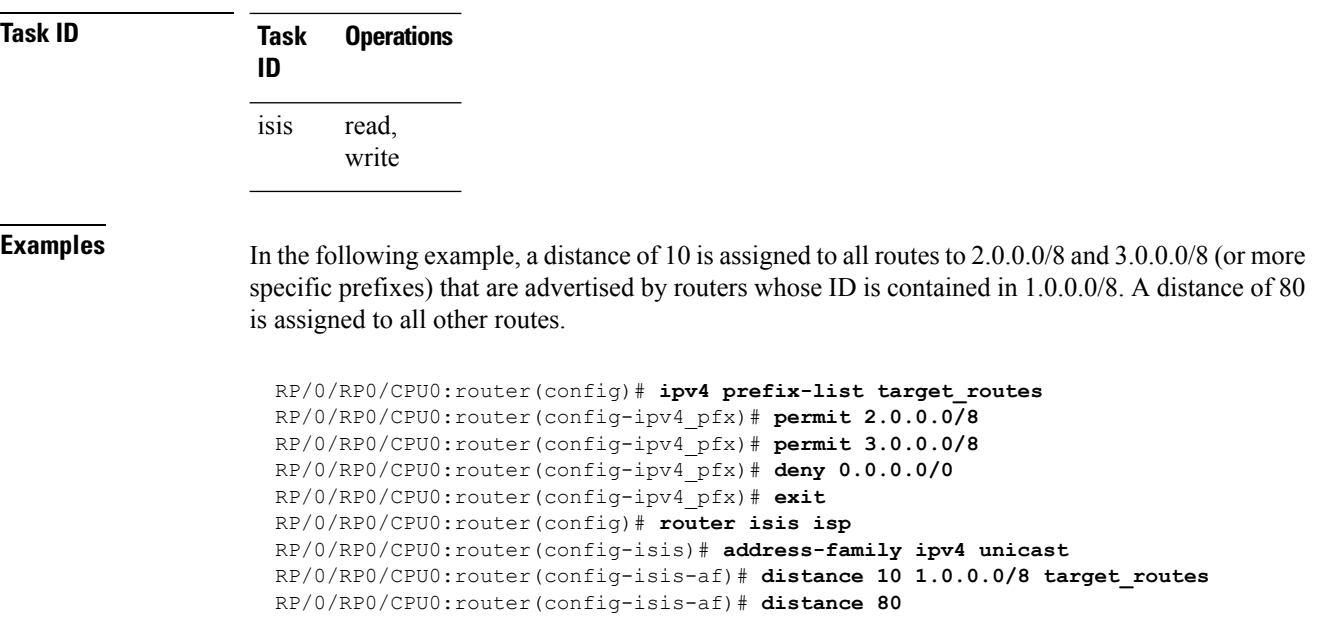

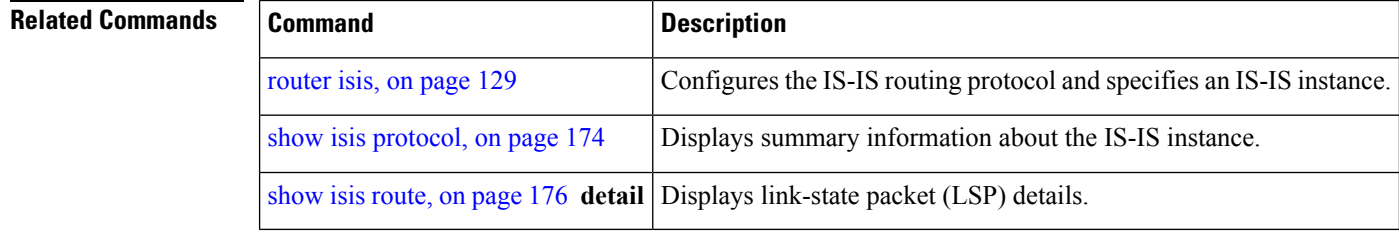

## <span id="page-28-0"></span>**fast-reroute per-link (IS-IS)**

To enable IP fast reroute (IPFRR) loop-free alternate (LFA) prefix independent per-link computation, use the **fast-reroute per-link** command in interface address family configuration mode. To disable this feature, use the **no** form of this command.

**fast-reroute per-link** [{**exclude interface** *type interface-path-id* | **level** {**1** | **2**} | **lfa-candidate interface** *type interface-path-id*}] **no fast-reroute per-link**

| <b>Syntax Description</b> | exclude                                                                                                    | Specifies fast-reroute (FRR ) loop-free alternate (LFA) computation exclusion information                                                                                                    |
|---------------------------|----------------------------------------------------------------------------------------------------|----------------------------------------------------------------------------------------------------|
|                           | level ${1   2}$                                                                                                    | Configures FRR LFA computation for one level only.                                                                                                    |
|                           | lfa-candidate                                                                                                    | Specifies FRR LFA computation candidate information                                                                                                    |
|                           | interface                                                                                                    | Specifies an interface that needs to be either excluded from FRR LFA computation (when<br>used with exclude keyword) or to be included to LFA candidate list in FRR LFA<br>computation (when used with the Ifa-candidate keyword). |
|                           | type                                                                                                    | Interface type. For more information, use the question mark (?) online help function.                                                                                                    |
|                           | interface-path-id                                                                                                    | Physical interface or virtual interface.                                                                                                    |
|                           |                                                                                                    | Use the show interfaces command to see a list of all interfaces currently<br><b>Note</b><br>configured on the router.                                                                                                    |
|                           |                                                                                                    | For more information about the syntax for the router, use the question mark (?) online<br>help function.                                                                                                    |
| <b>Command Default</b>    |                                                                                                    | IP fast-reroute LFA per-link computation is disabled.                                                                                                    |
| <b>Command Modes</b>      | Interface address family configuration                                                                                                    |                                                                                                    |
| <b>Command History</b>    | <b>Release</b>                                                                                                    | <b>Modification</b>                                                                                                    |
|                           | Release<br>4.0.1                                                                                                    | This command was introduced.                                                                                                    |
| <b>Usage Guidelines</b>   | To use this command, you must be in a user group associated with a task group that includes appropriate task<br>IDs. If the user group assignment is preventing you from using a command, contact your AAA administrator<br>for assistance. |                                                                                                    |
| <b>Task ID</b>            | <b>Operation</b><br><b>Task</b><br>ID                                                                                                    |                                                                                                    |
|                           | isis<br>read,<br>write                                                                                                    |                                                                                                    |

This example shows how to configure per-link fast-reroute LFA computation for the IPv4 unicast topology at Level 1:

RP/0/RP0/CPU0:router(config)# **router isis isp** RP/0/RP0/CPU0:router(config-isis)# **interface GigabitEthernet 0/3/0/0** RP/0/RP0/CPU0:router(config-isis-if)# **address-family ipv4 unicast** RP/0/RP0/CPU0:router(config-isis-if-af)# **fast-reroute per-link level 1**

### <span id="page-30-0"></span>**fast-reroute per-prefix (IS-IS)**

To enable IPfast reroute (IPFRR) loop-free alternate (LFA) prefix dependent computation, use the **fast-reroute per-prefix** command in interface address family configuration mode. LFA is supported only on Enhanced Ethernet line card.

**fast-reroute per-prefix** [{**exclude interface** *type interface-path-id* | **level** {**1** | **2**} | **lfa-candidate interface** *type interface-path-id* | **remote-lfa** {**maximum-metric** *metric-value* | **tunnel mpls-ldp**}**prefix-list***prefix-list-name*[**level** {**1** | **2**}]}]

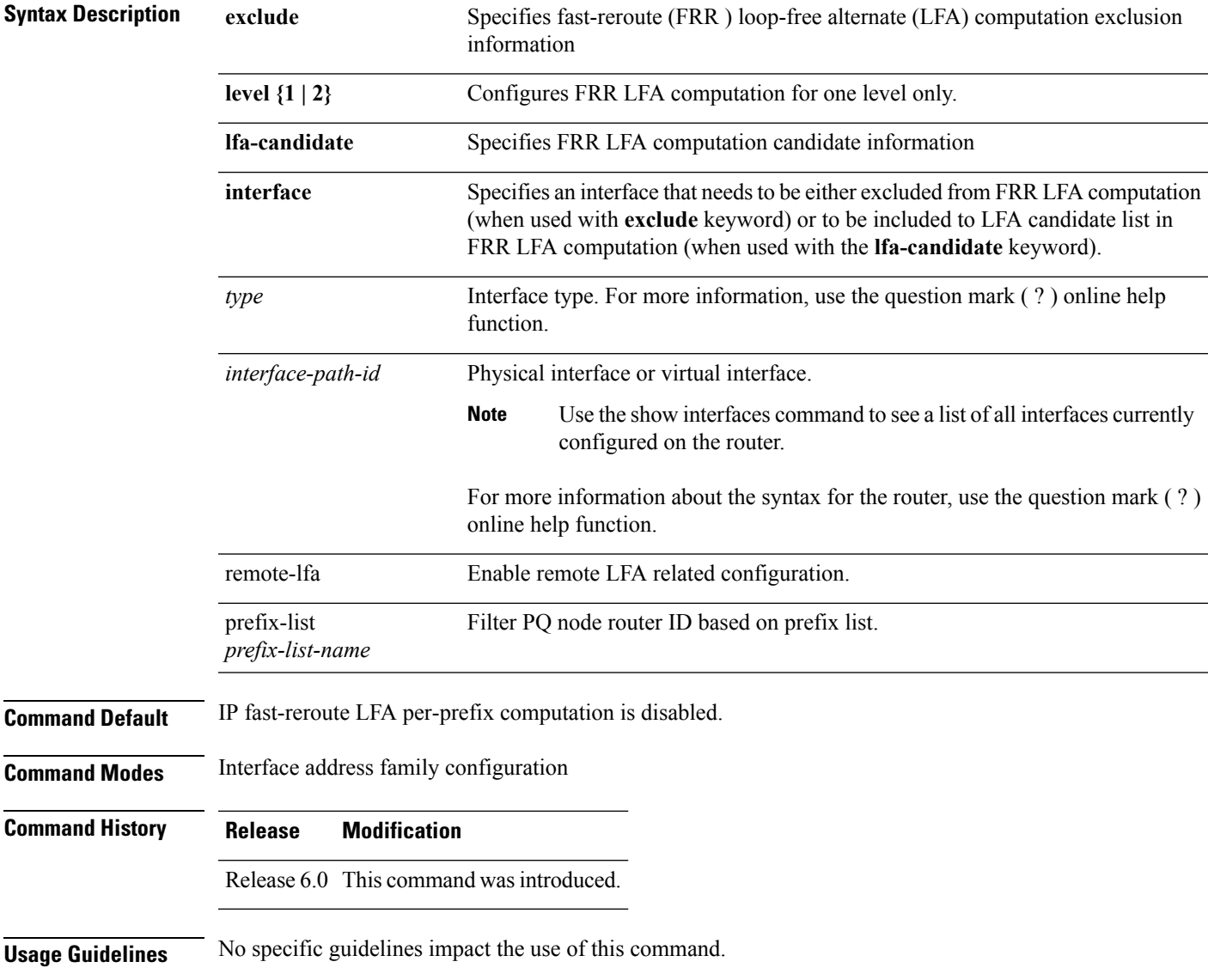

**Task ID Task Operation ID** isis

read, write

This example shows how to configure per-prefix fast-reroute LFA computation for the IPv4 unicast topology at Level 1:

```
RP/0/RP0/CPU0:router(config)# router isis isp
RP/0/RP0/CPU0:router(config-isis)#
RP/0/RP0/CPU0:router(config-isis-if)# address-family ipv4 unicast
RP/0/RP0/CPU0:router(config-isis-if-af)# fast-reroute per-prefix level 1
```
This example shows how to configure per-prefix remote-lfa prefix list. The prefix-list option filters PQ node router ID based on prefix list.

RP/0/RP0/CPU0:router(config-isis-af)# fast-reroute per-prefix remote-lfa prefix-list

## <span id="page-32-0"></span>**fast-reroute per-link priority-limit (IS-IS)**

To enable the IP fast reroute (IPFRR) loop-free alternate (LFA) prefix independent per-link computation, use the **fast-reroute per-link priority-limit** command in address family configuration mode. To disable this feature, use the **no** form of this command.

**fast-reroute per-link priority-limit** {**critical** | **high** | **medium**} **level** {**1** | **2**} **no fast-reroute per-link priority-limit**

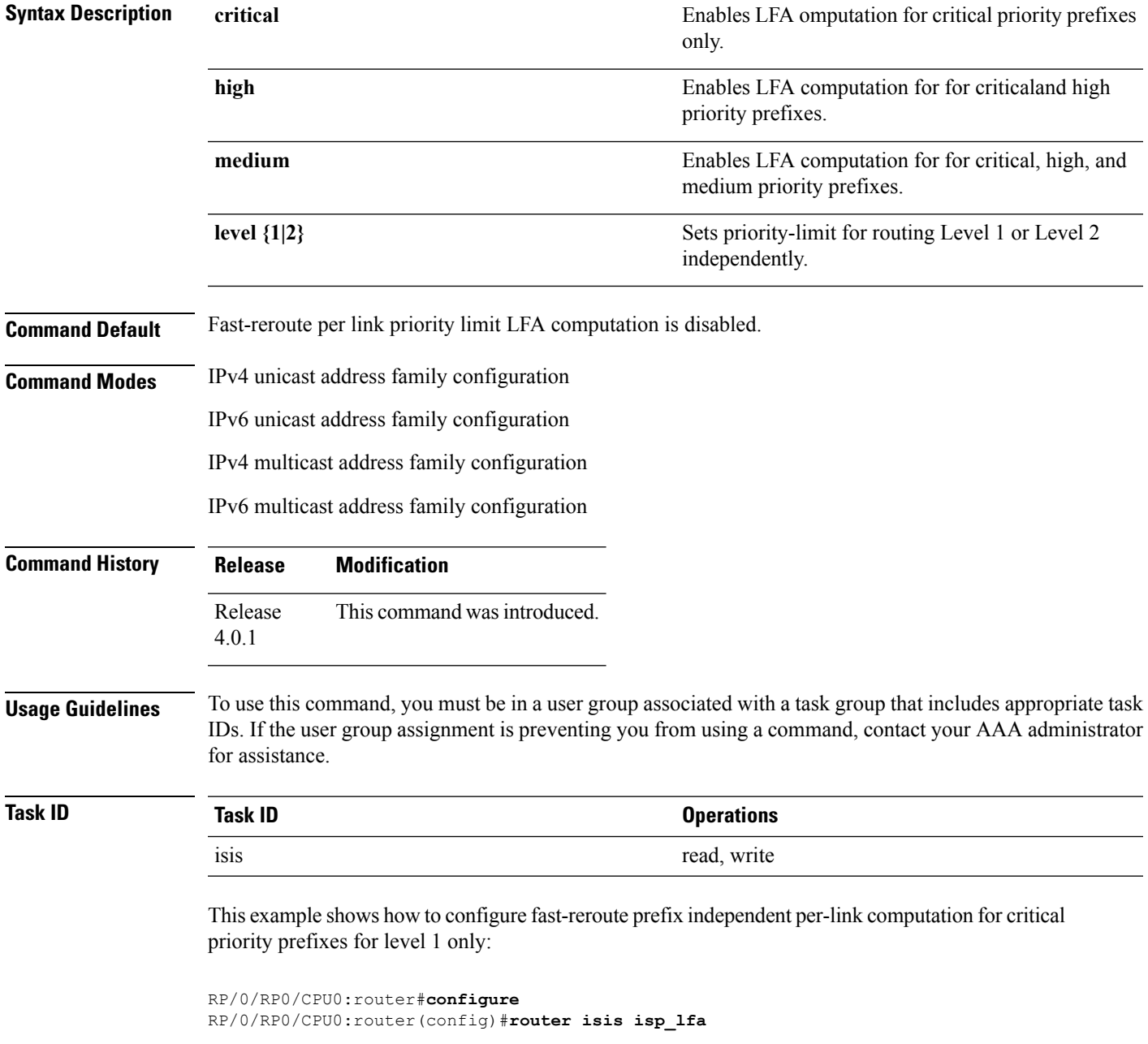

RP/0/RP0/CPU0:router(config-isis)#**address-family ipv4** RP/0/RP0/CPU0:router(config-isis-af)#**fast-reroute per-link priority-limit critical level 1**

### <span id="page-34-0"></span>**fast-reroute per-prefix load-sharing disable (IS-IS)**

To disable load sharing prefixes across multiple backups, use the **fast-reroute per-prefix load-sharing disable** command in IPv4 address family configuration mode. To disable this feature, use the **no** form of this command.

**fast-reroute per-prefix load-sharingdisable no fast-reroute per-prefix load-sharingdisable**

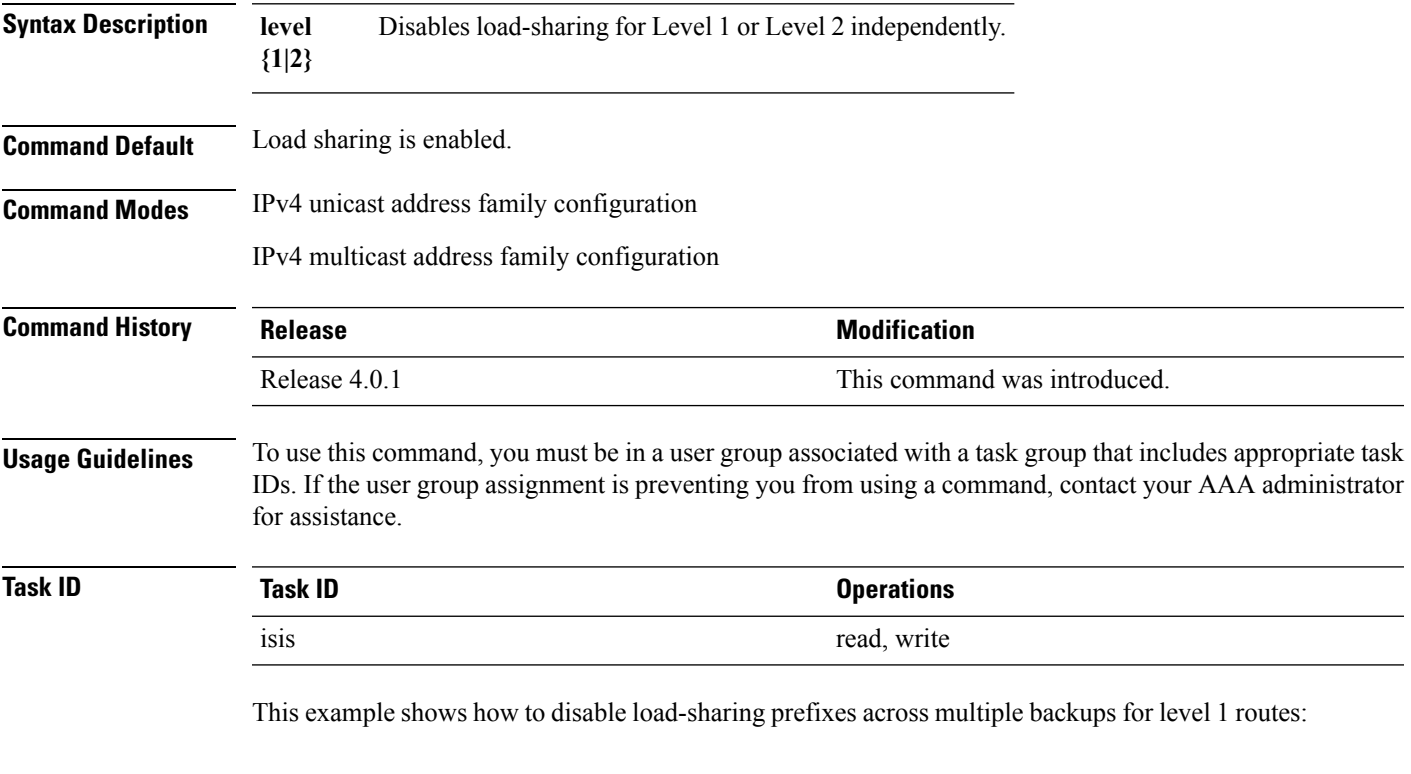

```
RP/0/RP0/CPU0:router#configure
RP/0/RP0/CPU0:router(config)#router isis isp_lfa
RP/0/RP0/CPU0:router(config-isis)#address-family ipv4
RP/0/RP0/CPU0:router(config-isis-af)#fast-reroute per-prefix load-sharing disable level 1
```
### <span id="page-35-0"></span>**fast-reroute per-prefix tiebreaker (IS-IS)**

To configure tie-breaker for multiple backups, use the **fast-reroute per-prefix tiebreaker** command in IPv4 address family configuration mode. To disable tie-breaker configuration, use the **no** form of this command.

**fast-reroute per-prefix tiebreaker** [**downstream** | **lc-disjoint** | **lowest-backup-metric** | **node-protecting** | **primary-path** | **secondary-path**| **srlg-disjoint** *index*] **index** *index\_number* **level {1 | 2}**

**no fast-reroute per-prefix tiebreaker**

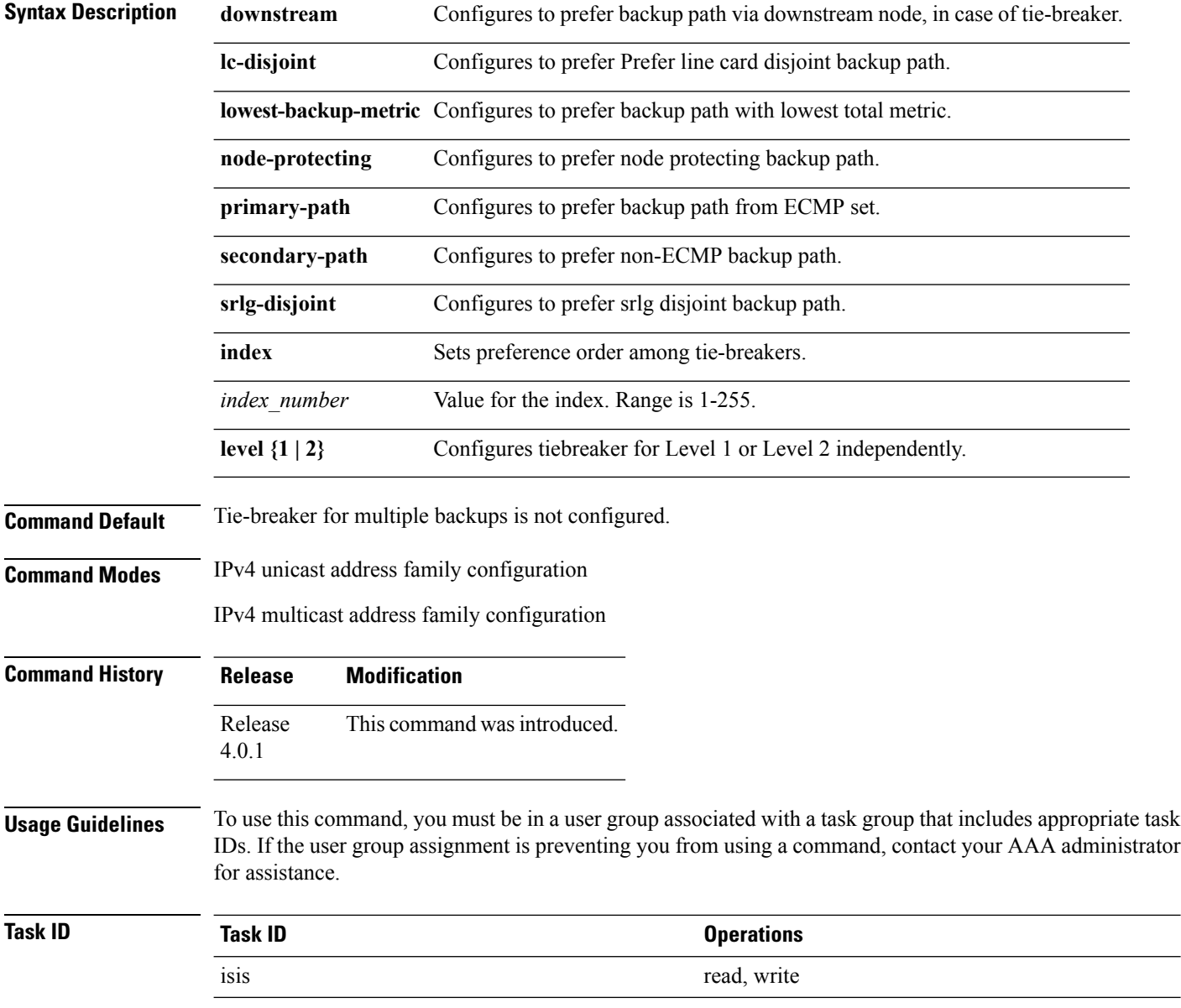
Ш

This example shows how to configure preference of backup path via downstream node in case of a tie-breaker for selection of backup path from multiple backup paths:

```
RP/0/RP0/CPU0:router#configure
RP/0/RP0/CPU0:router(config)#router isis isp_lfa
RP/0/RP0/CPU0:router(config-isis)#address-family ipv4
RP/0/RP0/CPU0:router(config-isis-af)#fast-reroute per-prefix tiebreaker downstream index
255
```
This example shows how to configure all the criterions for backup path selection:

```
RP/0/RP0/CPU0:router#configure
RP/0/RP0/CPU0:router(config)#router isis isp_lfa
RP/0/RP0/CPU0:router(config-isis)#address-family ipv4
RP/0/RP0/CPU0:router(config-isis-af)#fast-reroute per-prefix tiebreaker srlg-disjoint index
10
RP/0/RP0/CPU0:router(config-isis-af)#fast-reroute per-prefix tiebreaker primary-path index
20
RP/0/RP0/CPU0:router(config-isis-af)#fast-reroute per-prefix tiebreaker lowest-backup-metric
index 30
RP/0/RP0/CPU0:router(config-isis-af)#fast-reroute per-prefix tiebreaker lc-disjoint index
```
**40**

RP/0/RP0/CPU0:router(config-isis-af)#**fast-reroute per-prefix tiebreaker node-protecting index 50**

# <span id="page-37-0"></span>**hello-interval (IS-IS)**

To specify the length of time between consecutive hello packets sent by the Intermediate System-to-Intermediate System (IS-IS) protocol software, use the **hello-interval** command in interface configuration mode. To restore the default value, use the **no** form of this command.

**hello-interval** *seconds* [**level** {**1** | **2**}] **no hello-interval** [*seconds*] [**level** {**1** | **2**}]

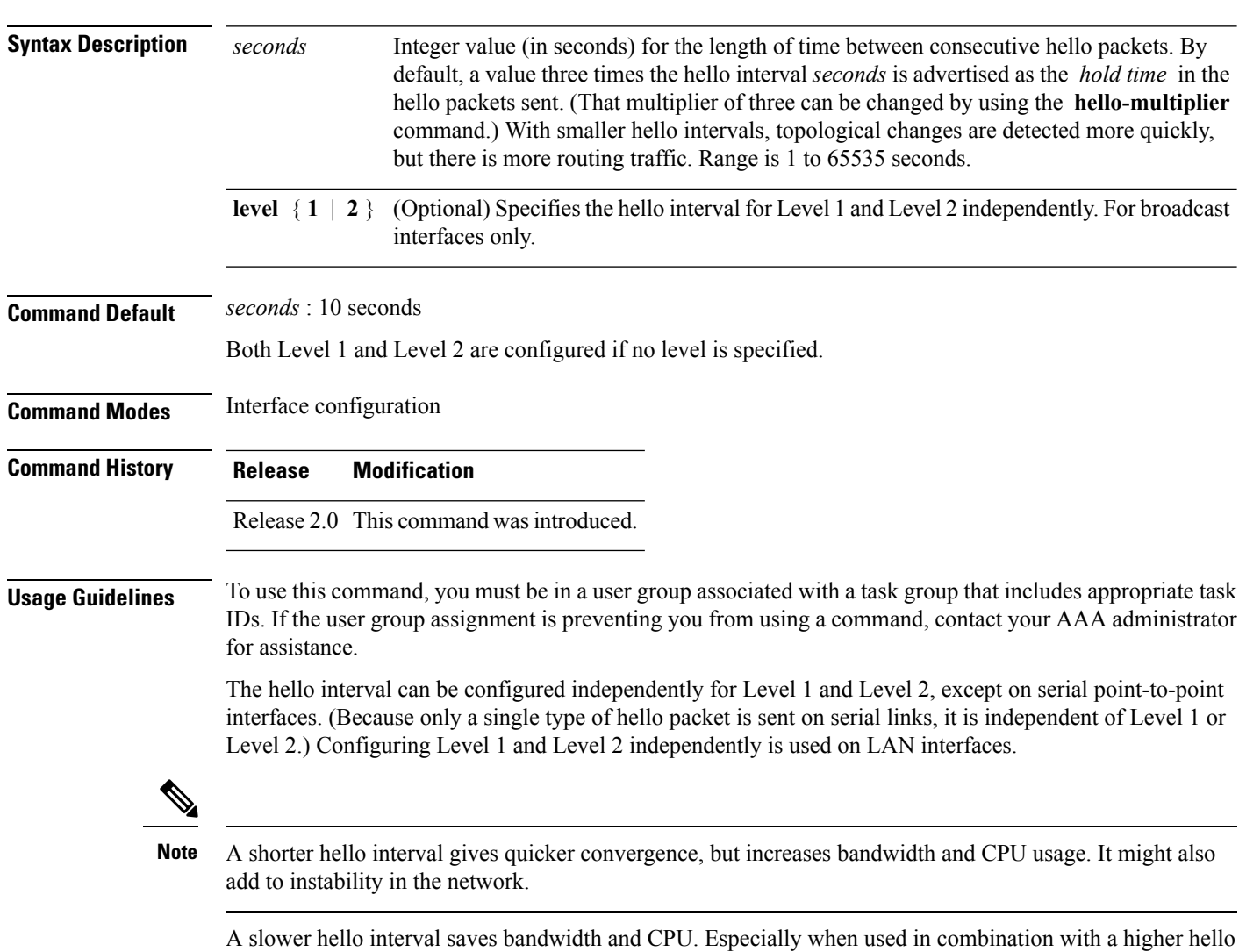

multiplier, this strategy may increase overall network stability.

For point-to-point links, IS-IS sends only a single hello for Level 1 and Level 2, making the **level** keyword meaningless on point-to-point links. To modify hello parameters for a point-to-point interface, omit the **level** keyword.

 $\mathbf{l}$ 

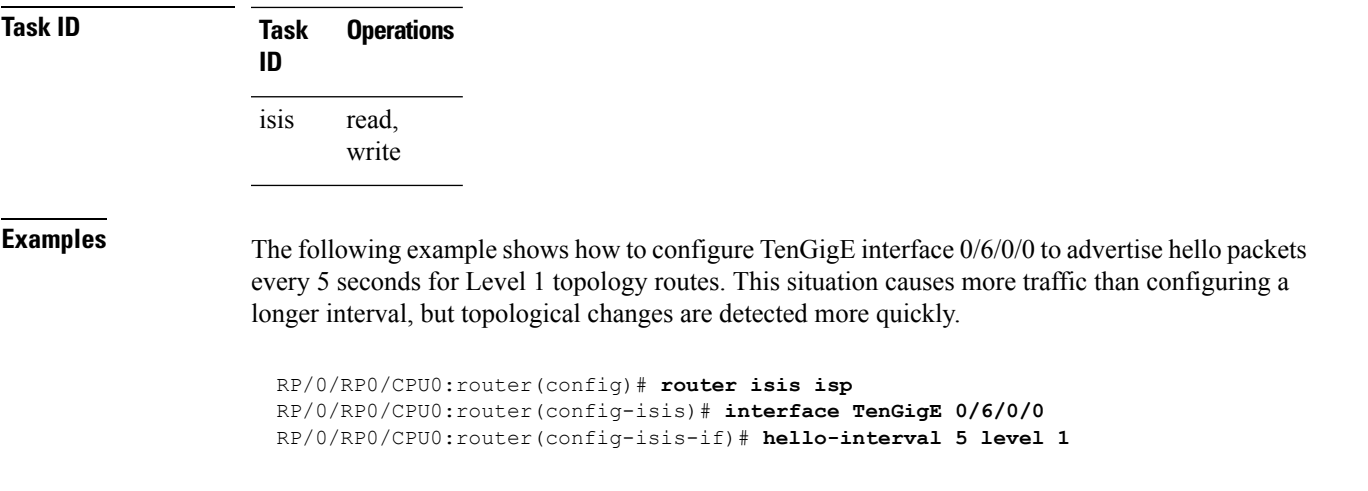

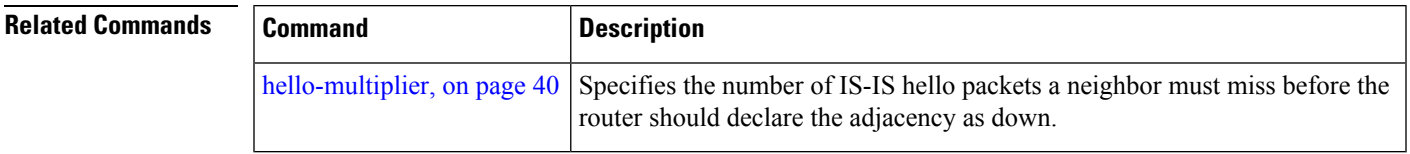

# <span id="page-39-0"></span>**hello-multiplier**

To specify the number of Intermediate System-to-Intermediate System (IS-IS) hello packets a neighbor must miss before the router should declare the adjacency as down, use the **hello-multiplier** command in interface configuration mode. To restore the default value, use the **no** form of this command.

**hello-multiplier** *multiplier* [**level** {**1** | **2**}] **no hello-multiplier** [*multiplier*] [**level** {**1** | **2**}]

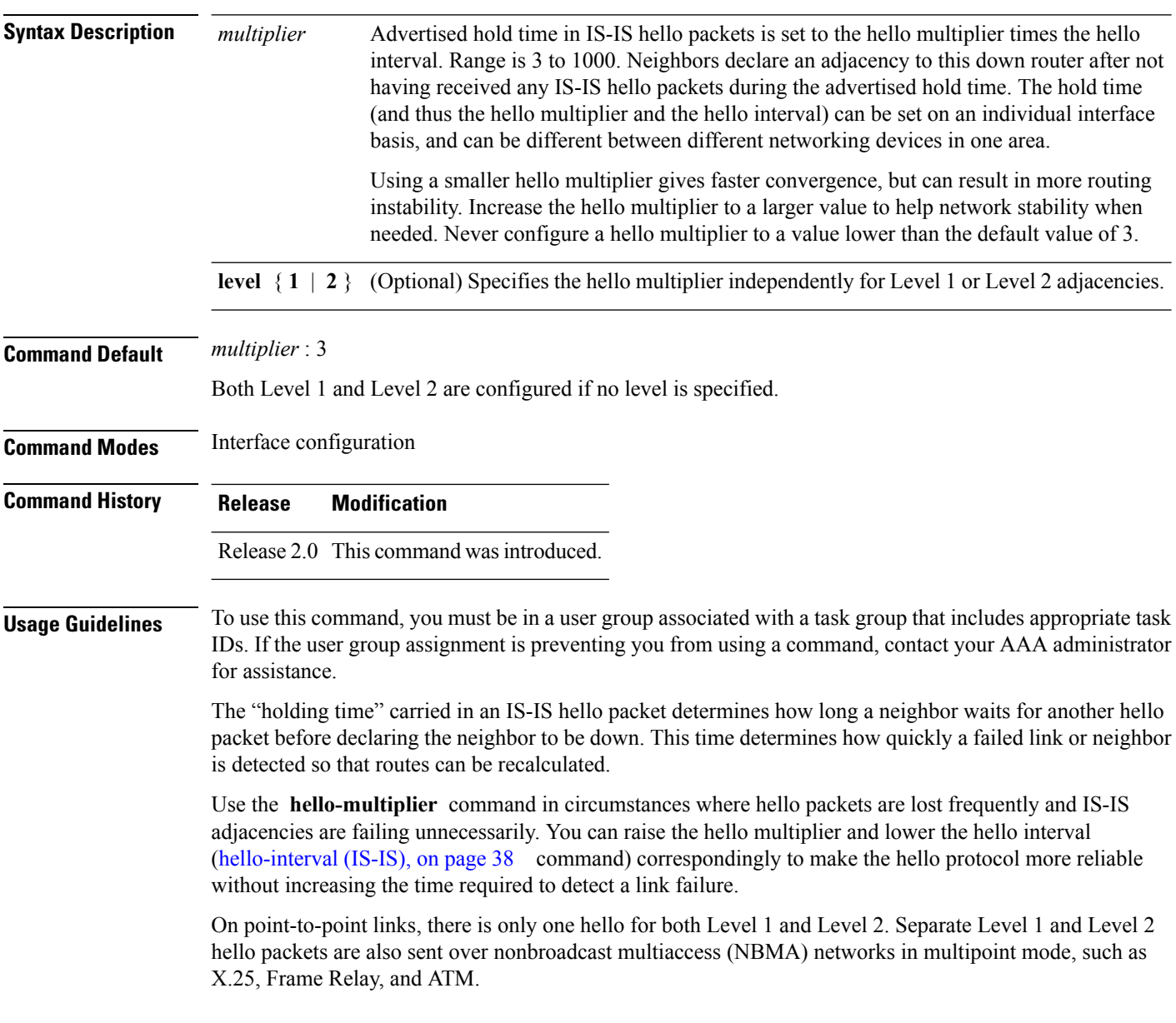

 $\mathbf{l}$ 

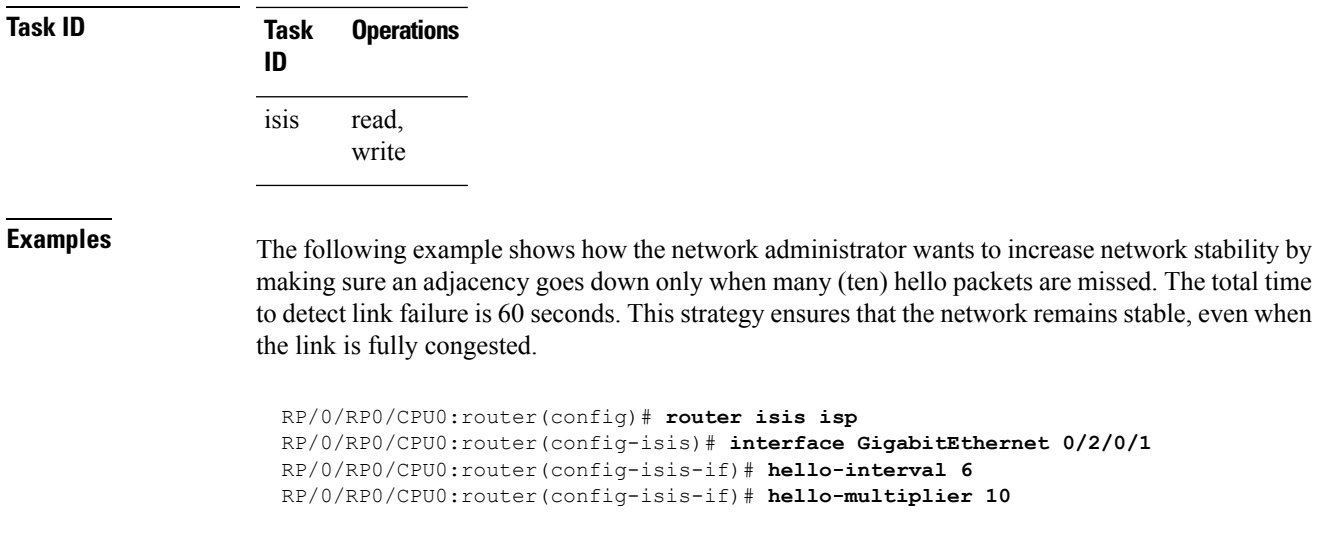

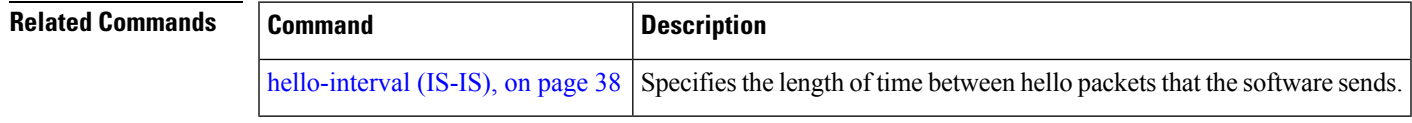

# **hello-padding**

To configure padding on Intermediate System-to-Intermediate System (IS-IS) hello protocol data units (IIH PDUs) for all IS-IS interfaces on the router, use the **hello-padding** command in interface configuration mode. To suppress padding, use the **no** form of this command.

**hello-padding** {**disable** | **sometimes**} [**level** {**1** | **2**}] **no hello-padding** {**disable** | **sometimes**} [**level** {**1** | **2**}]

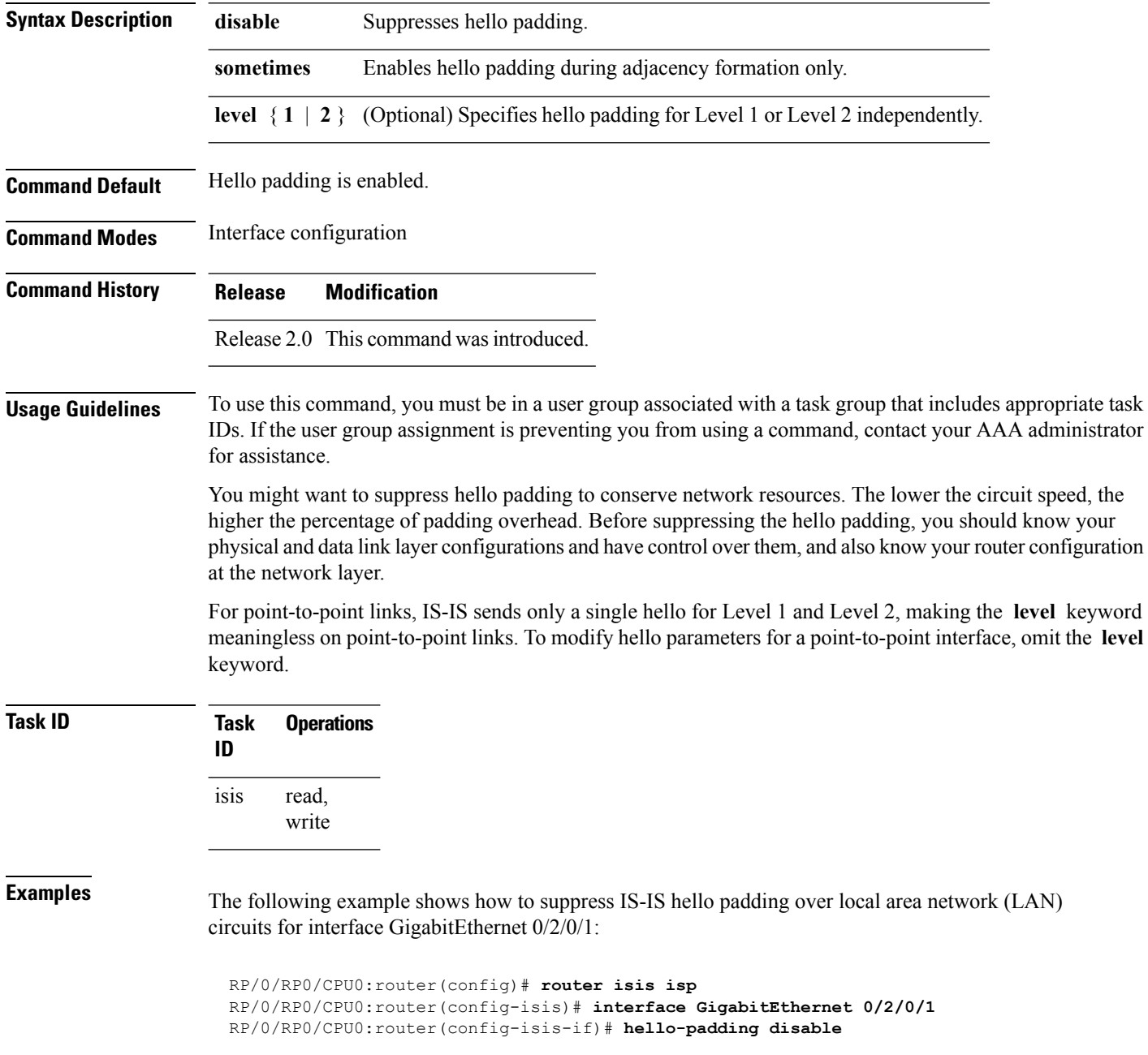

**Related Commands** 

 $\mathbf I$ 

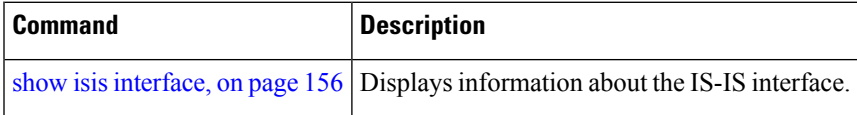

### <span id="page-43-0"></span>**hello-password**

To configure the authentication password for an Intermediate System-to-Intermediate System (IS-IS) interface, use the **hello-password** command in interface configuration mode. To disable authentication, use the **no** form of this command.

**hello-password** [{**hmac-md5** | **text**}] [{**clear** | **encrypted**}] *password* [**level** {**1** | **2**}] [**send-only**] **no hello-password** [{**hmac-md5** | **text**}] [{**clear** | **encrypted**}] *password* [**level** {**1** | **2**}] [**send-only**]

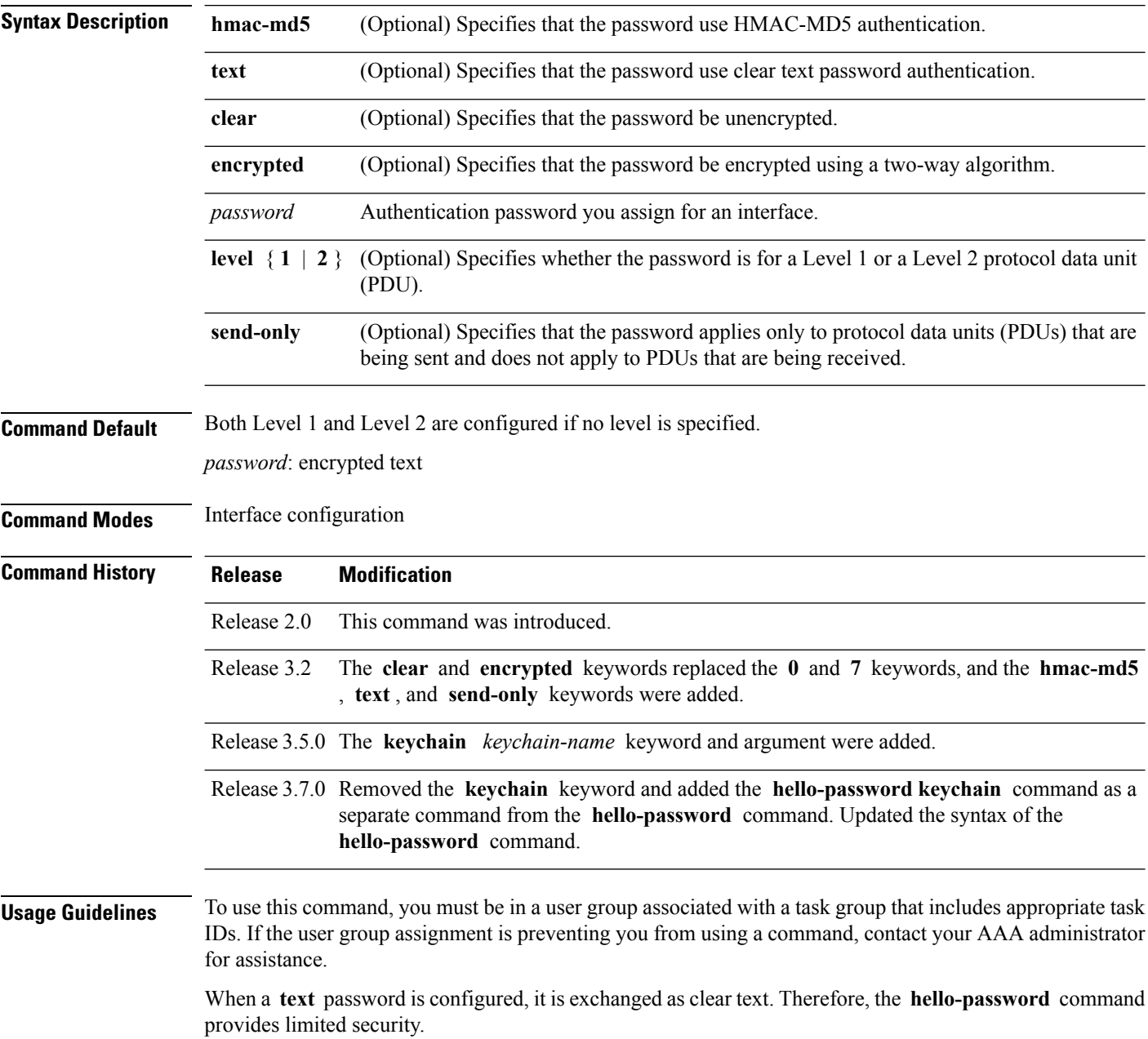

When an **hmac-md5** password is configured, the password is never sent over the network and is instead used to calculate a cryptographic checksum to ensure the integrity of the exchanged data.

For point-to-point links, IS-IS sends only a single hello for Level 1 and Level 2, making the **level** keyword meaningless on point-to-point links. To modify hello parameters for a point-to-point interface, omit the **level** keyword.

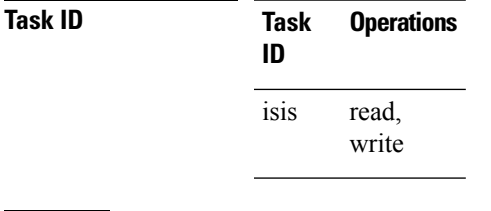

**Examples** The following example shows how to configure a password with HMAC-MD5 authentication for hello packets running on GigabitEthernet 0/2/0/3 interface:

```
RP/0/RP0/CPU0:router(config)# router isis isp
RP/0/RP0/CPU0:router(config-isis)# interface GigabitEthernet 0/2/0/3
RP/0/RP0/CPU0:router(config-isis-if)# hello-password hmac-md5 clear mypassword
```
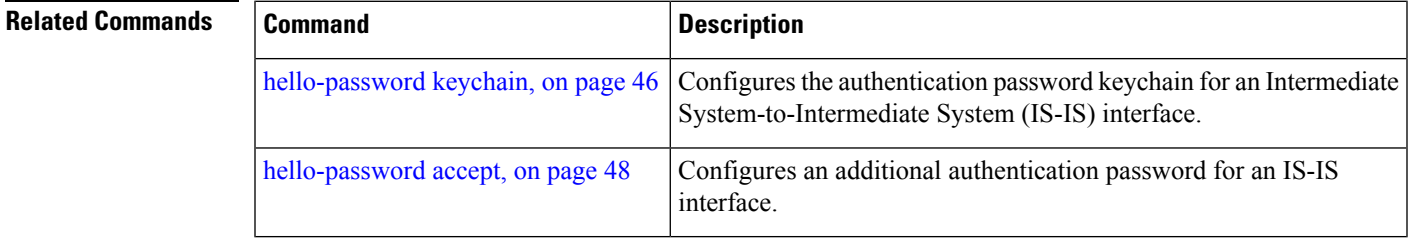

# <span id="page-45-0"></span>**hello-password keychain**

To configure the authentication password keychain for an Intermediate System-to-Intermediate System (IS-IS) interface, use the **hello-password keychain** command in interface configuration mode. To disable the authentication password keychain, use the **no** form of this command.

**hello-password keychain** *keychain-name* [**level** {**1** | **2**}] [**send-only**] **no hello-password keychain** *keychain-name* [**level** {**1** | **2**}] [**send-only**]

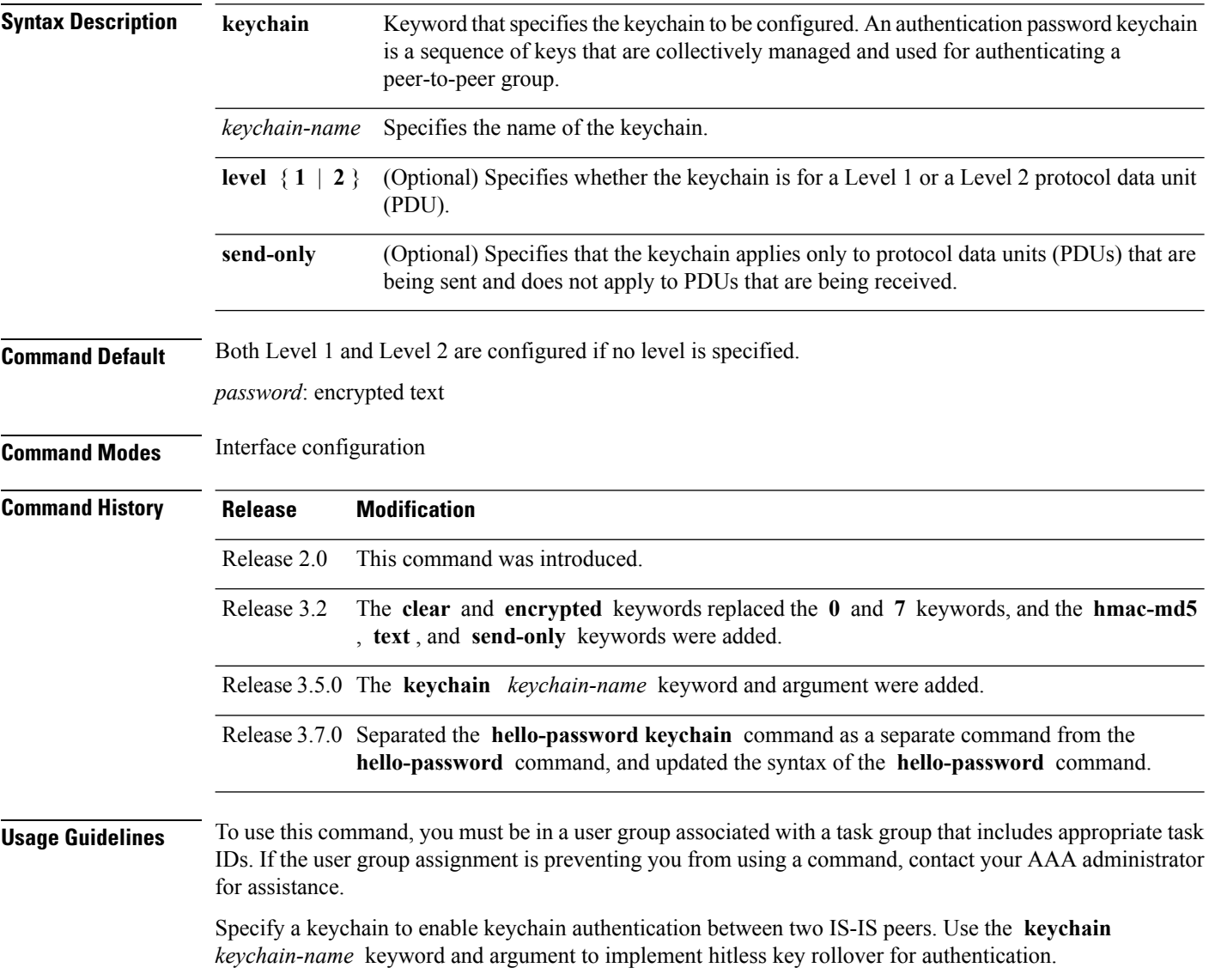

 $\mathbf{l}$ 

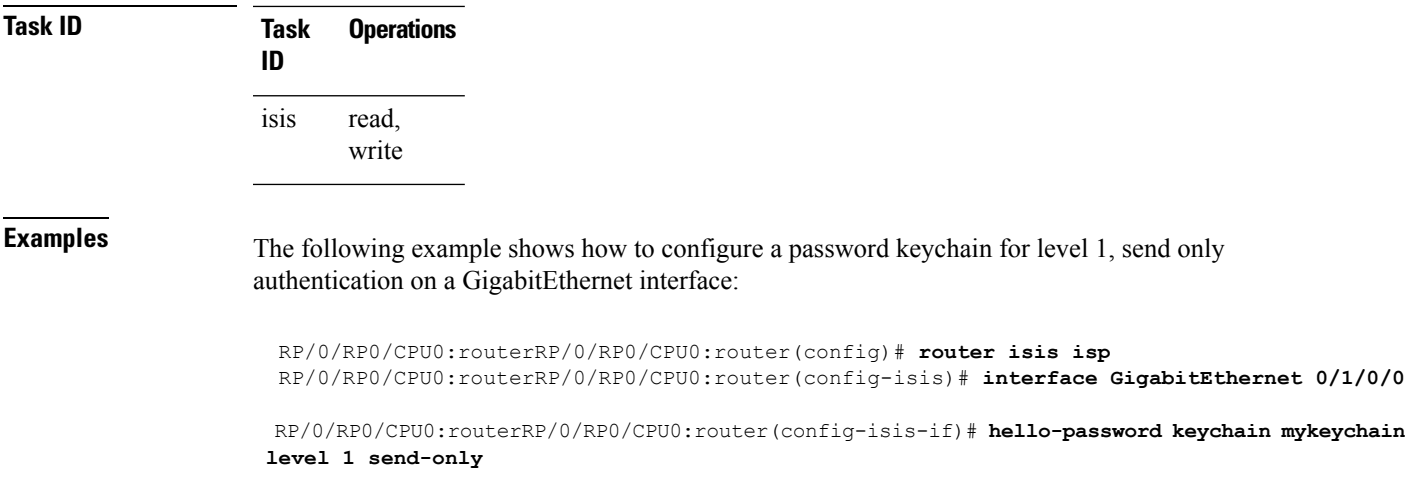

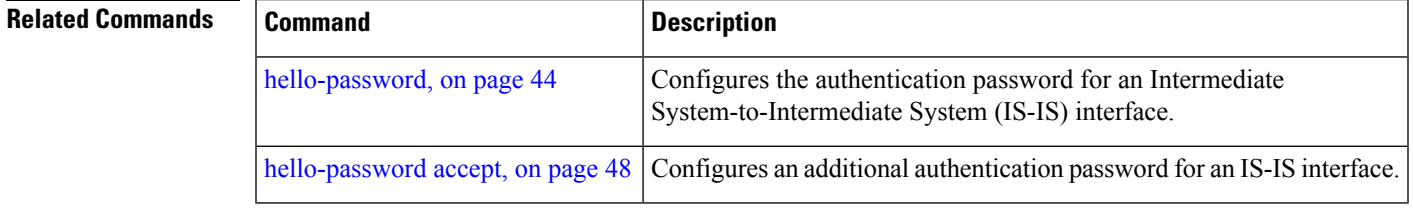

# <span id="page-47-0"></span>**hello-password accept**

To configure an additional authentication password for an Intermediate System-to-Intermediate System (IS-IS) interface, use the **hello-passwordaccept** command in interface configuration mode. To disable authentication, use the **no** form of this command.

**hello-password accept** {**clear** | **encrypted**} *password* [**level** {**1** | **2**}] **no hello-password accept** {**clear** | **encrypted**} *password* [**level** {**1** | **2**}]

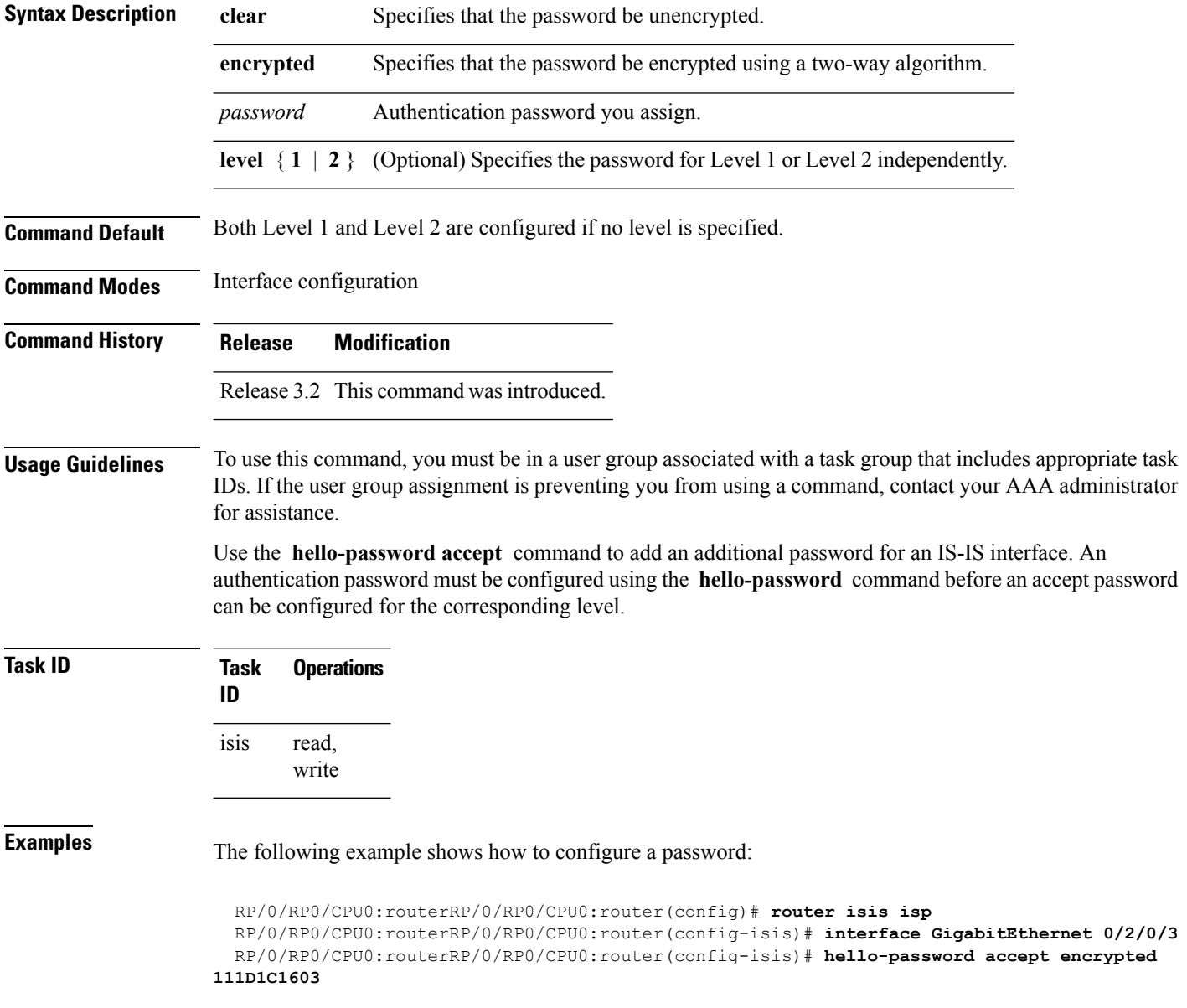

 $\mathbf{l}$ 

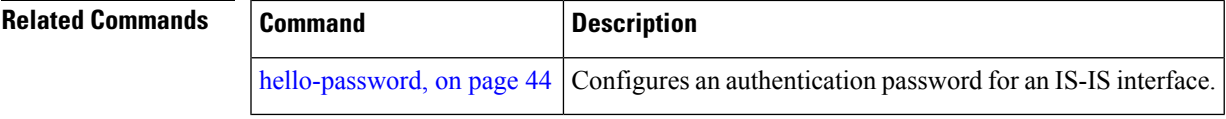

### **hostname dynamic disable**

To disable IntermediateSystem-to-IntermediateSystem (IS-IS) routing protocol dynamic hostname mapping, use the **hostnamedynamic** command in router configuration mode. To remove the specified command from the configuration file and restore the system to its default condition, use the **no** form of this command.

**hostname dynamic disable no hostname dynamic disable**

- **Syntax Description disable** Disables dynamic host naming.
- **Command Default** Router names are dynamically mapped to system IDs.

**Command Modes** Router configuration

**Command History Release Modification**

Release 2.0 This command was introduced.

**Usage Guidelines** In an IS-IS routing domain, each router is represented by a 6-byte hexadecimal system ID. When network administrators maintain and troubleshoot networking devices, they must know the router name and corresponding system ID.

> Link-state packets (LSPs) include the dynamic hostname in the type, length, and value (TLV) which carries the mapping information across the entire domain. Every router in the network, upon receiving the TLV from an LSP, tries to install it in a mapping table. The router then uses the mapping table when it wants to convert a system ID to a router name.

To display the entries in the mapping tables, use the **show isis hostname** command.

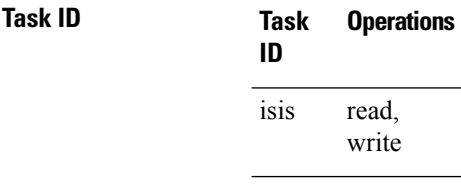

**Examples** The following example shows how to disable dynamic mapping of hostnames to system IDs:

RP/0/RP0/CPU0:router(config)# **router isis isp** RP/0/RP0/CPU0:router(config-isis)# **hostname dynamic disable**

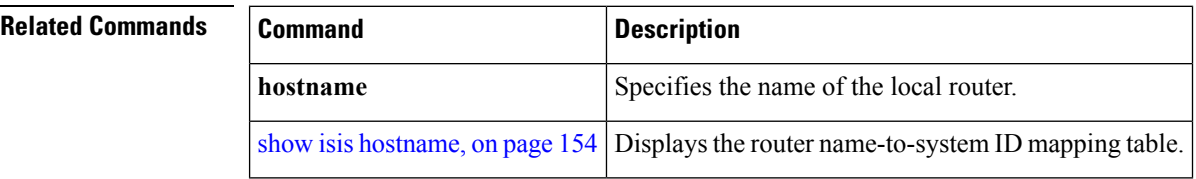

# **ignore-lsp-errors**

To override the default setting of a router to ignore Intermediate System-to-Intermediate System (IS-IS) link-state packets (LSPs) that are received with internal checksum errors, use the **ignore-lsp-errors disable** command in router configuration mode. To enable ignoring IS-IS LSPerrors, use the **no** form of this command.

**ignore-lsp-errors disable no ignore-lsp-errors disable**

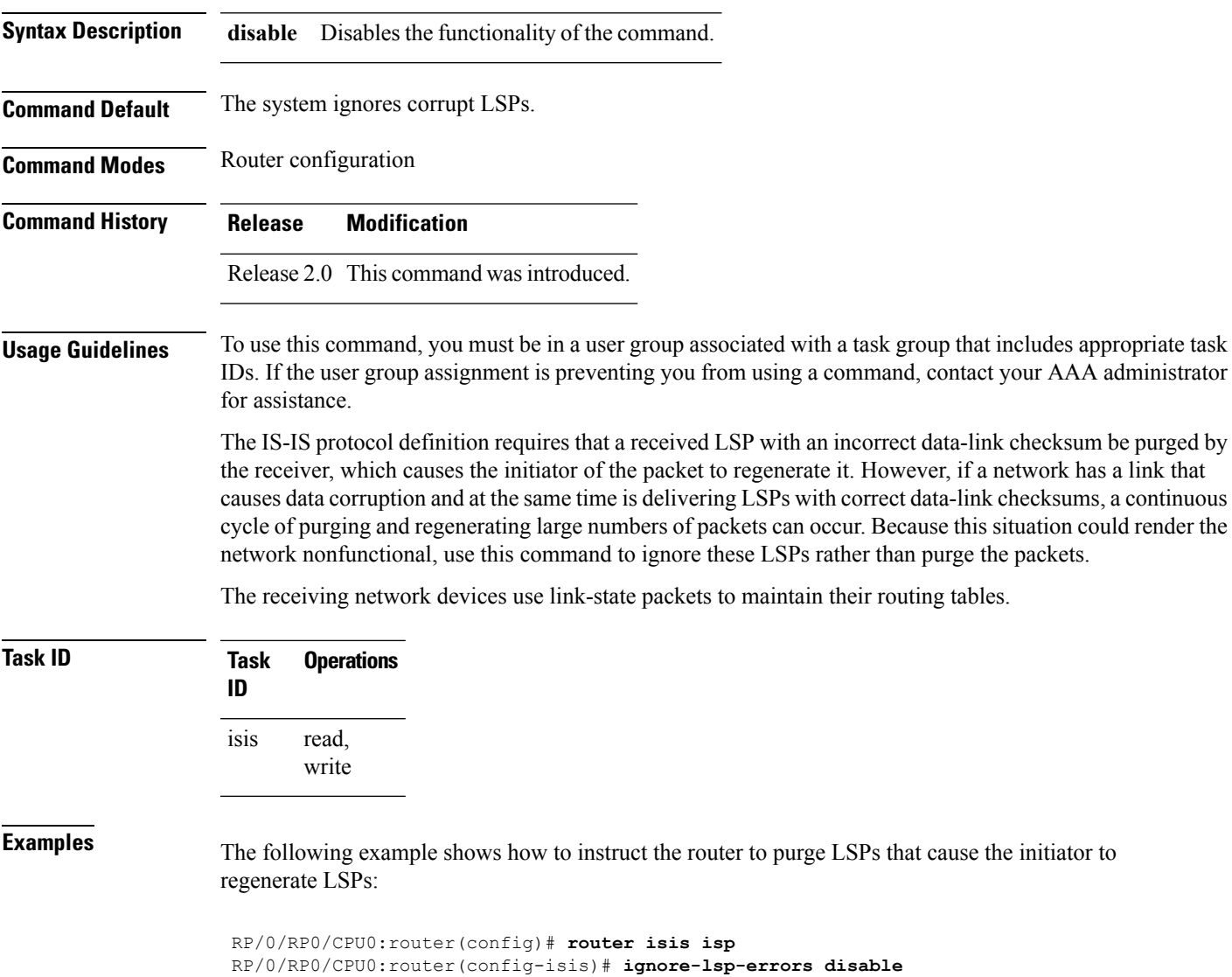

### **instance-id**

To allow a router to share one or more circuits among multiple Intermediate System to Intermediate System (IS-IS) routing protocol instances, use the **instance-id** command in router configuration mode.

**instance-id** *identifier*

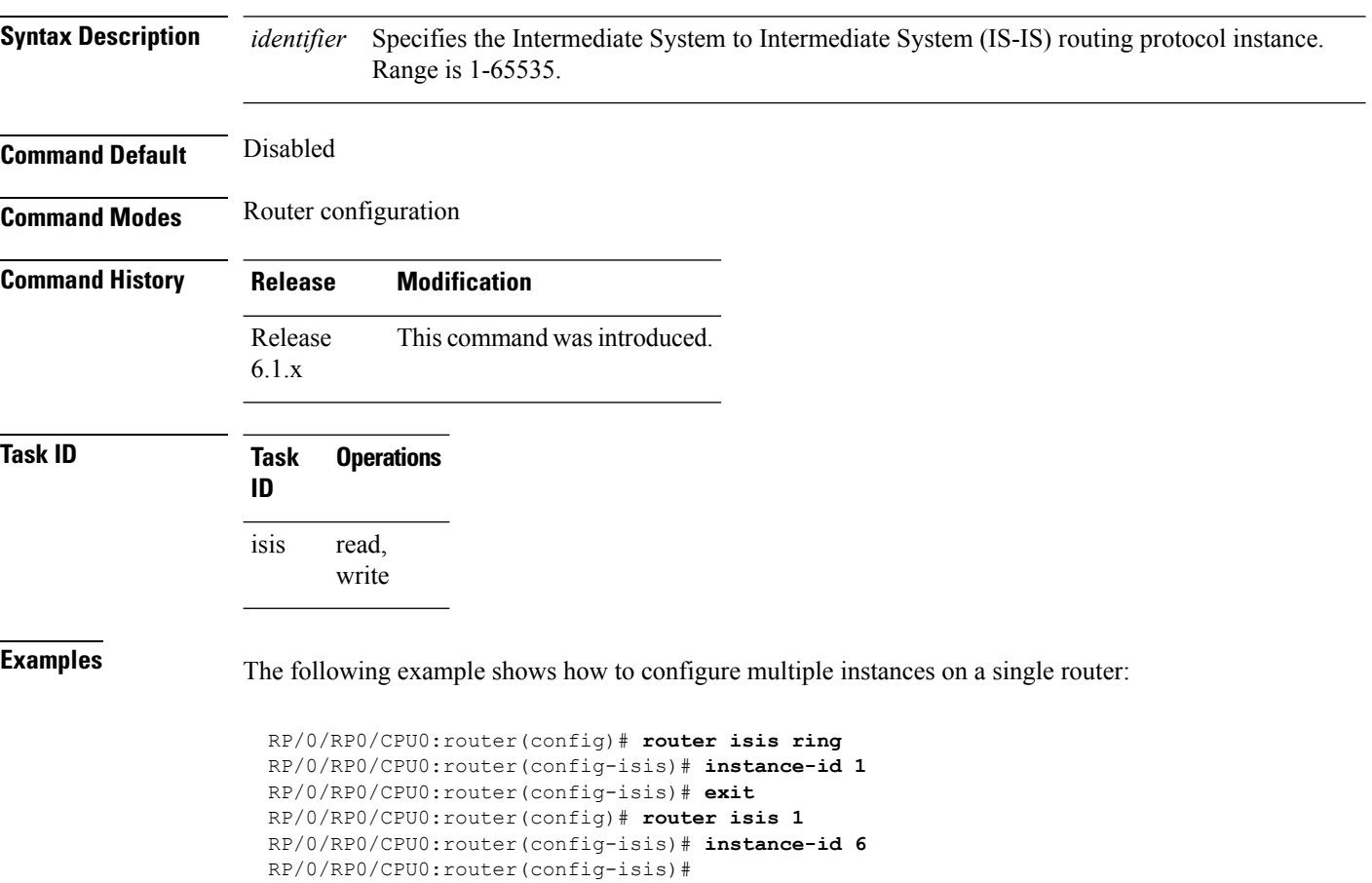

# **interface (IS-IS)**

To configure the Intermediate System-to-Intermediate System (IS-IS) protocol on an interface, use the **interface** command in router configuration mode. To disable IS-IS routing for interfaces, use the **no** form of this command.

**interface** *type interface-path-id* **no interface** *type interface-path-id*

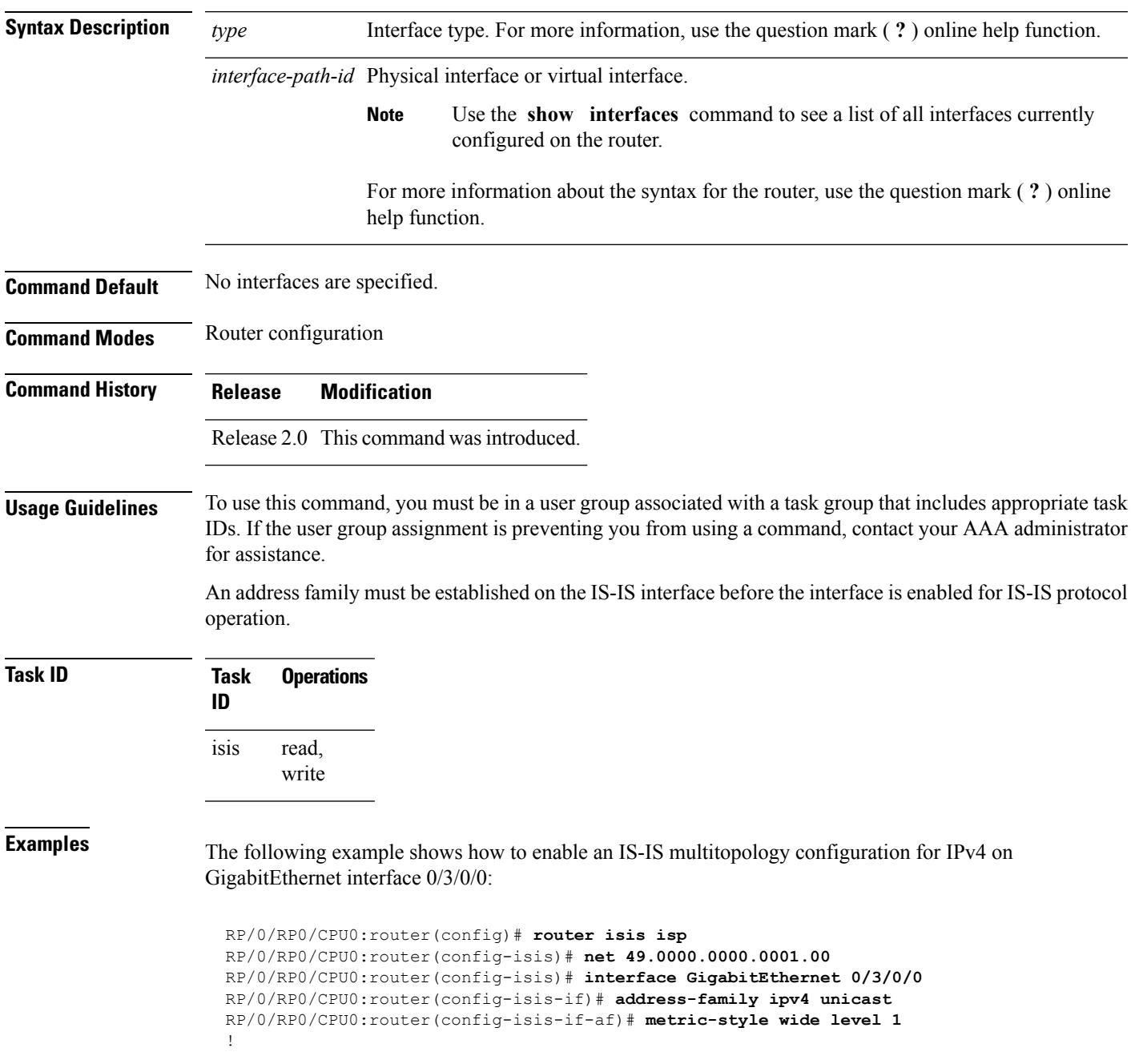

I

RP/0/RP0/CPU0:router(config)# **interface GigabitEthernet 0/3/0/0** RP/0/RP0/CPU0:router(config-if)# **ipv4 address 2001::1/64**

#### $\overline{\text{Related Commands}}$

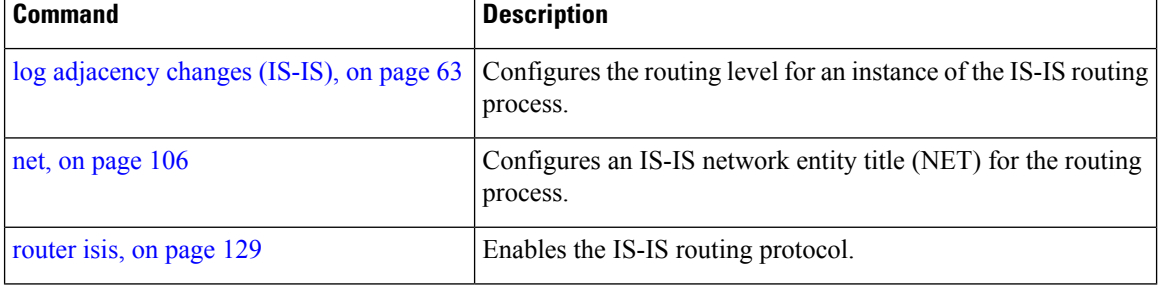

# <span id="page-54-0"></span>**ipfrr lfa**

The ipfrr lfa commands are deprecated in Release 4.0.1, and replaced with the fast-reroute commands. For more information, see the following:

- fast-reroute per-link priority-limit [level <1-2>]
- fast-reroute per-prefix priority-limit [level <1-2>]
- fast-reroute per-prefix tiebreaker index <1-255> [level <1-2>]
- fast-reroute per-prefix load-sharing disable [level <1-2>]
- fast-reroute [level <1-2>]
- fast-reroute per-link exclude interface [level <1-2>]
- fast-reroute per-link lfa-candidate interface [level <1-2>]
- fast-reroute per-prefix exclude interface [level <1-2>]
- fast-reroute per-prefix lfa-candidate interface [level <1-2>]
- show isis fast-reroute summary
- show isis fast-reroute [prefix] [longer-prefixes]
- show isis fast-reroute detail [prefix] [longer-prefixes]

To enable the IP fast reroute (IPFRR) loop-free alternate (LFA) computation, use the **ipfrr lfa** command in interface address family configuration mode. To disable this feature, use the **no** form of this command.

**ipfrr lfa level** {**1** | **2**} **no ipfrr lfa level**  $\{1 | 2\}$ 

**Syntax Description level** { **1** | **2** } Configures IPFRR LFA for Level 1 or Level 2 independently.

**Command Default** IPFRR LFA is disabled.

**Command Modes** Interface address family configuration

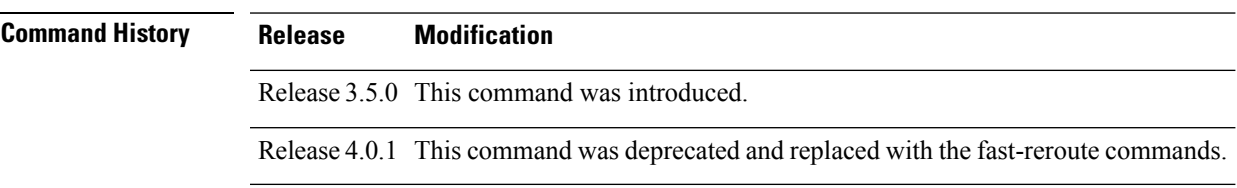

#### **Usage Guidelines** To use this command, you must be in a user group associated with a task group that includes appropriate task IDs. If the user group assignment is preventing you from using a command, contact your AAA administrator for assistance.

Use the **ipfrr lfa** command to compute loop-free alternates for all links or neighbors in the event of a link failure.

To enable node protection on broadcast links, IPRR and bidirectional forwarding detection (BFD) must be enabled on the interface under IS-IS. See *Cisco IOS XR Interface and Hardware Configuration Guide* for information on configuring BFD.

**Note**

Multiprotocol Label Switching (MPLS) FRR and IPFRR cannot be configured on the same interface simultaneously.

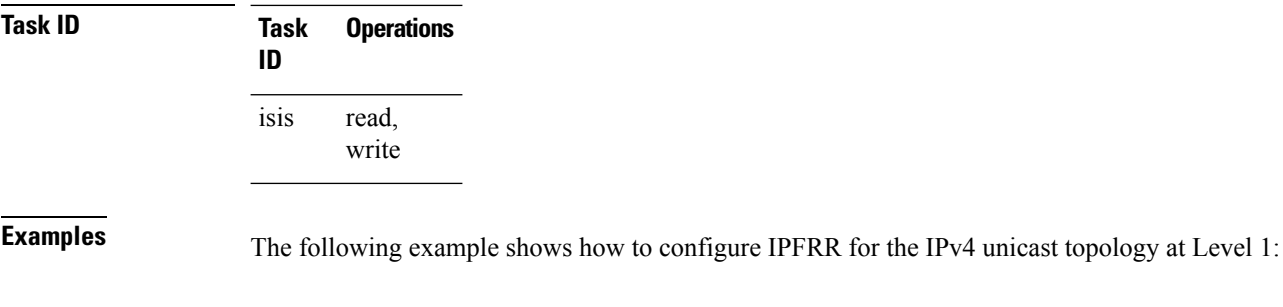

RP/0/RP0/CPU0:router(config)# **router isis isp** RP/0/RP0/CPU0:router(config-isis)# **interface GigabitEthernet 0/3/0/0** RP/0/RP0/CPU0:router(config-isis-if)# **address-family ipv4 unicast** RP/0/RP0/CPU0:router(config-isis-if-af)# **ipfrr lfa level 1**

# **ipfrr lfa exclude interface**

To exclude an interface from the IPfast reroute (IPFRR) loop-free alternate (LFA) computation, use the **ipfrr lfa exclude interface** command in interface address family configuration mode. To disable this feature, use the **no** form of this command.

**ipfrr lfa exclude interface** *type interface-path-id* **no ipfrr lfa exclude interface** *type interface-path-id*

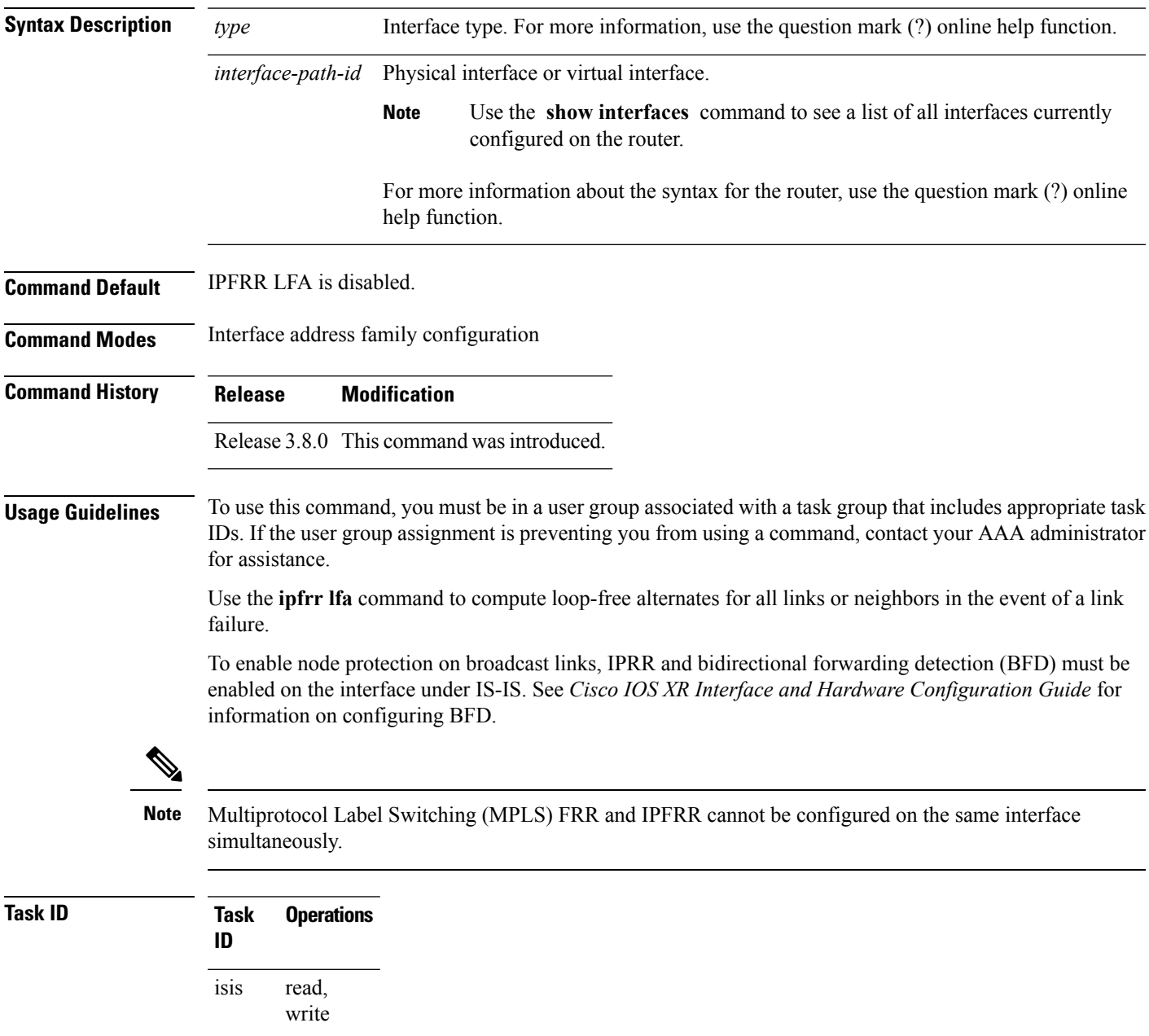

### **Examples** The following example shows how to configure to exclude 0/1/0/0 interface from IPFRR LFA:

```
RP/0/RP0/CPU0:router(config)# router isis isp
RP/0/RP0/CPU0:router(config-isis)# interface GigabitEthernet 0/1/0/0
RP/0/RP0/CPU0:router(config-isis-if)# address-family ipv4 unicast
RP/0/RP0/CPU0:router(config-isis-if-af)# ipfrr lfa exclude interface GigabitEthernet 0/1/0/0
```
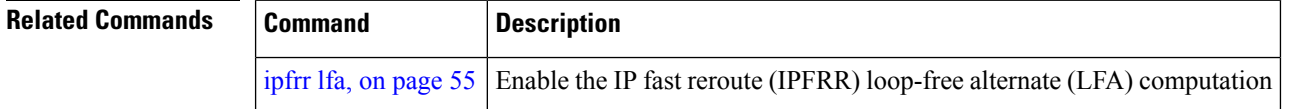

# **ispf**

 $\mathbf{l}$ 

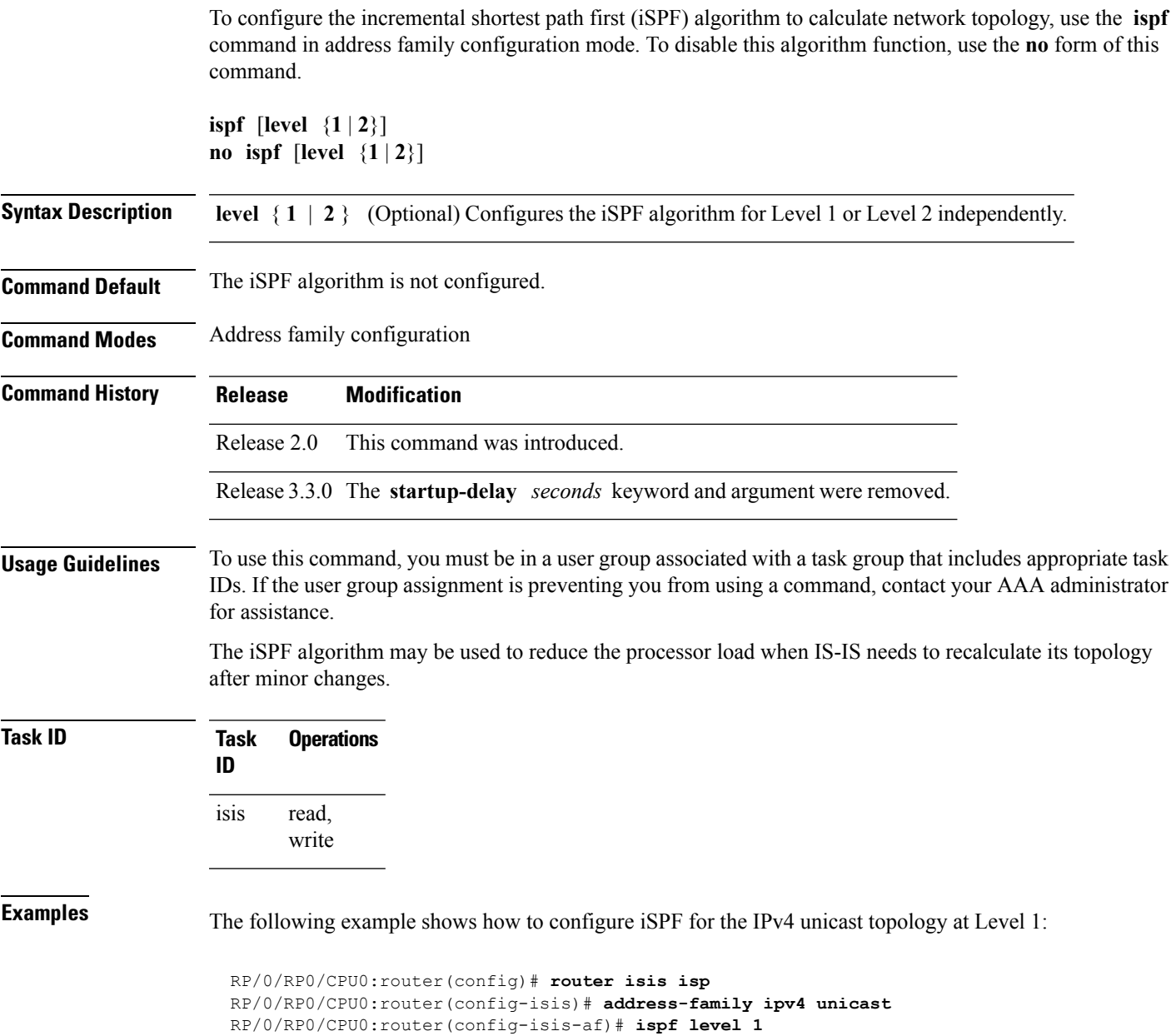

# **is-type**

To configure the routing level for an IntermediateSystem-to-IntermediateSystem (IS-IS) area, use the **is-type** command in router configuration mode. To set the routing level to the default level, use the **no** form of this command.

**is-type** {**level-1** | **level-1-2** | **level-2-only**} **no is-type** [{**level-1** | **level-1-2** | **level-2-only**}]

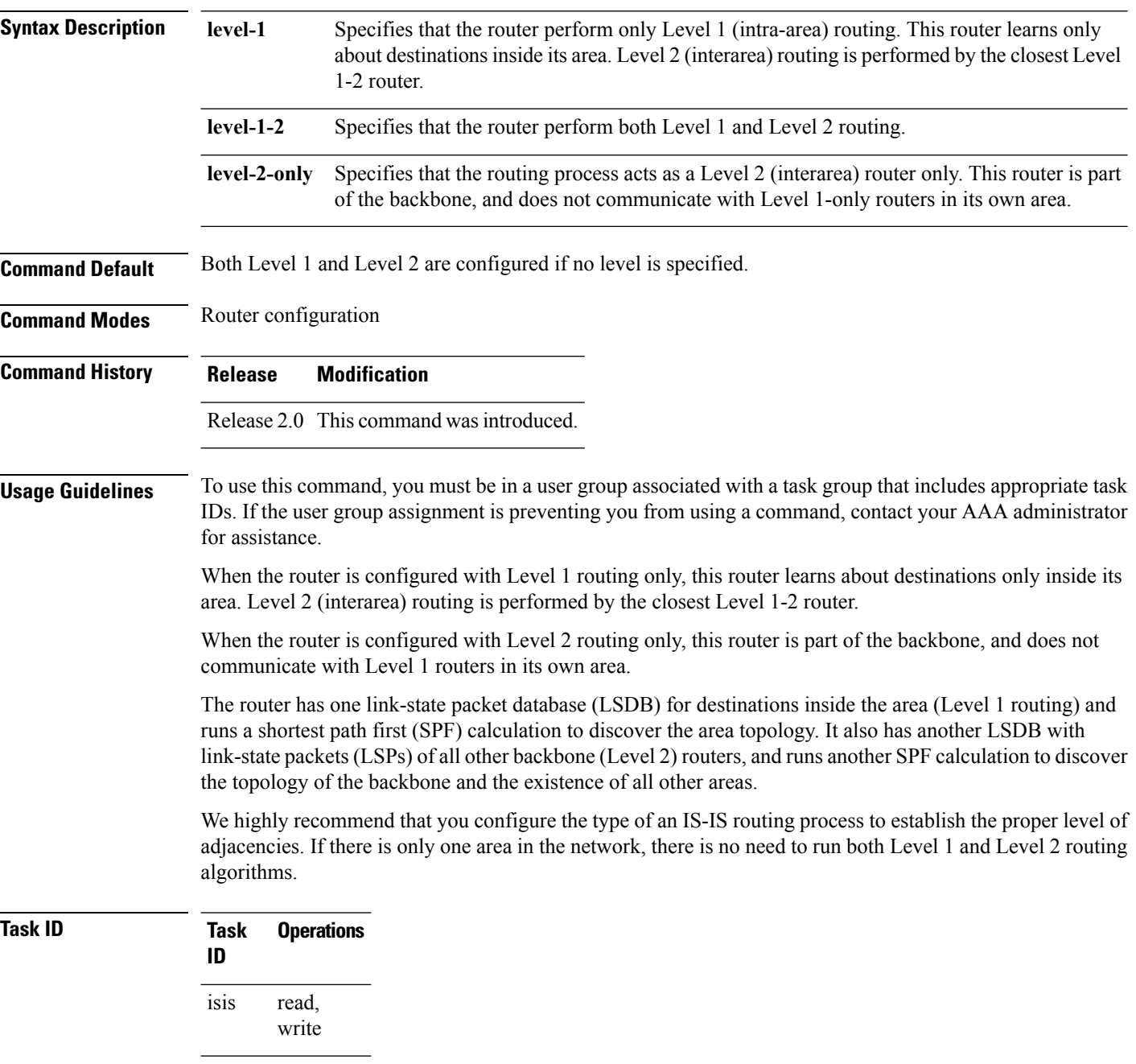

**Examples** The following example shows how to specify that the router is part of the backbone and that it does not communicate with Level 1-only routers:

> RP/0/RP0/CPU0:router(config)# **router isis isp** RP/0/RP0/CPU0:router(config-isis)# **is-type level-2-only**

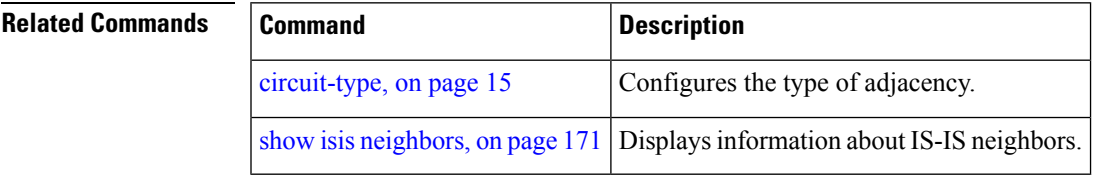

# **link-group**

To configure an interface as a member of a link group, use the **link-group** command in the IS-IS interface or address-family configuration mode. To remove an interface from a link-group, use the **no** form of this command.

**link-group** *link-group-name* **no link-group** *link-group-name*

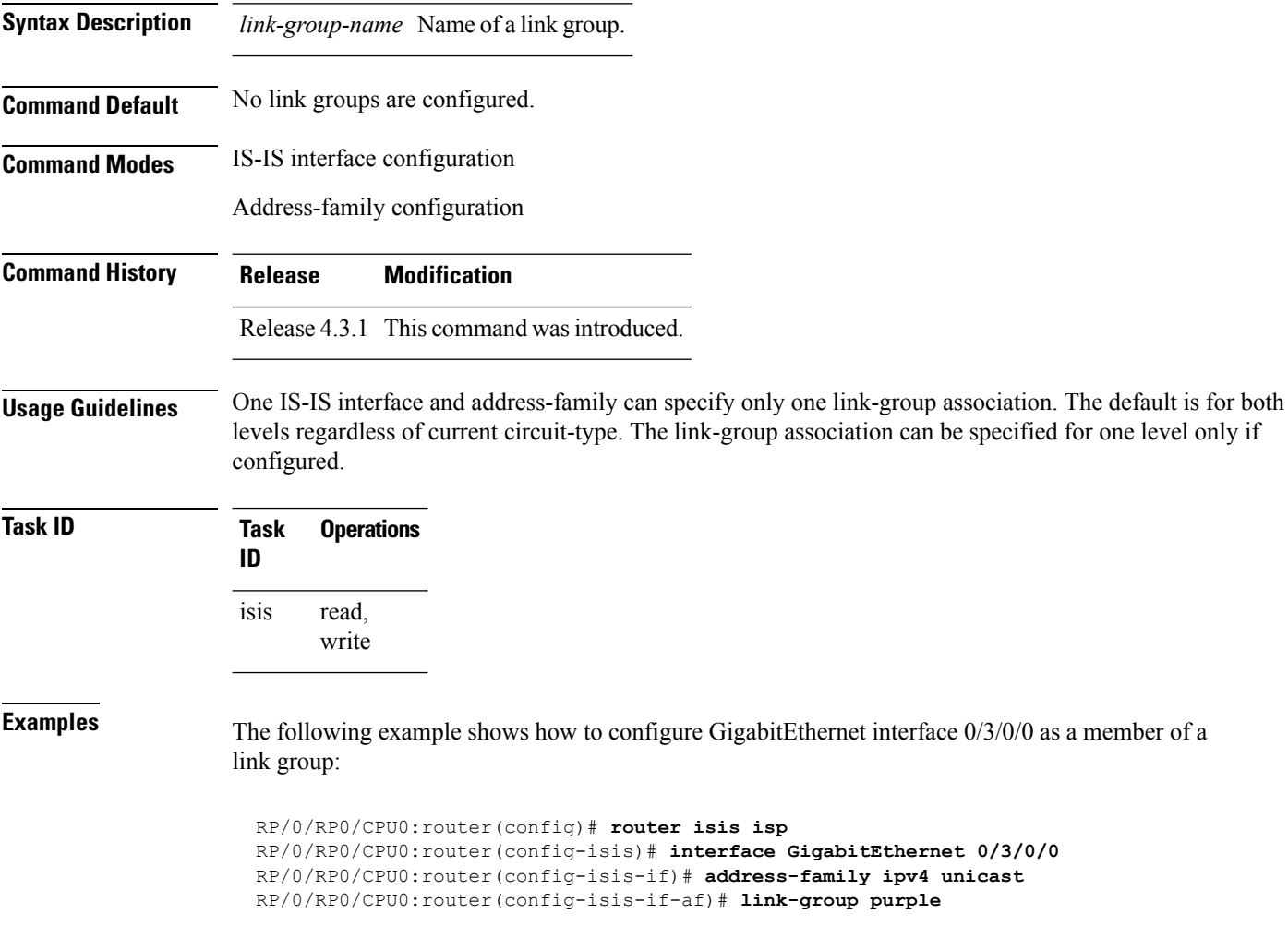

Ш

## <span id="page-62-0"></span>**log adjacency changes (IS-IS)**

To cause an IS-IS instance to generate a log message when an Intermediate System-to-Intermediate System (IS-IS) adjacency changesstate (up or down), use the **log adjacency changes** command in router configuration mode. To restore the default value, use the **no** form of this command.

**log adjacency changes no log adjacency changes**

**Command Default** No IS-IS instance log messages are generated.

**Command Modes** Router configuration

**Command History Release Modification** Release 2.0 This command was introduced.

**Usage Guidelines** Use the **log adjacency changes** command to monitor IS-IS adjacency state changes; it may be very useful when you are monitoring large networks. Messages are logged using the system error message facility. Messages can be in either of two forms:

> %ISIS-4-ADJCHANGE: Adjacency to 0001.0000.0008 (Gi 0/2/1/0) (L2) Up, new adjacency %ISIS-4-ADJCHANGE: Adjacency to router-gsr8 (Gi 0/2/1/0) (L1) Down, Holdtime expired

Using the **no** form of the command removes the specified command from the configuration file and restores the system to its default condition with respect to the command.

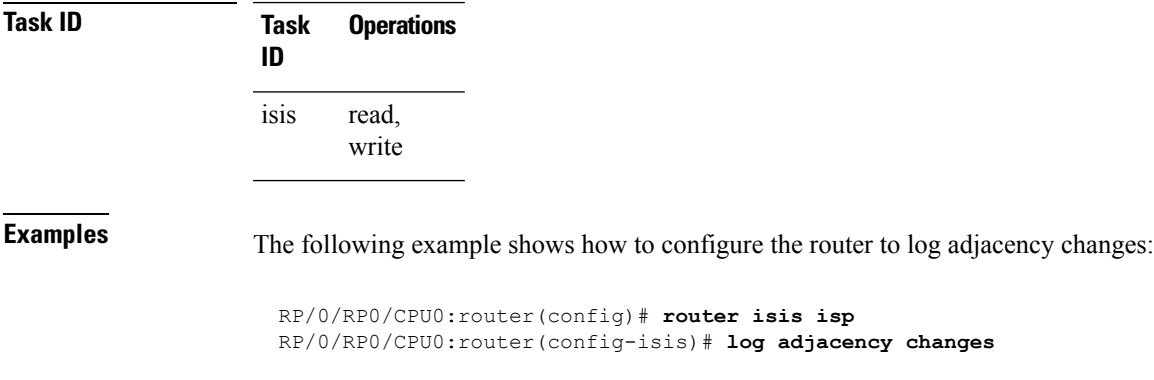

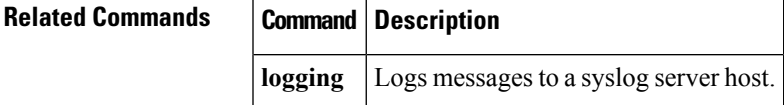

### **log pdu drops**

To log Intermediate System-to-Intermediate System (IS-IS) protocol data units (PDUs) that are dropped, use the **log pdu drops** command in router configuration mode. To disable this function, use the **no** form of this command.

**log pdu drops no log pdu drops**

**Command Default** PDU logging is disabled.

**Command Modes** Router configuration

**Command History Release Modification** Release 2.0 This command was introduced.

#### **Usage Guidelines** To use this command, you must be in a user group associated with a task group that includes appropriate task IDs. If the user group assignment is preventing you from using a command, contact your AAA administrator for assistance.

Use the **log pdu drops** command to monitor a network when IS-IS PDUs are suspected of being dropped. The reason for the PDU being dropped and current PDU drop statistics are recorded.

The following are examples of PDU logging output:

%ISIS-4-ERR IIH INPUT Q OVERFLOW: IIH input queue overflow: 86 total drops; 19 IIH drops, 44 LSP drops, 23 SNP drops %ISIS-4-ERR\_LSP\_INPUT\_Q\_OVERFLOW: LSP input queue overflow: 17 total drops; 9 IIH drops, 3 LSP drops, 5 SNP drops

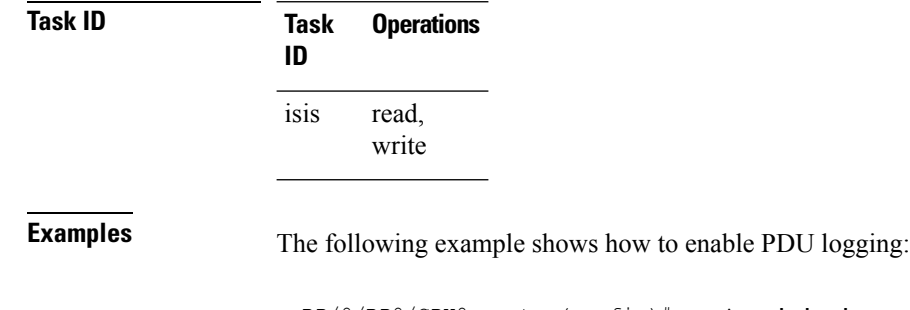

RP/0/RP0/CPU0:router(config)# **router isis isp** RP/0/RP0/CPU0:router(config-isis)# **log pdu drops**

# **lsp fast-flood threshold**

To configure the link-state packet (LSP) fast-flood threshold, use the **lsp fast-flood threshold** command in interface configuration mode. To restore the default value, use the **no** form of this command.

**lsp fast-flood threshold** *lsp-number* [**level** {**1** | **2**}] **no lsp fast-flood threshold** [*lsp-number*] [**level** {**1** | **2**}]

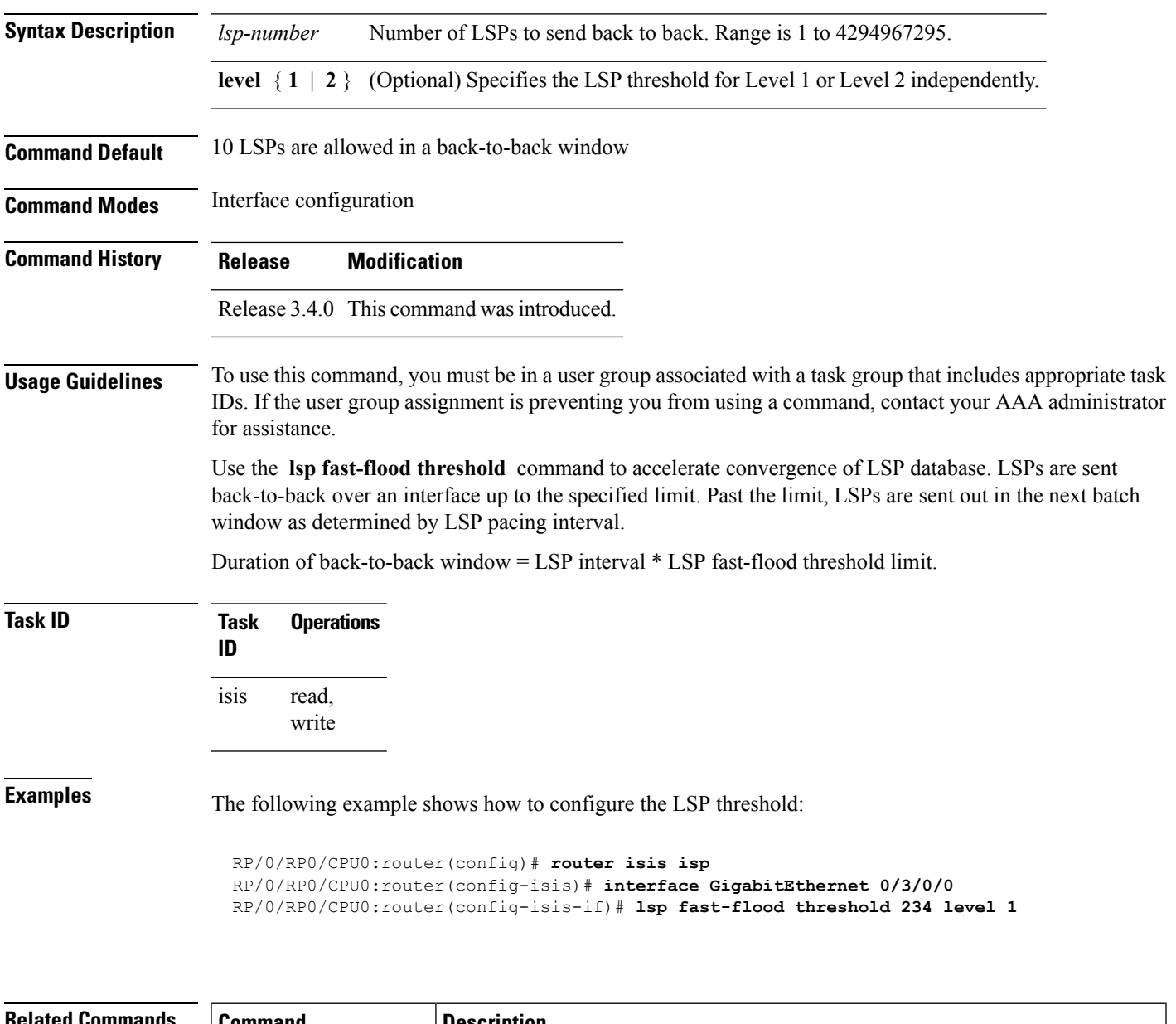

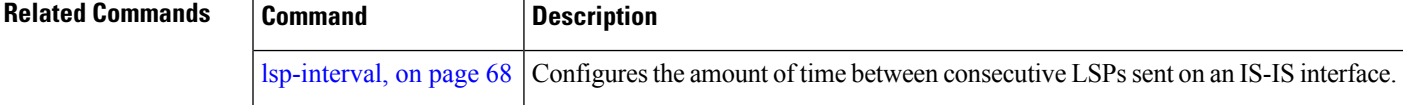

# **lsp-gen-interval**

To customize IS-IS throttling of link-state packet (LSP) generation, use the **lsp-gen-interval** command in router configuration mode. To restore the default value, use the **no** form of this command.

**lsp-gen-interval** [**initial-wait** *initial*] [**secondary-wait** *secondary*] [**maximum-wait** *maximum*] [**level**  ${1 | 2}$ 

**no lsp-gen-interval** [[**initial-wait** *initial*] [**secondary-wait** *secondary*] [**maximum-wait** *maximum*]] [**level** {**1** | **2**}]

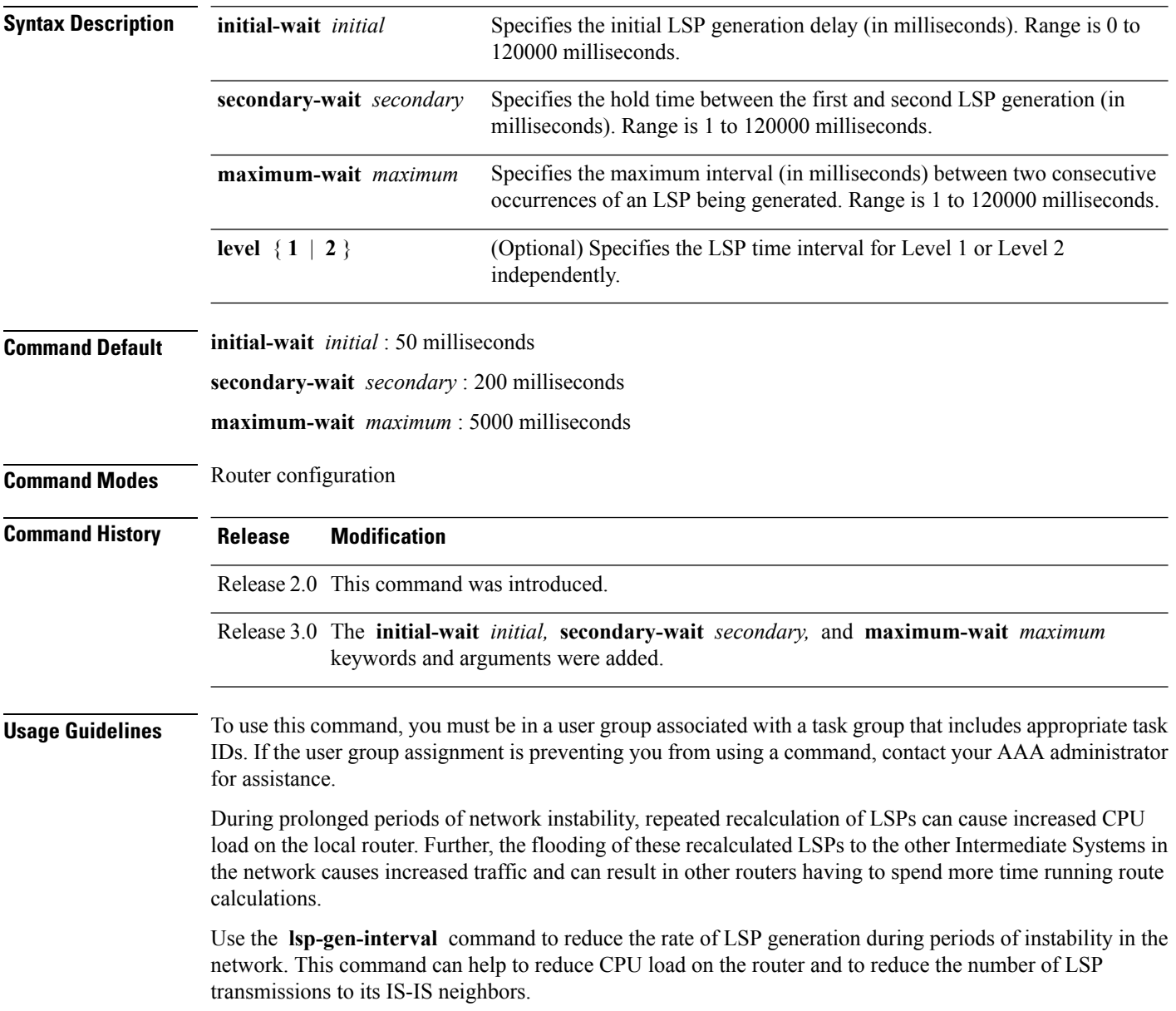

 $\mathbf{l}$ 

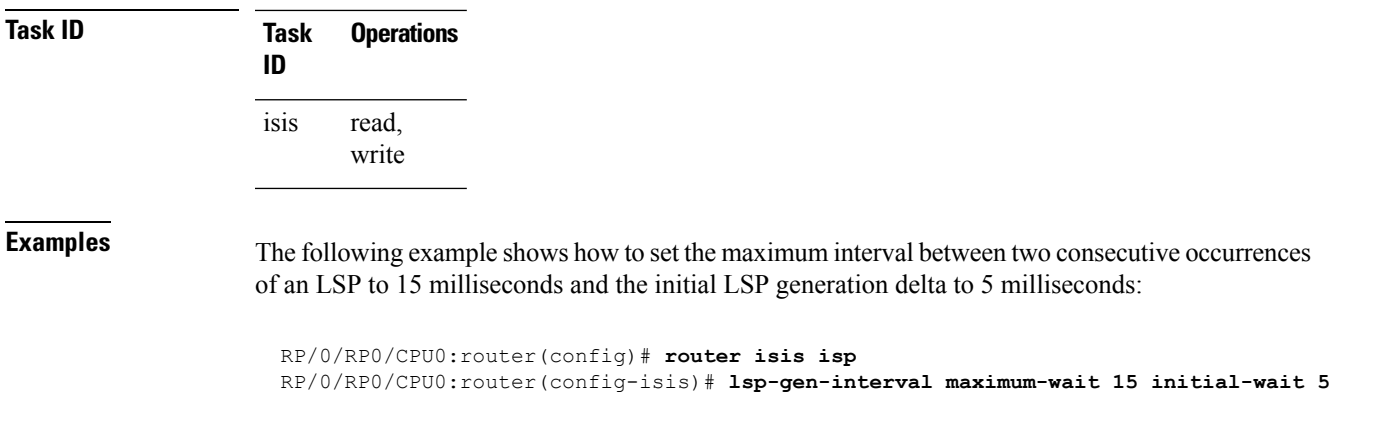

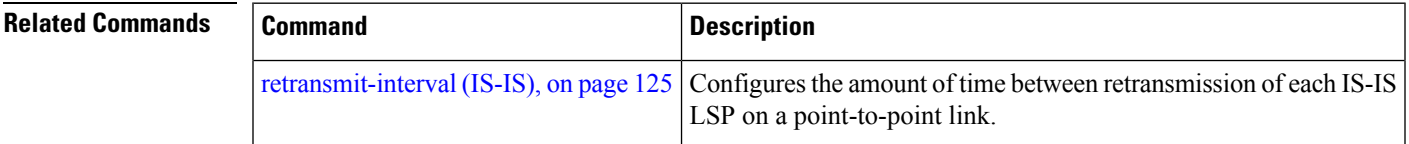

# <span id="page-67-0"></span>**lsp-interval**

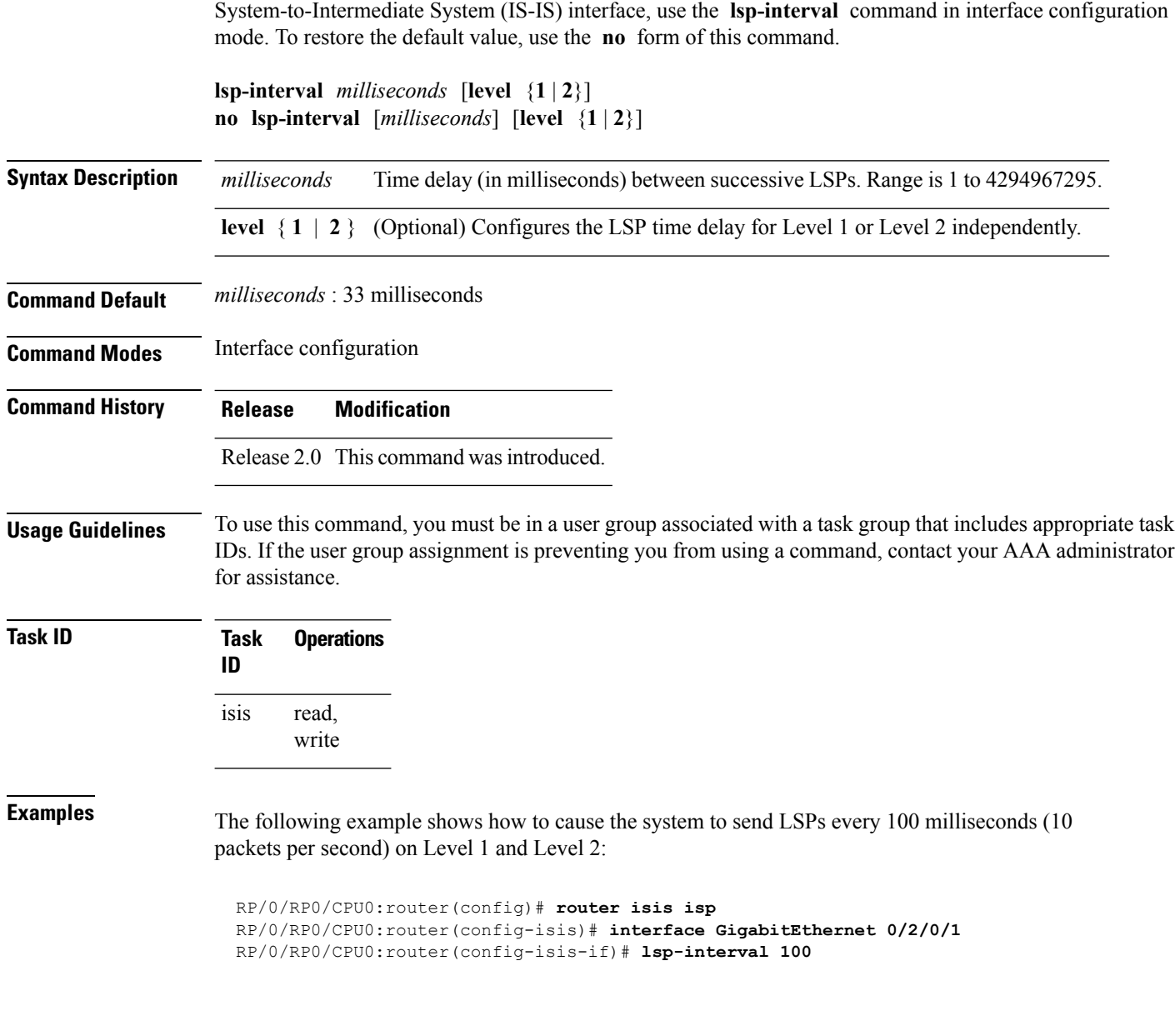

To configure the amount of time between consecutive link-state packets (LSPs) sent on an Intermediate

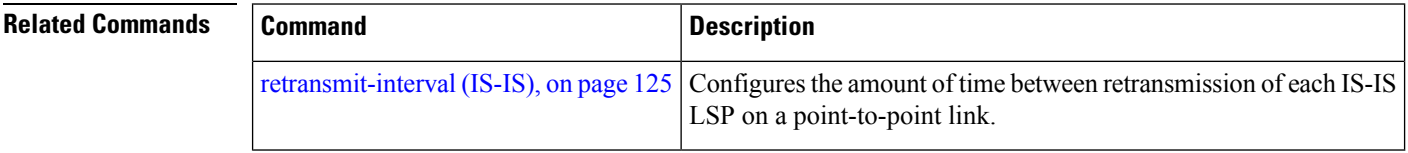

# **lsp-mtu**

 $\mathbf{l}$ 

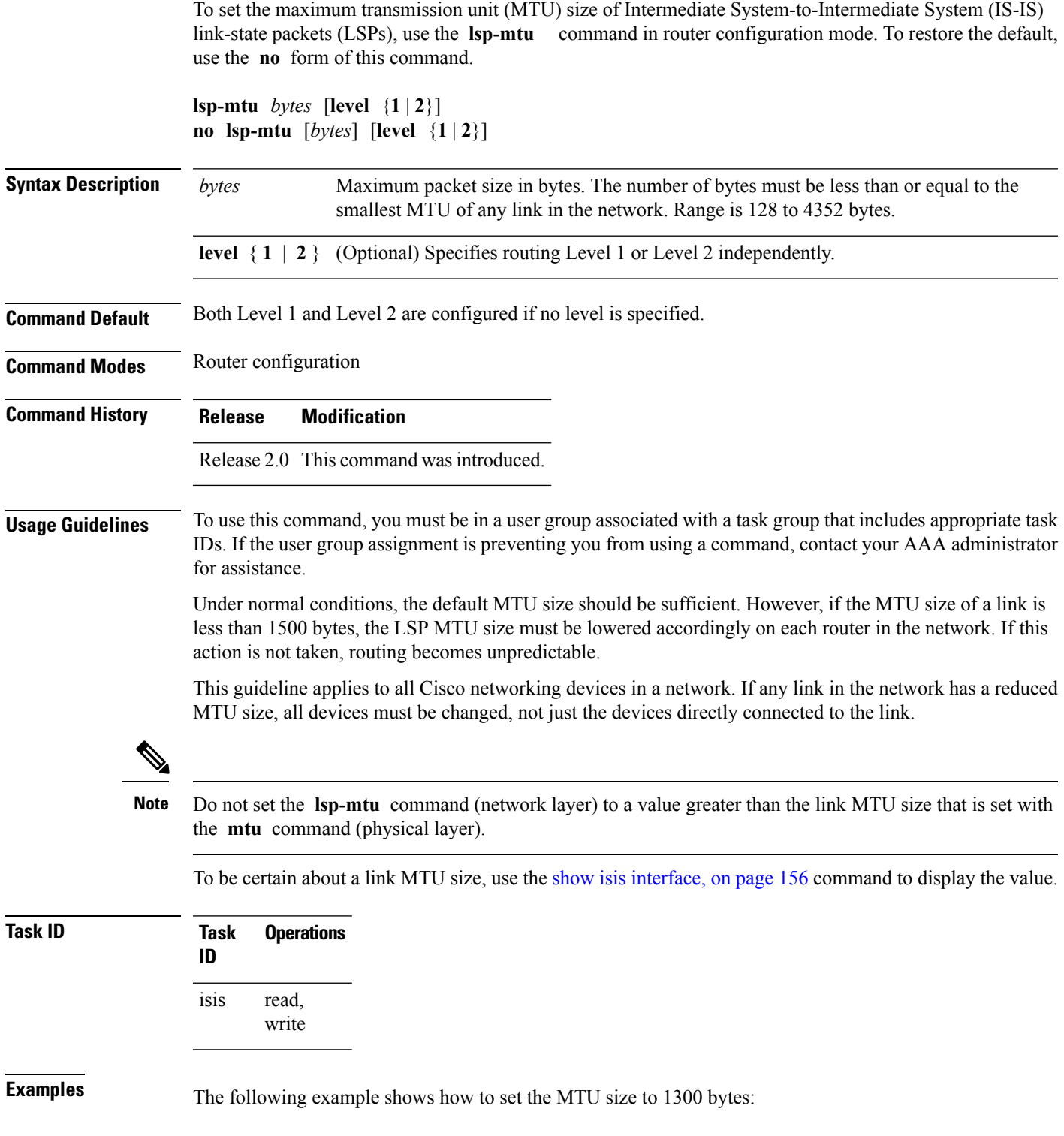

 $\mathbf I$ 

RP/0/RP0/CPU0:router(config)# **router isis isp** RP/0/RP0/CPU0:router(config-isis)# **lsp-mtu 1300**

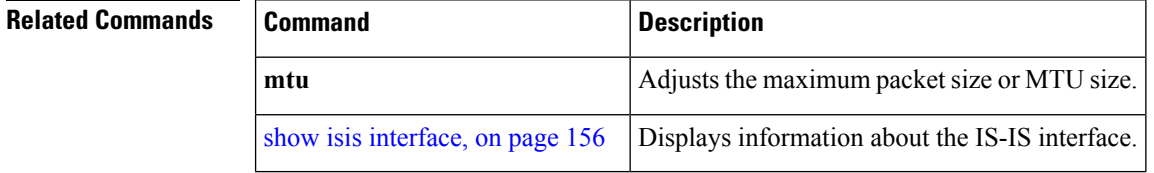

### **lsp-password**

To configure the link-state packet (LSP) authentication password, use the **lsp-password** command in router configuration mode. To remove the **lsp-password** command from the configuration file and disable link-state packet authentication, use the **no** form of this command.

**lsp-password** [{[{**hmac-md5** | **text**}] [{**clear** | **encrypted**}] *password* |**keychain** *keychain-name*}] [**level** {**1** | **2**}] [**send-only**] [**snp send-only**]]

**no lsp-password** [{[{**hmac-md5** | **text**}] [{**clear** | **encrypted**}] *password* | **keychain** *keychain-name*}] [**level** {**1** | **2**}] [**send-only**] [**snp send-only**]]

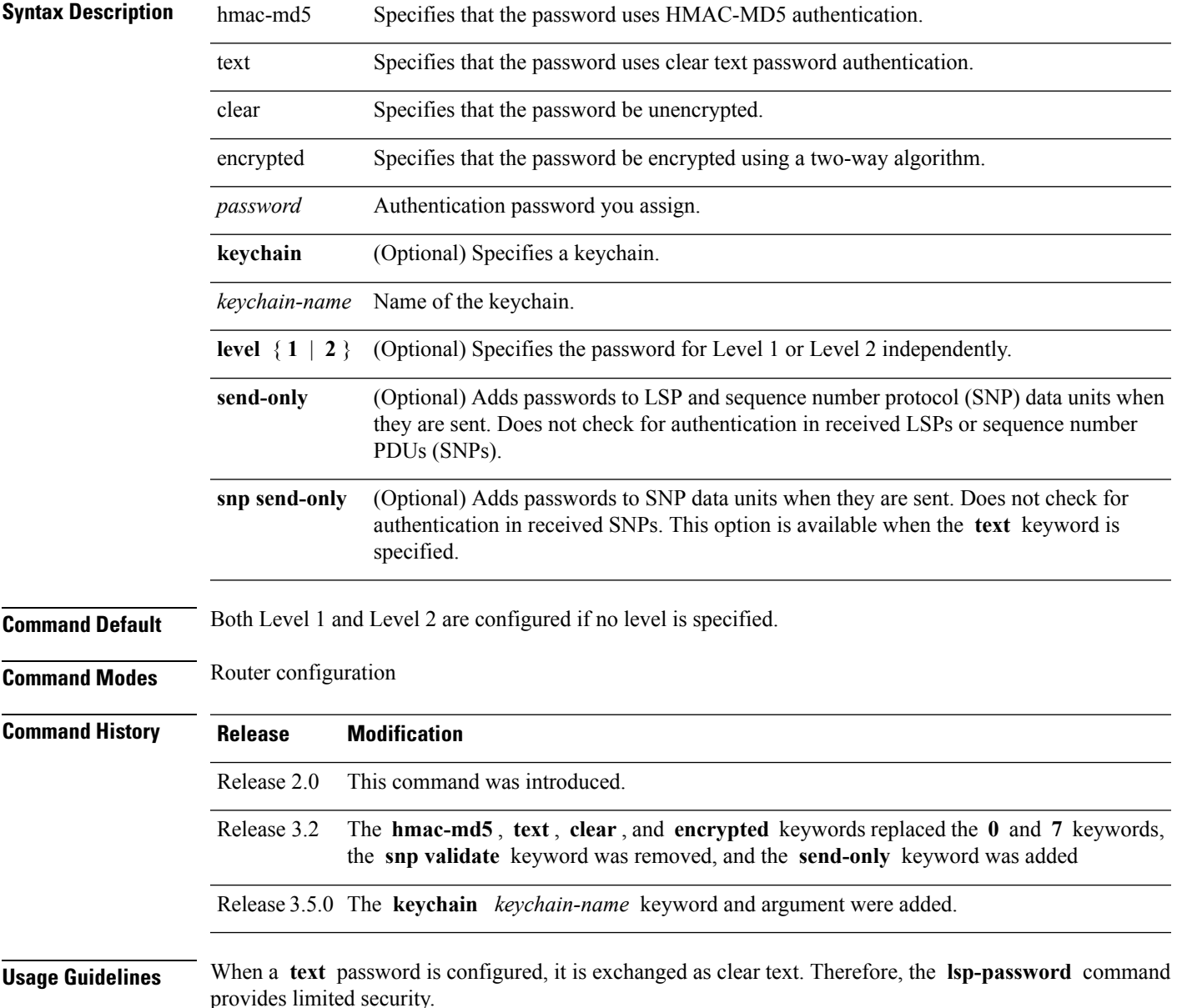

When an **HMAC-MD5** password is configured, the password is never sent over the network and is instead used to calculate a cryptographic checksum to ensure the integrity of the exchanged data.

The recommended password configuration is that both incoming and outgoing SNPs be authenticated.

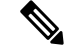

To disable SNP password checking, the **snp send-only** keywords must be specified in the **lsp-password** command. **Note**

To configure an additional password, use the **lsp-password accept** command.

Specify a key chain to enable key chain authentication between two IS-IS peers. Use the **keychain** *keychain-name* keyword and argument to implement hitless key rollover for authentication.

If you are performing LSP authentication and want to use the Purge Originator Identification feature, then use the **enable-poi** keyword in the **lsp-password** command.

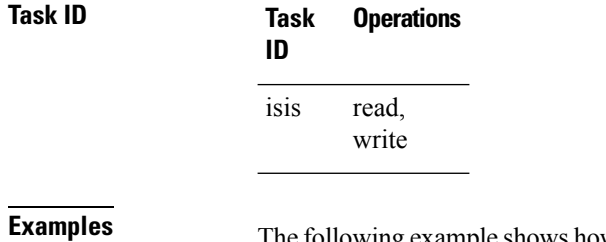

The following example shows how to configure separate Level 1 and Level 2 LSP and SNP passwords, one with HMAC-MD5 authentication and encryption and one with clear text password authentication and no encryption:

```
RP/0/RP0/CPU0:router(config)# router isis isp
RP/0/RP0/CPU0:router(config-isis)# lsp-password hmac-md5 clear password1 level 1
RP/0/RP0/CPU0:router(config-isis)# lsp-password text clear password2 level 2
```
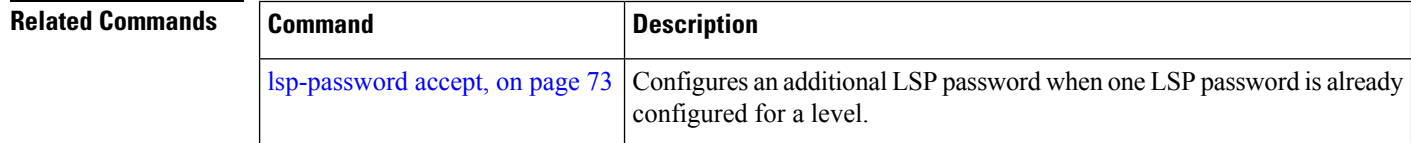
## **lsp-password accept**

To configure an additional link-state packet (LSP) authentication password, use the **lsp-password accept** command in router configuration mode. To remove the **lsp-passwordaccept** command from the configuration file and restore the system to its default condition, use the **no** form of this command.

**lsp-password accept** {**clear** | **encrypted**} *password* [**level** {**1** | **2**}] **no lsp-password accept** [{**clear** | **encrypted**} *password* [**level** {**1** | **2**}]]

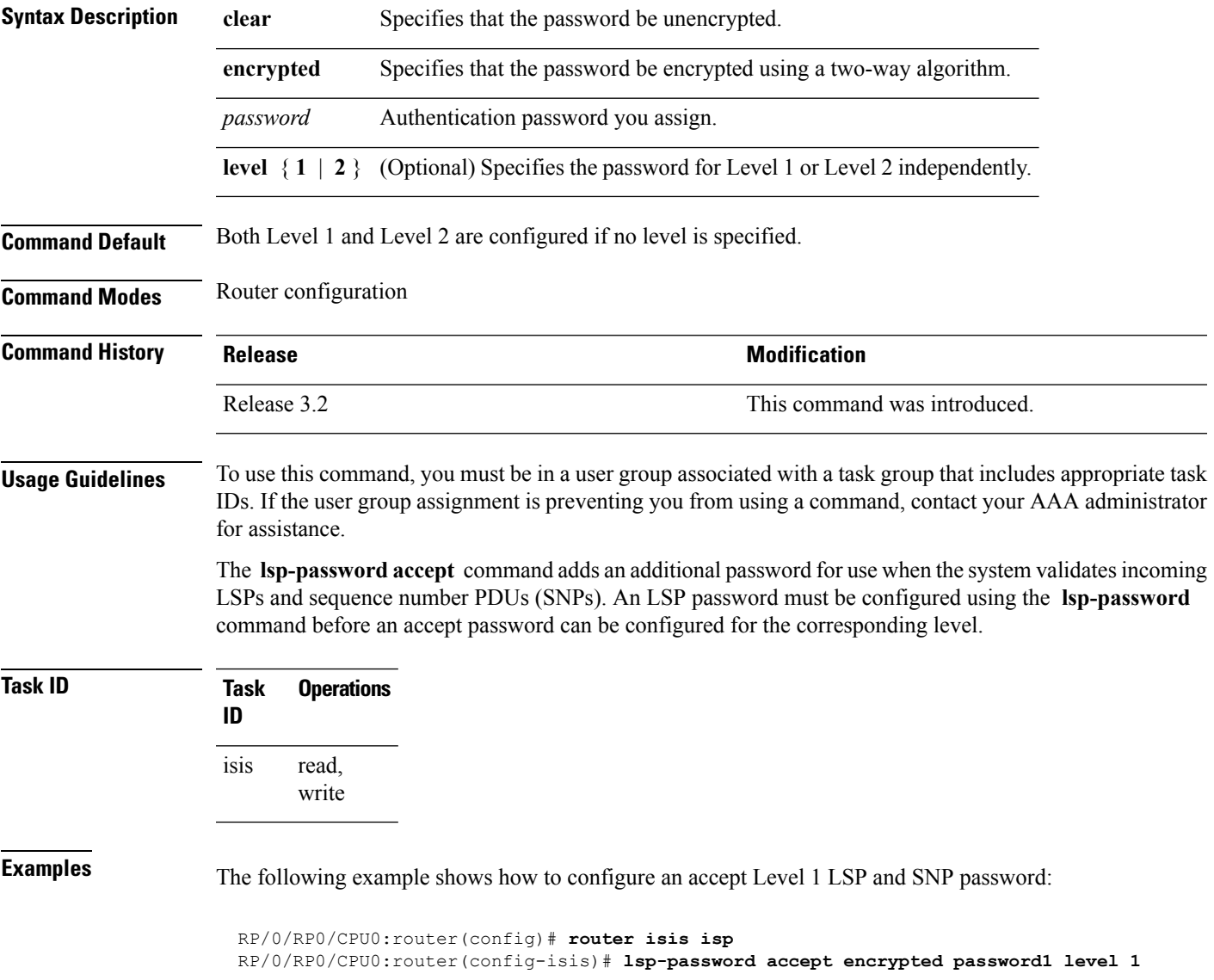

 $\mathbf{l}$ 

ш

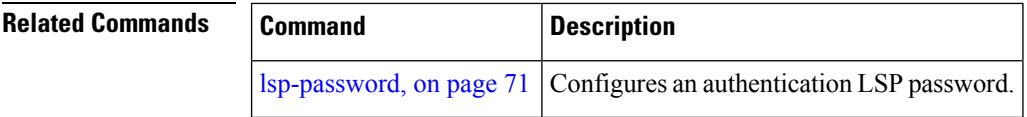

## <span id="page-74-0"></span>**lsp-refresh-interval**

To set the time between regeneration of link-state packets (LSPs) that contain different sequence numbers, use the **lsp-refresh-interval** command in router configuration mode. To restore the default refresh interval, use the **no** form of this command.

**lsp-refresh-interval** *seconds* [**level** {**1** | **2**}] **no lsp-refresh-interval** [*seconds* [**level** {**1** | **2**}]]

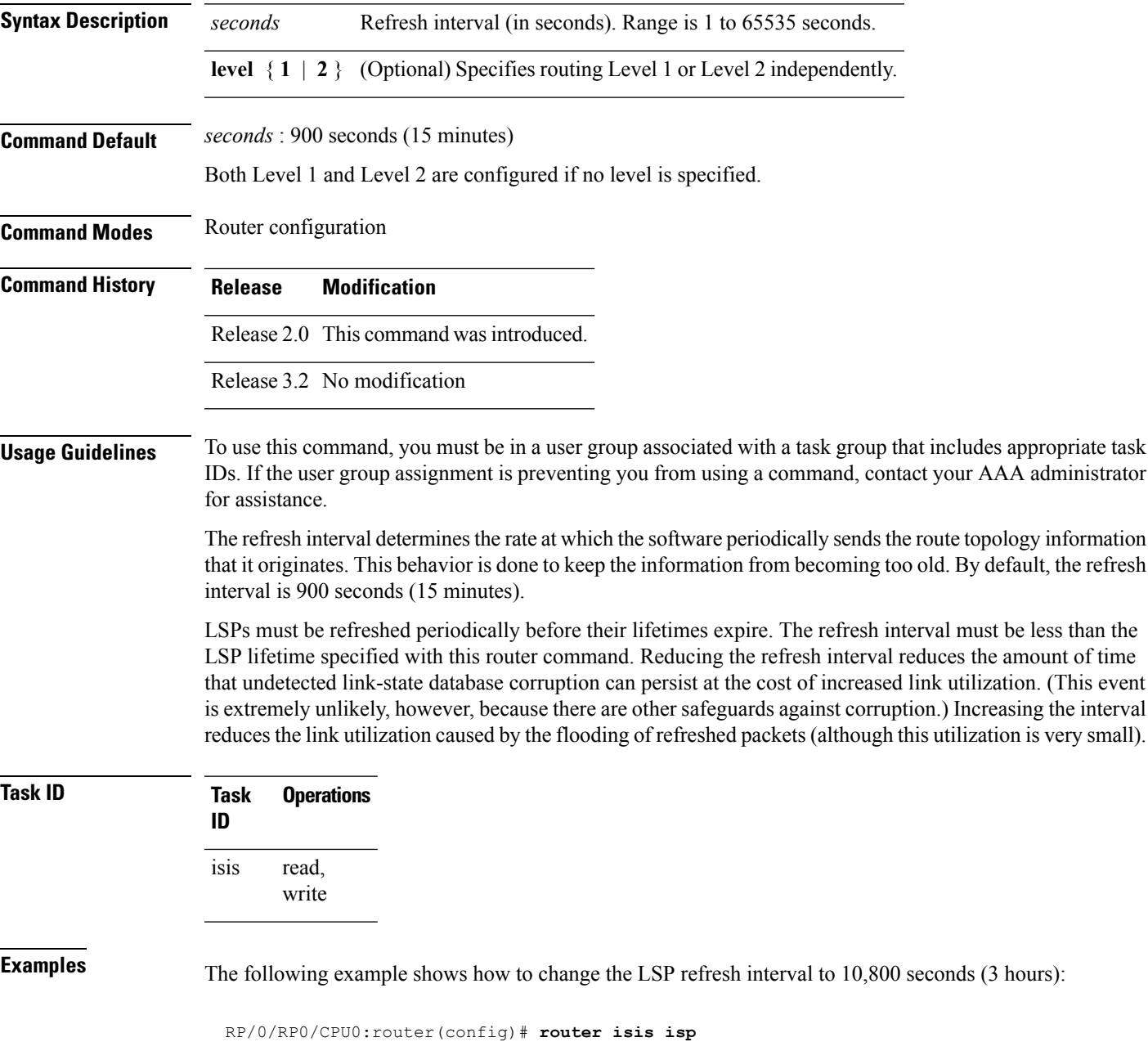

RP/0/RP0/CPU0:router(config-isis)# **lsp-refresh-interval 10800**

 $\mathbf{l}$ 

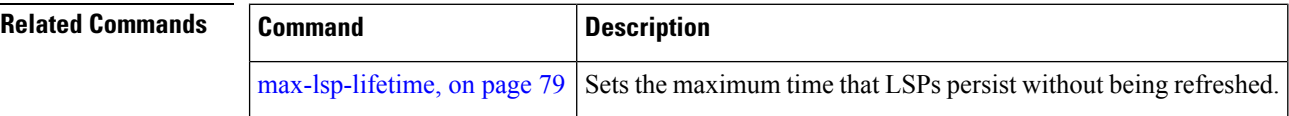

# **maximum-paths (IS-IS)**

To configure the maximum number of parallel routes that an IP routing protocol will install into the routing table, use the **maximum-paths** command in address family configuration mode. To remove the **maximum-paths** command from the configuration file and restore the system default behavior, use the **no** form of this command. By default up to 8 parallel ECMP paths are used by IS-IS routing protocol.

**maximum-paths** *maximum* **no maximum-paths**

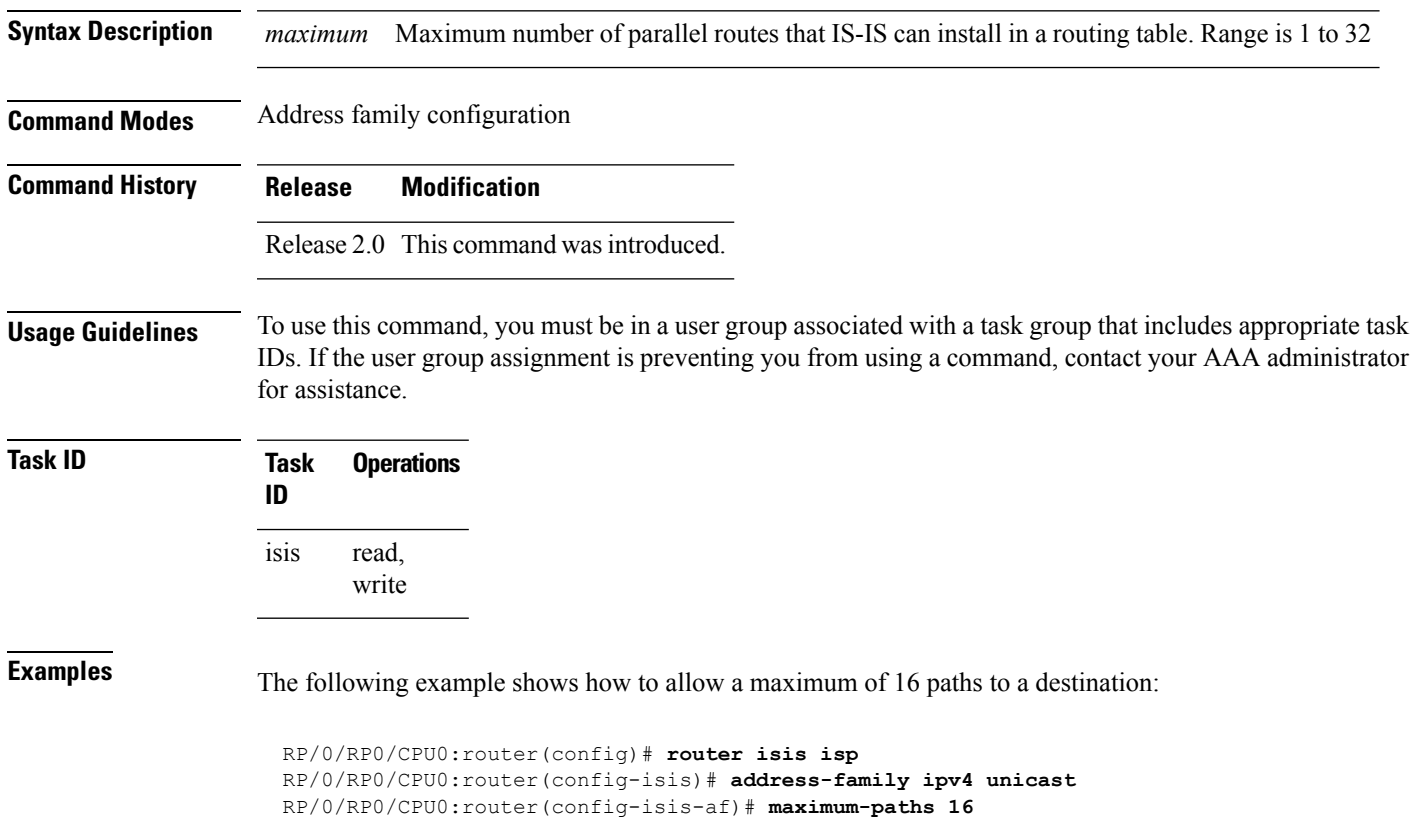

# **maximum-redistributed-prefixes (IS-IS)**

To specify an upper limit on the number of redistributed prefixes (subject to summarization) that the Intermediate System-to-Intermediate System (IS-IS) protocol advertises, use the **maximum-redistributed-prefixes** command in address family mode. To disable this feature, use the **no** form of this command.

**maximum-redistributed-prefixes** *maximum* [**level** {**1** | **2**}] **no maximum-redistributed-prefixes** [*maximum* [**level** {**1** | **2**}]]

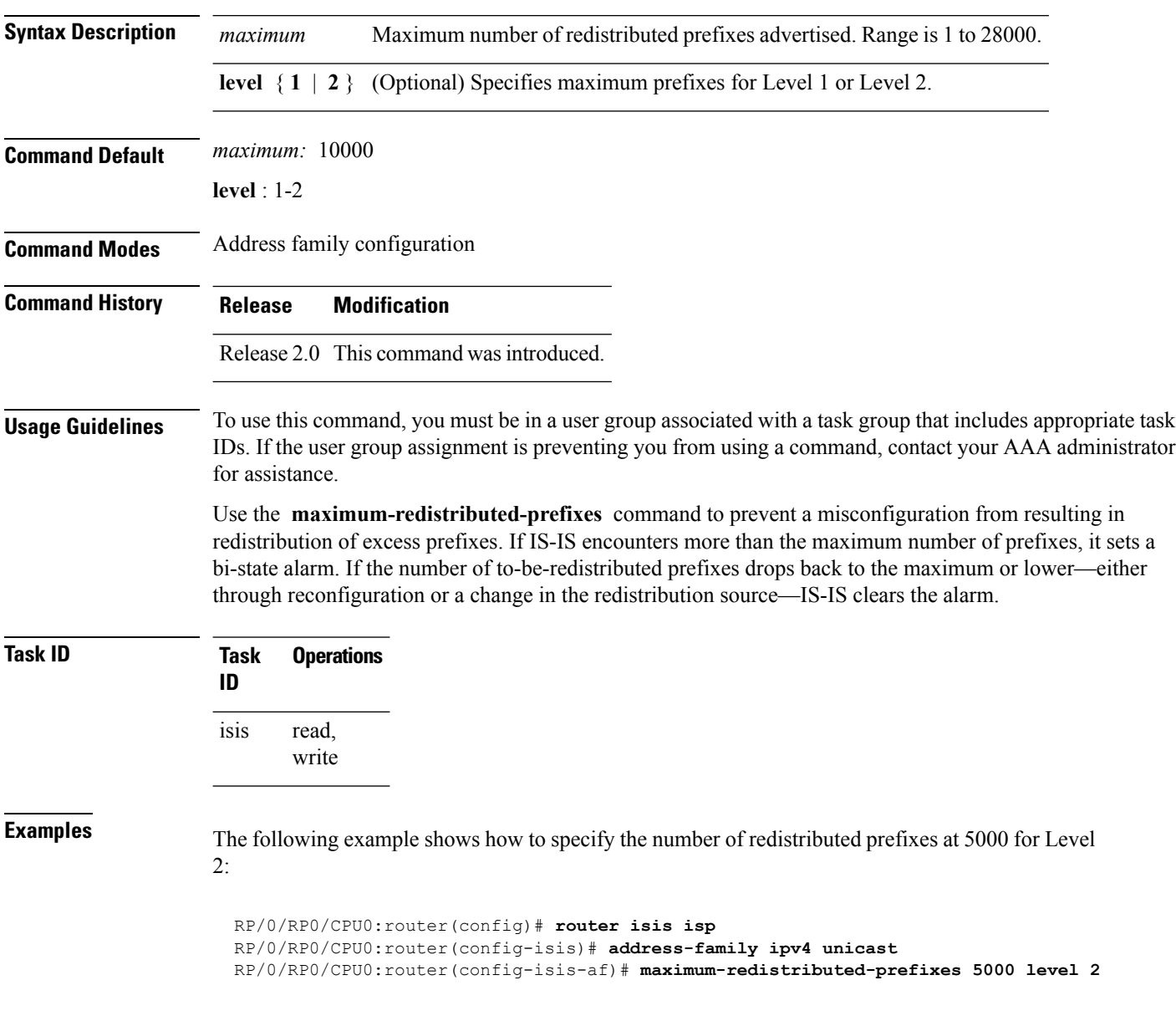

## <span id="page-78-0"></span>**max-lsp-lifetime**

To set the maximum time that link-state packets (LSPs) persist without being refreshed, use the **max-lsp-lifetime** command in router configuration mode. To restore the default time, use the **no** form of this command.

**max-lsp-lifetime** *seconds* [**level** {**1** | **2**}] **no max-lsp-lifetime** [*seconds* [**level** {**1** | **2**}]]

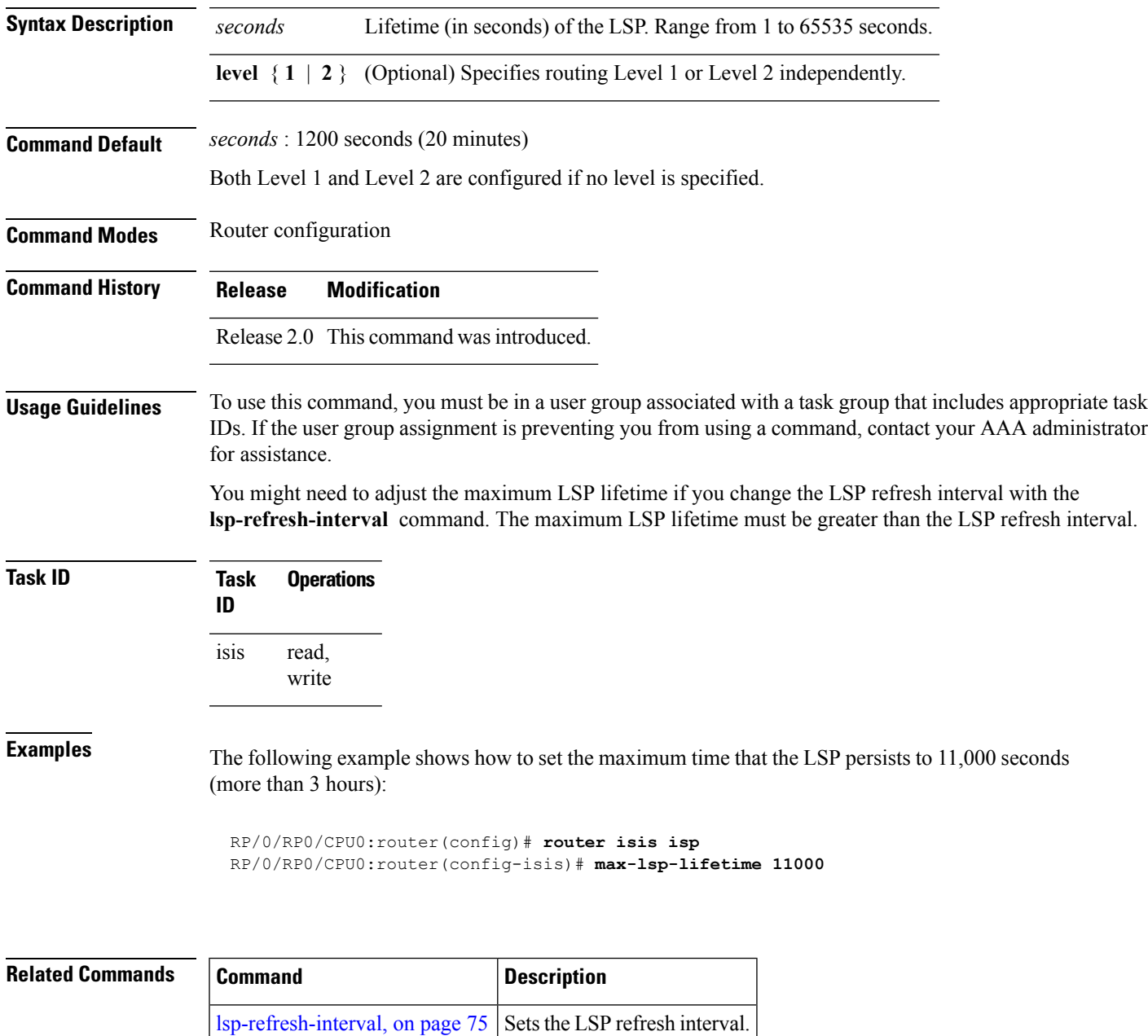

# **mesh-group (IS-IS)**

To optimize link-state packet (LSP) flooding in highly meshed networks, use the **mesh-group** command in interface configuration mode. To remove a subinterface from a mesh group, use the **no** form of this command.

**mesh-group** {*number* | **blocked**} **no mesh-group**

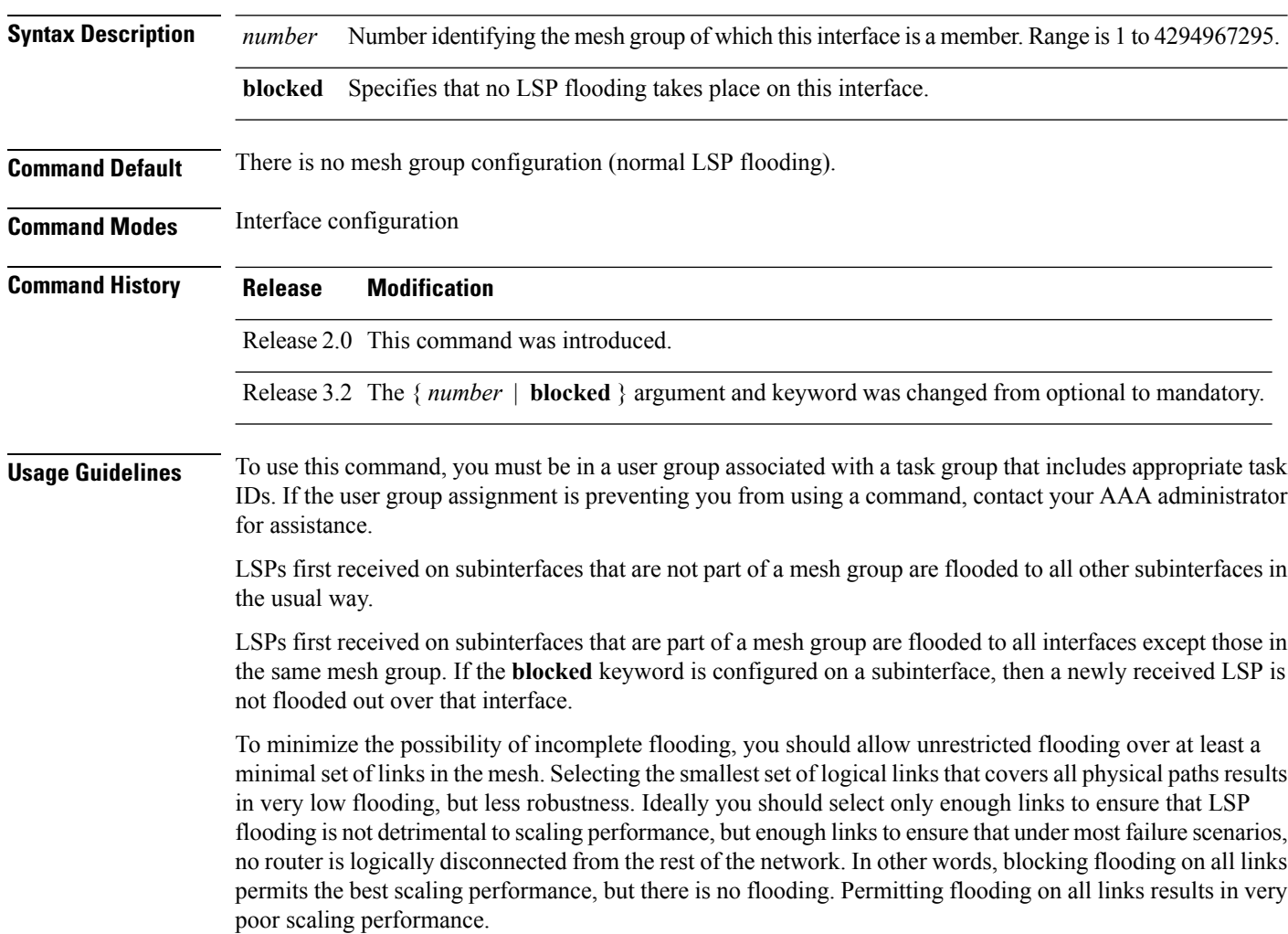

⇘

**Note** See RFC 2973 for details about the mesh group specification.

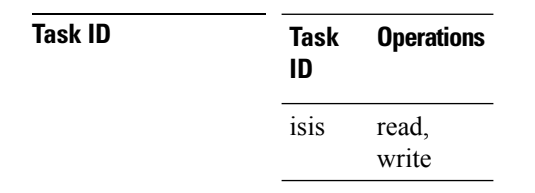

**Examples** In the following example, six interfaces are configured in three mesh groups. LSPs received are handled as follows:

- LSPs first received by GigabitEthernet interface 0/1/0/0 are flooded to all interfaces except GigabitEthernet 0/1/0/1 (which is part of the same mesh group) and GigabitEthernet 0/3/0/0 (which is blocked).
- LSPs first received by GigabitEthernet 0/2/0/1 are flooded to all interfaces except GigabitEthernet 0/2/0/0 (which is part of the same mesh group) and GigabitEthernet 0/3/0/0 (which is blocked).
- LSPs first received by GigabitEthernet 0/3/0/0 are not ignored, but flooded as usual to all interfaces.
- LSPs received first through GigabitEthernet 0/3/0/1 are flooded to all interfaces, except GigabitEthernet 0/3/0/0 (which is blocked).

```
RP/0/RP0/CPU0:router(config)# router isis isp
RP/0/RP0/CPU0:router(config-isis)# interface GigabitEthernet 0/1/0/0
RP/0/RP0/CPU0:router(config-isis-if)# mesh-group 10
RP/0/RP0/CPU0:router(config-isis-if)# exit
RP/0/RP0/CPU0:router(config-isis)# interface GigabitEthernet 0/1/0/1
RP/0/RP0/CPU0:router(config-isis-if)# mesh-group 10
RP/0/RP0/CPU0:router(config-isis-if)# exit
RP/0/RP0/CPU0:router(config-isis)# interface GigabitEthernet 0/2/0/0
RP/0/RP0/CPU0:router(config-isis-if)# mesh-group 11
RP/0/RP0/CPU0:router(config-isis-if)# exit
RP/0/RP0/CPU0:router(config-isis)# interface GigabitEthernet 0/2/0/1
RP/0/RP0/CPU0:router(config-isis-if)# mesh-group 11
RP/0/RP0/CPU0:router(config-isis-if)# exit
RP/0/RP0/CPU0:routerconfig-isis)# interface GigabitEthernet 0/3/0/1
RP/0/RP0/CPU0:router(config-isis-if)# mesh-group 12
RP/0/RP0/CPU0:router(config-isis-if)# exit
RP/0/RP0/CPU0:router(config-isis)# interface GigabitEthernet 0/3/0/0
RP/0/RP0/CPU0:router(config-isis-if)# mesh-group blocked
```
## **metric (IS-IS)**

To configure the metric for an Intermediate System-to-Intermediate System (IS-IS) interface, use the **metric** command in address family or interface address family configuration mode. To restore the default metric value, use the **no** form of this command.

**metric** {*default-metric* | **maximum**} [**level** {**1** | **2**}] **no metric** [{*default-metric* | **maximum**} [**level** {**1** | **2**}]]

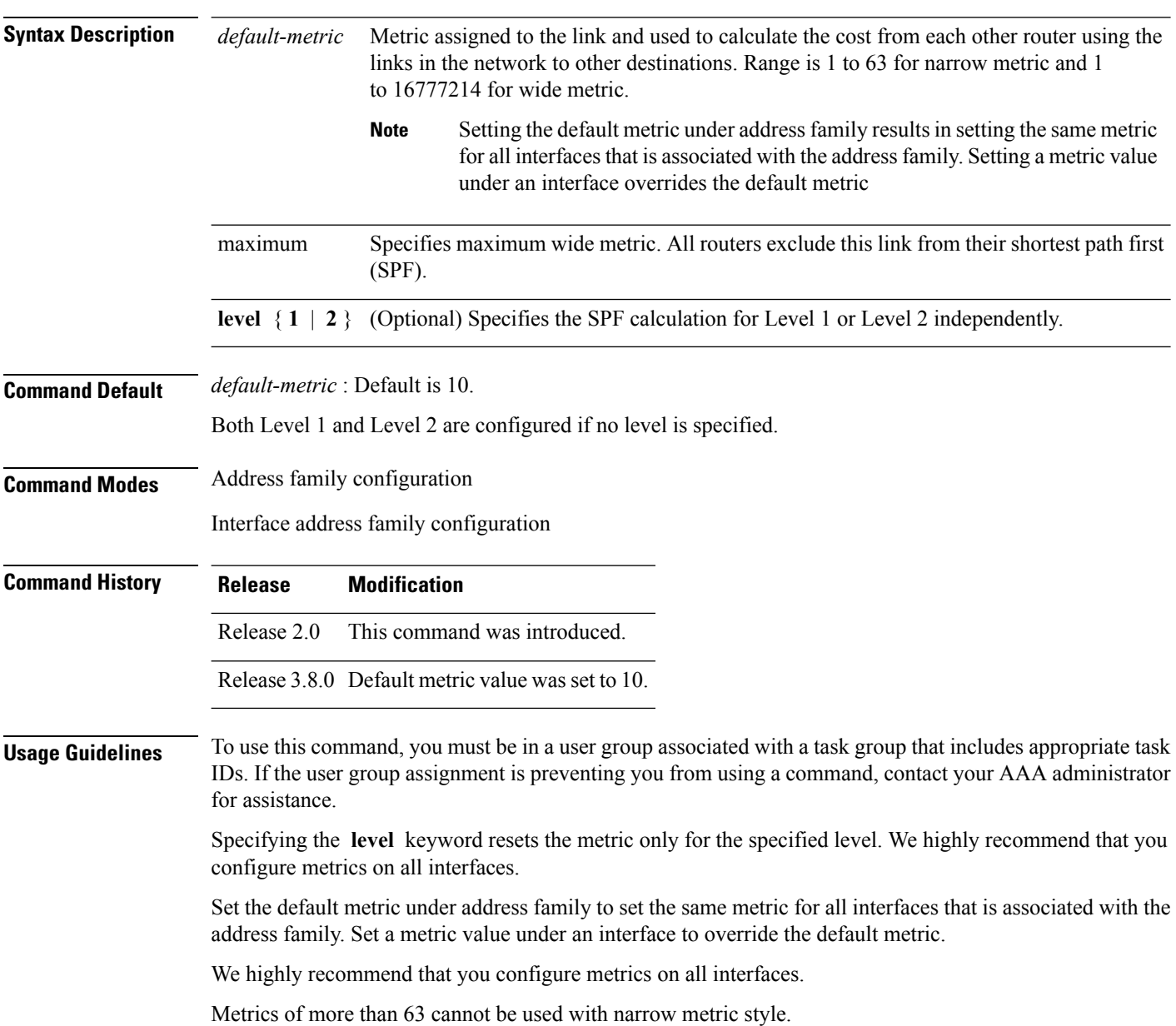

 $\mathbf{l}$ 

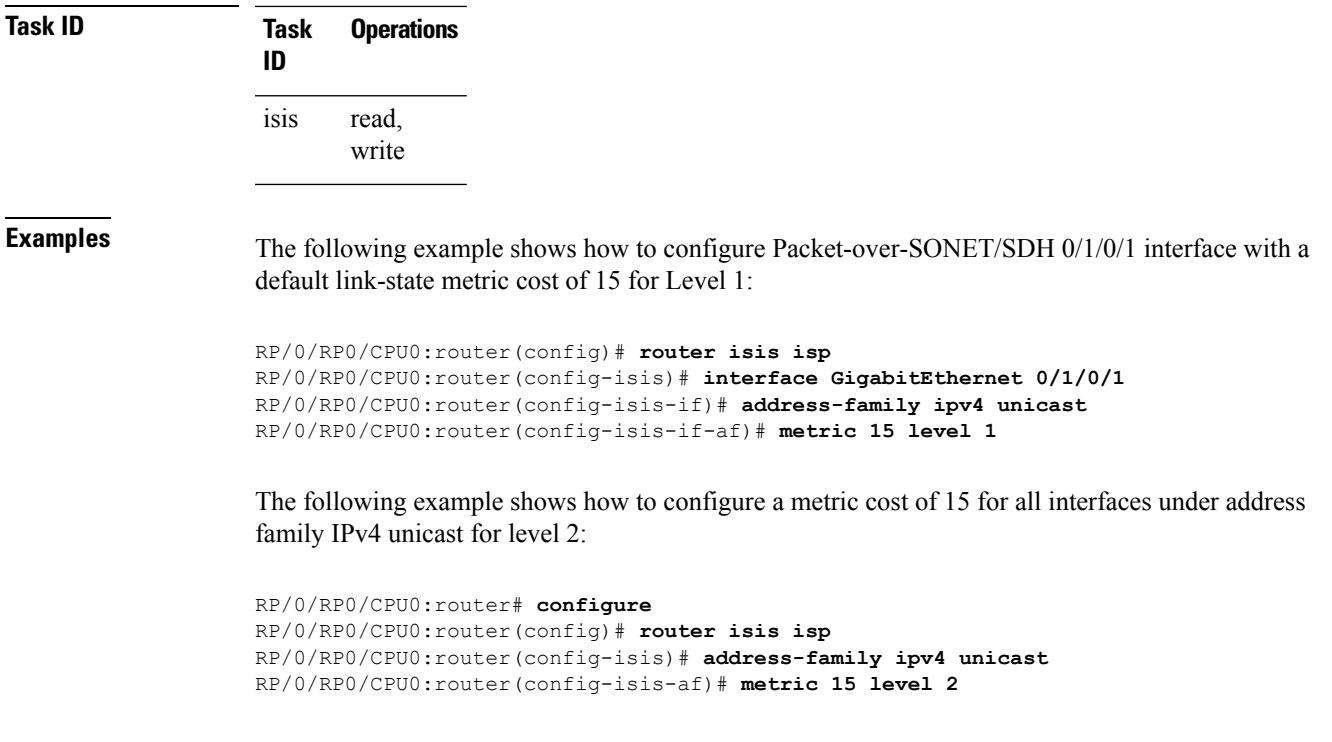

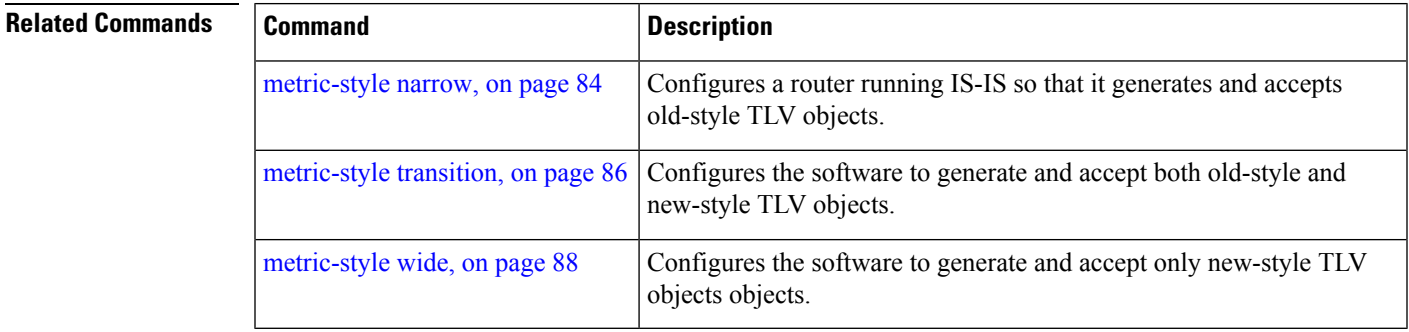

### <span id="page-83-0"></span>**metric-style narrow**

To configure the Intermediate System-to-Intermediate System (IS-IS) software to generate and accept old-style type, length, and value (TLV) objects, use the **metric-stylenarrow** command in addressfamily configuration mode. To remove the **metric-style narrow** command from the configuration file and restore the system to its default condition, use the **no** form of this command.

**metric-style narrow** [**transition**] [**level** {**1** | **2**}] **no metric-style narrow** [**transition**] [**level** {**1** | **2**}]

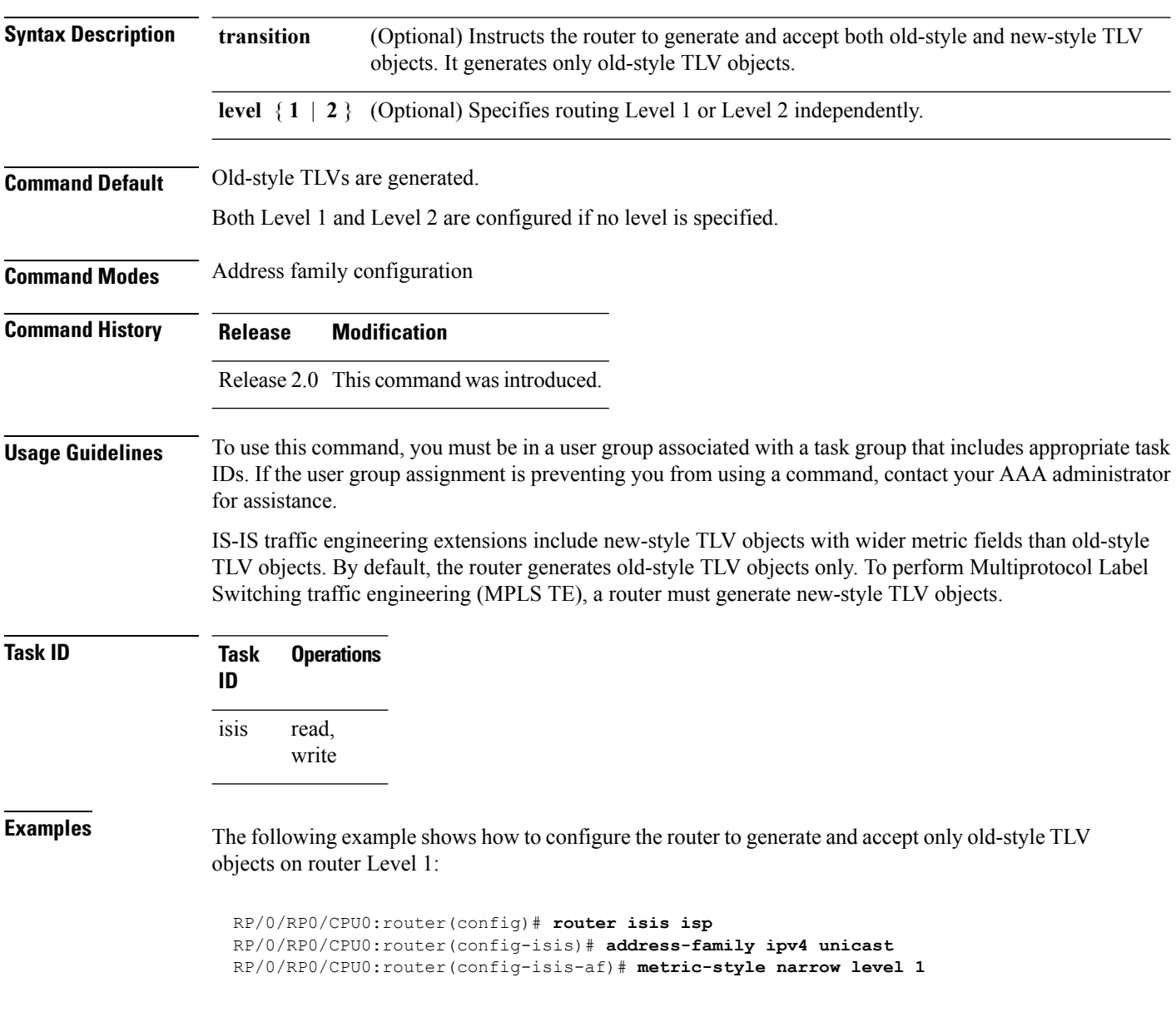

٦

 $\mathbf{l}$ 

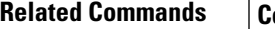

 $\overline{\phantom{a}}$ 

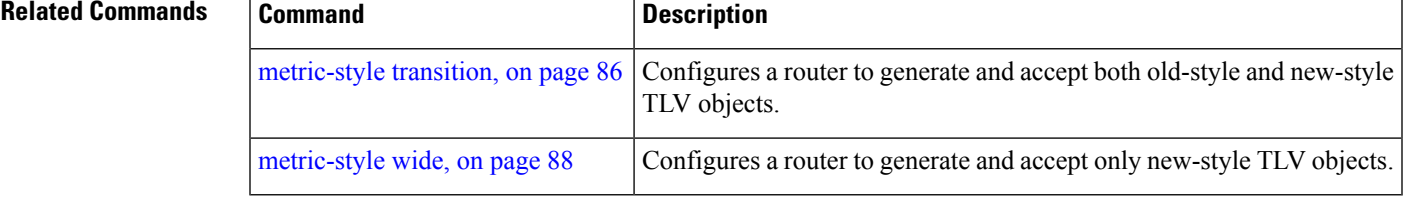

### <span id="page-85-0"></span>**metric-style transition**

To configure the Intermediate System-to-Intermediate System (IS-IS) software to generate and accept both old-style and new-style type, length, and value (TLV) objects, use the **metric-style transition** command in address family configuration mode. To remove the **metric-style transition** command from the configuration file and restore the system to its default condition, use the **no** form of this command.

**metric-style transition** [**level** {**1** | **2**}] **no metric-style transition** [**level** {**1** | **2**}]

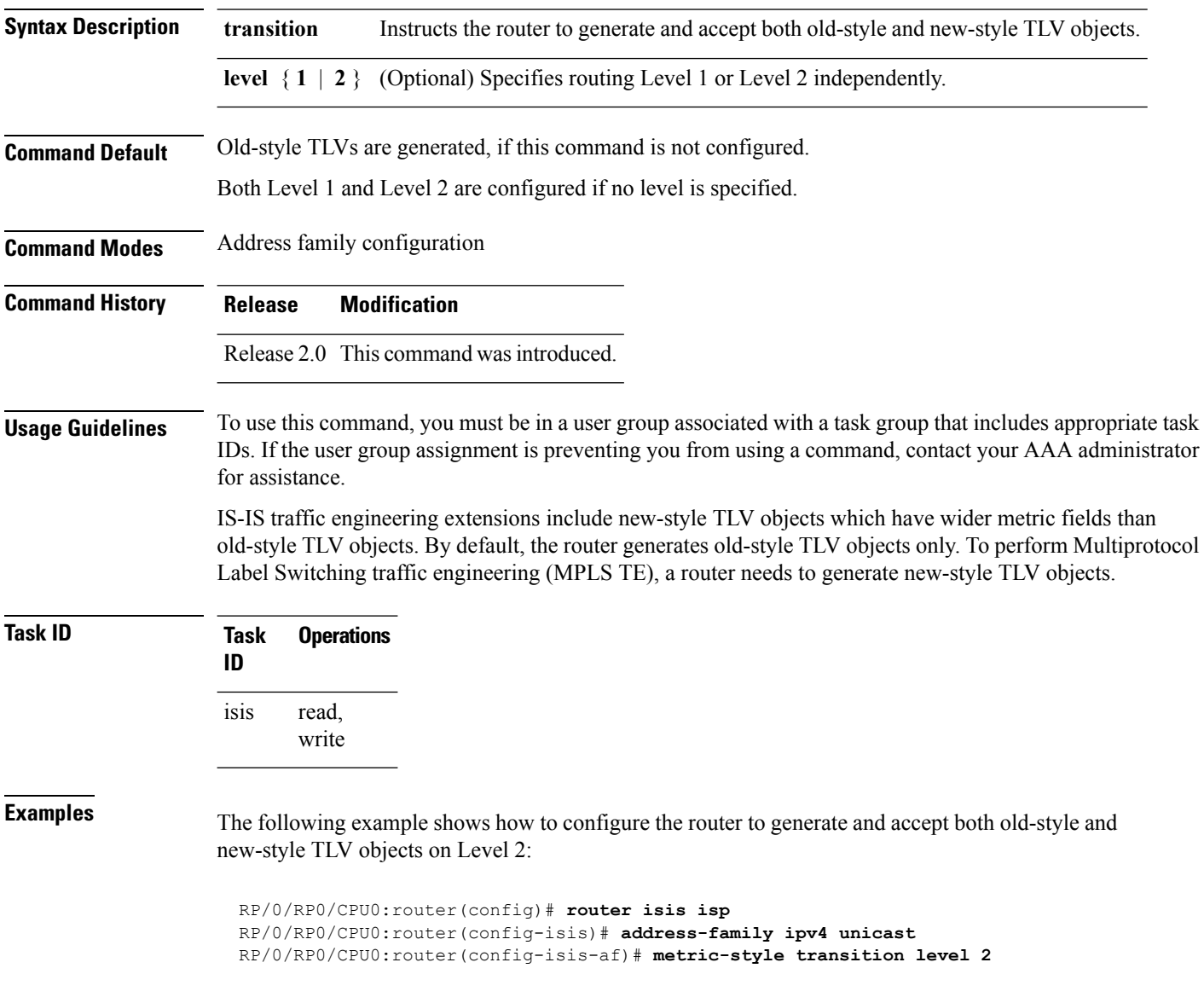

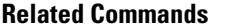

 $\mathbf l$ 

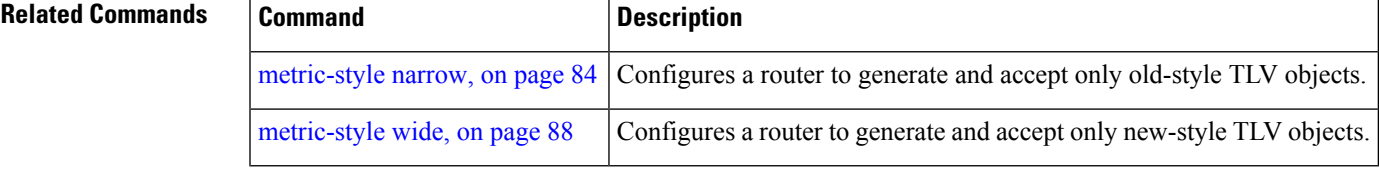

### <span id="page-87-0"></span>**metric-style wide**

To configure the Intermediate System-to-Intermediate System (IS-IS) software to generate and accept only new-style type, length, and value (TLV) objects, use the **metric-style wide** command in address family configuration mode. To remove the **metric-style wide** command from the configuration file and restore the system to its default condition, use the **no** form of this command.

**metric-style wide** [**transition**] [**level** {**1** | **2**}] **no metric-style wide** [**transition**] [**level** {**1** | **2**}]

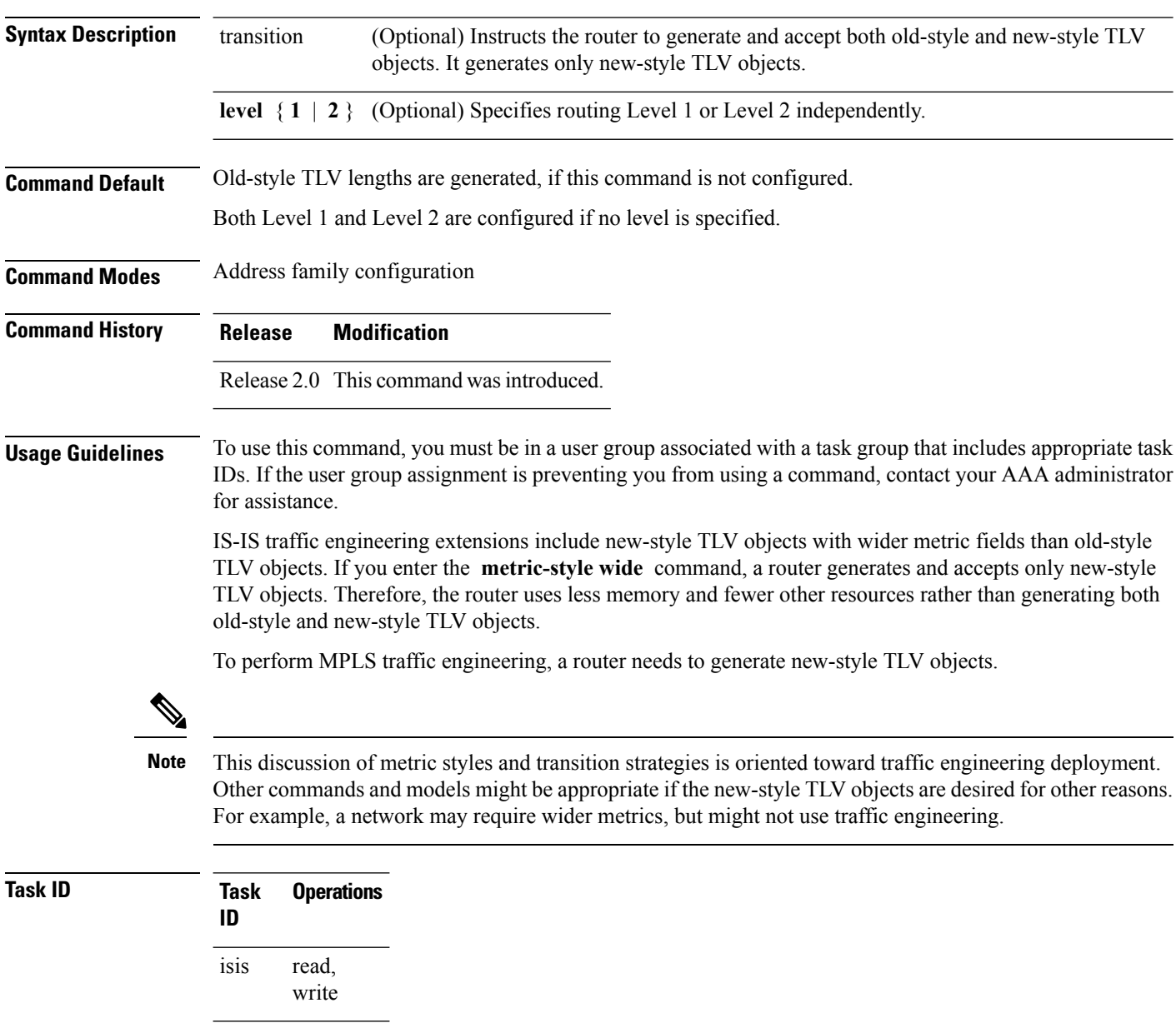

**Examples** The following example shows how to configure a router to generate and accept only new-style TLV objects on Level 1:

```
RP/0/RP0/CPU0:router(config)# router isis isp
RP/0/RP0/CPU0:router(config-isis)# address-family ipv4 unicast
RP/0/RP0/CPU0:router(config-isis-af)# metric-style wide level 1
```
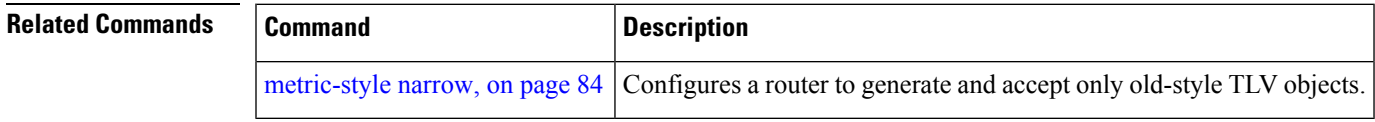

### **microloop avoidance**

To avoid micro-loops by delaying the convergence of all or protected prefixes, use the **microloop avoidance** command. Valid triggers for microloop avoidance feature are local link-down events only, such as link down, BFD down, and IS-IS adjacency down. Microloops caused by other triggers are not avoided by this feature. Consider microloop avoidance segment-routing command for extended trigger coverage.

To disable this function, use the **no** prefix for this command.

**microloop avoidance** [ **protected** | **rib-update-delay** *delay* ] **no microloop avoidance**

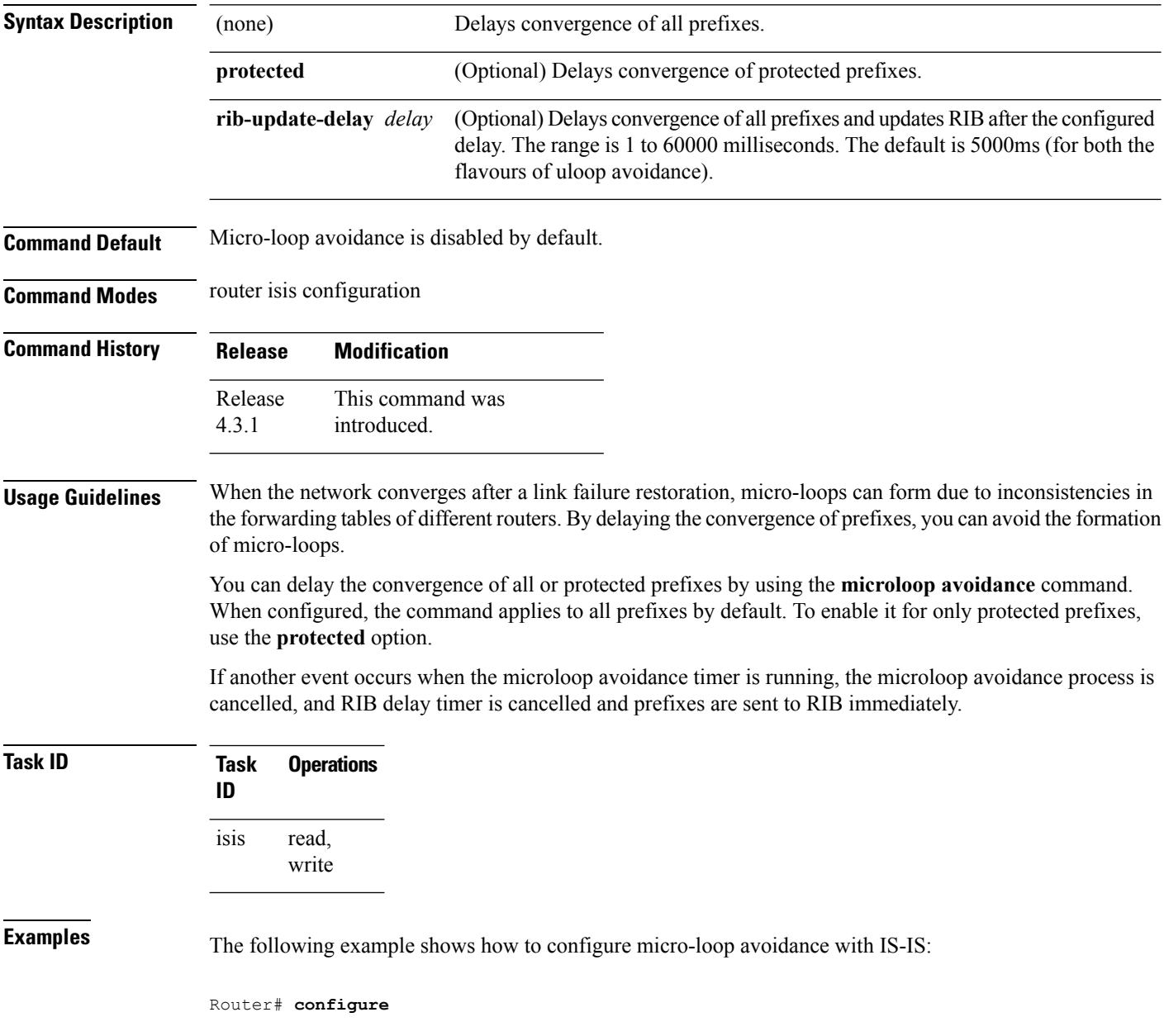

I

Router(config)# **router isis 50** Router(config-isis)# **microloop avoidance rib-update-delay 400**

# **min-lsp-arrivaltime**

To control the rate of incoming LSPs (link-state packets) LSPs, use the **min-lsp-arrivaltime** command in router configuration mode. To remove this function use the **no** form of this command.

**min-lsp-arrivaltime** [**initial-wait initial** ] [**secondary-wait secondary**] [**maximum-wait maximum**] [**level** {**1** | **2**}]

**no min-lsp-arrivaltime** [**initial-wait initial**] [**secondary-wait secondary**] [**maximum-wait maximum**] [**level** {**1** | **2**}]

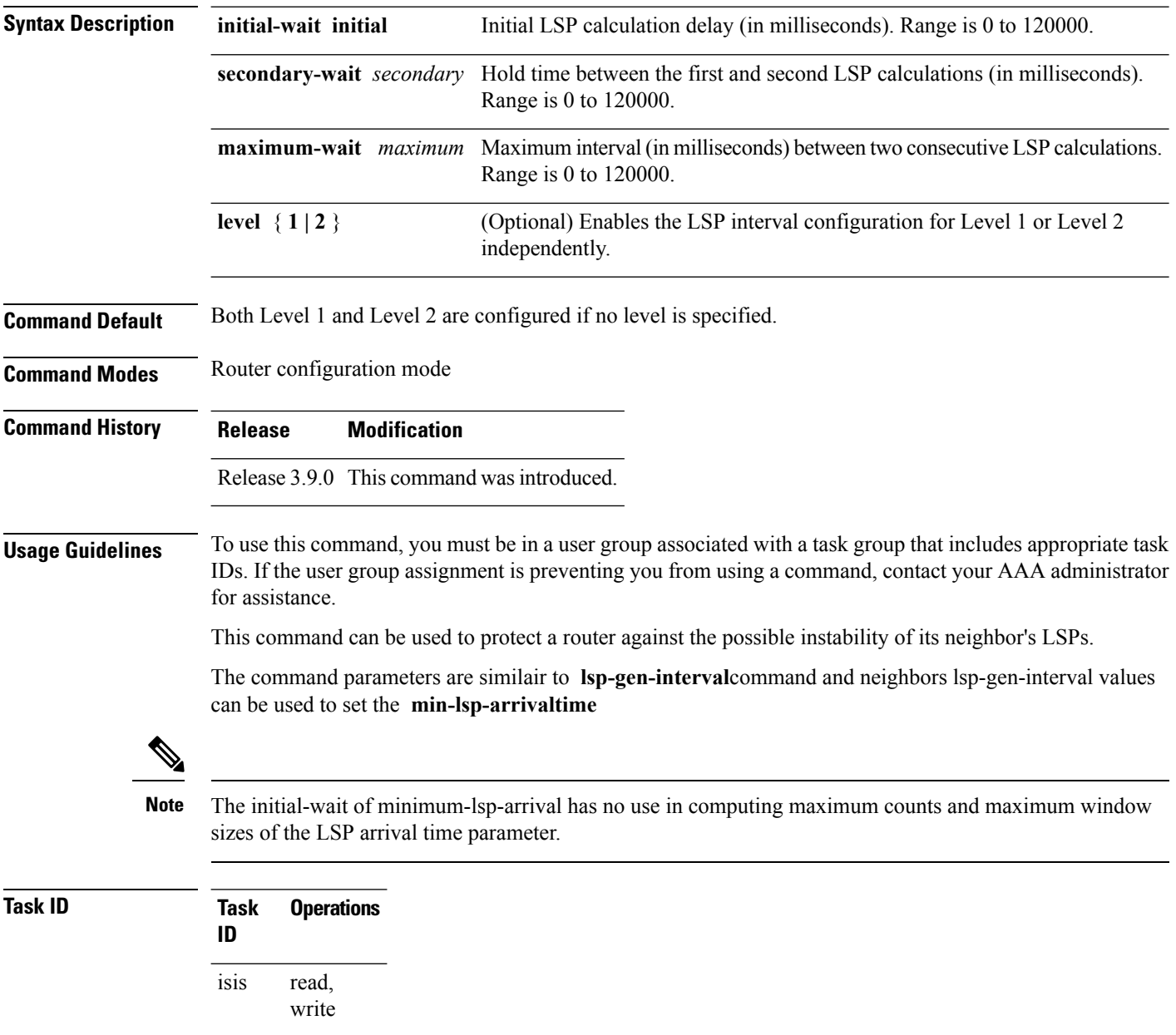

**Examples** The following example shows how to configure min-lsp-arrival time commands:

RP/0/RP0/CPU0:router(config)# **router isis isp** RP/0/RP0/CPU0:router(config)# **router isis isp min-lsp-arrivaltime** RP/0/RP0/CPU0:router(config)# **router isis 1 min- lsp-arrivaltime initial-wait** RP/0/RP0/CPU0:router(config)#**router isis 1 min-lsp-arrivaltime maximum-wait** RP/0/RP0/CPU0:router(config)#**router isis 1 min-lsp-arrivaltime secondary-wait**

### **mpls ldp auto-config**

To enable Label Distribution Protocol (LDP) Interior Gateway Protocol (IGP) interface auto-configuration, use the **mpls ldp auto-config** command in IPv4 address family configuration mode. To disable LDP IGP auto-configuration, use the **no** form of this command.

**mpls ldp auto-config no mpls ldp auto-config**

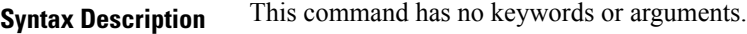

**Command Default** LDP IGP auto-configuration is disabled.

**Command Modes** IPv4 address family configuration

**Command History Release Modification**

Release 3.5.0 This command was introduced.

**Usage Guidelines** To use this command, you must be in a user group associated with a task group that includes appropriate task IDs. If the user group assignment is preventing you from using a command, contact your AAA administrator for assistance.

> Use the **mpls ldp auto-config** command to automatically configure LDP on a set of interfaces associated with a specified IGP instance. Further, LDP IGP auto-configuration provides a means to block LDP from being enabled on a specified interface. If you do not want an IS-IS interface to have LDP enabled, use the **igp auto-config disable** command.

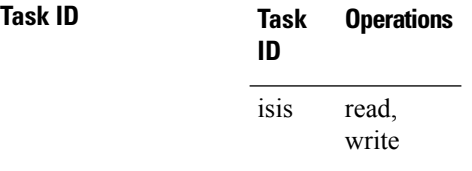

**Examples** The following example shows how to enable LDP IGP auto-configuration:

RP/0/RP0/CPU0:router(config)# **router isis isp** RP/0/RP0/CPU0:router(config-isis)# **address-family ipv4 unicast** RP/0/RP0/CPU0:router(config-isis-af)# **mpls ldp auto-config**

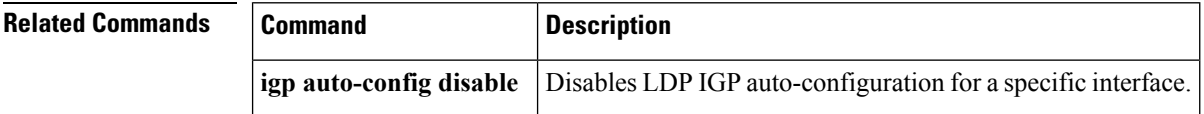

### **mpls ldp sync (IS-IS)**

To configure Label Distribution Protocol (LDP) IS-IS synchronization, use the **mpls ldp sync** command in interface address family configuration mode. To disable LDP synchronization, use the **no** form of this command.

```
mpls ldp sync [level {1 | 2}]
no mpls ldp sync [level {1 | 2}]
```
**Syntax Description level**  $\{1 \mid 2\}$  (Optional) Sets LDP synchronization for the specified level.

**Command Default** If a level is not specified, LDP synchronization is set for both levels.

**Command Modes** Interface address family configuration

**Command History Release Modification**

Release 3.3.0 This command was introduced.

**Usage Guidelines** To use this command, you must be in a user group associated with a task group that includes appropriate task IDs. If the user group assignment is preventing you from using a command, contact your AAA administrator for assistance.

MPLS VPN traffic forwarded using LDP labels can be dropped in the following instances:

- A new link is introduced in the network and IS-IS has converged before LDP establishes labels.
- An existing LDP session goes down while IS-IS adjacency is intact over the link.

In both instances, outbound LDP labels are not available for forwarding MPLS traffic. LDP IS-IS synchronization addressesthe traffic drop. When the **mplsldpsync** command is configured, IS-ISadvertises the maximum possible link metric until LDP has converged over the link. The link is less preferred and least used in forwarding MPLS traffic. When LDP establishes the session and exchanges labels, IS-IS advertises the regular metric over the link.

**Note**

IS-IS advertises the maximum metric –1 (16777214) if wide metrics are configured since the maximum wide metric isspecifically used for link exclusion from the shortest path first algorithm (SPF) (RFC 3784). However, the maximum narrow metric is unaffected by this definition.

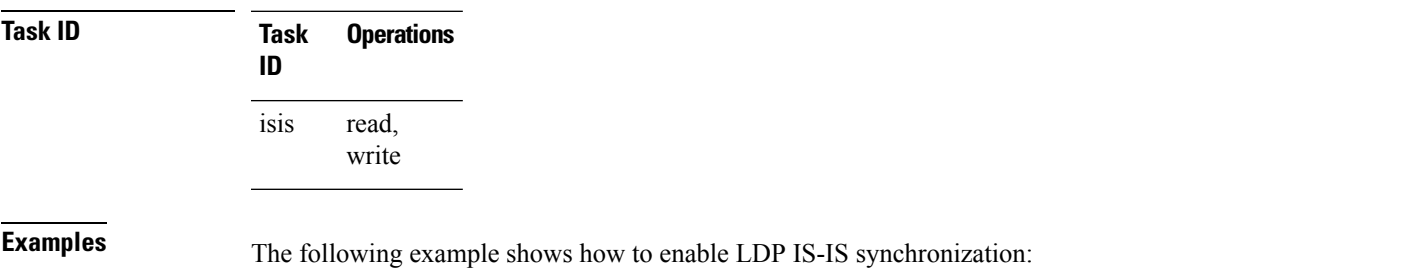

```
RP/0/RP0/CPU0:router(config)# router isis isp
RP/0/RP0/CPU0:router(config-isis)# interface GigabitEthernet 0/3/0/0
RP/0/RP0/CPU0:router(config-isis-if)# address-family ipv4 unicast
RP/0/RP0/CPU0:router(config-isis-if-af)# mpls ldp sync
```
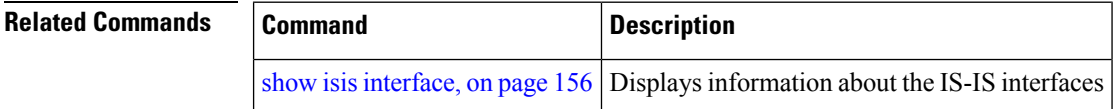

# <span id="page-96-0"></span>**mpls traffic-eng (IS-IS)**

To configure a router running the Intermediate System-to-Intermediate System (IS-IS) protocol to flood Multiprotocol Label Switching traffic engineering (MPLS TE) link information into the indicated IS-IS level, use the **mpls traffic-eng** command in IPv4 address family configuration mode. To disable this feature, use the **no** form of this command.

**mpls traffic-eng** {**level-1** | **level-1-2** | **level-2-only**} **no mpls traffic-eng** [{**level-1** | **level-1-2** | **level-2-only**}]

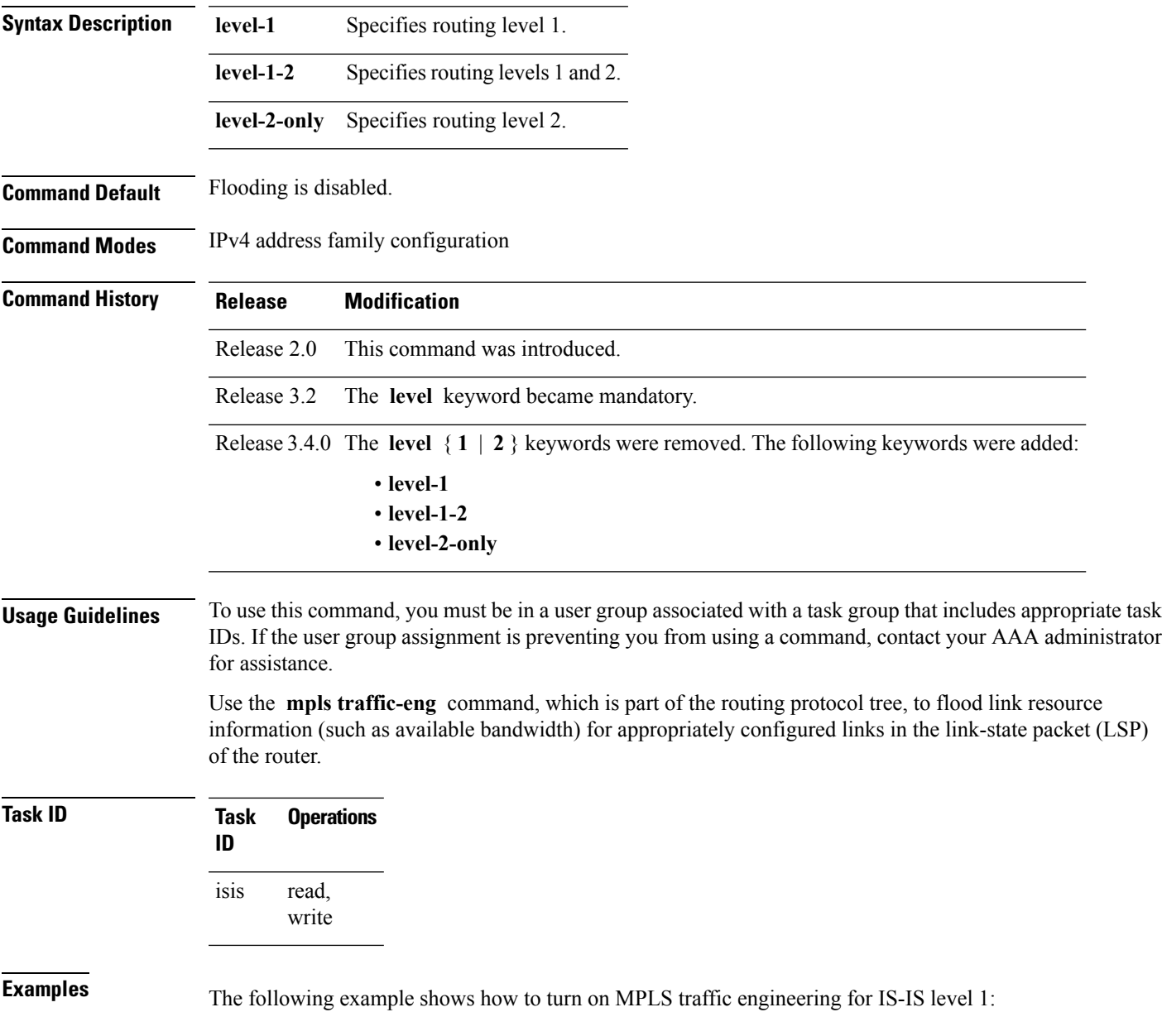

```
RP/0/RP0/CPU0:router(config)# router isis isp
RP/0/RP0/CPU0:router(config-isis)# address-family ipv4 unicast
RP/0/RP0/CPU0:router(config-isis-af)# mpls traffic-eng level-1
```
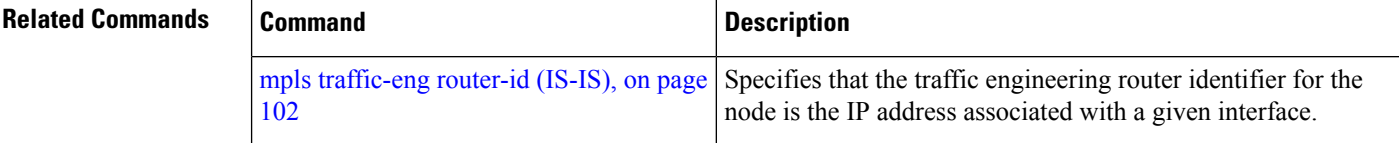

## **mpls traffic-eng multicast-intact (IS-IS)**

To enable multicast-intact for Intermediate System-to-Intermediate System (IS-IS) routes with Protocol-Independent Multicast (PIM) and Multiprotocol Label Switching (MPLS) traffic engineering, use the **mpls traffic-eng multicast-intact** command in IPv4 address family configuration mode. To disable this feature, use the **no** form of this command.

**mpls traffic-eng multicast-intact no mpls traffic-eng** [**multicast-intact**]

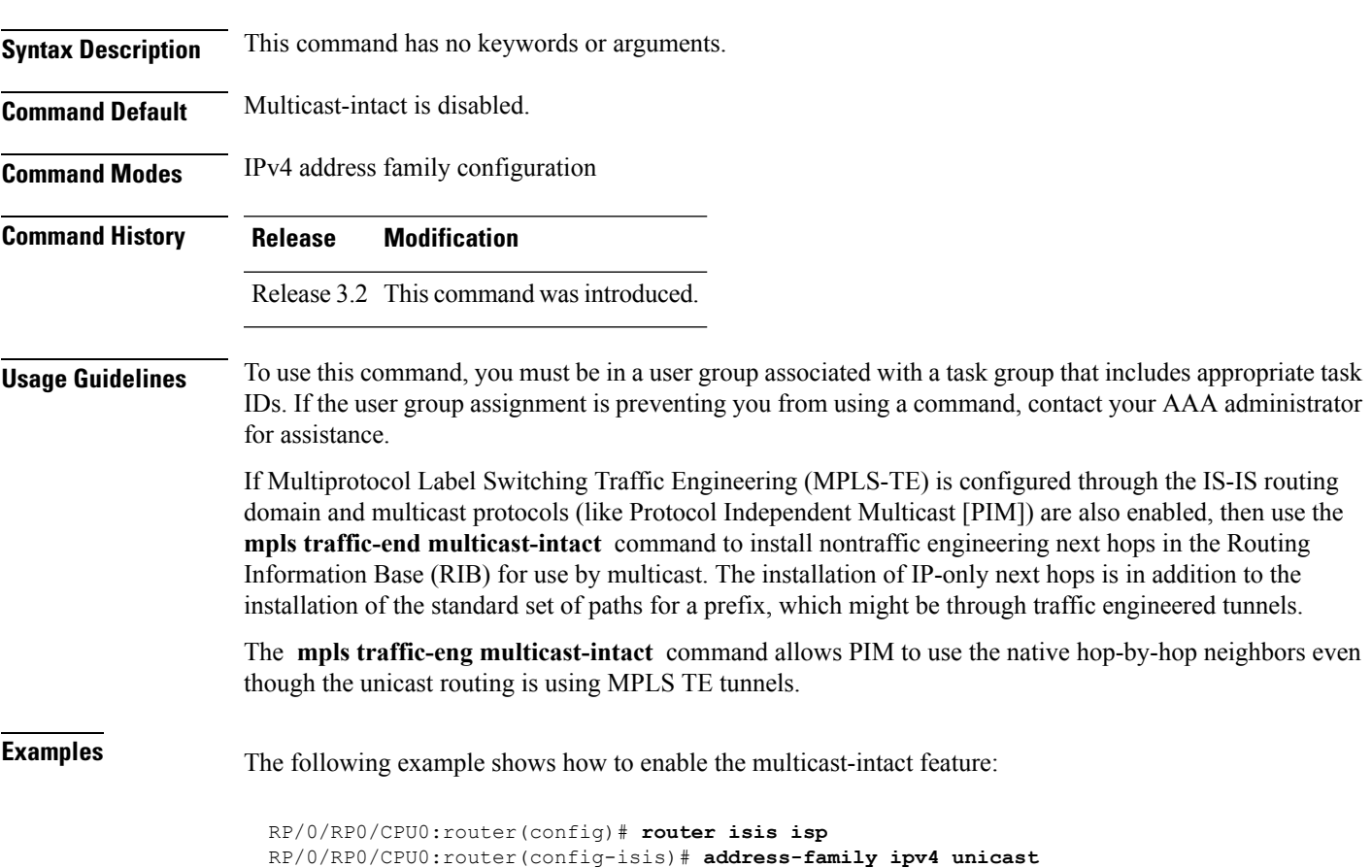

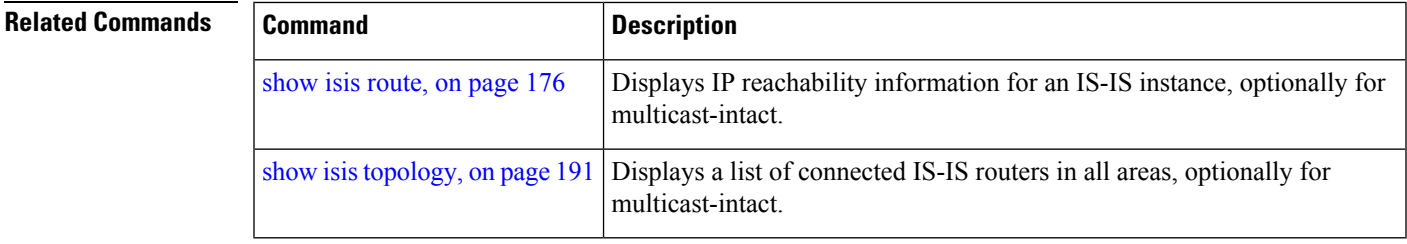

RP/0/RP0/CPU0:router(config-isis-af)# **mpls traffic-engmulticast-intact**

### **mpls traffic-eng path-selection ignore overload**

To ensure that label switched paths (LSPs) are not disabled when routers have the Intermediate System-to-Intermediate System (IS-IS) overload bit set, use the **mpls traffic-eng path-selection ignore overload** command in global configuration mode. To disable this override, use the **no** form of this command.

**mpls traffic-eng path-selection ignore overload no mpls traffic-eng path-selection ignore overload**

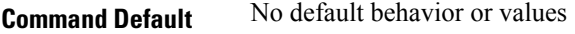

**Command Modes** Global configuration

**Command History Release Modification**

### Release 3.7.0 This command was introduced.

**Usage Guidelines** To use this command, you must be in a user group associated with a task group that includes appropriate task IDs. If the user group assignment is preventing you from using a command, contact your AAA administrator for assistance.

> When the IS-IS overload bit avoidance feature is activated, which means that they are still available for use label switched paths (LSPs), all nodes with the overload bit set, including the following nodes, are ignored:

- head nodes
	- mid nodes
	- tail nodes

**Task ID Task Operations ID**

mpls-te read, write

**Examples** The following example shows how to activate IS-IS overload bit avoidance:

RP/0/RP0/CPU0:router# **configure** RP/0/RP0/CPU0:router(config)# **mpls traffic-eng path-selection ignore overload**

The following example shows how to deactivate IS-IS overload bit avoidance:

```
RP/0/RP0/CPU0:router# configure
RP/0/RP0/CPU0:router(config)# no mpls traffic-eng path-selection ignore overload
```
 $\mathbf l$ 

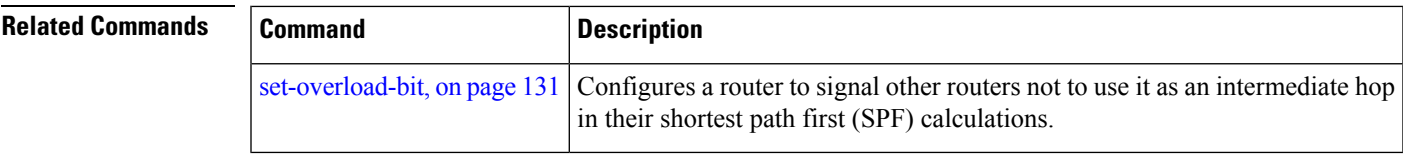

## <span id="page-101-0"></span>**mpls traffic-eng router-id (IS-IS)**

To specify the Multiprotocol Label Switching traffic engineering (MPLS TE) router identifier for the node, use the **mpls traffic-eng router-id** command in IPv4 address family configuration mode. To disable this feature, use the **no** form of this command.

**mpls traffic-eng router-id** {*ip-address* | *type interface-path-id*} **no mpls traffic-eng** [**router-id**]

| <b>Syntax Description</b> | ip-address                                                                                                    | IP address in four-part, dotted-decimal notation.                                                                                                    |
|---------------------------|----------------------------------------------------------------------------------------------------|----------------------------------------------------------------------------------------------------|
|                           | type                                                                                                    | Interface type. For more information, use the question mark (?) online help function.                                                                                                    |
|                           | interface-path-id                                                                                                    | Physical interface or virtual interface.                                                                                                    |
|                           |                                                                                                    | <b>Note</b><br>Use the show interfaces command to see a list of all interfaces currently<br>configured on the router.                                                                                                    |
|                           |                                                                                                    | For more information about the syntax for the router, use the question mark (?) online<br>help function.                                                                                                    |
| <b>Command Default</b>    | Global router identifier is used.                                                                                                    |                                                                                                    |
| <b>Command Modes</b>      | IPv4 address family configuration                                                                                                    |                                                                                                    |
| <b>Command History</b>    | <b>Release</b>                                                                                                    | <b>Modification</b>                                                                                                    |
|                           |                                                                                                    | Release 2.0 This command was introduced.                                                                                                    |
| <b>Usage Guidelines</b>   | for assistance.                                                                                                    | To use this command, you must be in a user group associated with a task group that includes appropriate task<br>IDs. If the user group assignment is preventing you from using a command, contact your AAA administrator |
|                           | The identifier of the router acts as a stable IP address for the traffic engineering configuration. This IP address<br>is flooded to all nodes. For all traffic engineering tunnels originating at other nodes and ending at this node,<br>you must set the tunnel destination to the traffic engineering router ID of the destination node, because that<br>is the address used by the traffic engineering topology database at the tunnel head for its path calculation. |                                                                                                    |
|                           |                                                                                                    |                                                                                                    |
| <b>Note</b>               | We recommend that loopback interfaces be used for MPLS TE, because they are more stable than physical<br>interfaces.                                                                                                    |                                                                                                    |
| <b>Task ID</b>            | <b>Task</b><br><b>Operations</b><br>ID                                                                                                    |                                                                                                    |
|                           | isis<br>read,<br>write                                                                                                    |                                                                                                    |
|                           |                                                                                                    |                                                                                                    |

**Examples** The following example shows how to specify the traffic engineering router identifier as the IP address associated with loopback interface 0:

```
RP/0/RP0/CPU0:router(config)# router isis isp
RP/0/RP0/CPU0:router(config-isis)# address-family ipv4 unicast
RP/0/RP0/CPU0:router(config-isis-af)# mpls traffic-eng router-id Loopback0
```
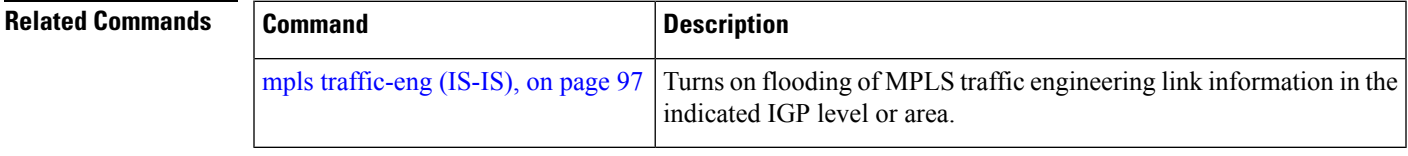

# **mpls traffic-eng srlg (IS-IS)**

To configure Shared Risk Link Group (SRLG) membership of a link, use the **mpls traffic-eng srlg** command in global configuration mode. To disable this feature, use the **no** form of this command.

**mpls traffic-eng** [*type interface-path-id*] **srlg** *number* **no mpls traffic-eng** [*type interface-path-id*] **srlg** *number*

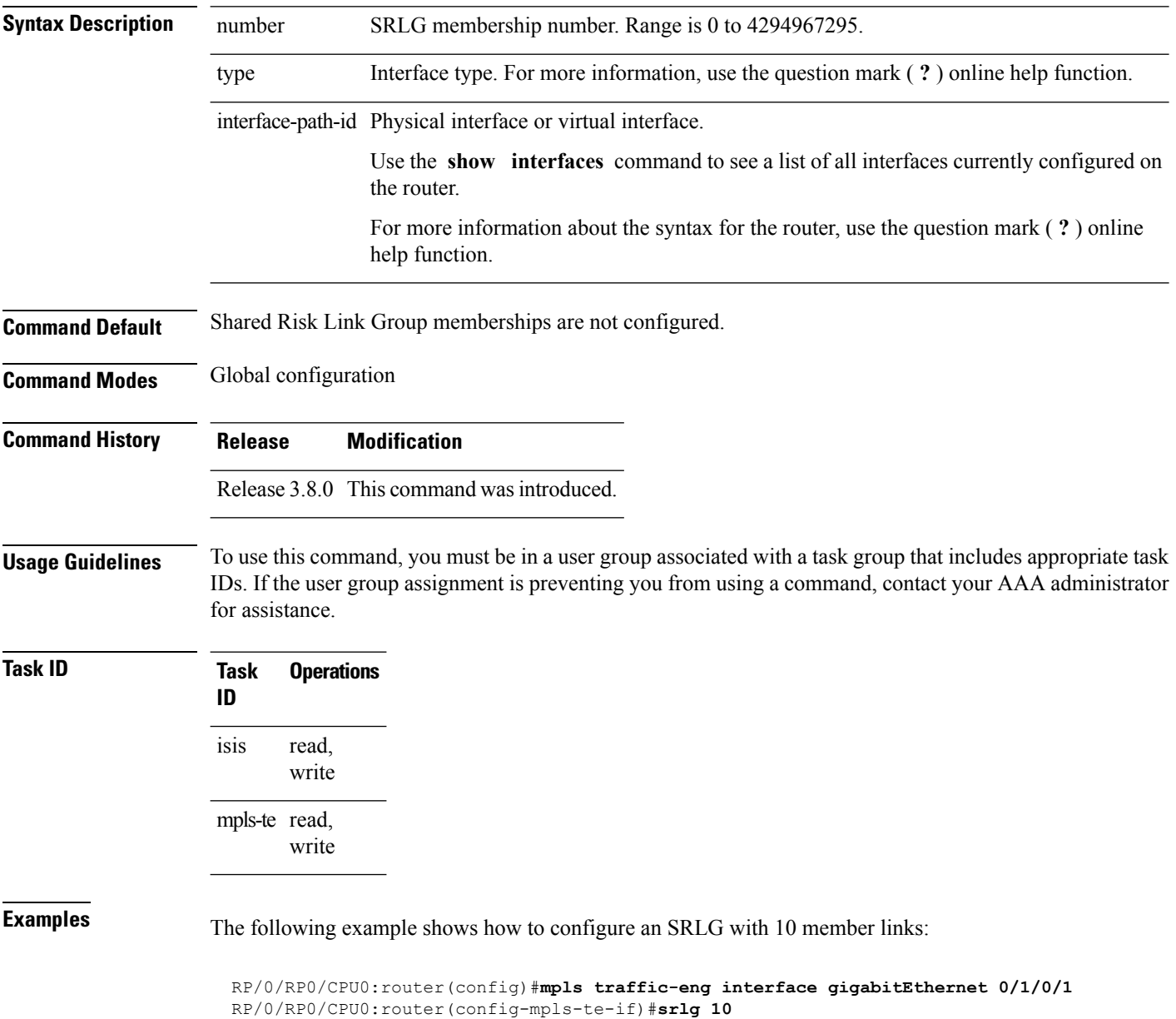

 $\mathbf l$ 

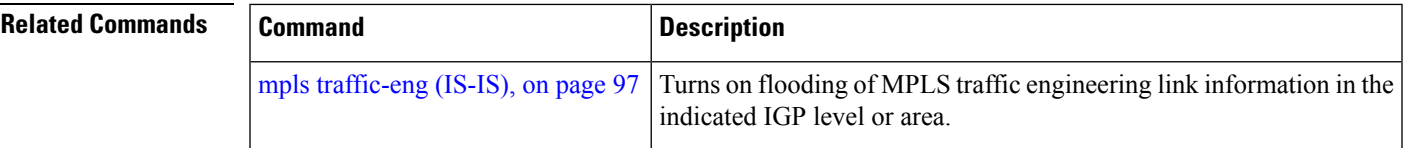

 $\mathbf{l}$ 

### **net**

**net**

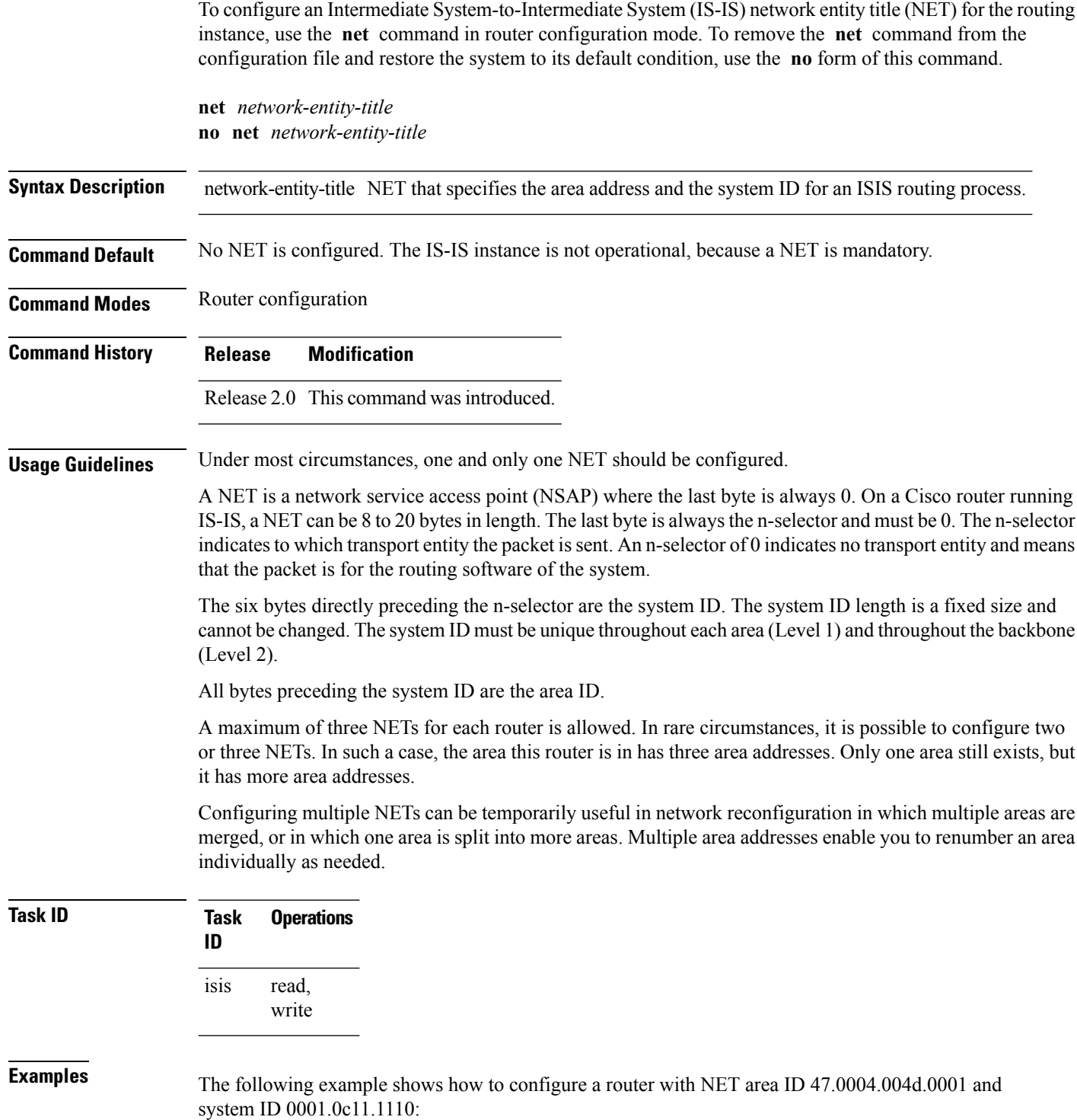

RP/0/RP0/CPU0:router(config)# **router isis isp** RP/0/RP0/CPU0:router(config-isis)# **net 47.0004.004d.0001.0001.0c11.1110.00**

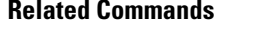

I

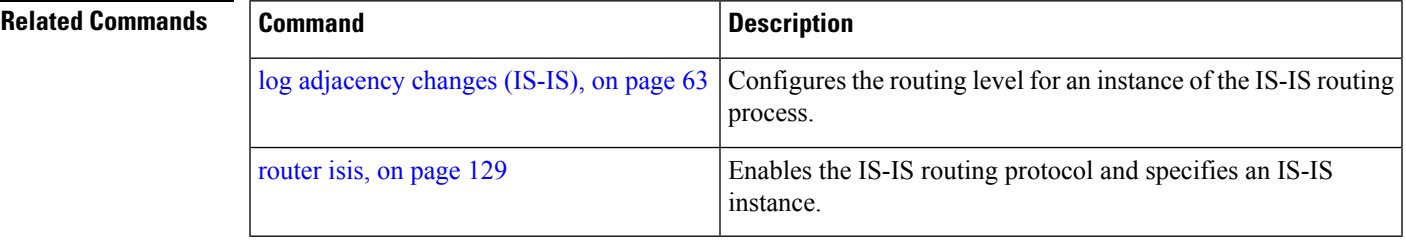

# **nsf (IS-IS)**

To enable nonstop forwarding (NSF) on the next restart, use the **nsf** command in router configuration mode. To restore the default setting, use the **no** form of this command.

**nsf** {**cisco** | **ietf**} **no nsf** {**cisco** | **ietf**}

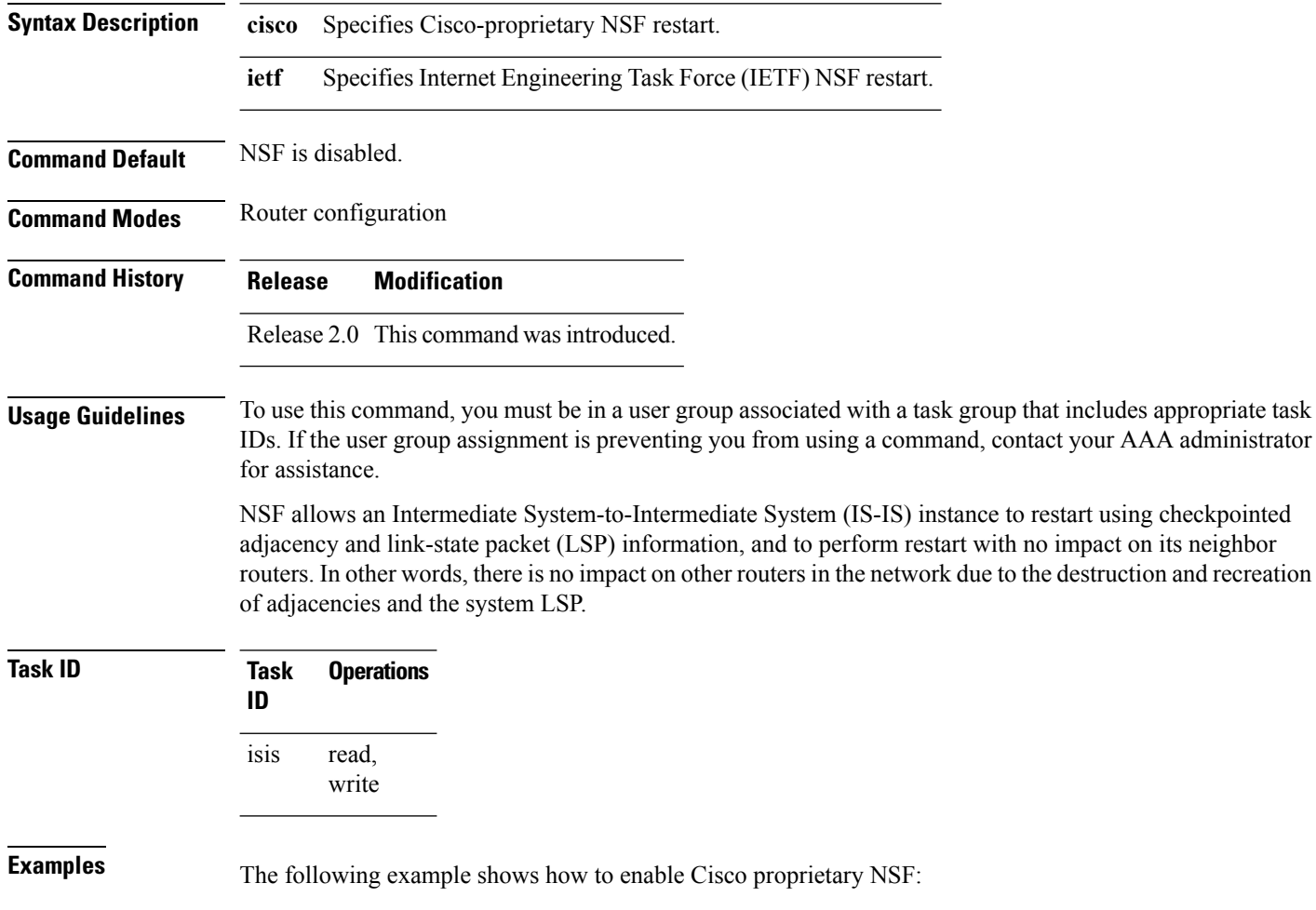

RP/0/RP0/CPU0:router(config)# **router isis isp** RP/0/RP0/CPU0:router(config-isis)# **nsf cisco**

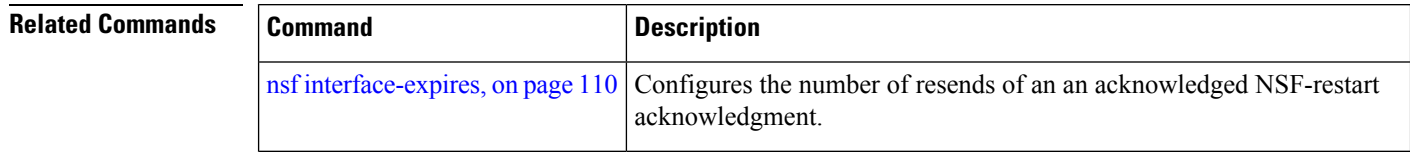
$\mathbf l$ 

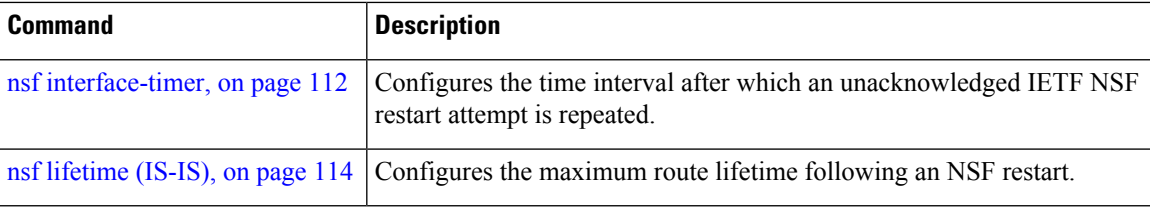

### <span id="page-109-0"></span>**nsf interface-expires**

To configure the number of resends of an acknowledged nonstop forwarding (NSF)-restart acknowledgment, use the **nsf interface-expires** command in router configuration mode. To restore the default value, use the **no** form of this command.

**nsf interface-expires** *number* **no nsf interface-expires**

**Syntax Description** number Number of resends. Range is 1 to 3.

**Command Default** *number* : 3 resends

**Command Modes** Router configuration

**Command History Release Modification**

Release 2.0 This command was introduced.

**Usage Guidelines** To use this command, you must be in a user group associated with a task group that includes appropriate task IDs. If the user group assignment is preventing you from using a command, contact your AAA administrator for assistance.

> When a hello packet sent with the NSF restart flag set is not acknowledged, it is re-sent. Use the **nsf interface-expires** command to control the number of times the NSF hello is re-sent. When this limit is reached on an interface, any neighbor previously known on that interface is assumed to be down and the initial shortest path first (SPF) calculation is permitted, provided that all other necessary conditions are met.

> The total time period available for adjacency reestablishment (interface-timer \* interface-expires) should be greater than the expected total NSF restart time.

> The **nsf interface-expires** command applies only to Internet Engineering Task Force (IETF)-style NSF. It has no effect if Cisco-proprietary NSF is configured.

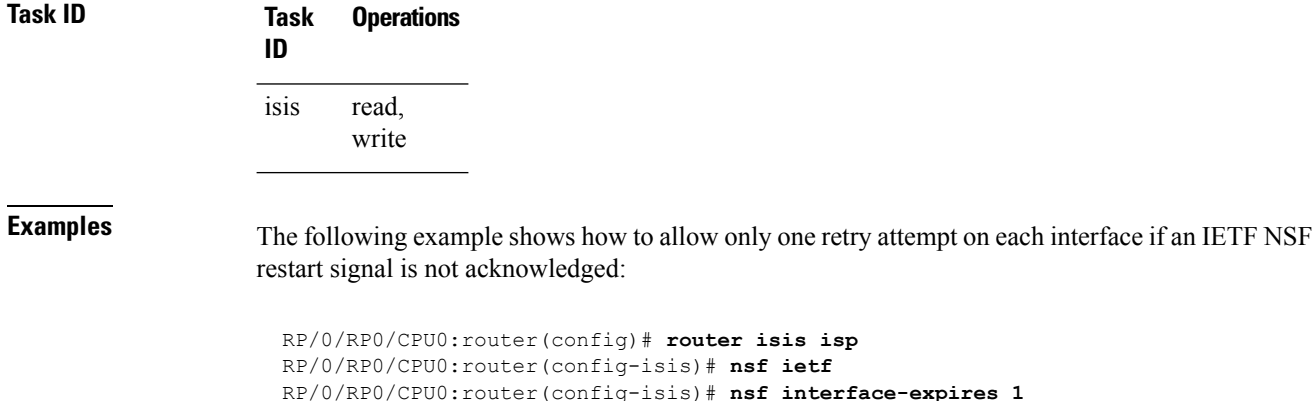

 $\mathbf I$ 

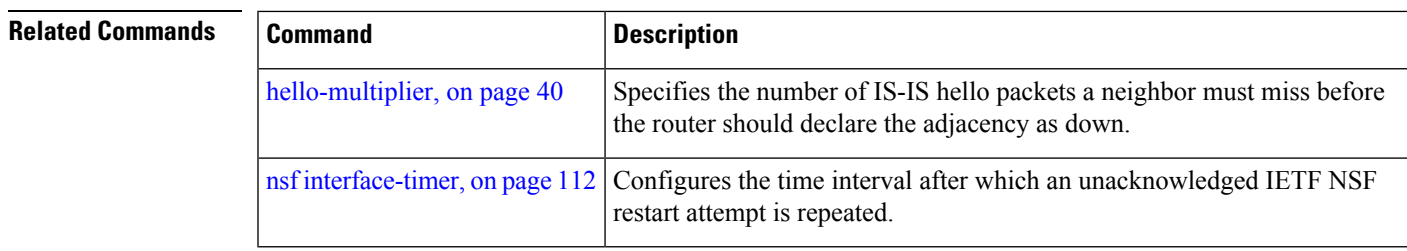

## <span id="page-111-0"></span>**nsf interface-timer**

To configure the time interval after which an unacknowledged Internet Engineering Task Force (IETF) nonstop forwarding (NSF) restart attempt is repeated, use the **nsf interface-timer** command in router configuration mode. To restore the default value, use the **no** form of this command.

**nsf interface-timer** *seconds* **no nsf interface-timer**

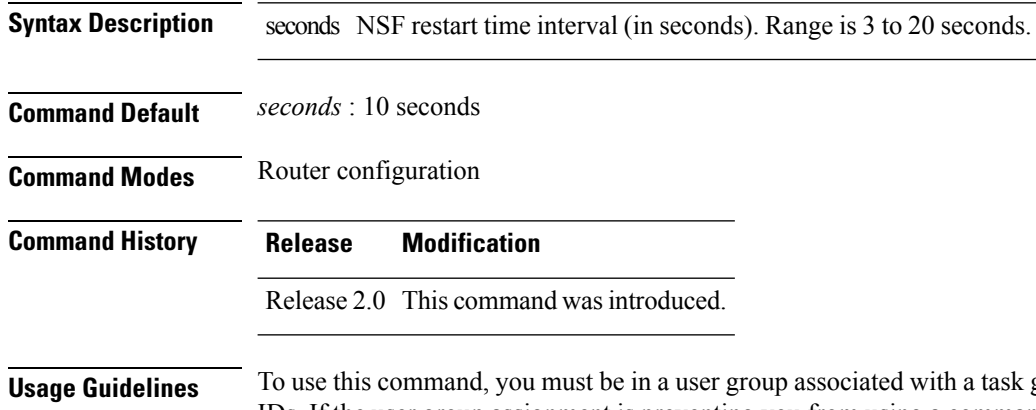

group that includes appropriate task IDs. If the user group assignment is preventing you from using a command, contact your AAA administrator for assistance.

> When the IETF NSF restart process begins, hello packets send an NSF restart flag that must be acknowledged by the neighbors of the router. Use the **nsf interface-timer** command to control the restart time interval after the hello packet is re-sent. The restart time interval need not match the hello interval.

> The **nsf interface-timer** command applies only to IETF-style NSF. It has no effect if Cisco proprietary NSF is configured.

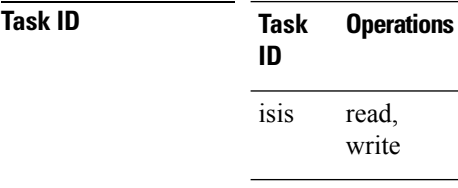

**Examples** The following example shows how to ensure that a hello packet with the NSF restart flag set is sent again every 5 seconds until the flag is acknowledged:

> RP/0/RP0/CPU0:router(config)# **router isis isp** RP/0/RP0/CPU0:router(config-isis)# **nsf ietf** RP/0/RP0/CPU0:router(config-isis)# **nsf interface-timer 5**

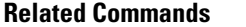

 $\mathbf l$ 

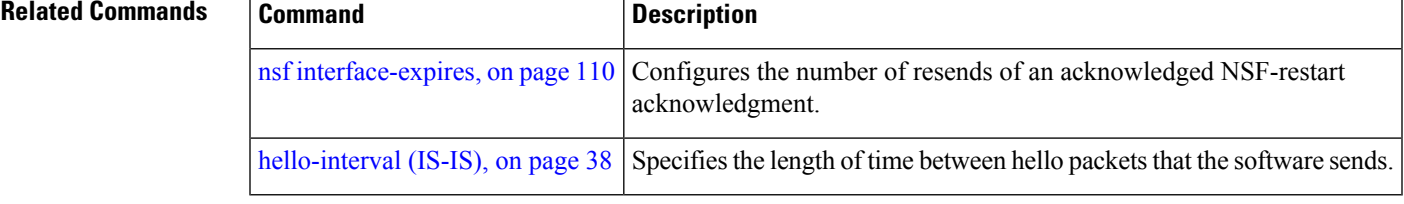

# <span id="page-113-0"></span>**nsf lifetime (IS-IS)**

To configure the maximum route lifetime following a nonstop forwarding (NSF) restart, use the **nsf lifetime** command in router configuration mode. To restore the default value, use the **no** form of this command. **nsf lifetime** *seconds* **no nsf lifetime Syntax Description** seconds Maximum route lifetime (in seconds) following an NSF restart. Range is 5 to 300 seconds. **Command Default** *seconds* : 60 seconds (1 minute) **Command Modes** Router configuration **Command History Release Modification** Release 2.0 This command was introduced. **Usage Guidelines** To use this command, you must be in a user group associated with a task group that includes appropriate task IDs. If the user group assignment is preventing you from using a command, contact your AAA administrator for assistance. Use the **nsf lifetime** command to set the maximum available time for the reacquisition of checkpointed adjacencies and link-state packets (LSPs) during a Cisco proprietary NSF restart. LSPs and adjacencies not recovered during this time period are abandoned, thus causing changes to the network topology. **Task ID Task Operations ID** read, write isis **Examples** The following example shows how to configure the router to allow only 20 seconds for the entire NSF process: RP/0/RP0/CPU0:router(config)# **router isis isp** RP/0/RP0/CPU0:router(config-isis)# **nsf cisco** RP/0/RP0/CPU0:router(config-isis)# **nsf lifetime 20**

# **passive (IS-IS)**

To suppress Intermediate System-to-Intermediate System (IS-IS) packets from being transmitted to the interface and received packets from being processed on the interface, use the **passive** command in interface configuration mode. To restore IS-IS packets coming to an interface, use the **no** form of this command.

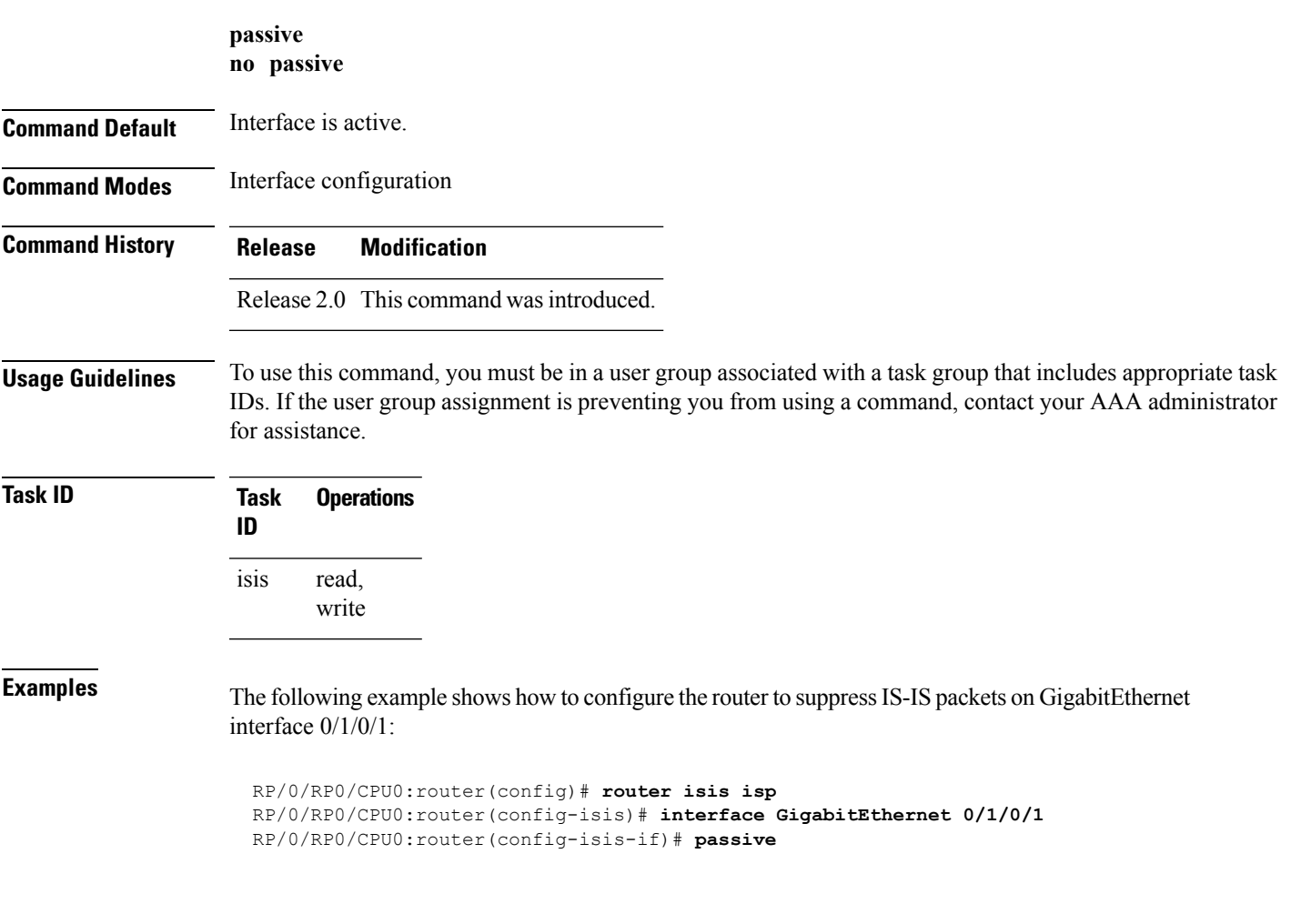

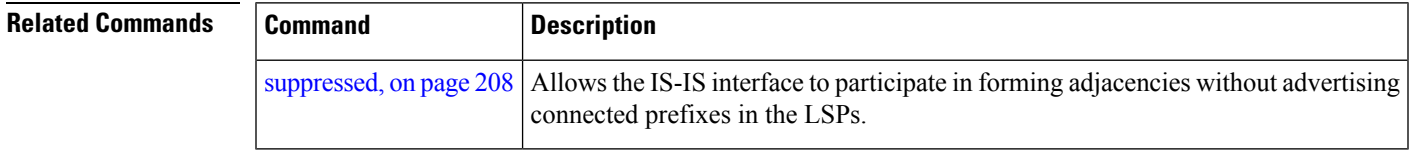

### **point-to-point**

To configure a network of only two networking devices that use broadcast media and the integrated Intermediate System-to-Intermediate System (IS-IS) routing protocol to function as a point-to-point link instead of a broadcast link, use the **point-to-point** command in interface configuration mode. To disable the point-to-point usage, use the **no** form of this command.

**point-to-point no point-to-point**

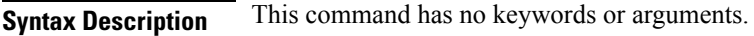

**Command Default** Interface is treated as broadcast if connected to broadcast media.

**Command Modes** Interface configuration

**Command History Release Modification** Release 3.2 This command was introduced.

**Usage Guidelines** To use this command, you must be in a user group associated with a task group that includes appropriate task IDs. If the user group assignment is preventing you from using a command, contact your AAA administrator for assistance.

> Use the **point-to-point** command only on broadcast media in a network with two networking devices. The command causes the system to issue packets point-to-point rather than as broadcasts. Configure the command on both networking devices in the network.

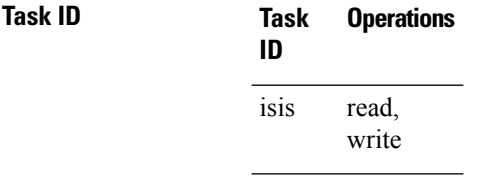

**Examples** The following example shows how to configure a 10-Gb Ethernet interface to act as a point-to-point interface:

> RP/0/RP0/CPU0:router(config)# **router isis isp** RP/0/RP0/CPU0:router(config-isis)# **interface TenGigE 0/6/0/0** RP/0/RP0/CPU0:router(config-isis-if)# **point-to-point**

# **priority (IS-IS)**

To configure the priority of designated routers, use the **priority** command in interface configuration mode. To reset the default priority, use the **no** form of this command.

**priority** *value* [**level** {**1** | **2**}] **no priority** [*value*] [**level** {**1** | **2**}]

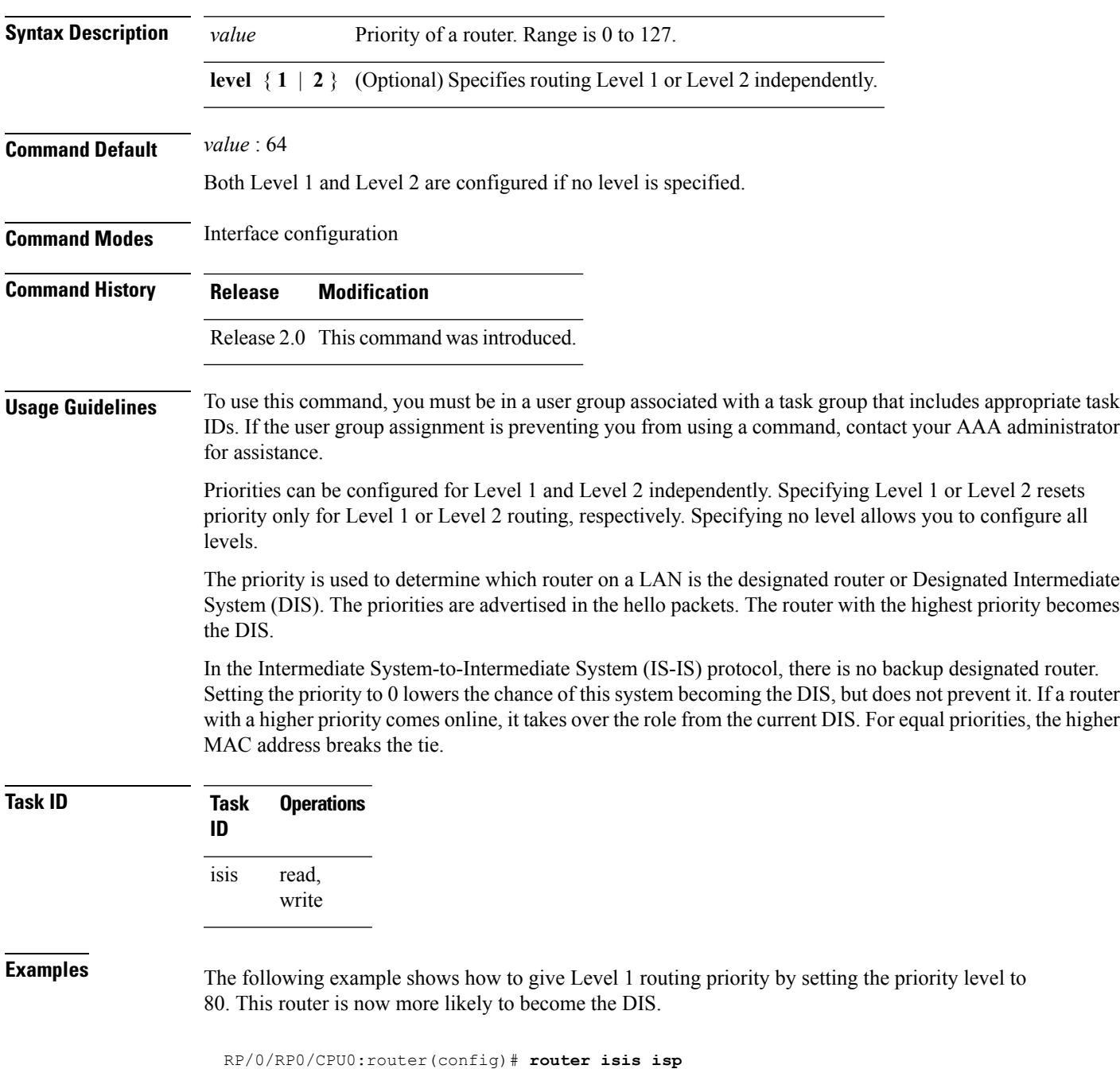

I

RP/0/RP0/CPU0:router(config-isis)# **interface TenGigE0/6/0/0** RP/0/RP0/CPU0:router(config-isis-if)# **priority 80 level 1**

# <span id="page-118-0"></span>**propagate level**

To propagate routes from one Intermediate System-to-Intermediate System (IS-IS) level into another level, use the **propagate level** command in address family configuration mode. To disable propagation, use the **no** form of this command.

**propagate level** {**1** | **2**} **into level** {**1** | **2**} **route-policy** *route-policy-name* **no propagate level** {**1** | **2**} **into level** {**1** | **2**}

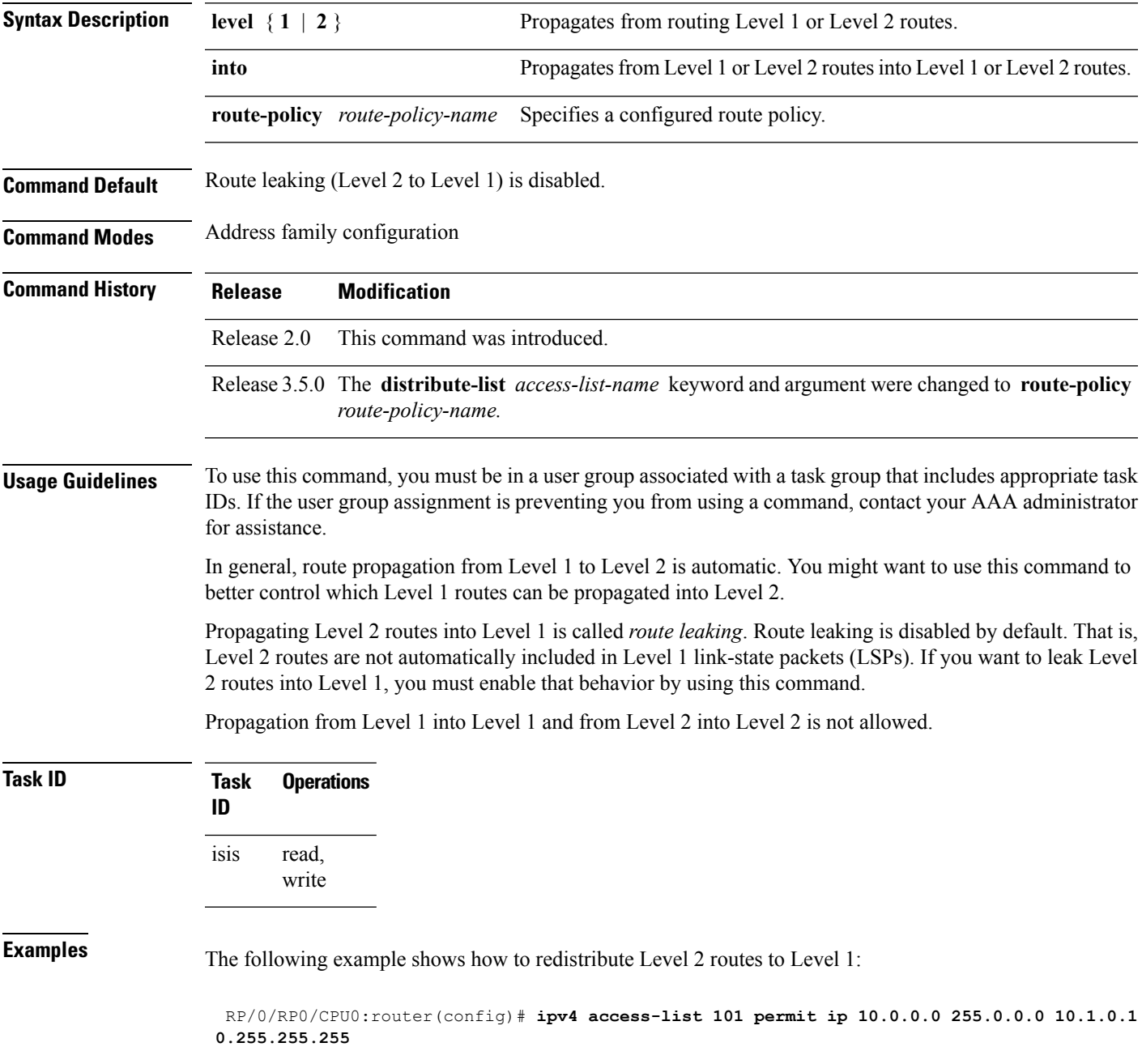

RP/0/RP0/CPU0:router(config)# **router isis isp** RP/0/RP0/CPU0:router(config-isis)# **net 49.1234.2222.2222.2222.00** RP/0/RP0/CPU0:router(config-isis)# **address-family ipv4 unicast** RP/0/RP0/CPU0:router(config-isis-af)# **propagate level 2 into level 1 route-policy policy\_a**

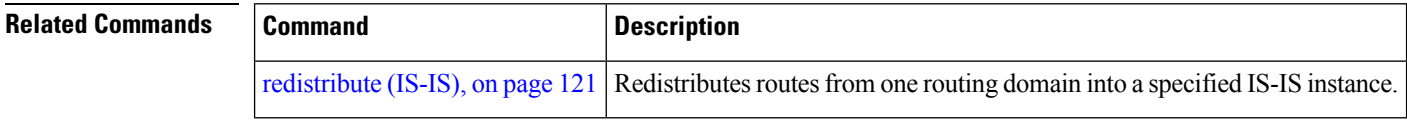

## <span id="page-120-0"></span>**redistribute (IS-IS)**

To redistribute routes from one routing protocol into Intermediate System-to-Intermediate System (IS-IS), use the **redistribute** command in addressfamily configuration mode. To remove the **redistribute** command from the configuration file and restore the system to its default condition in which the software does not redistribute routes, use the **no** form of this command.

### **Border Gateway Protocol (BGP)**

**redistribute bgp** *process-id* [{**level-1** | **level-2** | **level-1-2**}] [**metric** *metric-value*] [**metric-type** {**internal** | **external** | **rib-metric-as-external** | **rib-metric-as-internal**}] [**route-policy** *route-policy-name*] **no redistribute**

### **Connected Routes**

**redistribute connected** [{**level-1** | **level-2** | **level-1-2**}] [**metric** *metric-value*] [**metric-type** {**internal** | **external** | **rib-metric-as-external** | **rib-metric-as-internal**}] [**route-policy** *route-policy-name*] **no redistribute**

### **Intermediate System-to-Intermediate System (IS-IS)**

**redistribute isis** *process-id* [{**level-1** | **level-2** | **level-1-2**}] [**metric** *metric-value*] [**metric-type** {**internal** | **external** | **rib-metric-as-external** | **rib-metric-as-internal**}] [**route-policy** *route-policy-name*] **no redistribute**

### **Open Shortest Path First (OSPF)**

**redistribute ospf** *process-id* [{**level-1** | **level-2** | **level-1-2**}] [**match** {**external** [{**1** | **2**}] | **internal** | **nssa-external** [{**1** | **2**}]}] [**metric** *metric-value*] [**metric-type** {**internal** | **external** | **rib-metric-as-external** | **rib-metric-as-internal**}] [**route-policy** *route-policy-name*] **no redistribute**

### **Open Shortest Path First Version 3 (OSPFv3)**

**redistribute ospfv3** *process-id* [{**level-1** | **level-2** | **level-1-2**}] [**match** {**external** [{**1** | **2**}] | **internal** | **nssa-external** [{**1** | **2**}]}] [**metric** *metric-value*] [**metric-type** {**internal** | **external** | **rib-metric-as-external** | **rib-metric-as-internal**}] [**route-policy** *route-policy-name*] **no redistribute**

### **Static Routes**

**redistribute static** [{**level-1** | **level-2** | **level-1-2**}] [**metric** *metric-value*] [**metric-type** {{**internal** | **external** | **rib-metric-as-external**} | **rib-metric-as-internal** }] [**route-policy** *route-policy-name*] **no redistribute**

 $\mathbf{l}$ 

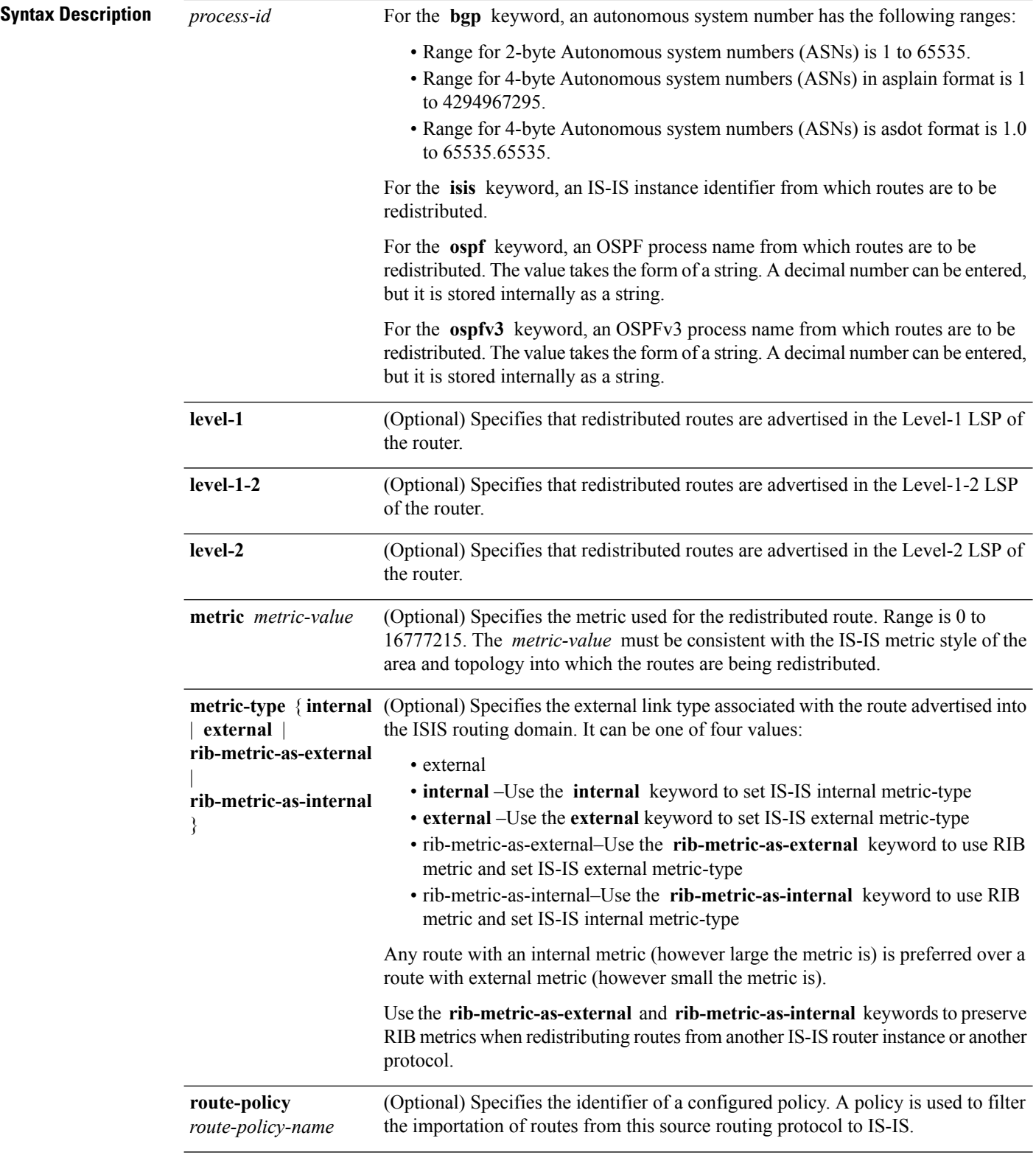

 $\mathbf l$ 

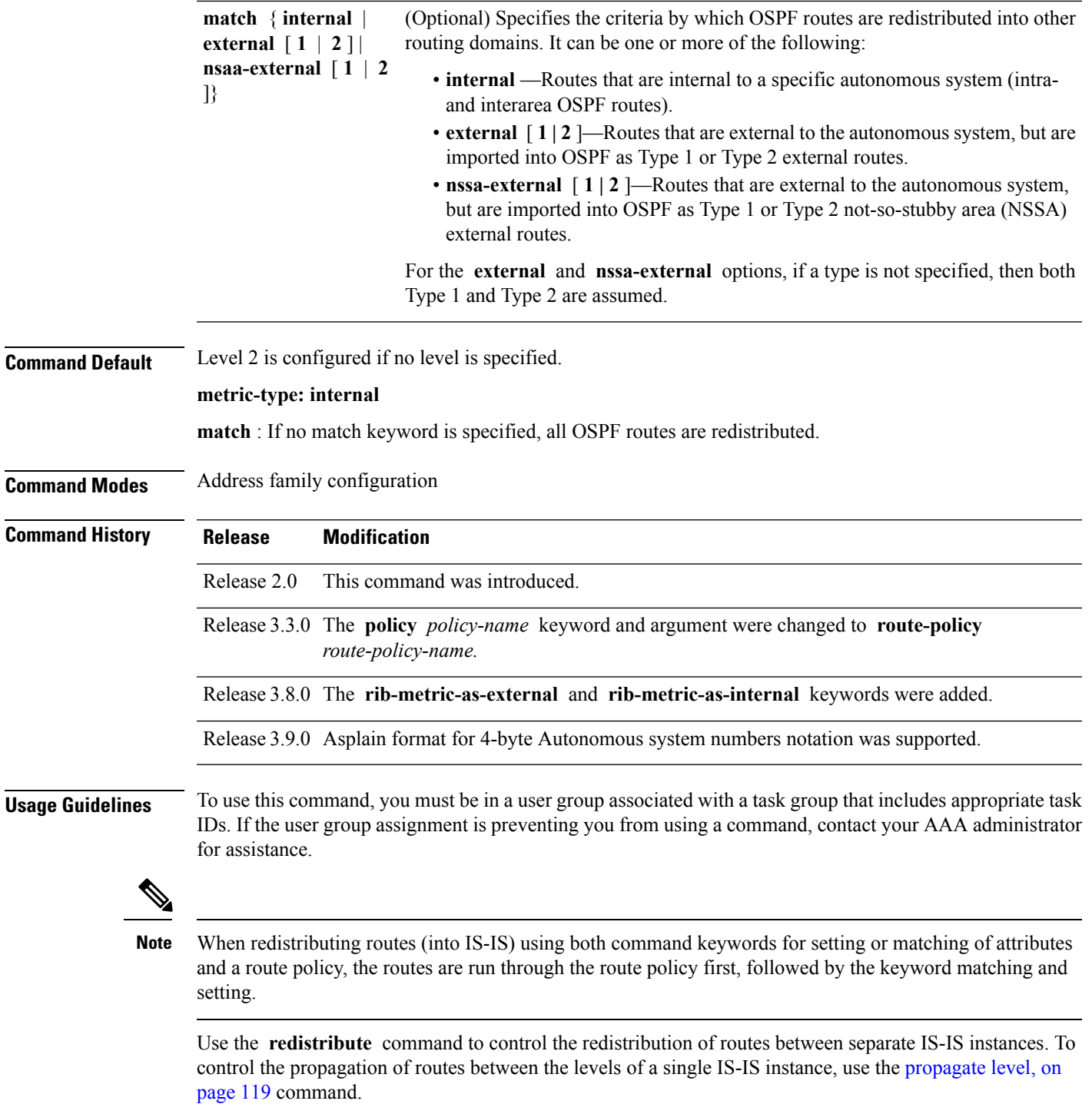

Only IPv4 OSPF addresses can be redistributed into IS-IS IPv4 address families and only IPv6 OSPFv3 prefixes can be distributed into IS-IS IPv6 address families.

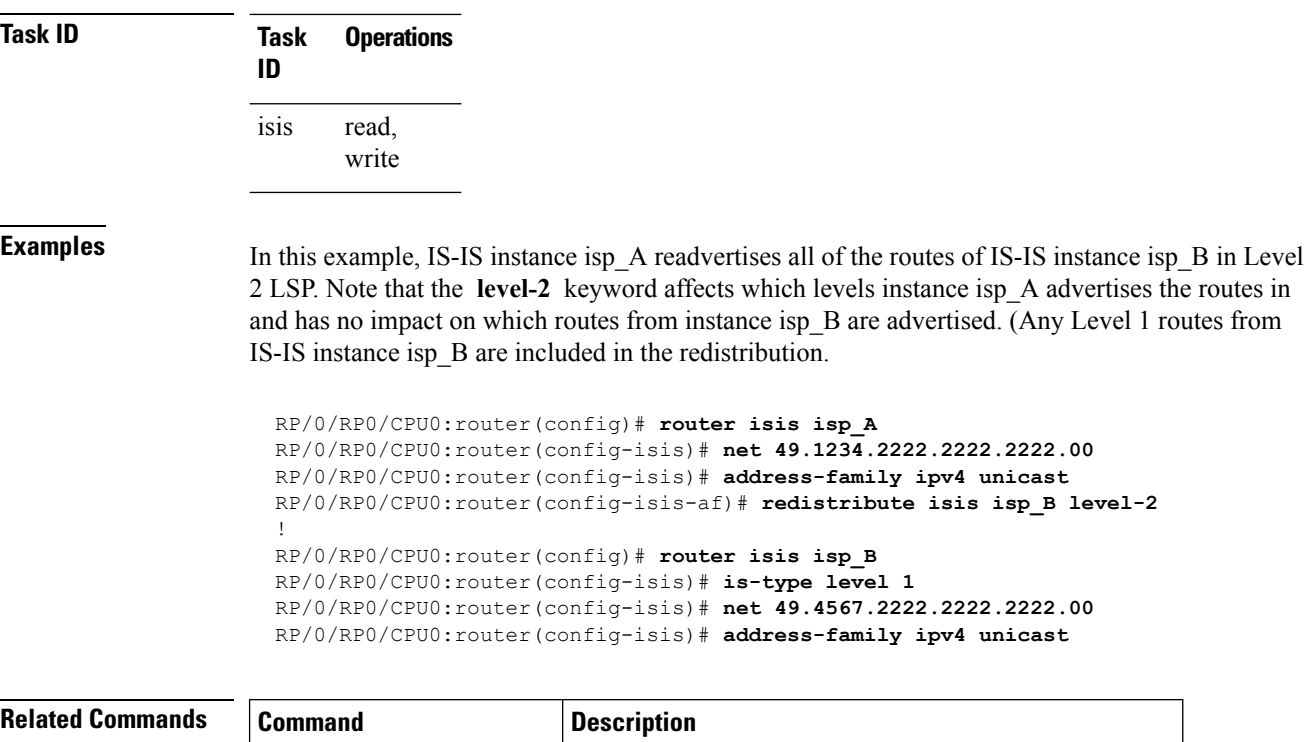

[propagate](#page-118-0) level, on page 119 Propagates routes from one IS-IS level into another level.

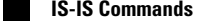

# <span id="page-124-0"></span>**retransmit-interval (IS-IS)**

To configure the amount of time between retransmission of each Intermediate System-to-Intermediate System (IS-IS) link-state packet (LSP) on a point-to-point link, use the **retransmit-interval** command in interface configuration mode. To restore the default value, use the **no** form of this command.

**retransmit-interval** *seconds* [**level** {**1** | **2**}] **no retransmit-interval** [*seconds* [**level** {**1** | **2**}]]

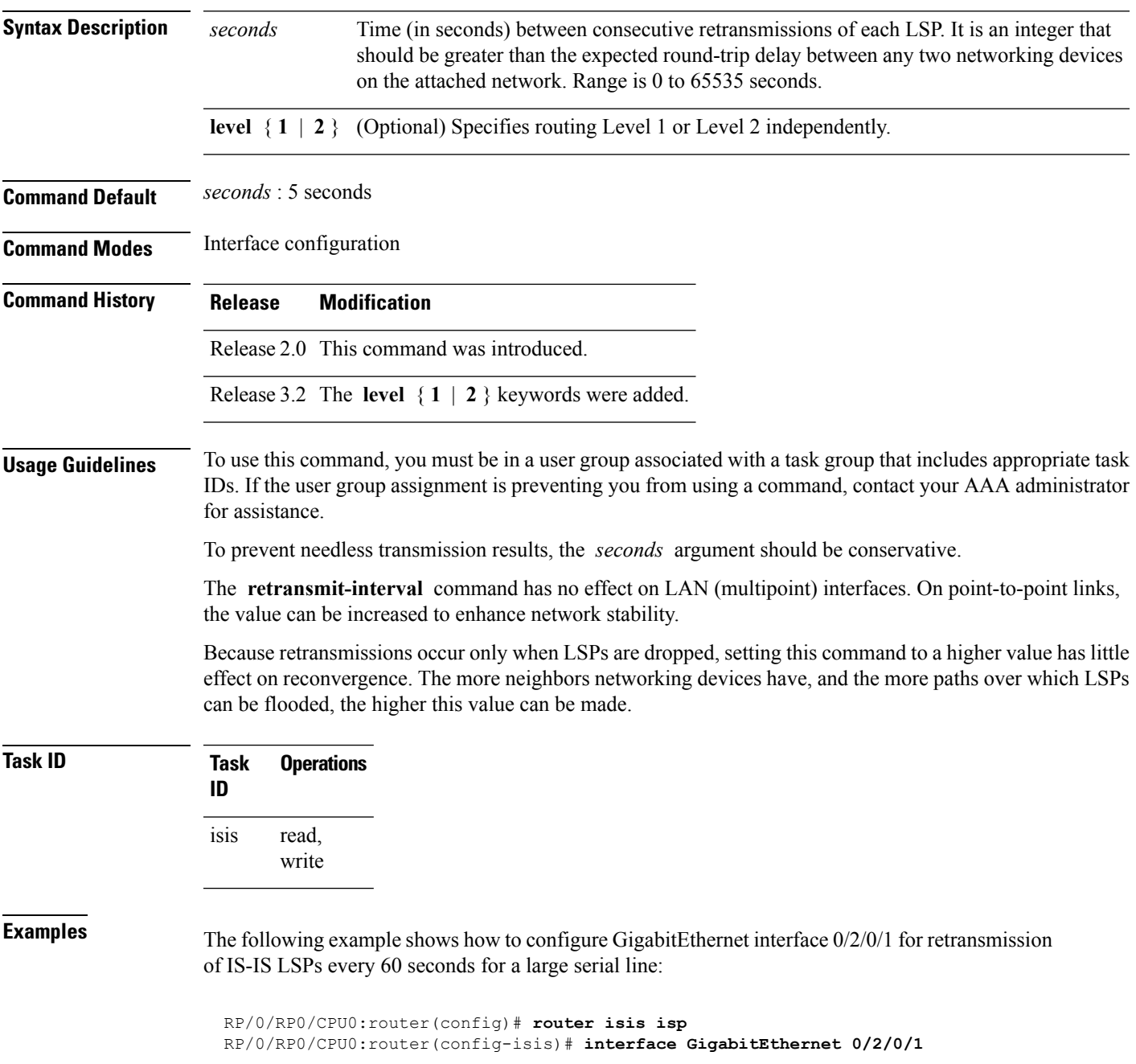

I

RP/0/RP0/CPU0:router(config-isis-if)# **retransmit-interval 60**

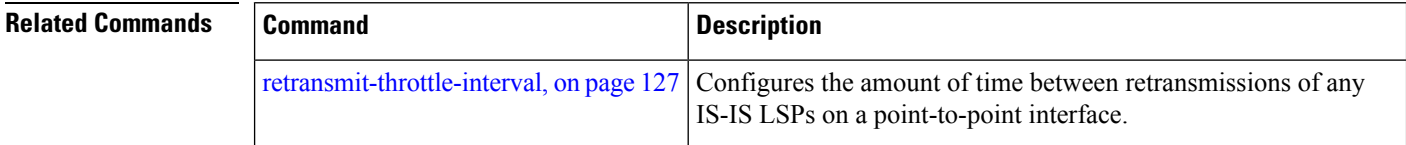

## <span id="page-126-0"></span>**retransmit-throttle-interval**

To configure minimum interval between retransmissions of different Intermediate System-to-Intermediate System (IS-IS) link-state packets (LSPs) on a point-to-point interface, use the **retransmit-throttle-interval** command in interface configuration mode. To remove the command from the configuration file and restore the system to its default condition, use the **no** form of this command.

**retransmit-throttle-interval** *milliseconds* [**level** {**1** | **2**}] **no retransmit-throttle-interval** [*milliseconds* [**level** {**1** | **2**}]]

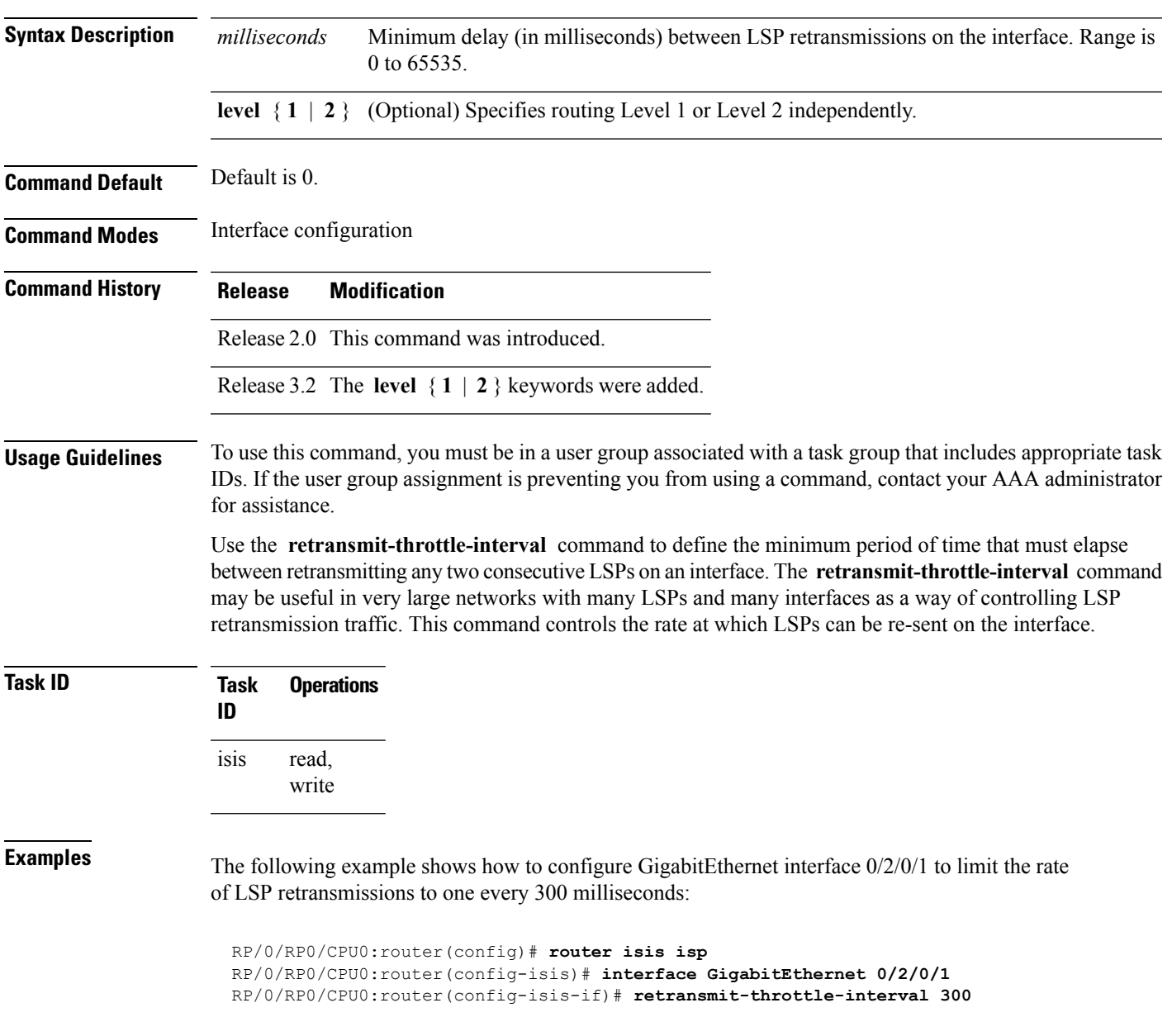

I

### **Related Commands**

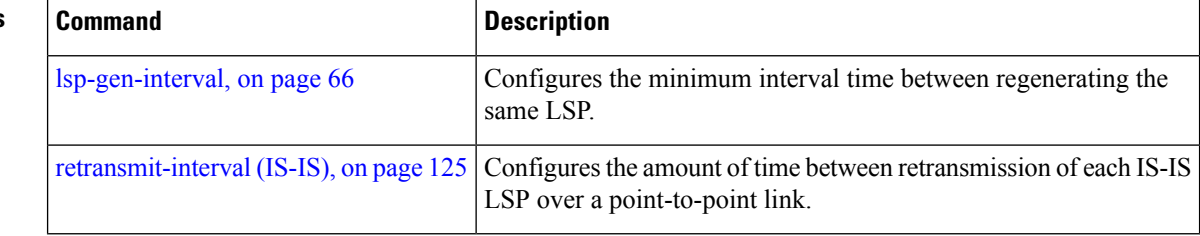

Ш

### **router isis**

To enable the Intermediate System-to-Intermediate System (IS-IS) routing protocol and to specify an IS-IS instance, use the **router isis** command in global configuration mode. To disable IS-IS routing, use the **no** form of this command.

**router isis** *instance-id* **no router isis** *instance-id*

**Syntax Description** instance-id Name of the routing process. Maximum number of characters is 40.

**Command Default** An IS-IS routing protocol is not enabled.

**Command Modes** Global configuration

**Command History Release Modification** Release 2.0 This command was introduced.

**Usage Guidelines** Use the **router isis** command to create an IS-IS routing process. An appropriate network entity title (NET) must be configured to specify the address of the area (Level 1) and system ID of the router. Routing must be enabled on one or more interfaces before adjacencies may be established and dynamic routing is possible.

> Multiple IS-IS processes can be configured. Up to eight processes are configurable. A maximum of five IS-IS instances on a system are supported.

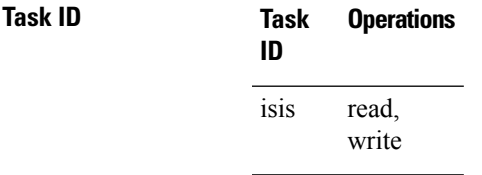

**Examples** The following example shows how to configure IS-IS for IP routing:

RP/0/RP0/CPU0:router(config)# **router isis isp** RP/0/RP0/CPU0:router(config-isis)# **net 49.0001.0000.0001.00**

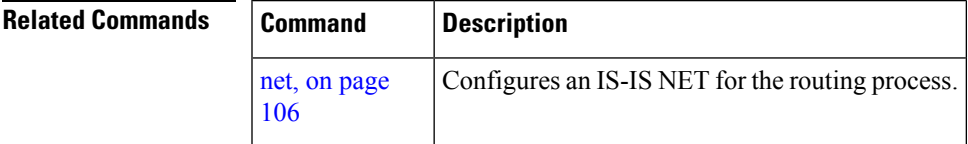

### **route source first-hop**

To replace the originating route with first-hop for multicast traffic, use the **route source first-hop** command in ISISaddress-family submode. To remove the first-hop for multicast traffic, use the**no** form of this command.

### **routesourcefirst-hop**

This command has no keywords or arguments.

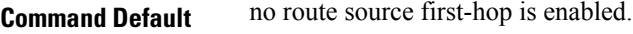

**Command Modes** ISIS address-family submode

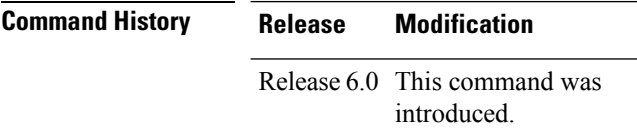

**Usage Guidelines** This command replaces the originating router address with first-hop router address in the RIB table and facilitates computing alternate paths for multicast traffic. This feature is incompatible with other IOS-XR features, such as MPLS-TE inter-area tunnels. You must use the **route source first-hop** command only to support MoFRR with multicast multipath.

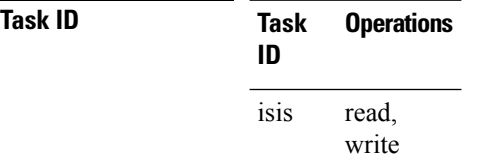

**Examples** The following example shows how to replace the originating route with first-hop:

RP/0/RP0/CPU0:router(config)# **router isis isp** RP/0/RP0/CPU0:router(config-isis)# **address-family ipv4 multicast** RP/0/RP0/CPU0:router(config-isis-af)# **route source first-hop**

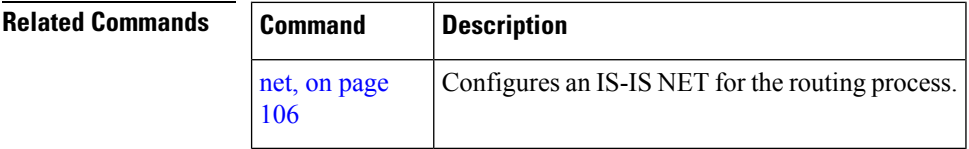

# **set-overload-bit**

To configure the router to signal other routers not to use it as an intermediate hop in their shortest path first (SPF) calculations, use the **set-overload-bit** command in router configuration mode. To remove the designation, use the **no** form of this command.

**set-overload-bit** [**on-startup** {*delay* | **wait-for-bgp**}] [**level** {**1** | **2**}] [**advertise** {**external** | **interlevel**}] **no set-overload-bit** [**on-startup** {*delay* | **wait-for-bgp**}] [**level** {**1** | **2**}]

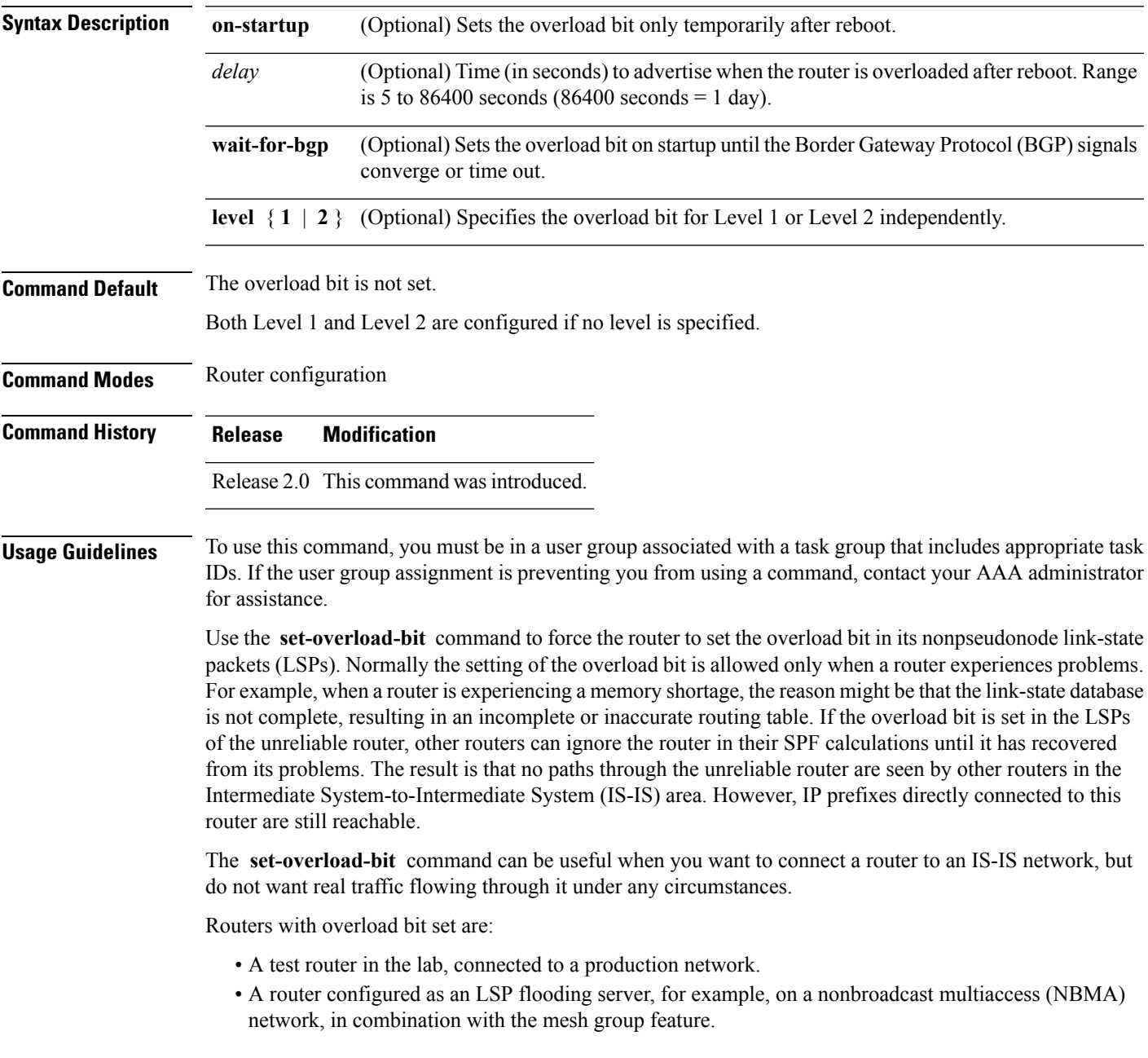

 $\mathbf{l}$ 

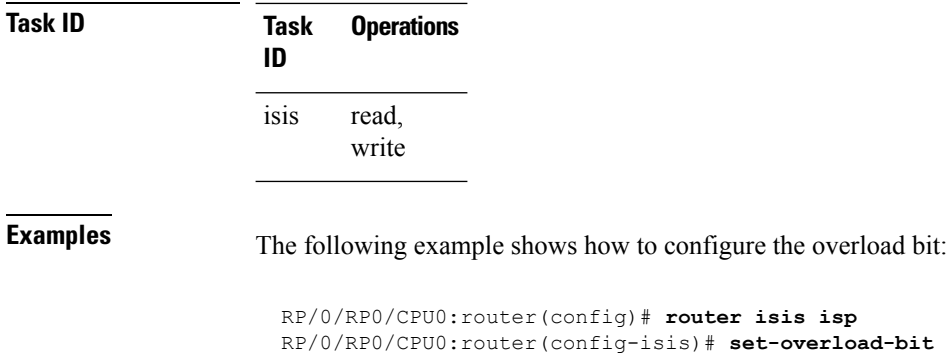

Ш

### **set-attached-bit**

To configure an IntermediateSystem-to-IntermediateSystem (IS-IS) instance with an attached bit in the Level 1 link-state packet (LSP), use the **set-attached-bit** command in address family configuration mode. To remove the **set-attached-bit** command from the configuration file and restore the system to its default condition, use the **no** form of this command.

**set-attached-bit no set-attached-bit**

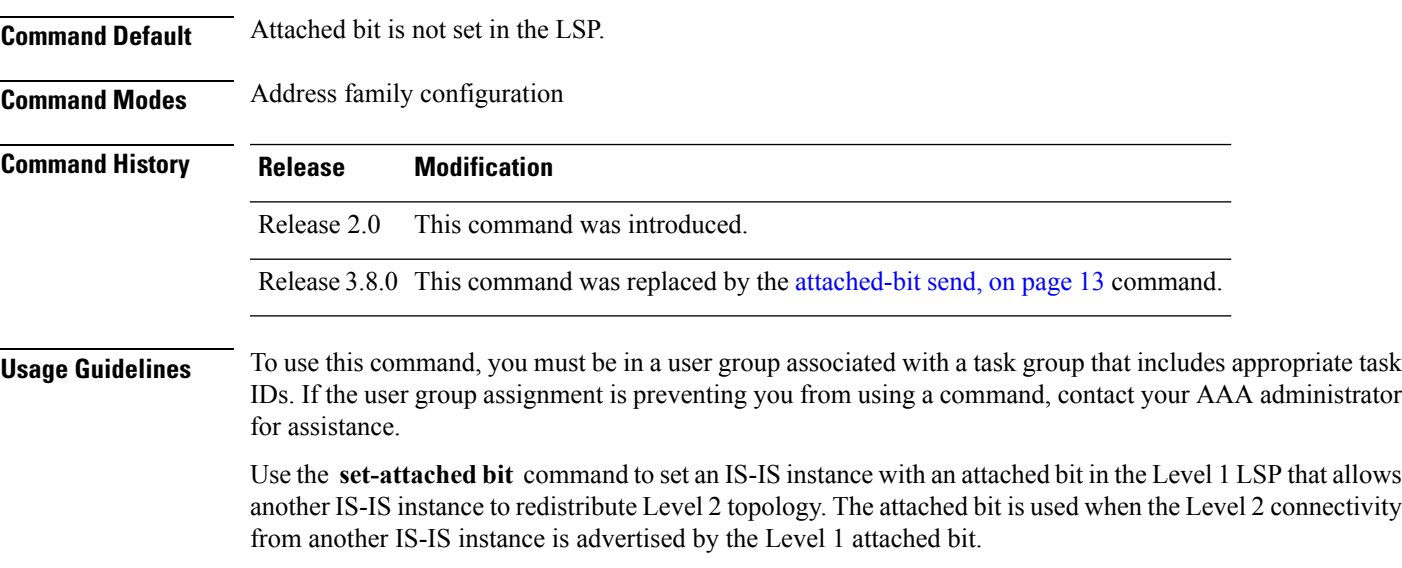

Cisco IOS XR software does not support multiple Level 1 areas in a single IS-IS routing instance. But the equivalent functionality is achieved by redistribution of routes between two IS-IS instances by using the [redistribute](#page-120-0) (IS-IS), on page 121 command.

The attached bit is configured for a specific address family only if the **single-topology** command is not configured.

If connectivity for the Level 2 instance is lost, the attached bit in the Level 1 instance LSP continues sending traffic to the Level 2 instance and causes the traffic to be dropped. **Note**

**Task ID Task Operations ID** read, write isis

**Examples** The following example shows how to set the attached bit for a Level 1 instance that allows the Level 2 instance to redistribute routes from the Level 1 instance:

```
RP/0/RP0/CPU0:router(config)# router isis 1
RP/0/RP0/CPU0:router(config-isis)# net 49.0001.0001.0001.0001.00
RP/0/RP0/CPU0:router(config-isis)# address-family ipv4 unicast
RP/0/RP0/CPU0:router(config-isis-af)# redistribute isis 2 level 2
!
RP/0/RP0/CPU0:router(config-isis-af)# interface GigabitEthernet 0/3/0/0
RP/0/RP0/CPU0:router(config-isis-af-if)# address-family ipv4 unicast
!
!
RP/0/RP0/CPU0:router(config)# router isis 2
RP/0/RP0/CPU0:router(config-isis)# is-type level-1
RP/0/RP0/CPU0:router(config-isis)# net 49.0002.0001.0001.0002.00
RP/0/RP0/CPU0:router(config-isis)# address-family ipv4 unicast
RP/0/RP0/CPU0:router(config-isis-af)# -attachedbit send always-set
!
RP/0/RP0/CPU0:routerfig-isis-af)# interface GigabitEthernet 0/1/0/0
RP/0/RP0/CPU0:router(config-isis-af-if)# address-family ipv4 unicast
```
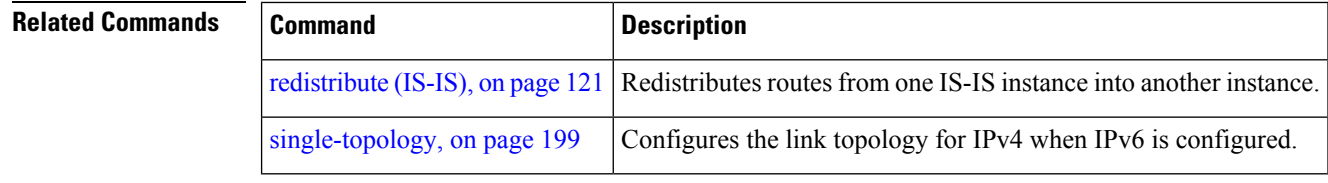

# **show isis**

 $\overline{\phantom{a}}$ 

The **show isis** command displays general information about an IS-IS instance and protocol operation. If the instance ID is not specified, the command shows information about all IS-IS instances.

**show isis** [**instance** *instance-id*]

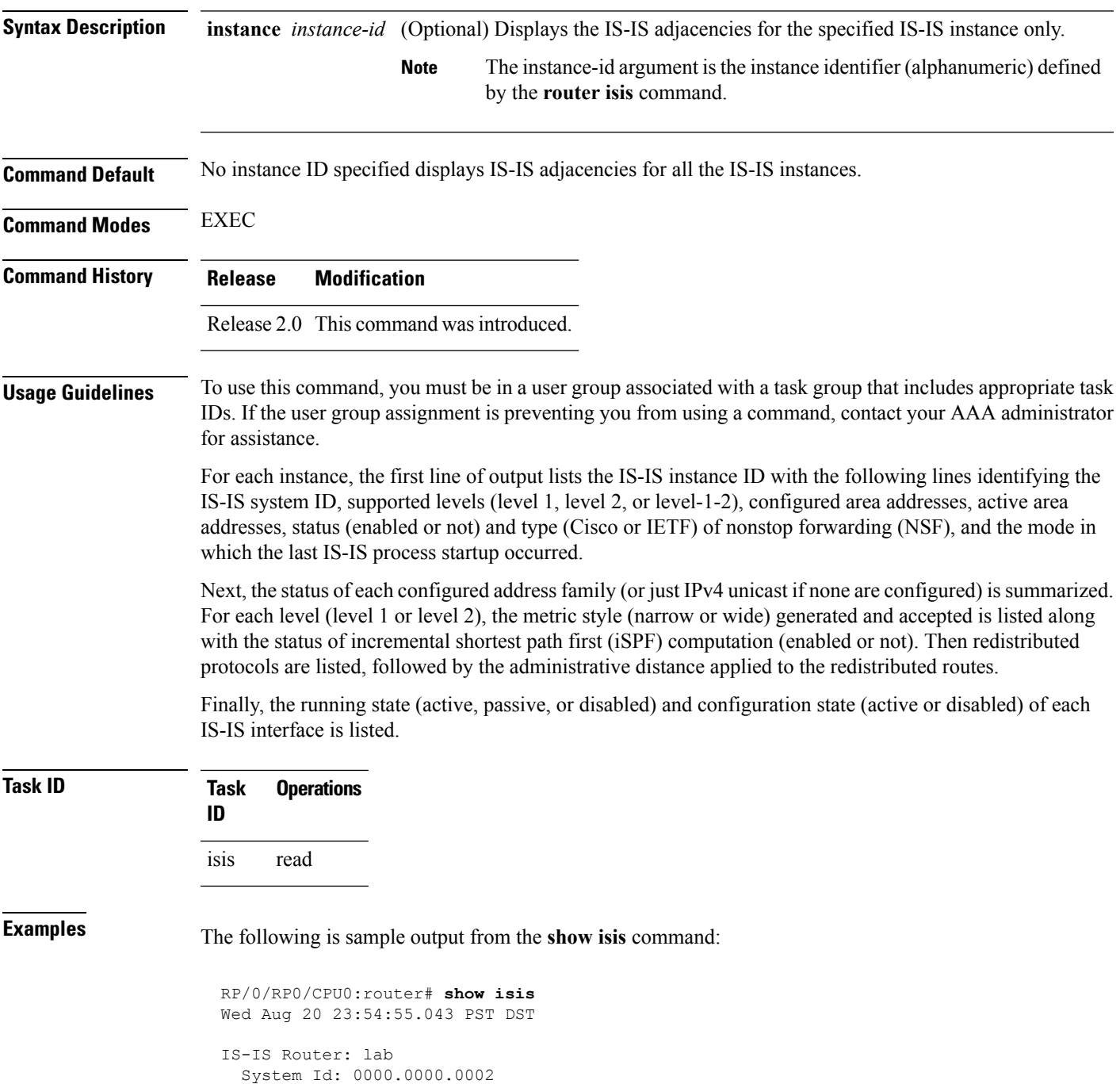

```
IS Levels: level-2-only
Manual area address(es):
  49.1122
Routing for area address(es):
 49.1122
Non-stop forwarding: Disabled
Most recent startup mode: Cold Restart
Topologies supported by IS-IS:
 IPv4 Unicast
    Level-2
     Metric style (generate/accept): Narrow/Narrow
     Metric: 10
     ISPF status: Disabled
   No protocols redistributed
    Distance: 115
Interfaces supported by IS-IS:
  Loopback0 is running passively (passive in configuration)
  POS0/1/0/2 is running actively (active in configuration)
  POS0/1/0/3 is running actively (active in configuration
```
This table describes the significant fields shown in the display.

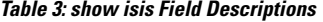

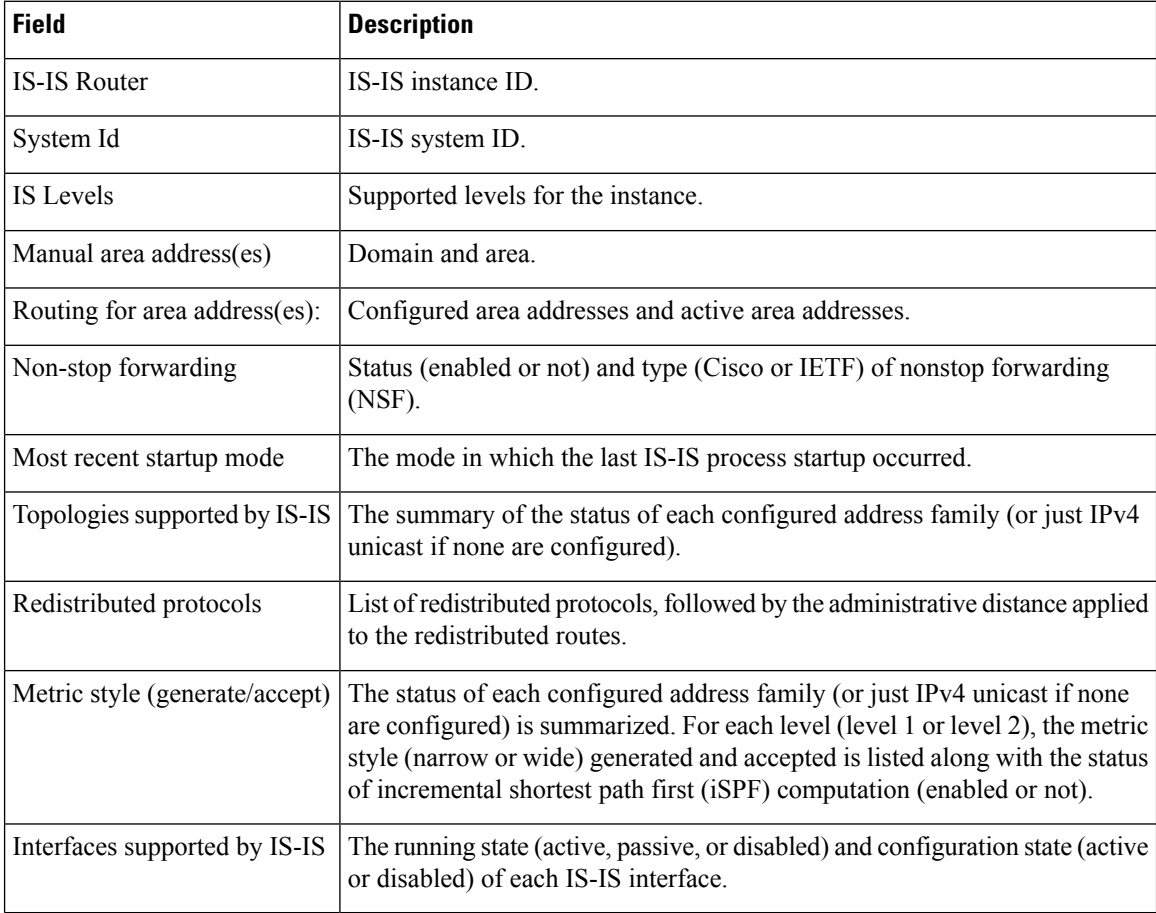

# <span id="page-136-0"></span>**show isis adjacency**

To display Intermediate System-to-Intermediate System (IS-IS) adjacencies, use the **show isis adjacency** command in EXEC mode.

**show isis** [**instance** *instance-id*] **adjacency** [**level** {**1** | **2**}] [*type interface-path-id*] [**detail**] [**systemid** *system-id*]

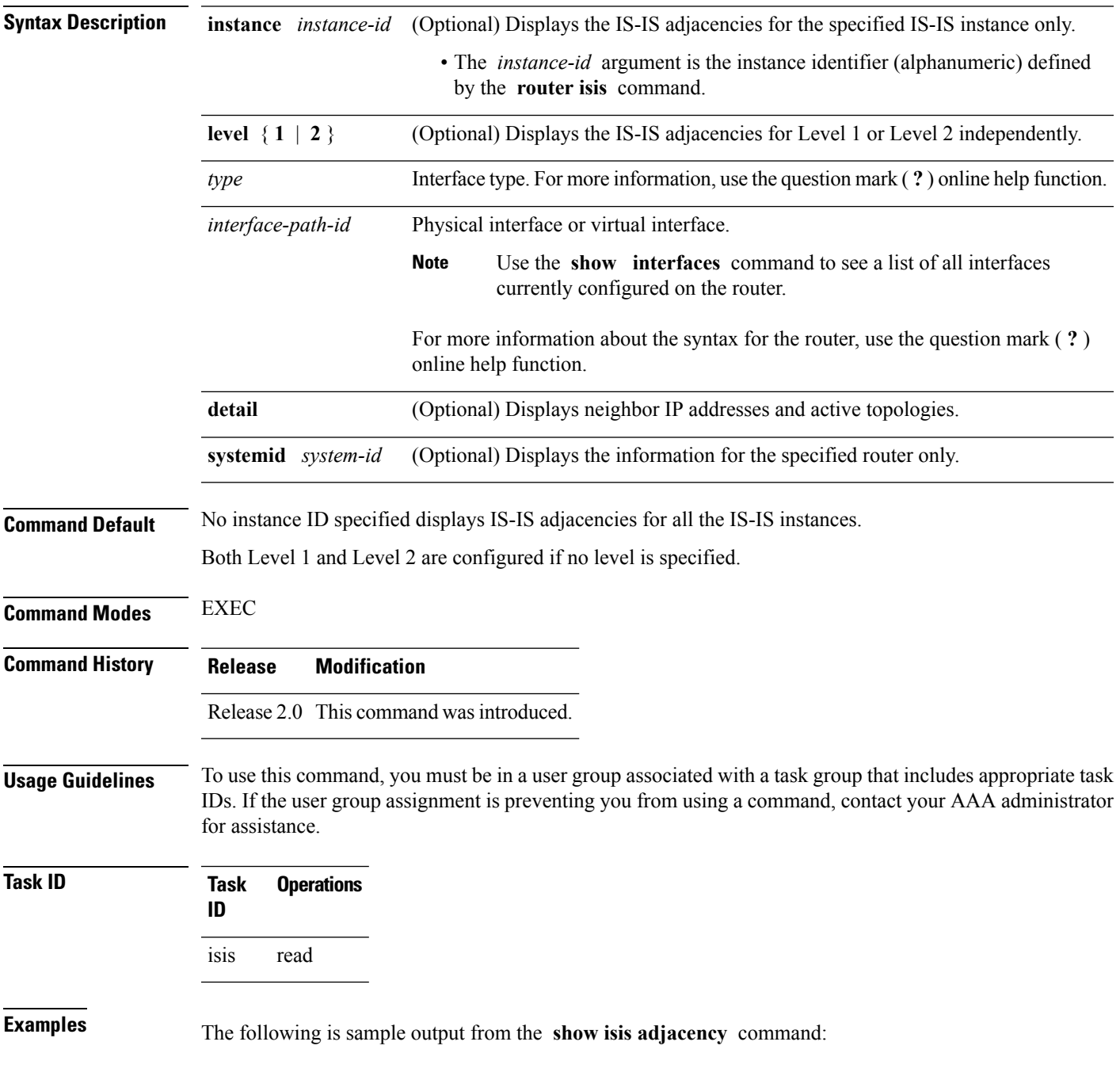

### RP/0/RP0/CPU0:router# **show isis adjacency**

IS-IS p Level-1 adjacencies: System Id Interface SNPA State Hold Changed NSF BFD<br>12a4 PO0/1/0/1 \*PtoP\* Up 23 00:00:06 Capable Init  $00:00:06$  Capable Init 12a4 Gi0/6/0/2 0004.2893.f2f6 Up 56 00:04:01 Capable Up Total adjacency count: 2 IS-IS p Level-2 adjacencies: System Id Interface SNPA State Hold Changed NSF BFD 12a4 PO0/1/0/1 \*PtoP\* Up 23 00:00:06 Capable None 12a4 Gi0/6/0/2 0004.2893.f2f6 Up 26 00:00:13 Capable Init

Total adjacency count: 2

This table describes the significant fields shown in the display.

### **Table 4: show isis adjacency Field Descriptions**

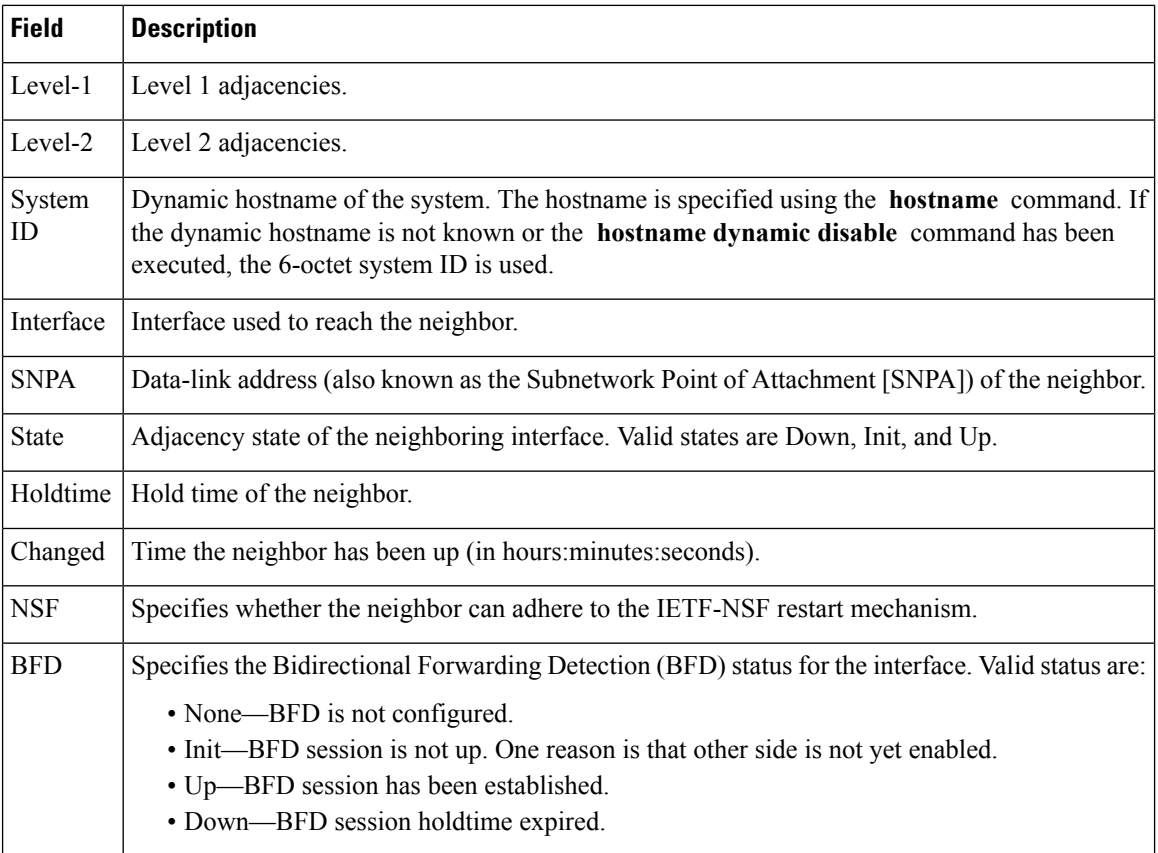

### **Related Comma**

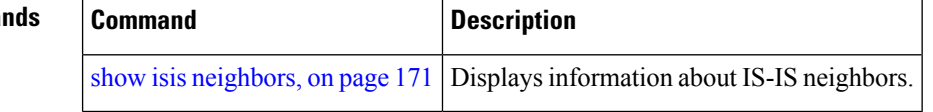

# **show isis adjacency-log**

To display the Intermediate System-to-Intermediate System (IS-IS) adjacency log, use the **show isis adjacency-log** command in EXEC mode.

**show isis adjacency-log** [**level** {**1** | **2**}] [{**last** *number* | **first** *number*}]

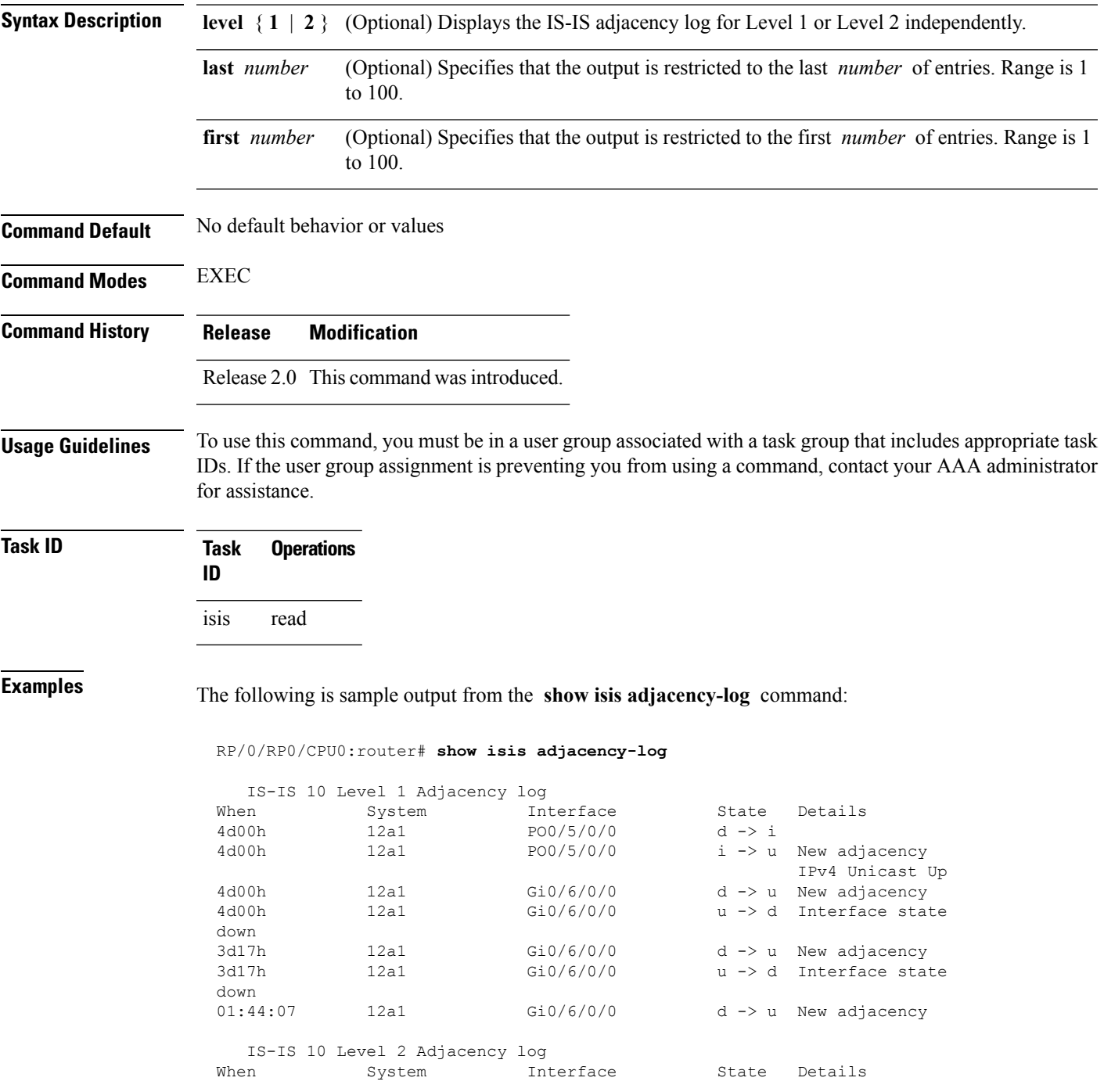

L

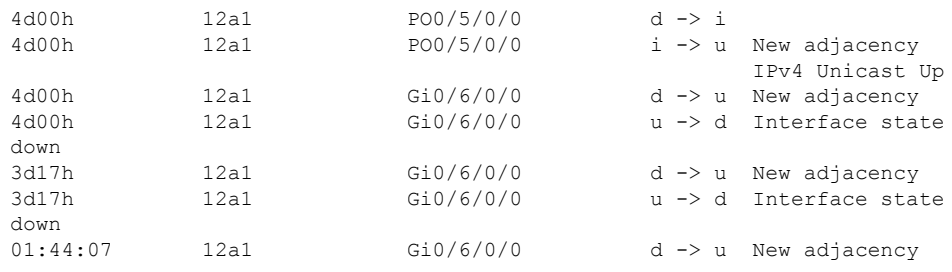

This table describes the significant fields shown in the display.

**Table 5: show isis adjacency-log Field Descriptions**

| <b>Field</b> | <b>Description</b>                                     |
|--------------|--------------------------------------------------------|
| When         | Elapsed time (in hh:mm:ss) since the event was logged. |
| System       | System ID of the adjacent router.                      |
| Interface    | Specific interface involved in the adjacency change.   |
| <b>State</b> | State transition for the logged event.                 |
| Details      | Description of the adjacency change.                   |

# **show isis checkpoint adjacency**

To display the Intermediate System-to-Intermediate System (IS-IS) checkpoint adjacency database, use the **show isis checkpoint adjacency** command in EXEC mode.

**show isis** [**instance** *instance-id*] **checkpoint adjacency**

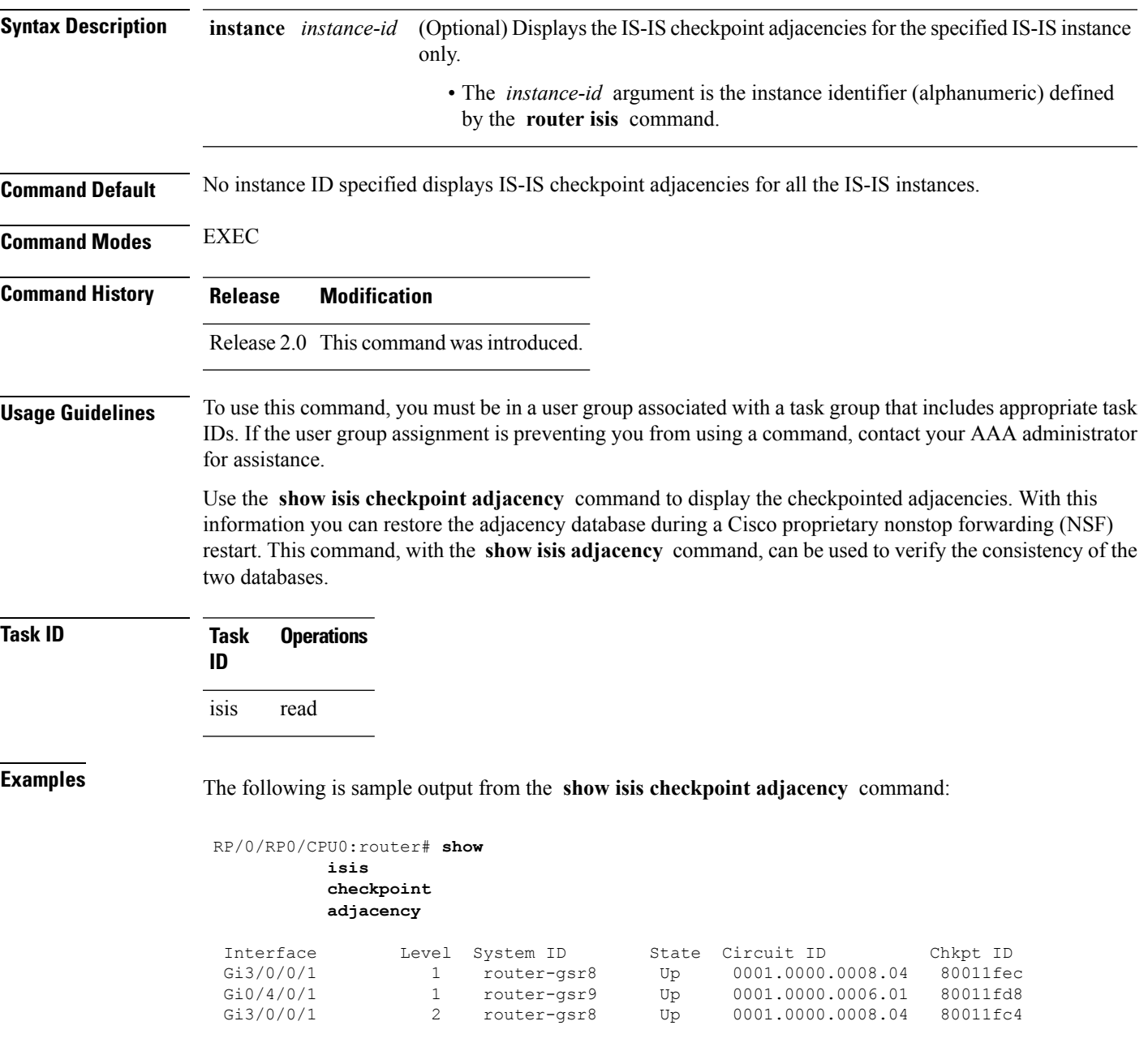

This table describes the significant fields shown in the display.

**Table 6: show isis checkpoint adjacency Field Descriptions**

| <b>Field</b> | <b>Description</b>                                                                                                    |
|--------------|----------------------------------------------------------------------------------------------------|
| Interface    | Interface used to reach the neighbor.                                                                                                    |
| Level        | Lists either routers with Level 1 or Level 2 adjacency configured.                                                                                                    |
| System<br>ID | Dynamic hostname of the system. The hostname is specified using the <b>hostname</b> command. If<br>the dynamic hostname is not known or <b>hostname dynamic disable</b> command has been executed,<br>the 6-octet system ID is used. |
| <b>State</b> | State of the neighboring interface.                                                                                                    |
| CircuitID    | Unique ID issued to a circuit at its creation.                                                                                                    |
| Chkpt ID     | Unique ID issued to the checkpoint at its creation.                                                                                                    |

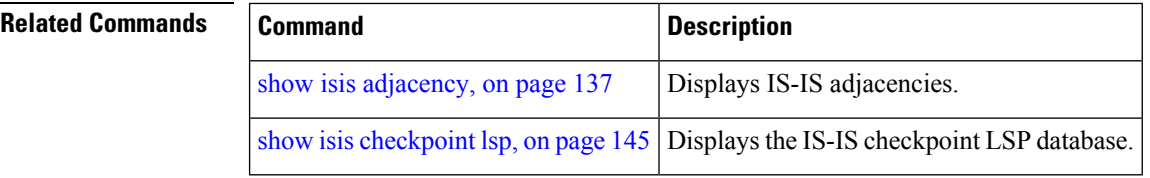

Ш

# **show isis checkpoint interface**

To display the Intermediate System-to-Intermediate System (IS-IS) checkpoint interfaces, use the **show isis checkpoint interface** command in EXEC mode.

**show isis checkpoint interface**

This command has no keywords or arguments.

**Command Default** No default behavior or values

**Command Modes** EXEXEC EC

**Command History Release Modification**

Release 2.0 This command was introduced.

**Usage Guidelines** To use this command, you must be in a user group associated with a task group that includes appropriate task IDs. If the user group assignment is preventing you from using a command, contact your AAA administrator for assistance.

### **Task ID Task Operations ID** isis read

**Examples** The following is sample output from the **show isis checkpoint interface** command:

RP/0/RP0/CPU0:router# **show isis checkpoint interface**

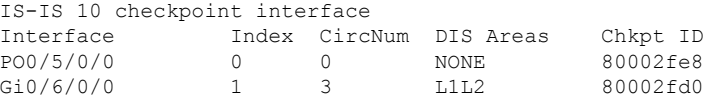

This table describes the significant fields shown in the display.

**Table 7: show isis checkpoint interface Field Descriptions**

| <b>Field</b>        | <b>Description</b>                                          |
|---------------------|-------------------------------------------------------------|
| Interface           | Interface used to reach the neighbor.                       |
| Index               | Interface index assigned to an interface upon its creation. |
| CircNum             | Unique ID issued to a circuit internally.                   |
| <b>DIS</b><br>Areas | Designated Intermediate System area.                        |

 $\mathbf I$ 

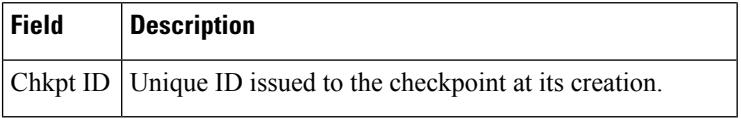
# **show isis checkpoint lsp**

To display the IntermediateSystem-to-IntermediateSystem (IS-IS) checkpoint link-state packet (LSP) protocol data unit (PDU) identifier database, use the **show isis checkpoint lsp** command in EXEC mode.

**show isis** [**instance** *instance-id*] **checkpoint lsp**

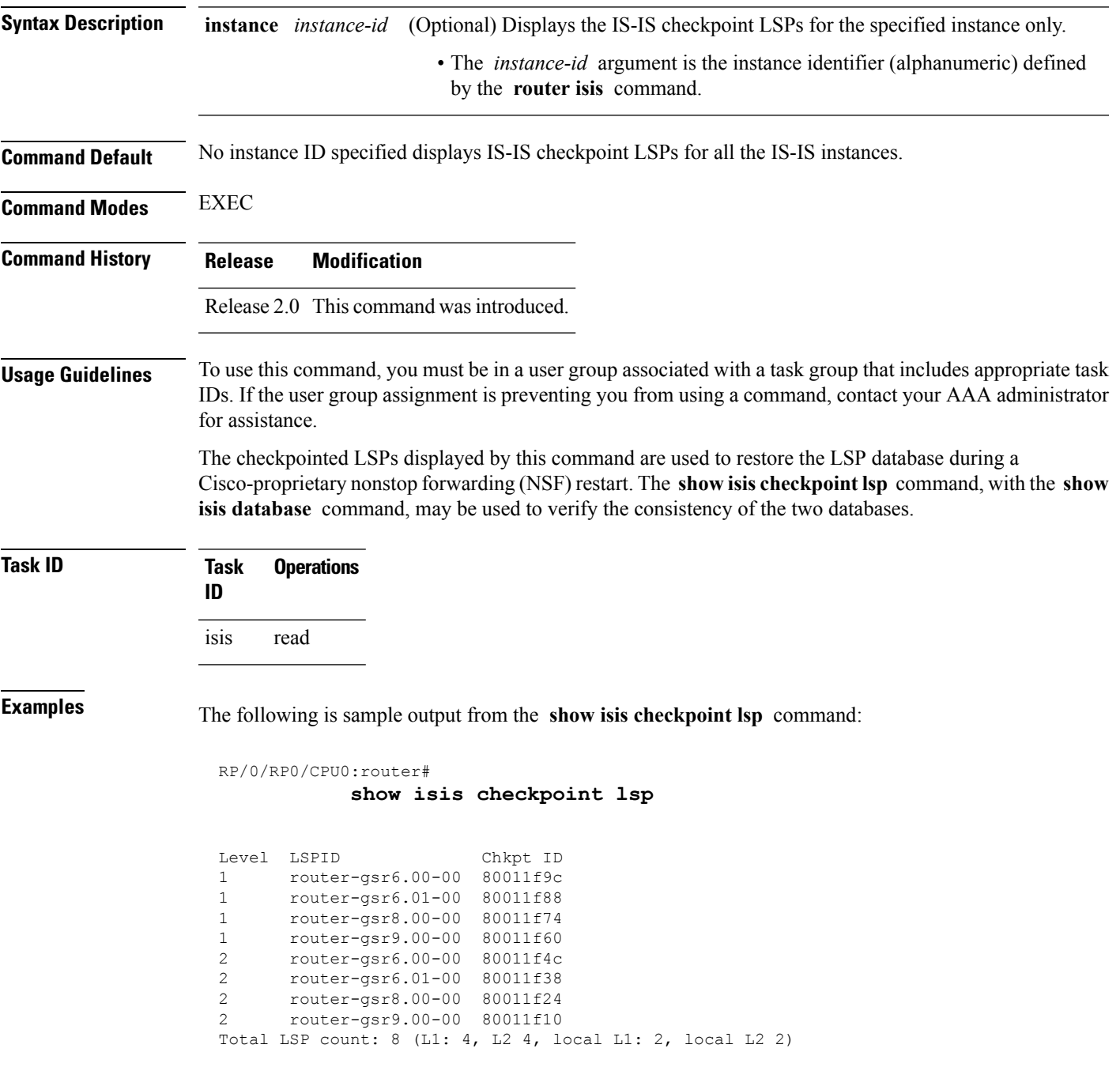

#### **Table 8: show isis checkpoint lsp Field Descriptions**

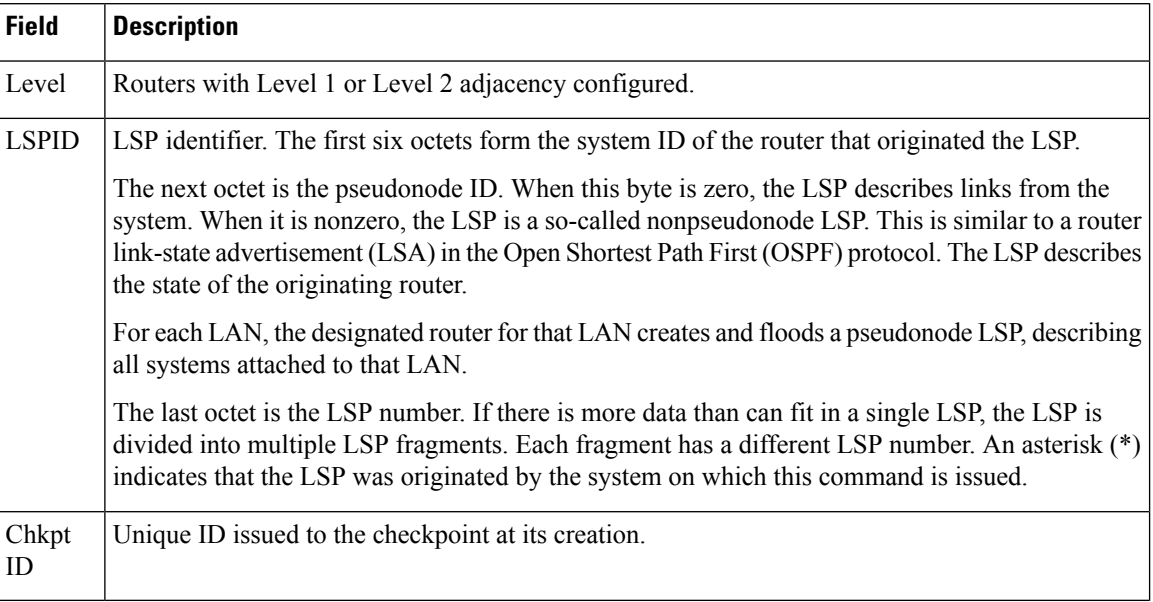

#### $\overline{\text{Related} }$  **Commands**

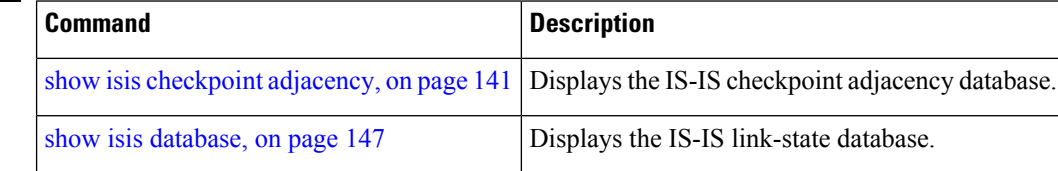

#### <span id="page-146-0"></span>**show isis database**

To display the Intermediate System-to-Intermediate System (IS-IS) link-state packet (LSP) database, use the **show isis database** command in EXEC mode.

**show isis** [**instance** *instance-id*] **database** [**level** {**1** | **2**}] [**update**] [**summary**] [**detail**] [**verbose**] [{**\****lsp-id*}]

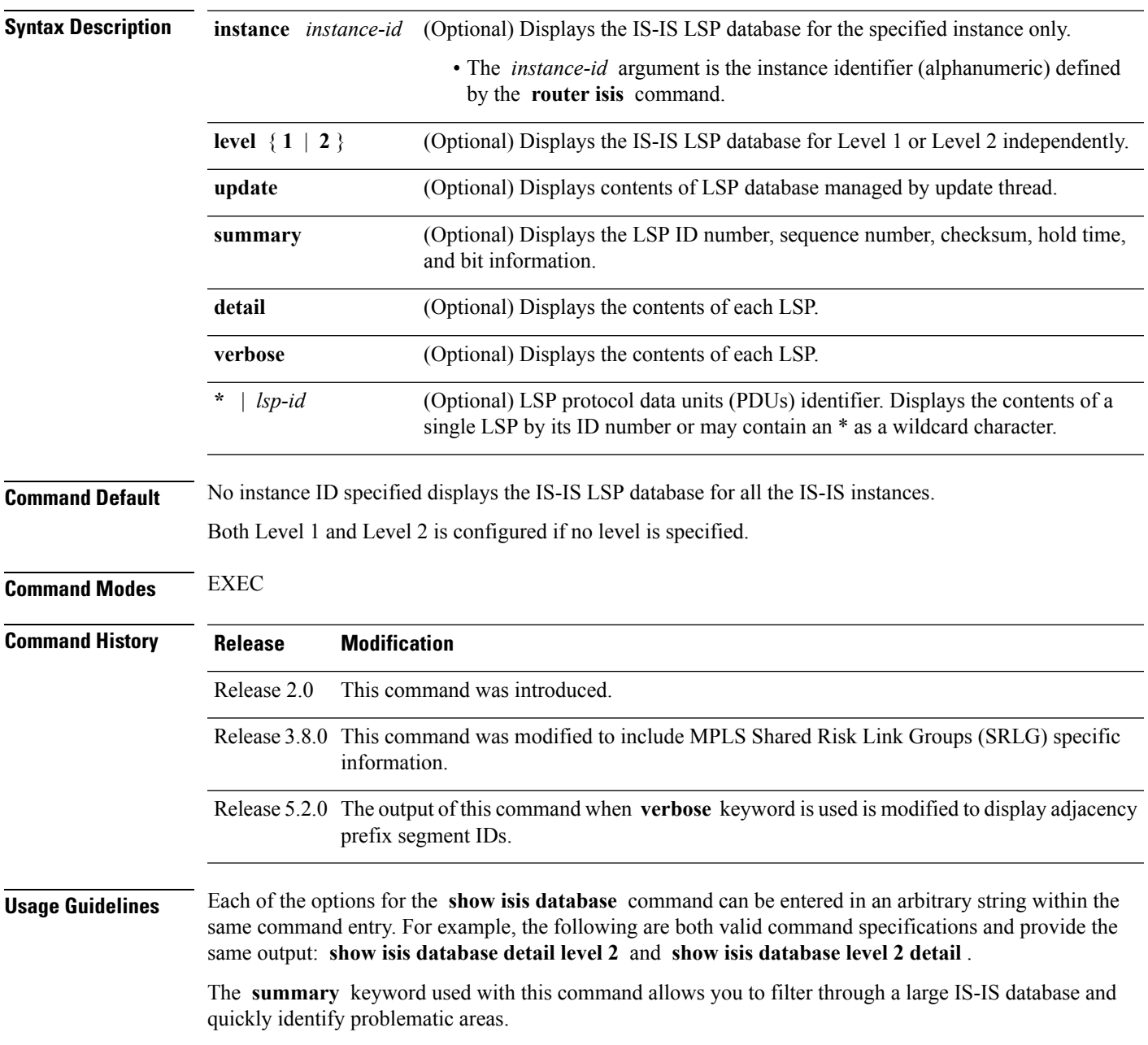

 $\mathbf{l}$ 

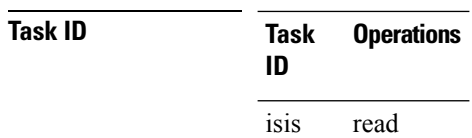

### **show isis database-log**

To display the entries in the Intermediate System-to-Intermediate System (IS-IS) database log, use the **show isis database-log** command in EXEC mode.

**show isis database-log** [**level** {**1** | **2**}] [{**last** *number* | **first** *number*}]

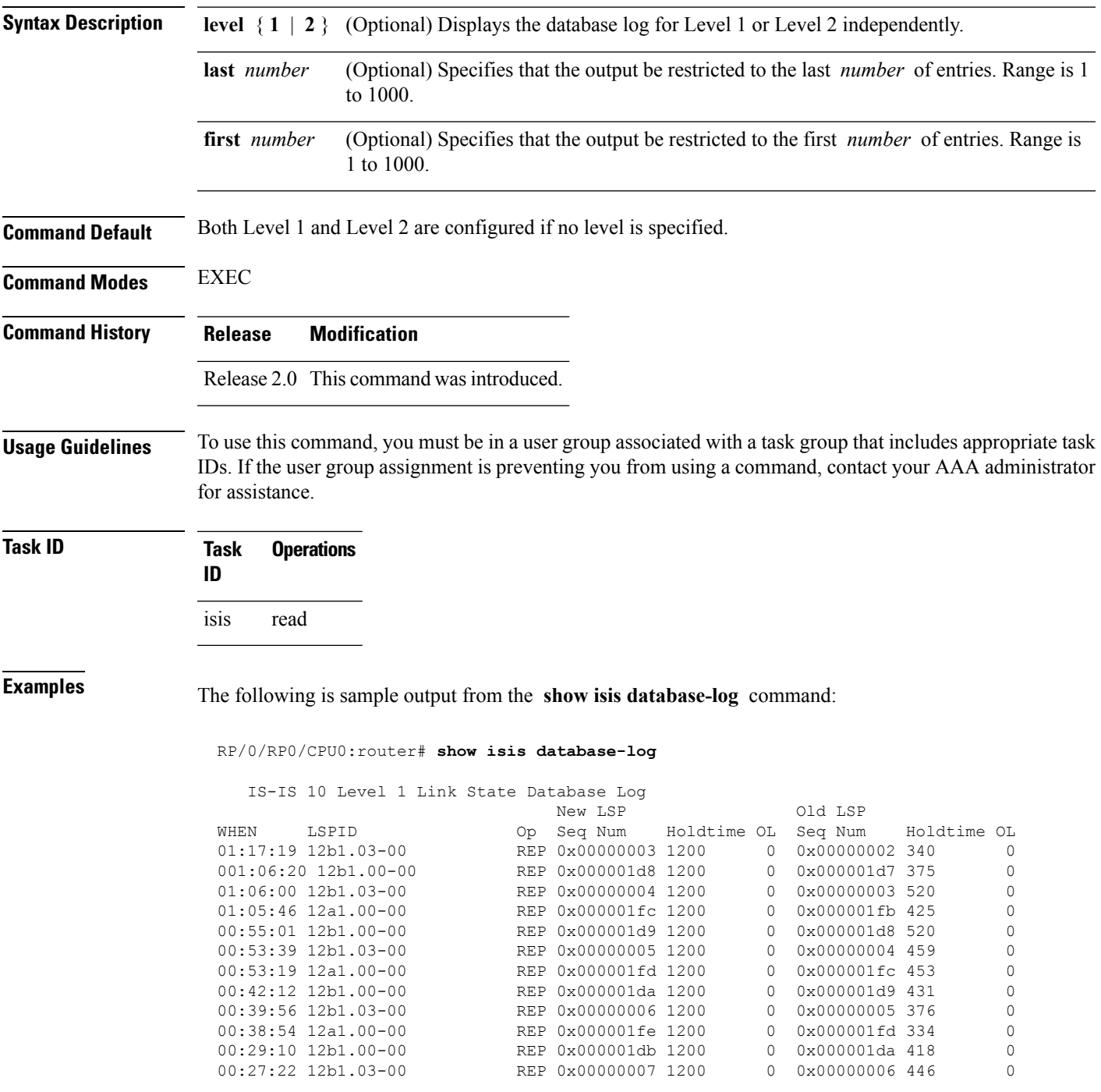

 $\mathbf I$ 

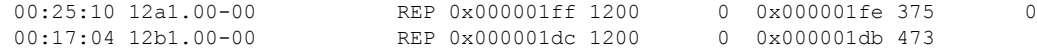

**Table 9: show isis database-log Field Descriptions**

| <b>Field</b>      | <b>Description</b>                                                                                                    |
|-------------------|----------------------------------------------------------------------------------------------------|
| <b>WHEN</b>       | Elapsed time (in hh:mm:ss) since the event was logged.                                                                                                    |
| <b>LSPID</b>      | LSP identifier. The first six octets form the system ID of the router that originated the LSP.                                                                                                    |
|                   | The next octet is the pseudonode ID. When this byte is zero, the LSP describes links from the<br>system. When it is nonzero, the LSP is a so-called nonpseudonode LSP. This is similar to a router<br>link-state advertisement (LSA) in the Open Shortest Path First (OSPF) protocol. The LSP describes<br>the state of the originating router. |
|                   | For each LAN, the designated router for that LAN creates and floods a pseudonode LSP, describing<br>all systems attached to that LAN.                                                                                                    |
|                   | The last octet is the LSP number. If there is more data than can fit in a single LSP, the LSP is<br>divided into multiple LSP fragments. Each fragment has a different LSP number. An asterisk (*)<br>indicates that the LSP was originated by the system on which this command is issued.                                                      |
| New<br><b>LSP</b> | New router or pseudonode appearing in the topology.                                                                                                    |
| Old LSP           | Old router or pseudonode leaving the topology.                                                                                                    |
| Op                | Operation on the database: inserted (INS) or replaced (REP).                                                                                                    |
| Seq<br>Num        | Sequence number for the LSP that allows other systems to determine if they have received the<br>latest information from the source.                                                                                                    |
| Holdtime          | Time the LSP remains valid (in seconds). An LSP hold time of 0 indicates that this LSP was<br>purged and is being removed from the link-state database (LSDB) of all routers. The value indicates<br>how long the purged LSP stays in the LSDB before being completely removed.                                                                 |
| <b>OL</b>         | Overload bit. Determines if the IS is congested. If the Overload bit is set, other routers do not use<br>this system as a transit router when calculating routers. Only packets for destinations directly<br>connected to the overloaded router are sent to this router.                                                                        |

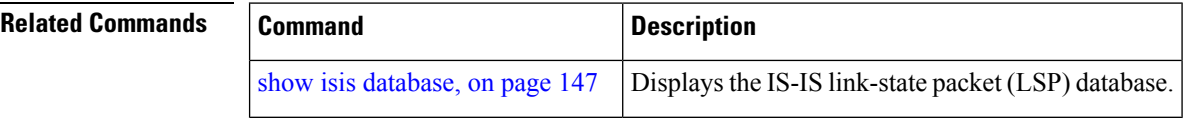

#### **show isis fast-reroute**

To display per-prefix LFA information, use the **show isis fast-reroute** command in EXEC mode.

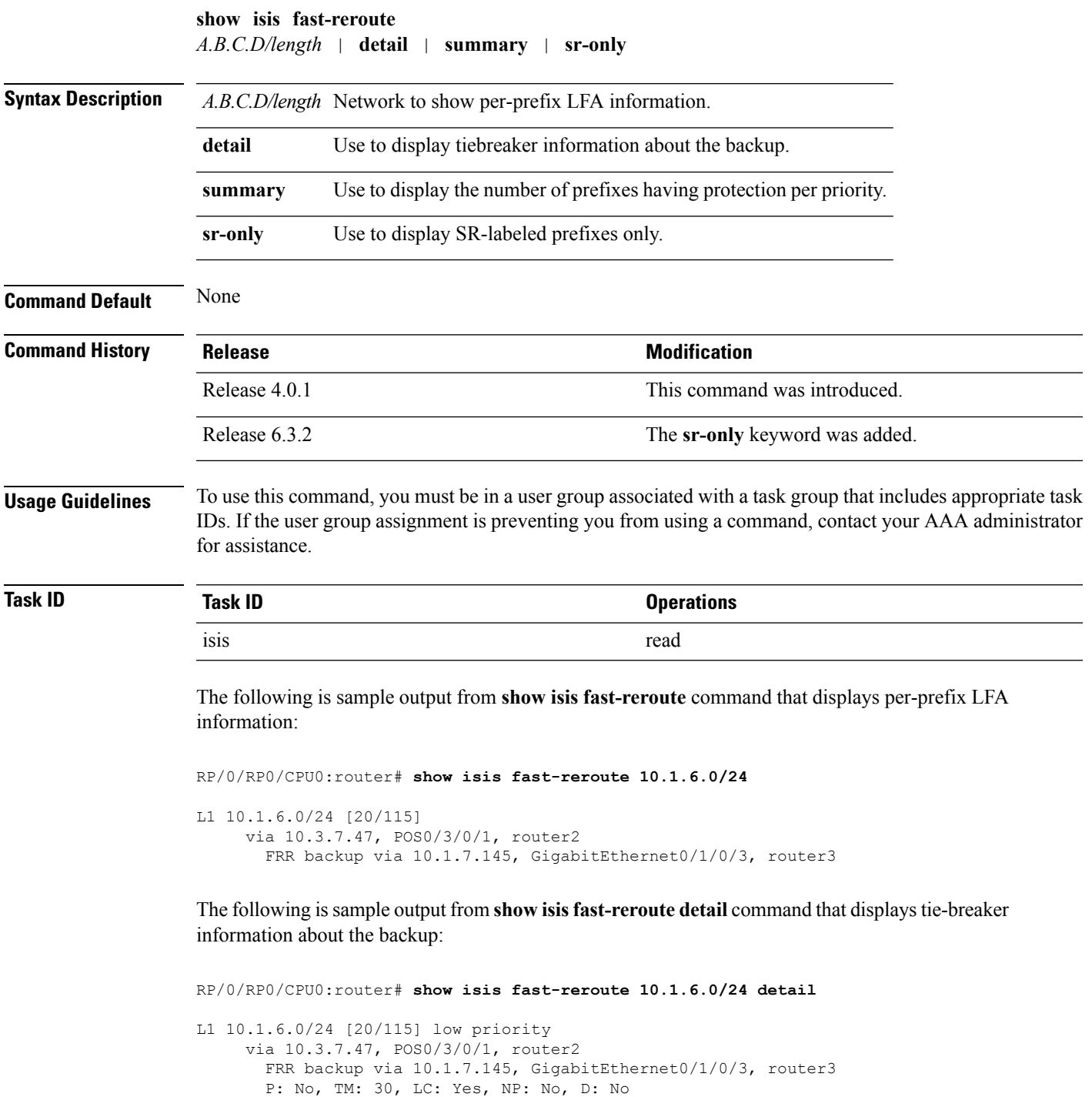

src router2.00-00, 192.168.0.47

L2 adv [20] native, propagated

The following is sample output from **show isis fast-reroute summary** command that displays the number of prefixes having protection per priority:

```
RP/0/RP0/CPU0:router#show isis fast-reroute summary
IS-IS frr IPv4 Unicast FRR summary
                     Critical High Medium Low Total
                     Priority Priority Priority Priority
Prefixes reachable in L1
 All paths protected 0 0 0 2 8 10
 Some paths protected 0 0 0 1 3 4 4
 Unprotected 0 0 0 1 3
4
Protection coverage 0.00% 0.00% 75.00% 78.57% 77.78%
Prefixes reachable in L2
 All paths protected 0 0 0 0 0
 Some paths protected 0 0 1 0 1
 Unprotected 0 0 0 0 0 0
\OmegaProtection coverage 0.00% 0.00% 100.00% 0.00% 100.00%
```
The following issample output from **show isisfast-reroute sr-only** command that displaysfast-reroute repair paths for prefixes associated with a segment routing prefix SID:

```
RP/0/RP0/CPU0:router#show isis fast-reroute sr-only
IS-IS 1 IPv4 Unicast FRR backups
Codes: L1 - level 1, L2 - level 2, ia - interarea (leaked into level 1)
       df - level 1 default (closest attached router), su - summary null
       C - connected, S - static, R - RIP, B - BGP, O - OSPF
      E - EIGRP, A - access/subscriber, M - mobile, a - application
      i - IS-IS (redistributed from another instance)
       D - Downstream, LC - Line card disjoint, NP - Node protecting
       P - Primary path, SRLG - SRLG disjoint, TM - Total metric via backup
Maximum parallel path count: 8
L2 20.1.0.101/32 [10/115]
     via 10.1.1.101, GigabitEthernet0/0/0/2, r101, SRGB Base: 16000, Weight: 0
        Backup path: TI-LFA (link), via 10.4.1.103, GigabitEthernet0/0/0/1 r103, SRGB Base:
16000, Weight: 0
           P node: r103.00 [20.1.0.103], Label: ImpNull
           Q node: r102.00 [20.1.0.102], Label: 24001
           Prefix label: 16101
          Backup-src: r101.00
L2 20.1.0.102/32 [30/115]
     via 10.1.1.101, GigabitEthernet0/0/0/2, r101, SRGB Base: 16000, Weight: 0
        Backup path: TI-LFA (link), via 10.4.1.103, GigabitEthernet0/0/0/1 r103, SRGB Base:
 16000, Weight: 0
           P node: r103.00 [20.1.0.103], Label: ImpNull
           Q node: r102.00 [20.1.0.102], Label: 24001
           Prefix label: ImpNull
           Backup-src: r102.00
L2 20.1.0.103/32 [20/115]
```
via 10.4.1.103, GigabitEthernet0/0/0/1, r103, SRGB Base: 16000, Weight: 0 Backup path: TI-LFA (link), via 10.1.1.101, GigabitEthernet0/0/0/2 r101, SRGB Base: 16000, Weight: 0 P node: r102.00 [20.1.0.102], Label: 16102 Q node: r103.00 [20.1.0.103], Label: 24001 Prefix label: ImpNull Backup-src: r103.00

#### **show isis hostname**

To display the entries in the Intermediate System-to-Intermediate System (IS-IS) router name-to-system ID mapping table, use the **show isis hostname** command in EXEC mode.

**show isis** [**instance** *instance-id*] **hostname**

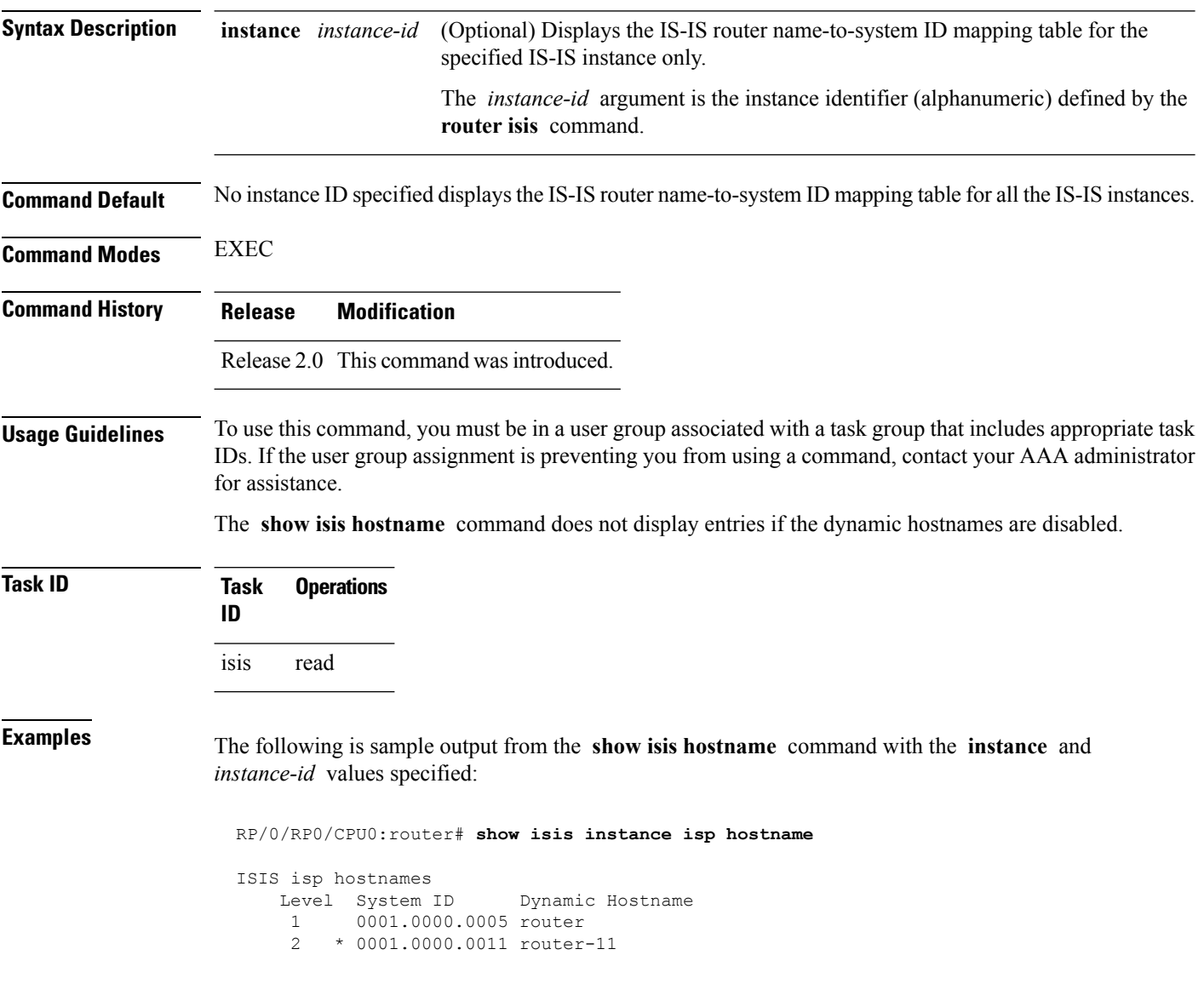

#### **Table 10: show isis instance isp hostname Field Descriptions**

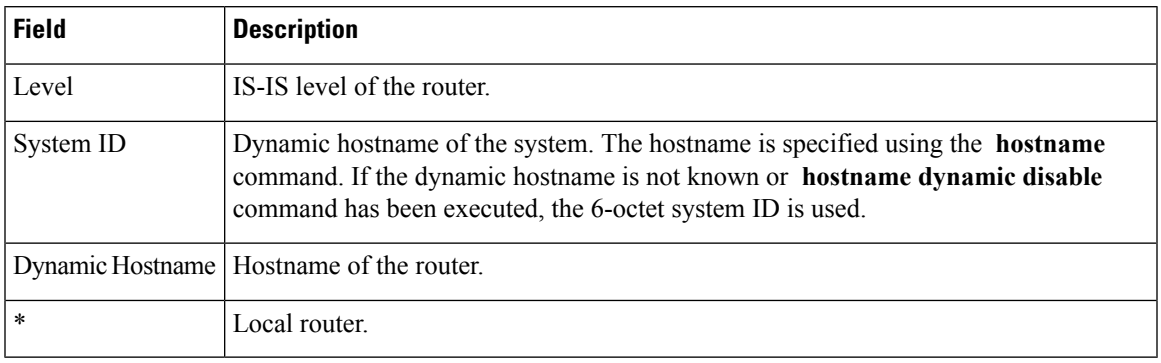

#### **Related Commands**

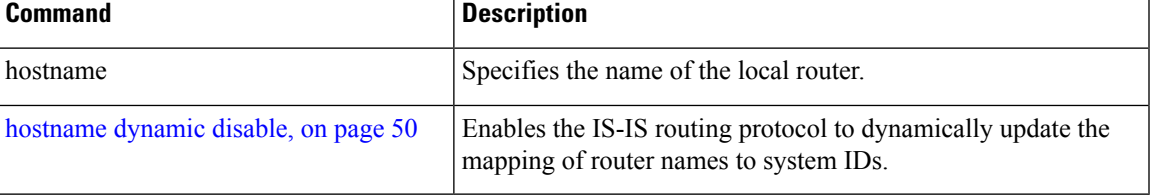

#### **show isis interface**

To display information about the Intermediate System-to-Intermediate System (IS-IS) interfaces, use the **show isis interface** command in EXEC mode.

**show isis interface** [{*type interface-path-id* | **level** {**1** | **2**}}] [**brief**]

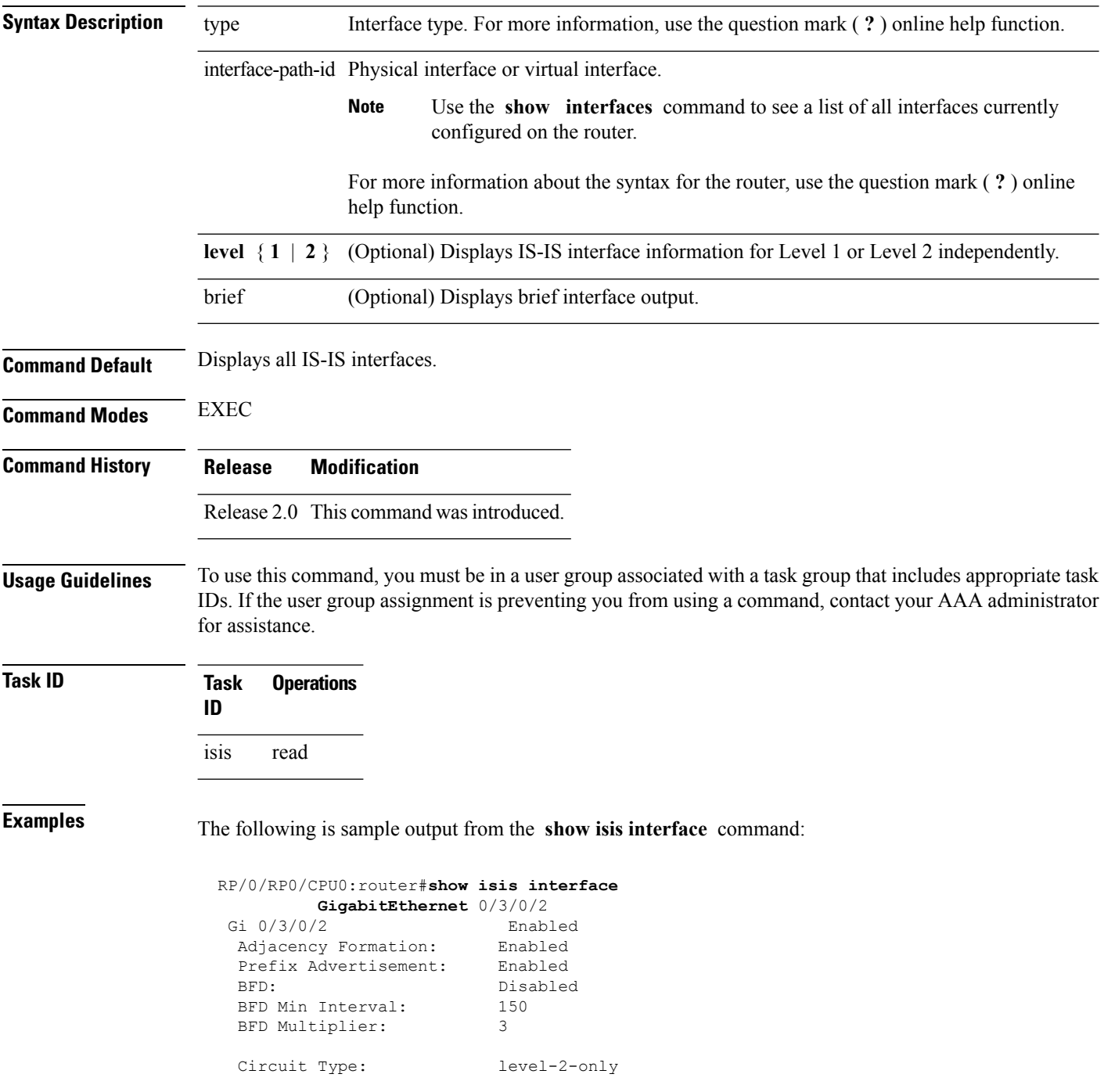

```
Media Type: P2P
Circuit Number: 0
Extended Circuit Number: 67111168
Next P2P IIH in: 4 s
LSP Rexmit Queue Size: 0
Level-2
 Adjacency Count: 1
 LSP Pacing Interval: 33 ms
 PSNP Entry Queue Size: 0
CLNS I/O
 Protocol State: Up
 MTU: 4469
IPv4 Unicast Topology: Enabled
  Adjacency Formation: Running
  Prefix Advertisement: Running
 Metric (L1/L2): 10/100
 MPLS LDP Sync (L1/L2): Disabled/Disabled
IPv6 Unicast Topology: Disabled (Not cfg on the intf)
IPv4 Address Family: Enabled
 Protocol State:
 Forwarding Address(es): 10.3.10.143
 Global Prefix(es): 10.3.10.0/24
IPv6 Address Family: Disabled (No topology enabled which uses IPv6)
LSP transmit timer expires in 0 ms
LSP transmission is idle
Can send up to 9 back-to-back LSPs in the next 0 ms
```

| <b>Field</b>             | <b>Description</b>                                                                                                |  |
|--------------------------|----------------------------------------------------------------------------------------------------|--|
| GigabitEthernet0/6/0/0   | Status of the interface, either enabled or disabled.                                                              |  |
| Adjacency formation:     | Status of adjacency formation, either enabled or disabled.                                                        |  |
| Prefix Advertisement:    | Status of advertising connected prefixes, either enabled or disabled.                                             |  |
| BFD:                     | Status of Bidirectional Forwarding Detection (BFD), either enabled or disabled.                                   |  |
| <b>BFD</b> Min Interval: | BFD minimum interval.                                                                                             |  |
| <b>BFD</b> Multiplier:   | BFD multiplier.                                                                                                   |  |
| Circuit Type:            | Levels the interface is running on (circuit-type configuration) which may be<br>a subset of levels on the router. |  |
| Media Type:              | Media type on which IS-IS is running.                                                                             |  |
| Circuit Number:          | Unique ID assigned to a circuit internally (8-bit integer).                                                       |  |
| Extended Circuit Number: | Valid only for point-to-point interfaces (32-bit integer).                                                        |  |

**Table 11: show isis interface Field Descriptions**

 $\mathbf{l}$ 

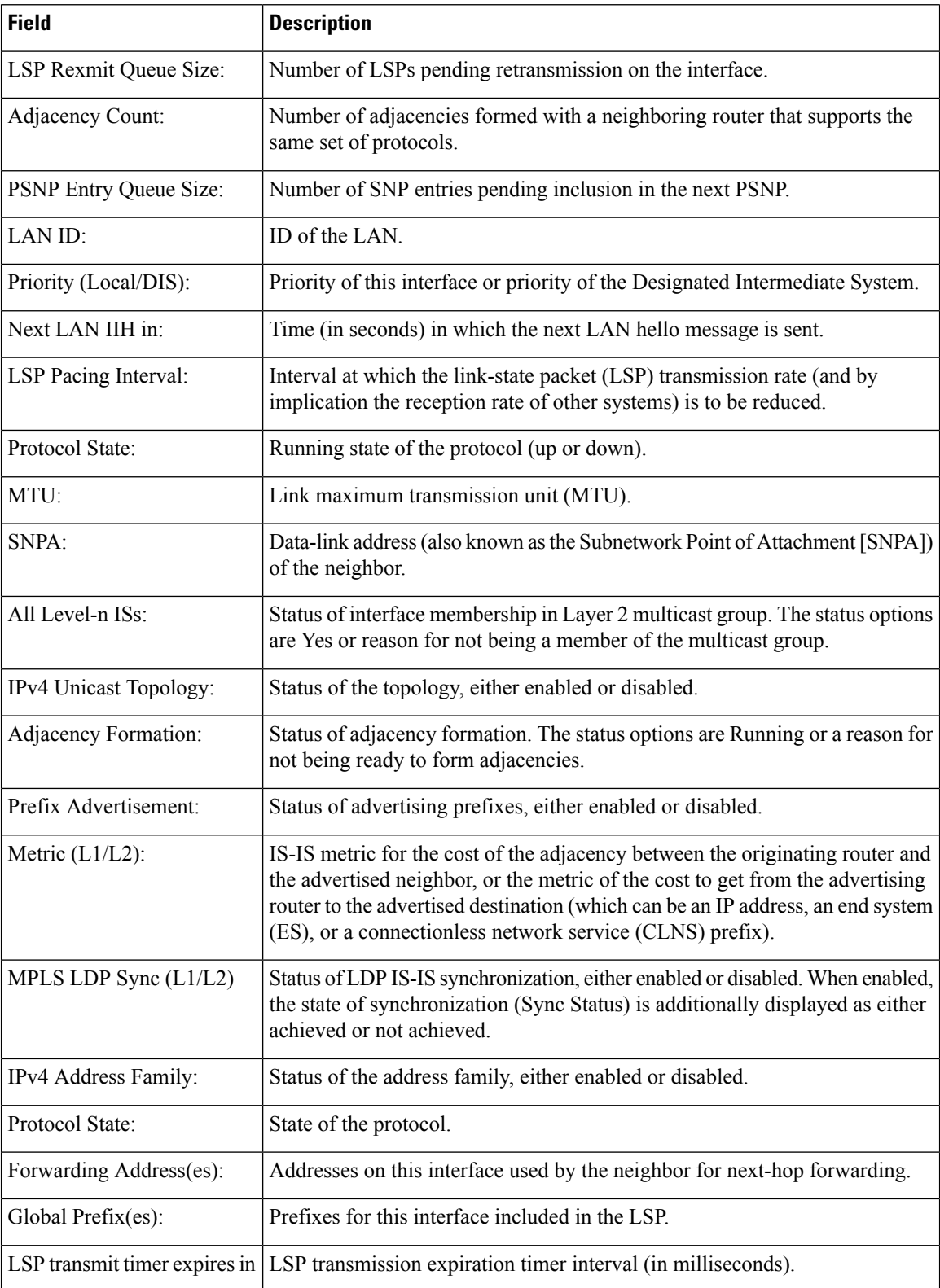

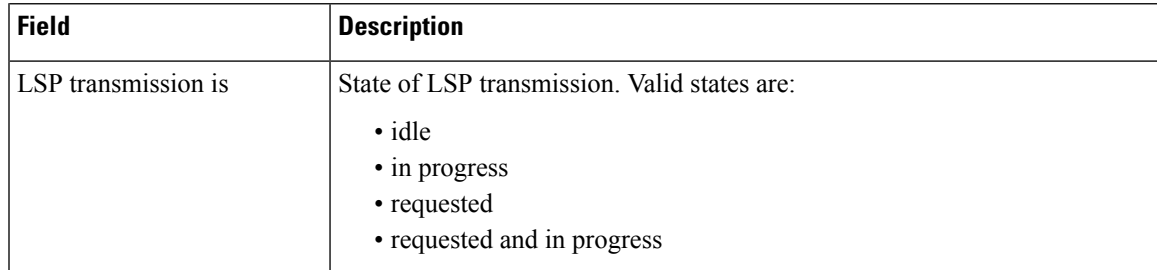

The following is sample output from the **show isis interface** command with the **brief** keyword:

```
RP/0/0/CPU0:router# show isis interface brief
```
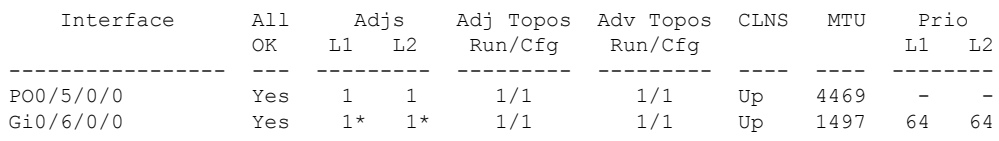

**Table 12: show isis interface brief Field Descriptions**

| <b>Field</b> | <b>Description</b>                                                                                                    |
|--------------|----------------------------------------------------------------------------------------------------|
| Interface    | Name of the interface.                                                                                                    |
| All OK       | Everything is working as expected for this interface.                                                                                                    |
| Adjs L1 L2   | Number of L1 and L2 adjacencies over this interface.                                                                                                    |
|              | Adj Topos Run/Cfg   Number of topologies that participate in forming adjacencies. Number of topologies<br>that were configured to participate in forming adjacencies.   |
|              | Adv Topos Run/Cfg   Number of topologies that participate in advertising prefixes. Number of topologies<br>that were configured to participate in advertising prefixes. |
| <b>CLNS</b>  | Status of the Connectionless Network Service. Status options are Up or Down.                                                                                            |
| <b>MTU</b>   | Maximum transfer unit size for the interface.                                                                                                    |
| Prio L1 L2   | Interface L1 priority. Interface L2 priority.                                                                                                    |

# **show isis lsp-log**

To display link-state packet (LSP) log information, use the **show isis lsp-log** command in EXEC mode.

**show isis** [**instance** *instance-id*] **lsp-log** [**level** {**1** | **2**}] [{**last** *number* | **first** *number*}]

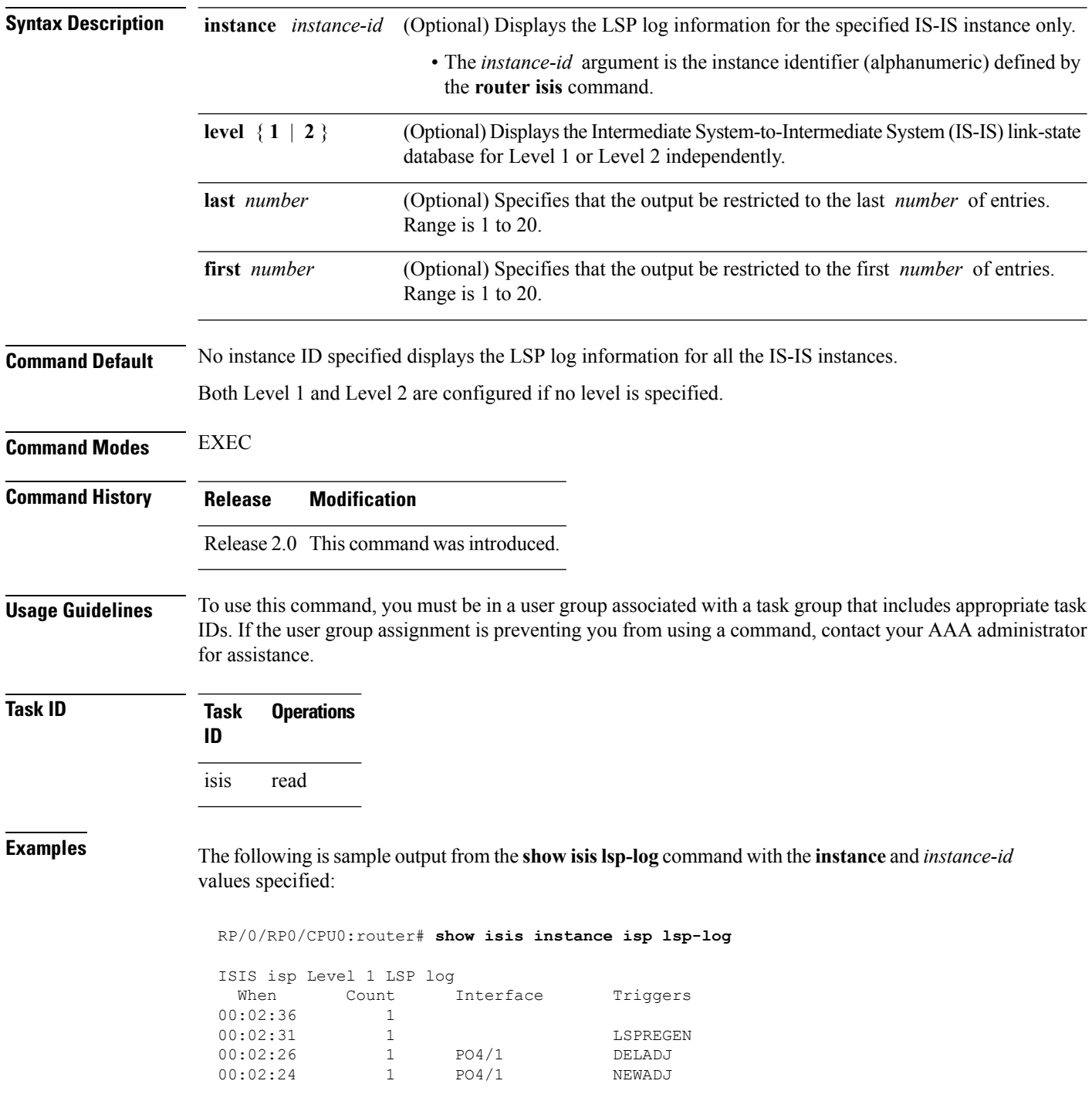

 $\overline{\phantom{a}}$ 

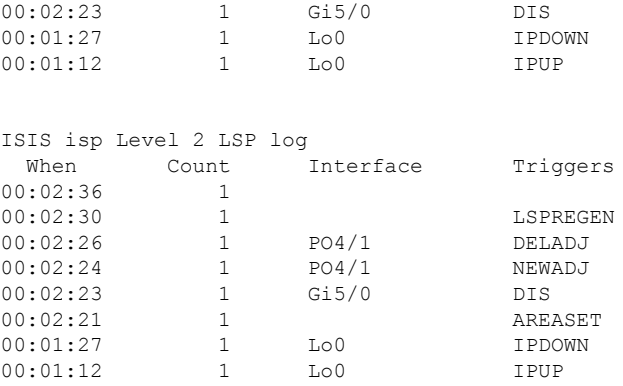

**Table 13: show isis instance isp lsp-log Field Descriptions**

| <b>Field</b>                                       | <b>Description</b>                                                                                                    |  |
|----------------------------------------------------|----------------------------------------------------------------------------------------------------|--|
| Level                                              | IS-IS level of the router.                                                                                                    |  |
| When                                               | How long ago (in hh:mm:ss) an LSP rebuild occurred. The last 20 occurrences are logged.                                                                                                    |  |
| Count                                              | Number of events that triggered this LSP run. When there is a topology change, often multiple<br>LSPs are received in a short period. A router waits 5 seconds before running a full LSP, so it can<br>include all new information. This count denotes the number of events (such as receiving new LSPs)<br>that occurred while the router was waiting its 5 seconds before running full LSP. |  |
| Interface                                          | Interface that corresponds to the triggered reasons for the LSP rebuild.                                                                                                    |  |
| Triggers                                           | A list of all reasons that triggered an LSP rebuild. The triggers are:                                                                                                    |  |
|                                                    | • AREASET—area set changed                                                                                                    |  |
| • ATTACHFLAG-bit attached<br>• CLEAR-clear command |                                                                                                    |  |
|                                                    |                                                                                                    |  |
|                                                    | • DELADJ—adjacency deleted                                                                                                    |  |
|                                                    | • DIS—DIS changed                                                                                                    |  |
|                                                    | • IFDOWN—interface down                                                                                                    |  |
|                                                    | • IPADDRCHG-IP address change                                                                                                    |  |
|                                                    | • IPDEFORIG—IP def-orig                                                                                                    |  |
|                                                    | • IPDOWN-connected IP down                                                                                                    |  |
|                                                    | • IFDOWN—interface down                                                                                                    |  |
|                                                    | • IPEXT-external IP                                                                                                    |  |
|                                                    | • IPIA—nterarea IP                                                                                                    |  |
|                                                    | • IPUP—connected IP up                                                                                                    |  |
|                                                    | • LSPDBOL-LSPDBOL bit                                                                                                    |  |
|                                                    | • LSPREGEN—LSP regeneration                                                                                                    |  |
|                                                    | • NEWADJ— new adjacency                                                                                                    |  |

# **show isis mesh-group**

To display Intermediate System-to-Intermediate System (IS-IS) mesh group information, use the **show isis mesh-group** command in EXEC mode.

**show isis** [**instance** *instance-id*] **mesh-group**

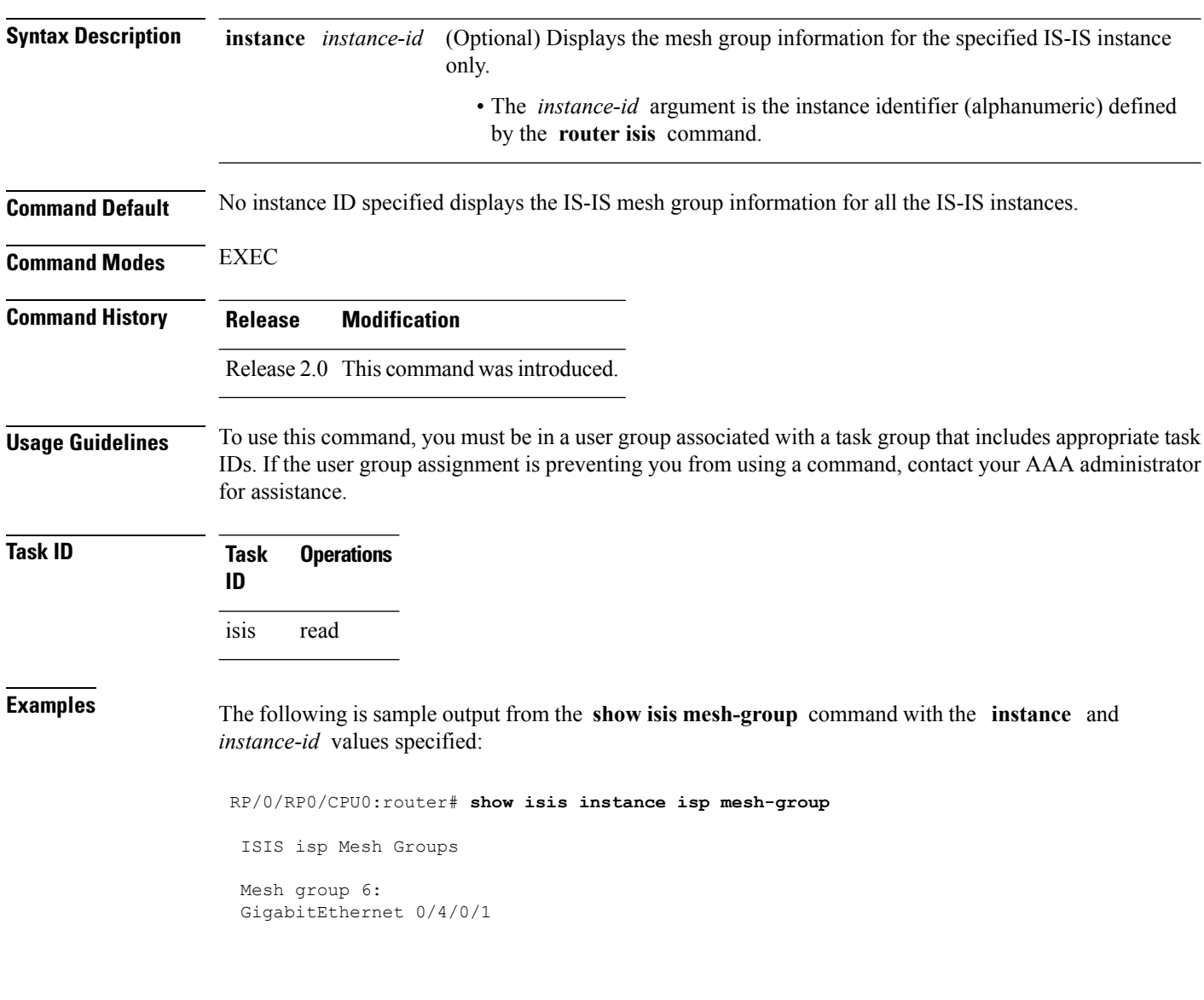

**Table 14: show isis instance isp mesh-group Field Descriptions**

| <b>Field</b> | <b>Description</b>                                                                                                    |
|--------------|----------------------------------------------------------------------------------------------------|
| Mesh group   | Mesh group number to which this interface is a member. A mesh group optimizes<br>link-state packet (LSP) flooding in nonbroadcast multiaccess (NBMA) networks<br>with highly meshed, point-to-point topologies. LSPs that are first received on<br>interfaces that are part of a mesh group are flooded to all interfaces except those in<br>the same mesh group. |
|              | GigabitEthernet0/4/0/1   Interface belonging to mesh group 6.                                                                                                    |

### <span id="page-163-0"></span>**show isis mpls traffic-eng adjacency-log**

To display a log of Multiprotocol Label Switching traffic engineering (MPLS TE) adjacency changes for an IntermediateSystem-to-IntermediateSystem (IS-IS) instance, use the **show isis mplstraffic-eng adjacency-log** command in EXEC mode.

**show isis** [**instance** *instance-id*] **mpls traffic-eng adjacency-log** [{**last** *number* | **first** *number*}]

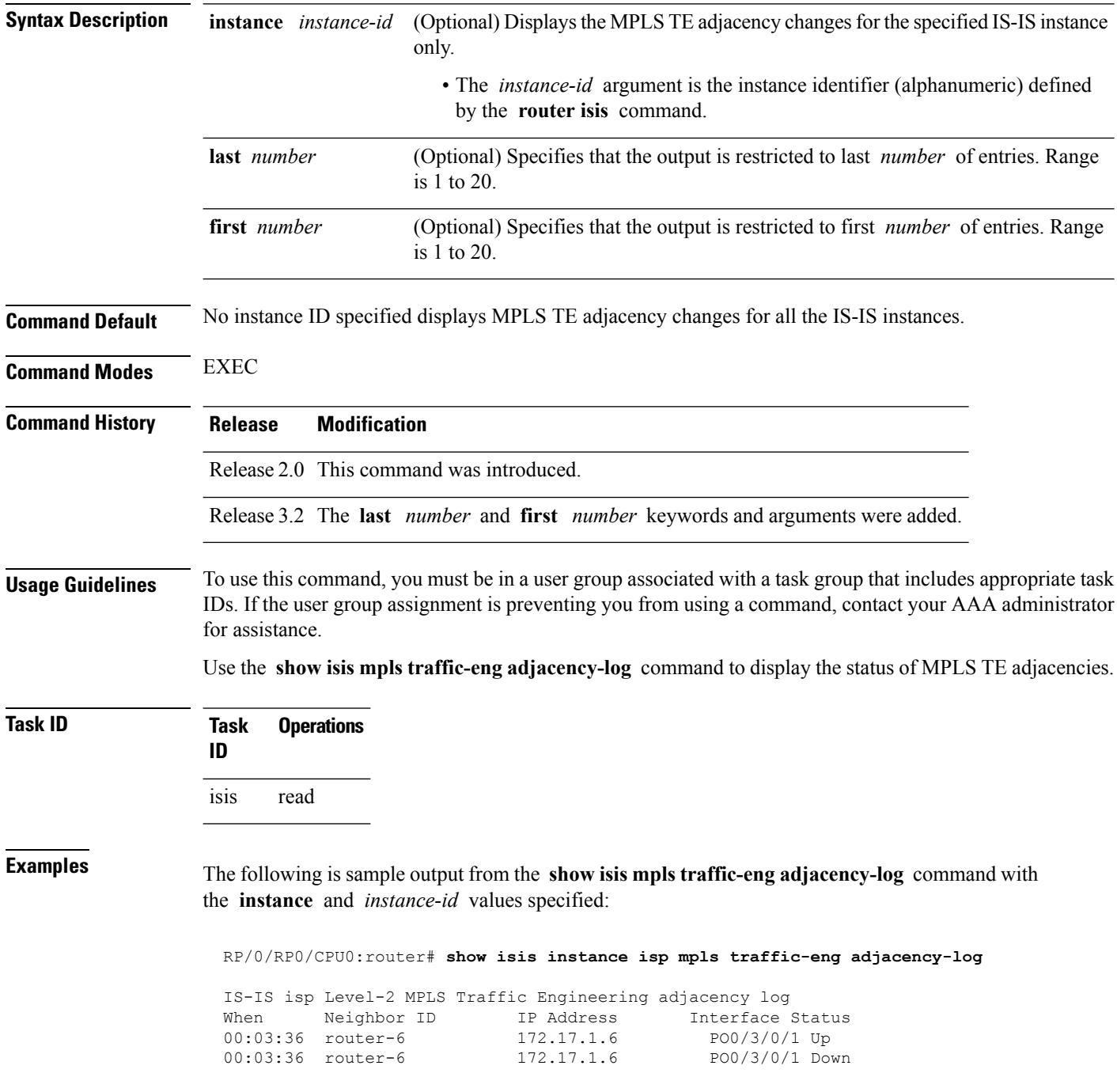

00:02:38 router-6 172.17.1.6 PO0/3/0/1 Up

**Table 15: show isis instance isp mpls traffic-eng adjacency-log Field Descriptions**

| <b>Field</b>      | <b>Description</b>                                          |
|-------------------|-------------------------------------------------------------|
| When              | Time (in hh:mm:ss) since the entry was recorded in the log. |
| Neighbor<br>ID    | Identification value of the neighbor.                       |
| <b>IP</b> Address | Neighbor IP Version 4 (IPv4) address.                       |
| Interface         | Interface from which a neighbor is learned.                 |
| <b>Status</b>     | Up (active) or Down (disconnected).                         |

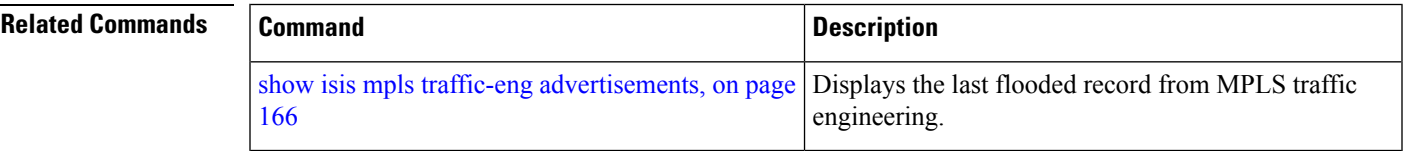

#### <span id="page-165-0"></span>**show isis mpls traffic-eng advertisements**

To display the latest flooded record from Multiprotocol Label Switching traffic engineering (MPLS TE) for an Intermediate System-to-Intermediate System (IS-IS) instance, use the **show isis mpls traffic-eng advertisements** command in EXEC mode.

**show isis** [**instance** *instance-id*] **mpls traffic-eng advertisements**

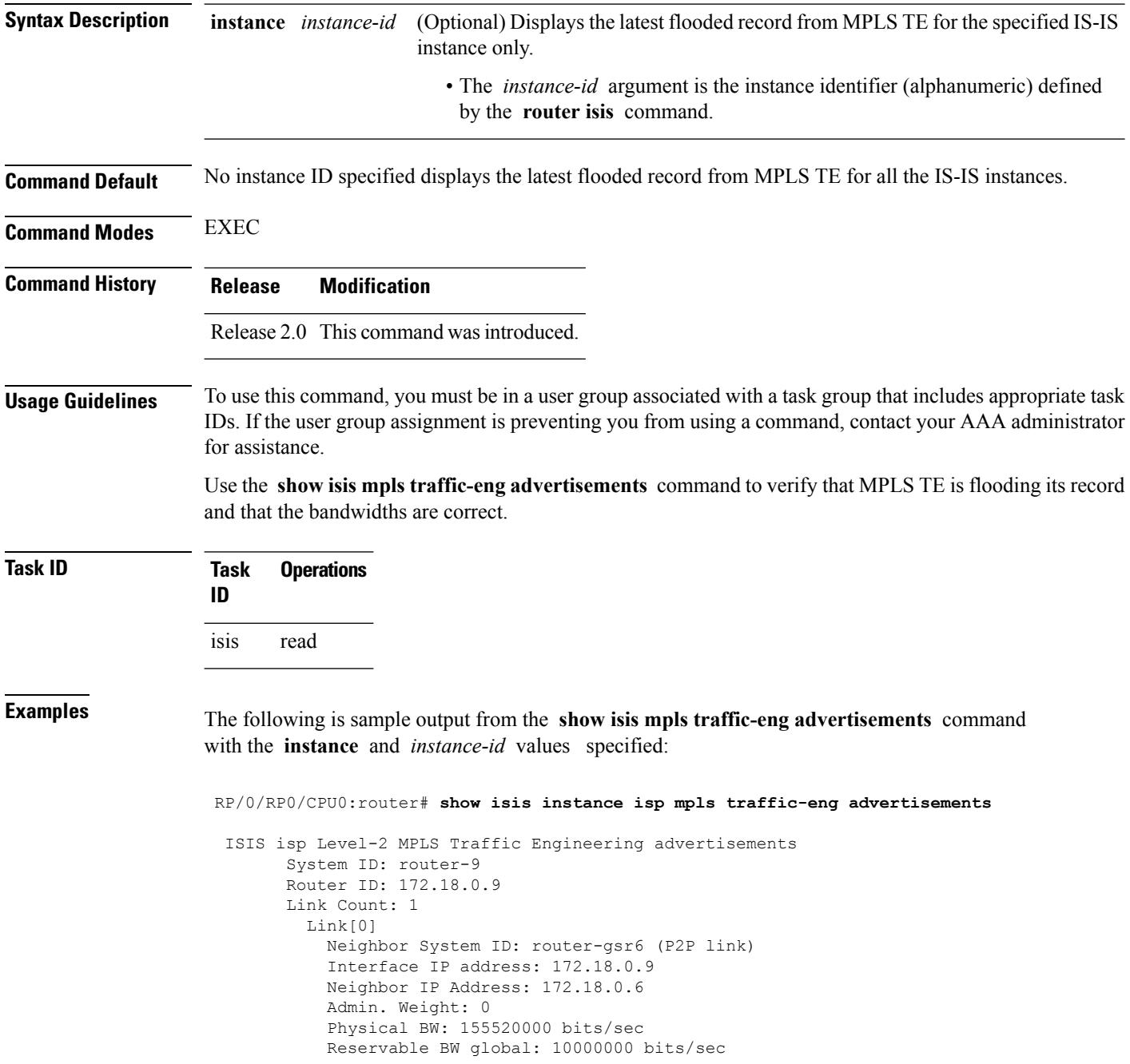

```
Reservable BW sub: 0 bits/sec
Global pool BW unreserved:
  [0]: 10000000 bits/sec, [1]: 10000000 bits/sec
  [2]: 10000000 bits/sec, [3]: 10000000 bits/sec
  [4]: 10000000 bits/sec, [5]: 10000000 bits/sec
  [6]: 10000000 bits/sec, [7]: 10000000 bits/sec
Sub pool BW unreserved:
  [0]: 0 bits/sec, [1]: 0 bits/sec
  [2]: 0 bits/sec, [3]: 0 bits/sec
  [4]: 0 bits/sec, [5]: 0 bits/sec
  [6]: 0 bits/sec, [7]: 0 bits/sec
Affinity Bits: 0x00000000
```
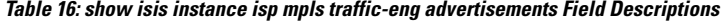

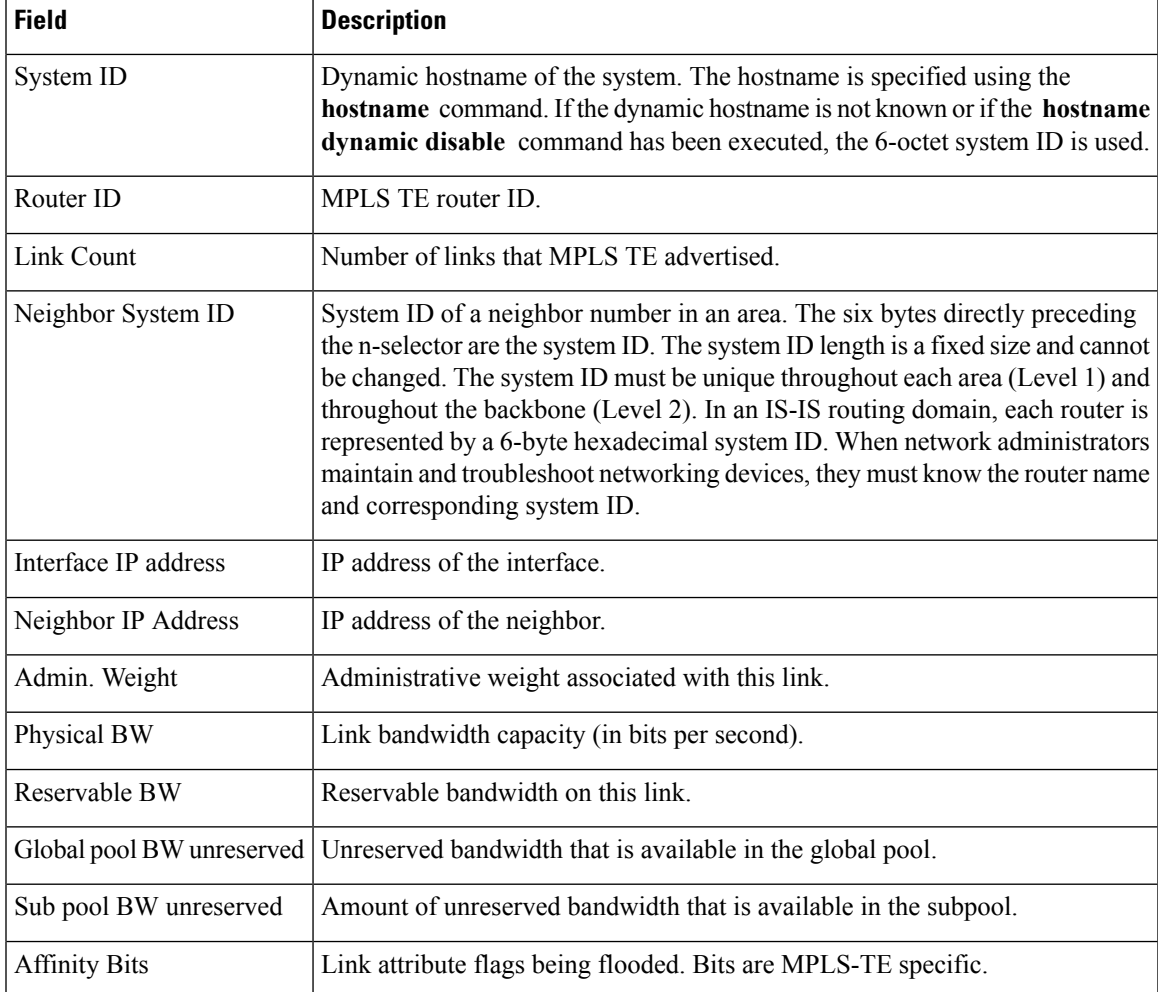

I

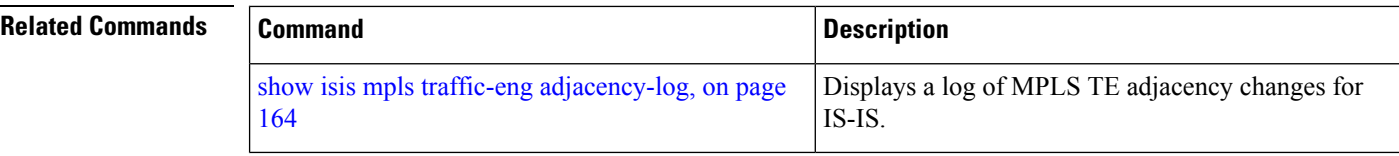

### **show isis mpls traffic-eng tunnel**

To display Multiprotocol Label Switching traffic engineering (MPLS TE) tunnel information for an Intermediate System-to-Intermediate System (IS-IS) instance, use the **show isis mpls traffic-eng tunnel** command in EXEC mode.

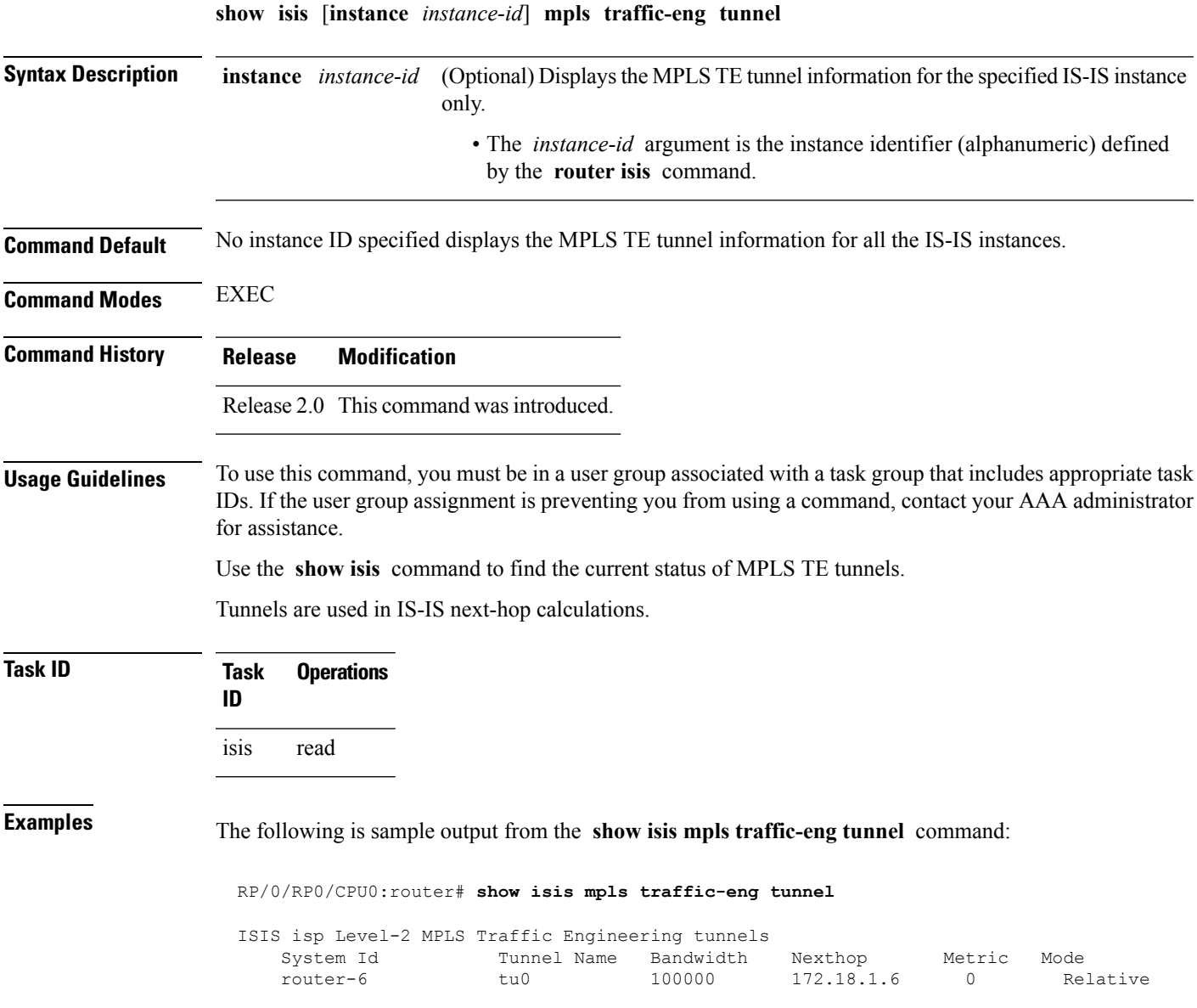

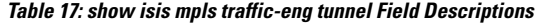

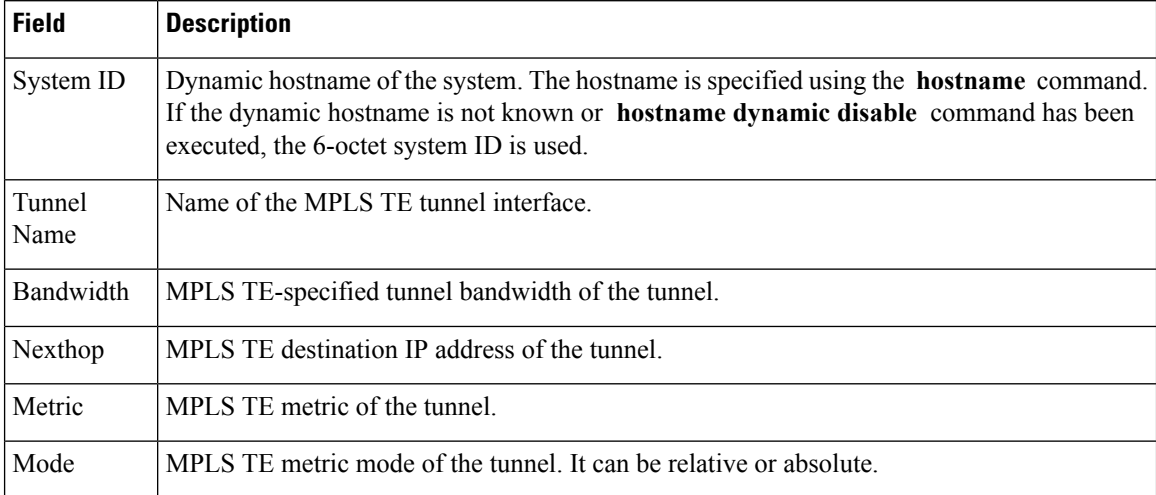

### **show isis neighbors**

To display information about Intermediate System-to-Intermediate System (IS-IS) neighbors, use the **show isis neighbors** command in EXEC mode.

**show isis** [**instance** *instance-id*] **neighbors** [{*type interface-path-id* | **summary**}] [**detail**] [**systemid** *system-id*]

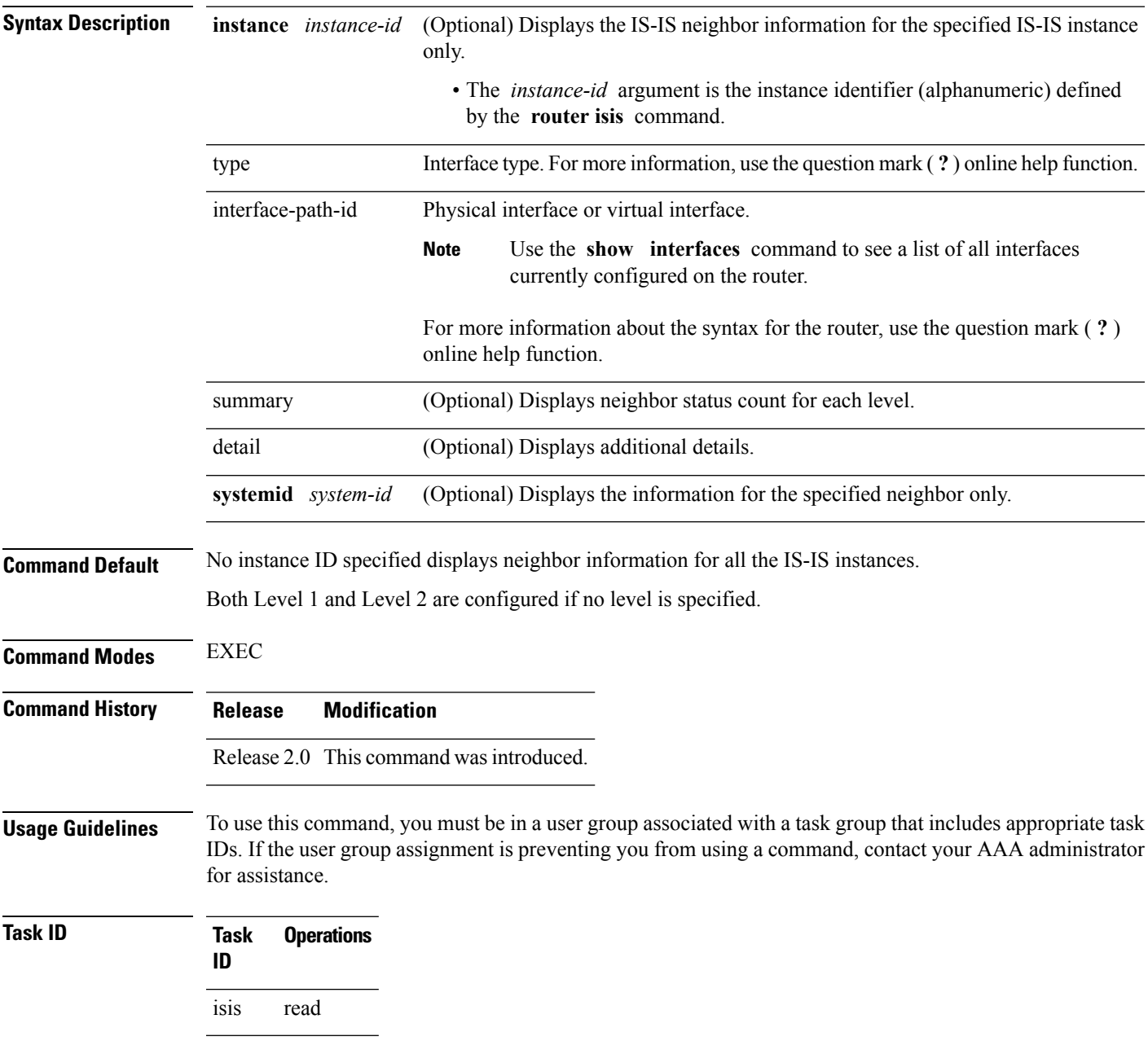

**Examples** The following is sample output from the **show isis neighbors** command with the **instance** and *instance-id* values specified:

```
Total neighbor count: 3
RP/0/RP0/CPU0:router# show isis instance isp neighbors detail
IS-IS isp neighbors:
System Id Interface SNPA State Holdtime Type IETF-NSF
e222e Gi0/1/0/0 *PtoP* Up 23 L1 Capable
 Area Address(es): 00
 IPv4 Address(es): 10.1.0.45*
 IPv6 Address(es): fe80::212:daff:fe6b:68a8*
 Topologies: 'IPv4 Unicast' 'IPv6 Unicast'
 Uptime: 01:09:44
 IPFRR: LFA Neighbor: elise
       LFA IPv4 address: 10.100.1.2
        LFA Router address: 192.168.0.45
LFA Interface: Gi0/1/0/0.1
e333e Gi0/1/0/0.1 0012.da6b.68a8 Up 8 L1 Capable
 Area Address(es): 00
 IPv4 Address(es): 10.100.1.2*
 Topologies: 'IPv4 Unicast'
 Uptime: 01:09:46
 IPFRR: LFA Neighbor: elise
        LFA IPv4 address: 10.1.0.45
        LFA Router address: 192.168.0.45
        LFA Interface: Gi0/1/0/0
m44i Gi0/1/0/1 0012.da62.e0a8 Up 7 L1 Capable
 Area Address(es): 00 11
  IPv4 Address(es): 10.1.2.47*
 IPv6 Address(es): fe80::212:daff:fe62:e0a8*
 Topologies: 'IPv4 Unicast' 'IPv6 Unicast'
 Uptime: 01:09:33
Total neighbor count: 3
```
**Table 18: show isis instance isp neighbors Field Descriptions**

| <b>Field</b> | <b>Description</b>                                                                                                    |
|--------------|----------------------------------------------------------------------------------------------------|
| System ID    | Dynamic hostname of the system. The hostname is specified using the <b>hostname</b><br>command. If the dynamic hostname is not known or <b>hostname dynamic disable</b><br>command has been executed, the 6-octet system ID is used. |
| Interface    | Interface through which the neighbor is reachable.                                                                                                    |
| <b>SNPA</b>  | Data-link address (also known as the Subnetwork Point of Attachment [SNPA]) of<br>the neighbor.                                                                                                    |
| <b>State</b> | Adjacency state of the neighboring interface. Valid states are: Down, Init, and Up.                                                                                                    |
| Holdtime     | Hold time of the neighbor.                                                                                                    |
| Type         | Type of adjacency.                                                                                                    |

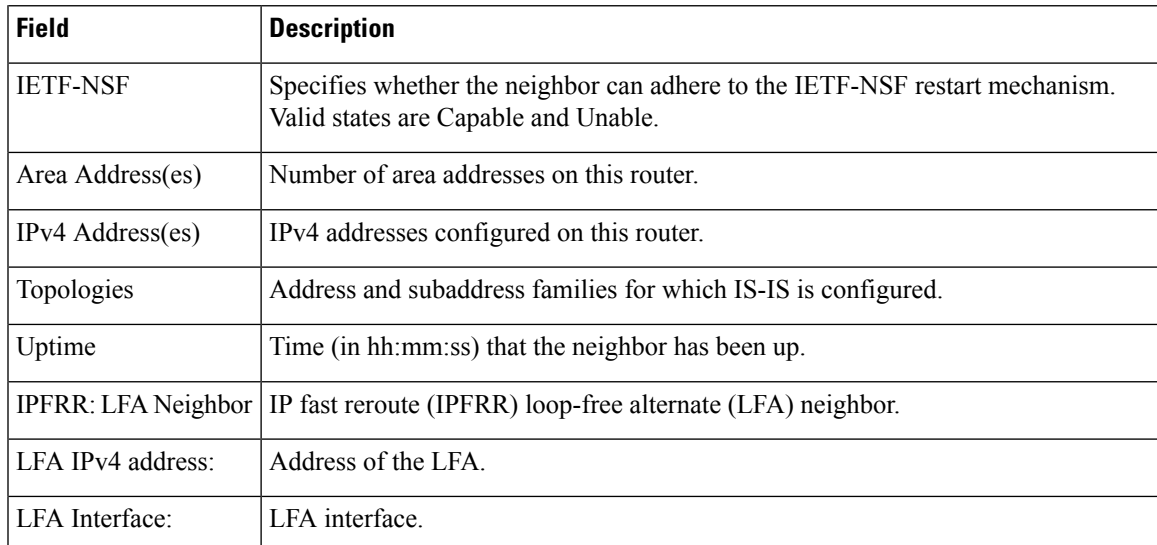

The following is sample output from the **show isis neighbors** command with the **summary** keyword specified:

```
RP/0/RP0/CPU0:router# show isis instance isp neighbors summary
```
ISIS isp neighbor summary:

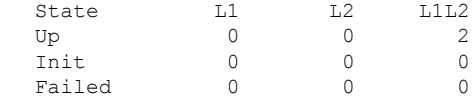

This table describes the significant fields shown in the display.

#### **Table 19: show isis neighbors summary Field Descriptions**

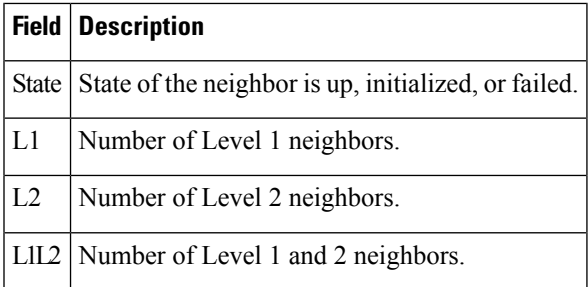

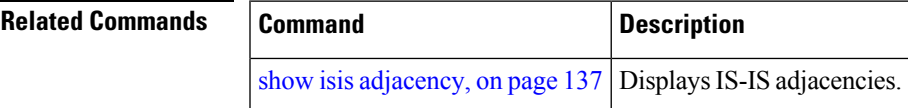

### **show isis protocol**

To display summary information about an Intermediate System-to-Intermediate System (IS-IS) instance, use the **show isis protocol** command in EXEC mode.

**show isis** [**instance** *instance-id*] **protocol**

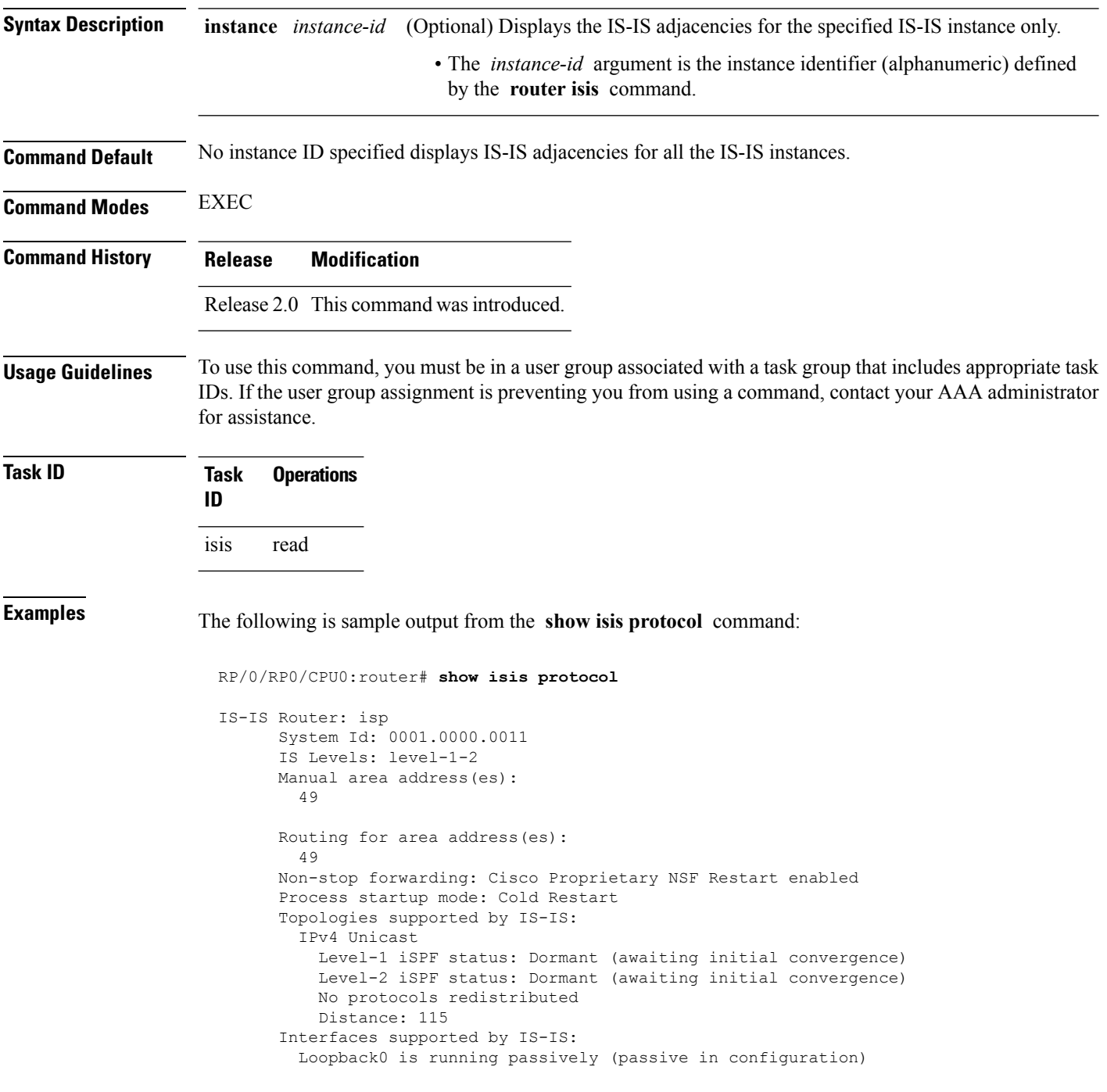

```
GigabitEthernet 0/4/0/1 is running actively (active in configuration)
GigabitEthernet 0/5/0/1 is running actively (active in configuration)
```
**Table 20: show isis protocol Field Descriptions**

| <b>Field</b>                | <b>Description</b>                                                                                                    |
|-----------------------------|----------------------------------------------------------------------------------------------------|
| System ID:                  | Dynamic hostname of the system. The hostname is specified using the hostname<br>command. If the dynamic hostname is not known or hostname dynamic disable<br>command has been executed, the 6-octet system ID is used. |
| IS Levels:                  | IS-IS level of the router.                                                                                                    |
| Manual area address(es)     | Area addresses that are manually configured.                                                                                                    |
| Routing for areaaddress(es) | Area addresses for which this router provides the routing.                                                                                                    |
| Non-stop forwarding:        | Status and name of nonstop forwarding (NSF).                                                                                                    |
| Process startup mode:       | Mode in which the last process startup occurred. Valid modes are:<br>• Cisco Proprietary NSF Restart                                                                                                    |
|                             | • IETF NSF Restart                                                                                                    |
|                             | • Cold Restart                                                                                                    |
| iSPF status:                | State of incremental shortest path first (iSPF) configuration for this IS-IS<br>instance. Four states exist:                                                                                                    |
|                             | Disabled if iSPF has not been configured but is awaiting a full SPF to compile<br>the topology for use by the iSPF algorithm.                                                                                          |
|                             | Dormant if iSPF has been configured but is awaiting initial convergence before<br>initializing.                                                                                                    |
|                             | Awake if iSPF has been configured but is awaiting a full SPF to compile the<br>topology for use by the iSPF algorithm.                                                                                                 |
|                             | Active if IS-IS is ready to consider using the iSPF algorithm whenever a new<br>route calculation needs to be run.                                                                                                    |
|                             | No protocols redistributed: No redistributed protocol information exists to be displayed.                                                                                                    |
| Distance:                   | Administrative distance for this protocol.                                                                                                    |

#### **show isis route**

To display IP reachability information for an Intermediate System-to-Intermediate System (IS-IS) instance, use the **show isis route** command in EXEC mode.

**show isis** [**instance** *instance-id*] [{**ipv4** | **ipv6** | **afi-all**}] [{**unicast** | **multicast** [**topology** {**all***topo-name*}] |**safi-all**}] **route** [{*ip-address mask* | *ip-address*/*length* [**longer-prefixes**]}] [**summary**] **[multicast-intact]** [**backup**] [**detail**] [**sr-only**]

#### **Syntax Description** instance *instance-id* (Optional) Displays the IP reachability information for the specified IS-IS instance **instance** *instance-id*

only. • The *instance-id* argument is the instance identifier (alphanumeric) defined by the **router isis** command.

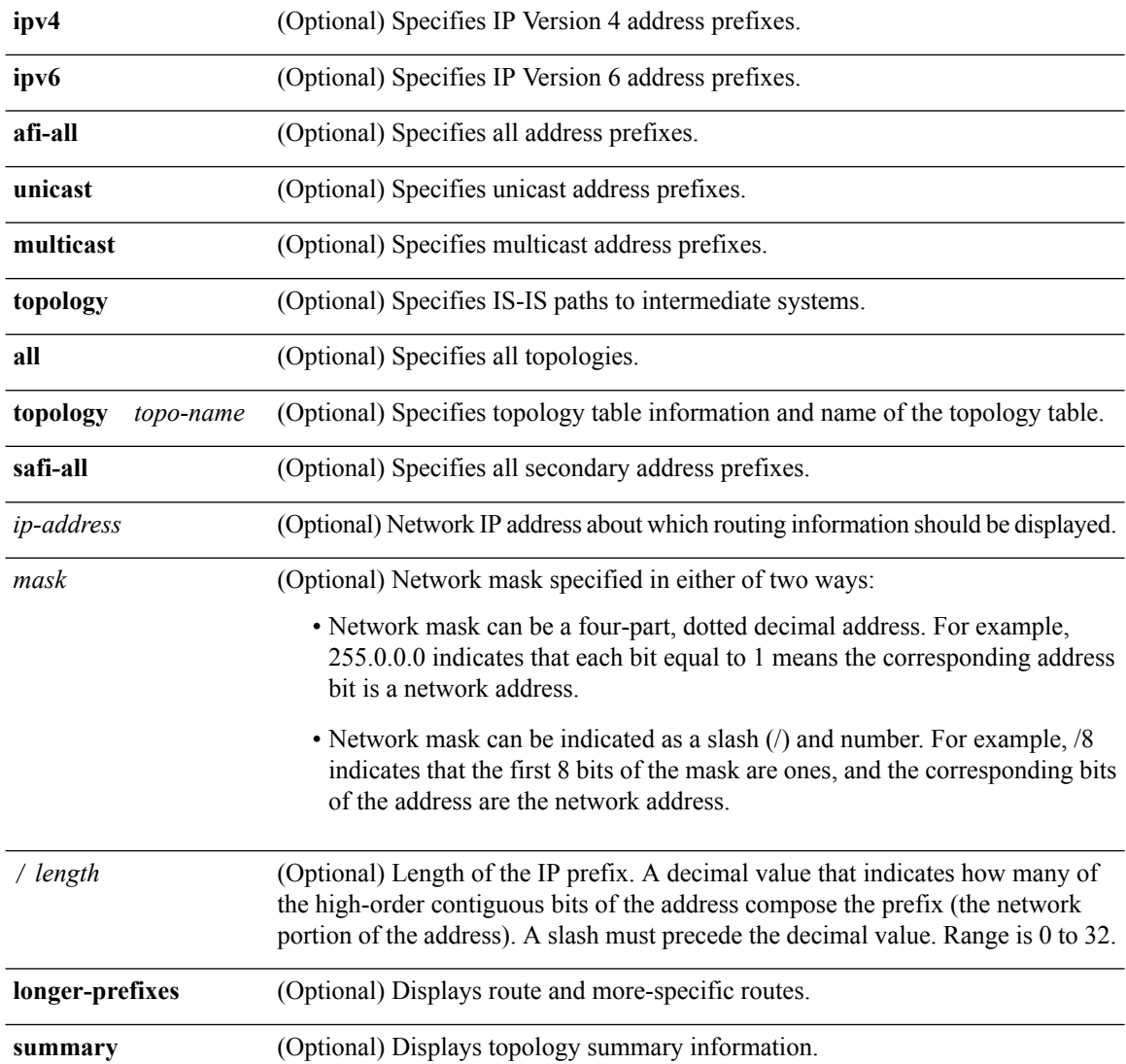

 $\mathbf{l}$ 

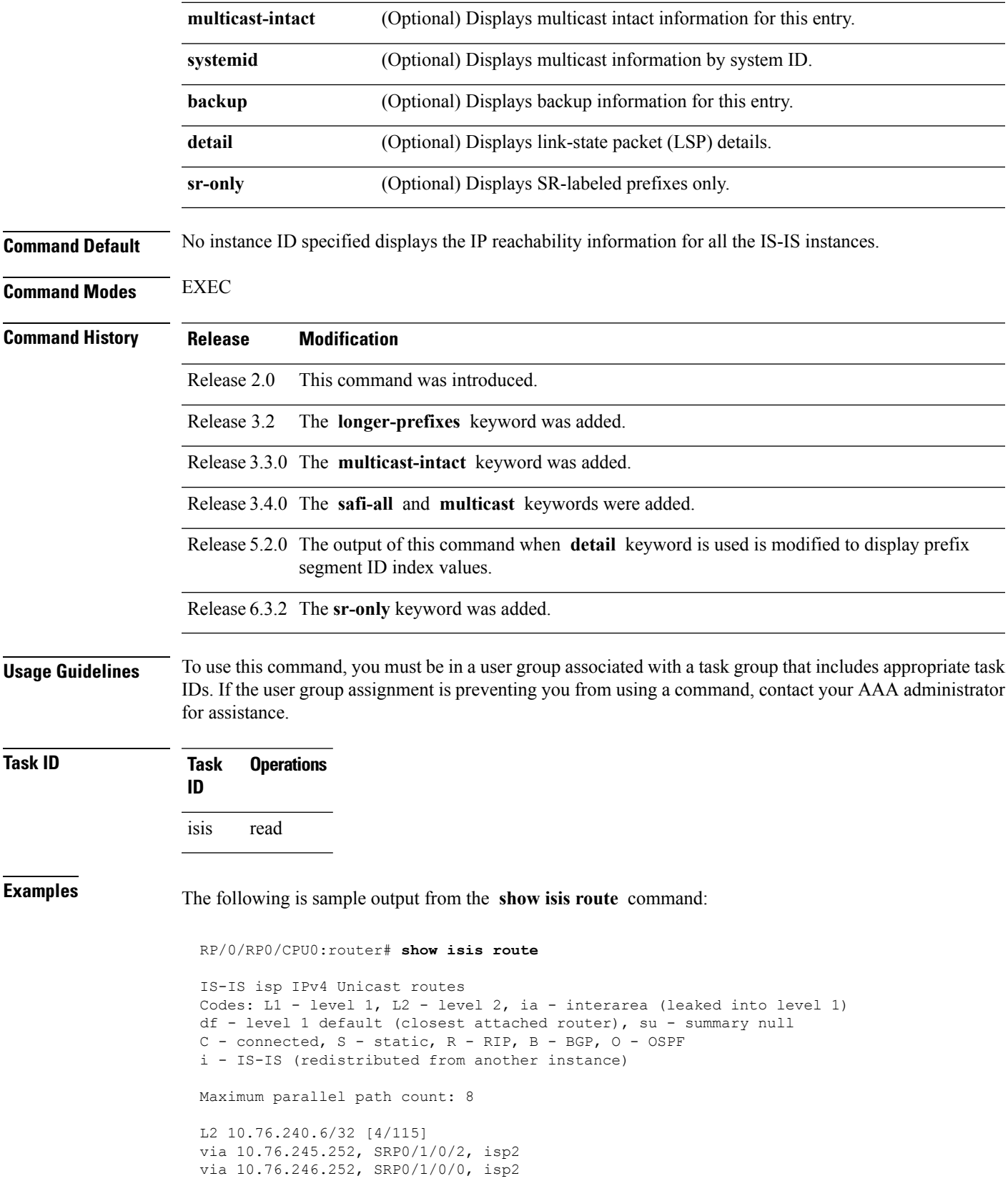

```
C 10.76.240.7/32
is directly connected, Loopback0
L2 10.76.240.9/32 [256/115]
via 10.76.249.2, GigabitEthernet 0/3/0/0, isp3
L2 10.76.240.10/32 [296/115]
via 10.76.249.2, GigabitEthernet 0/3/0/0, isp3
C 10.76.245.0/24
is directly connected, SRP0/1/0/2
C 10.76.246.0/24
is directly connected, SRP0/1/0/0
C 10.76.249.0/26
is directly connected, GigabitEthernet 0/3/0/0
L2 10.101.10.0/24 [296/115]
via 10.76.249.2, GigabitEthernet 0/3/0/0, isp3
```

| <b>Field</b>    | <b>Description</b>                                            |
|-----------------|---------------------------------------------------------------|
| C172.18.0.0/24  | Connected route for GigabitEthernet interface 0/5/0/0.        |
| C 172.19.1.0/24 | Connected route for GigabitEthernet interface 0/4/0/1.        |
|                 | L1 172.35.0.0/24 [10] Level 1 route to network 172.35.0.0/24. |
| C 172.18.0/24   | Connected route for loopback interface 0.                     |

**Table 21: show isis route ipv4 unicast Field Descriptions**

This is sample output from the **show isis route** command with **detail** keyword that shows prefix segment ID (SID) and Segment Routing Global Block (SRGB) values:

```
Sun May 4 13:05:11.073 PDT
L2 172.16.255.2/32 [10/115] medium priority
    via 172.16.2.2, GigabitEthernet0/0/0/1, pe2 tag 255, SRGB Base: 16000, Weight: 0
    src pe2.00-00, 172.16.255.2, tag 255, prefix-SID index 42, R:0 N:0 P:0
  L1 adv [10] native, propagated, interarea, tag 255, prefix-SID index 42, R:0
         N:0 P:0
```
This is sample output from the **show isis route** command with **sr-only** keyword that shows only routes associated with a segment routing prefix SID:

```
RP/0/RP0/CPU0:router# show isis route sr-only
IS-IS 1 IPv4 Unicast routes
Codes: L1 - level 1, L2 - level 2, ia - interarea (leaked into level 1)
      df - level 1 default (closest attached router), su - summary null
      C - connected, S - static, R - RIP, B - BGP, O - OSPF
      E - EIGRP, A - access/subscriber, M - mobile, a - application
       i - IS-IS (redistributed from another instance)
Maximum parallel path count: 8
C 20.1.0.100/32
    is directly connected, Loopback0
L2 20.1.0.101/32 [10/115]
```
via 10.1.1.101, GigabitEthernet0/0/0/2, r101, SRGB Base: 16000, Weight: 0 L2 20.1.0.102/32 [30/115] via 10.1.1.101, GigabitEthernet0/0/0/2, r101, SRGB Base: 16000, Weight: 0 L2 20.1.0.103/32 [20/115] via 10.4.1.103, GigabitEthernet0/0/0/1, r103, SRGB Base: 16000, Weight: 0

# **show isis spf-log**

To display how often and why the router has run a full shortest path first (SPF) calculation, use the **show isis spf-log** command in EXEC mode.

**show isis** [**instance** *instance-id*] [[{**ipv4** | **ipv6** | **afi-all**}] [{**unicast** | **multicast** [**topology** {**all***topo-name*}] | **safi-all**}]] **spf-log** [**level** {**1** | **2**}] [{**ispf** | **fspf** | **prc** | **nhc**}] [{**detail** | **verbose** | **plfrr** | **ppfrr**}] [{**last** *number* | **first** *number*}]

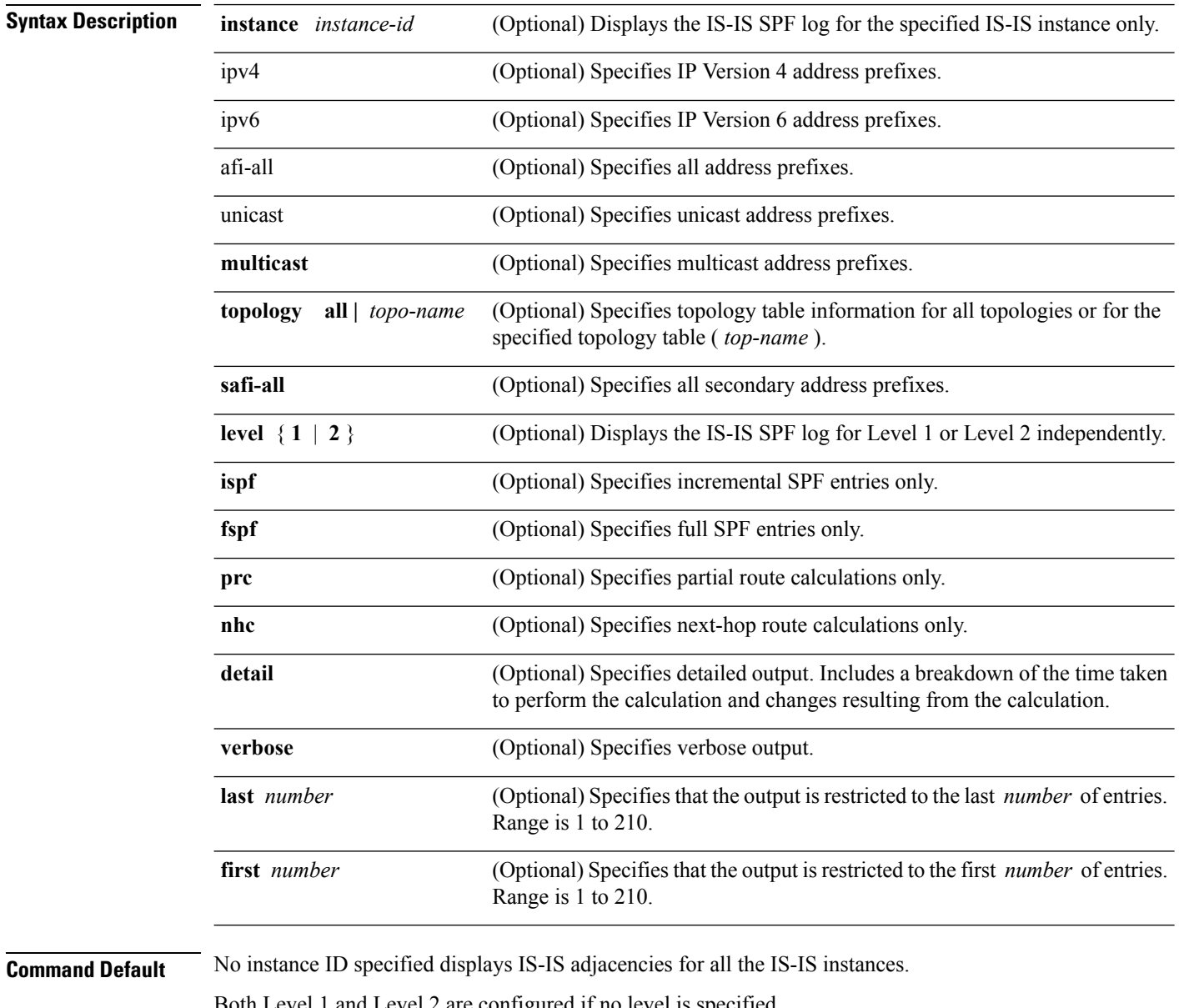

#### Both Level 1 and Level 2 are configured if no level is specified.

Displays all types of route calculation (not just fspf, ispf and prc).
$\mathbf{l}$ 

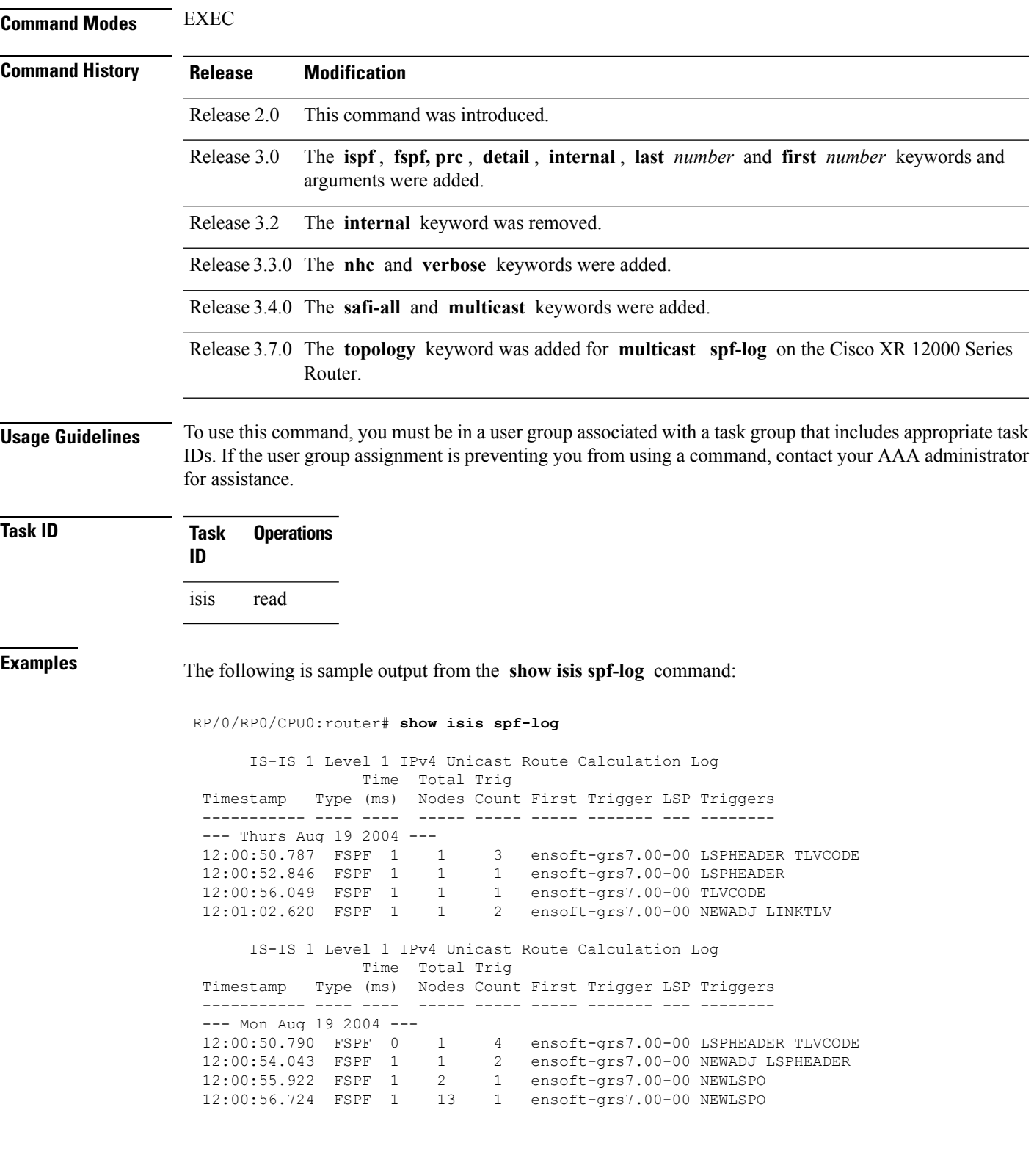

This table describes the significant fields shown in the display.

### **Table 22: show isis spf-log ipv4 unicast Field Descriptions**

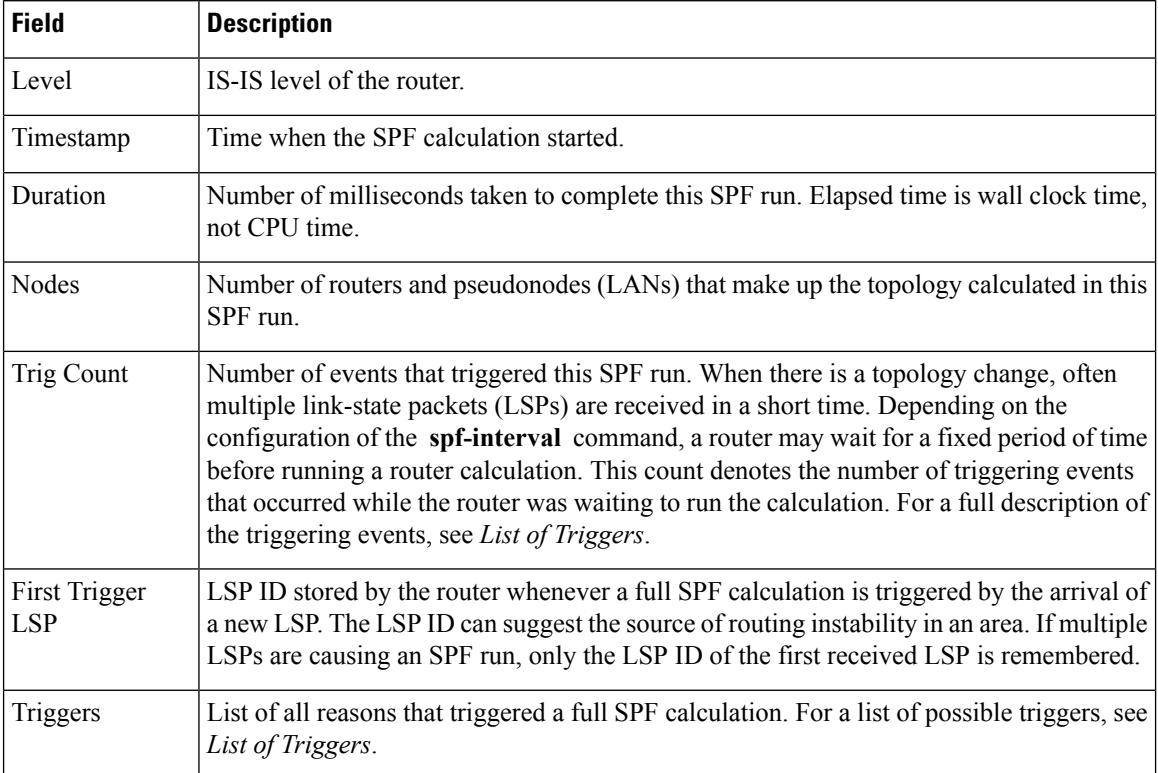

This table lists triggers of a full SPF calculation.

### **Table 23: List of Triggers**

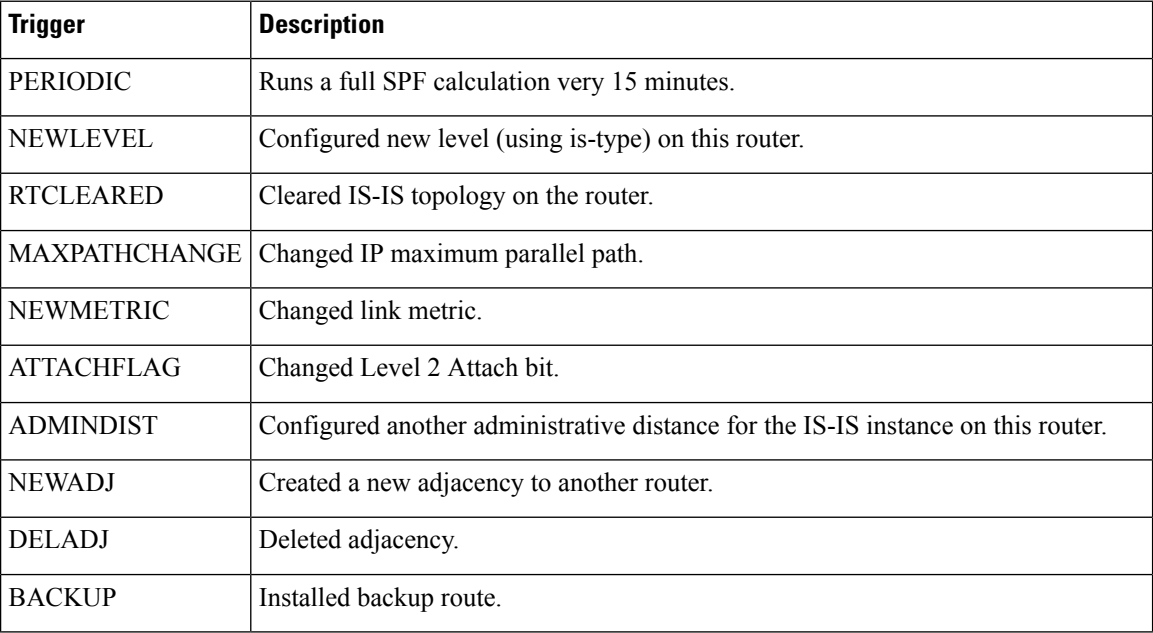

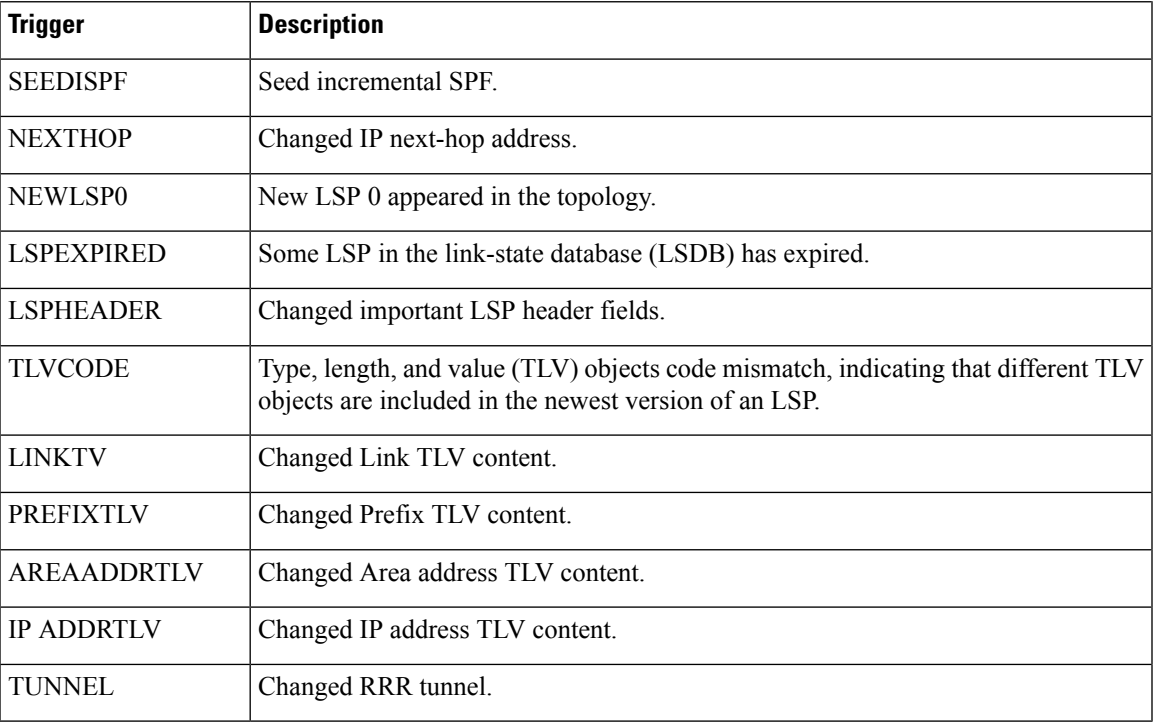

The following is sample output from the **show isis spf-log** command with the **first** keyword specified:

### RP/0/RP0/CPU0:router# **show isis spf-log first 2**

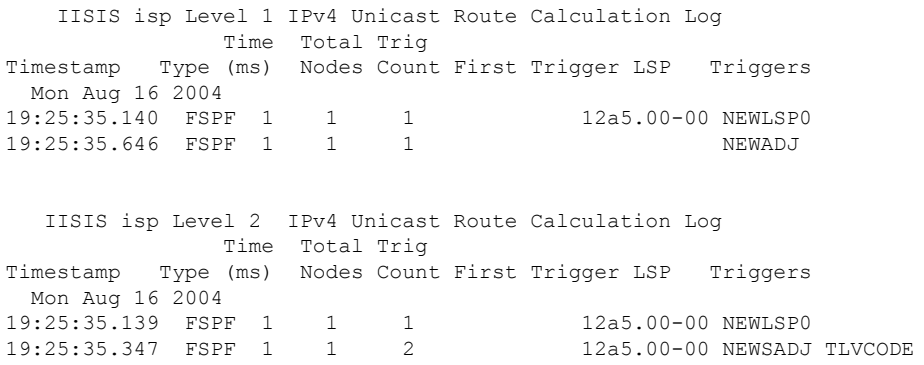

This table describes the significant fields shown in the display.

**Table 24: show isis spf-log first Field Descriptions**

| <b>Field</b> | <b>Description</b>                         |
|--------------|--------------------------------------------|
| Level        | IS-IS level of the router.                 |
| Timestamp    | Time at which the SPF calculation started. |

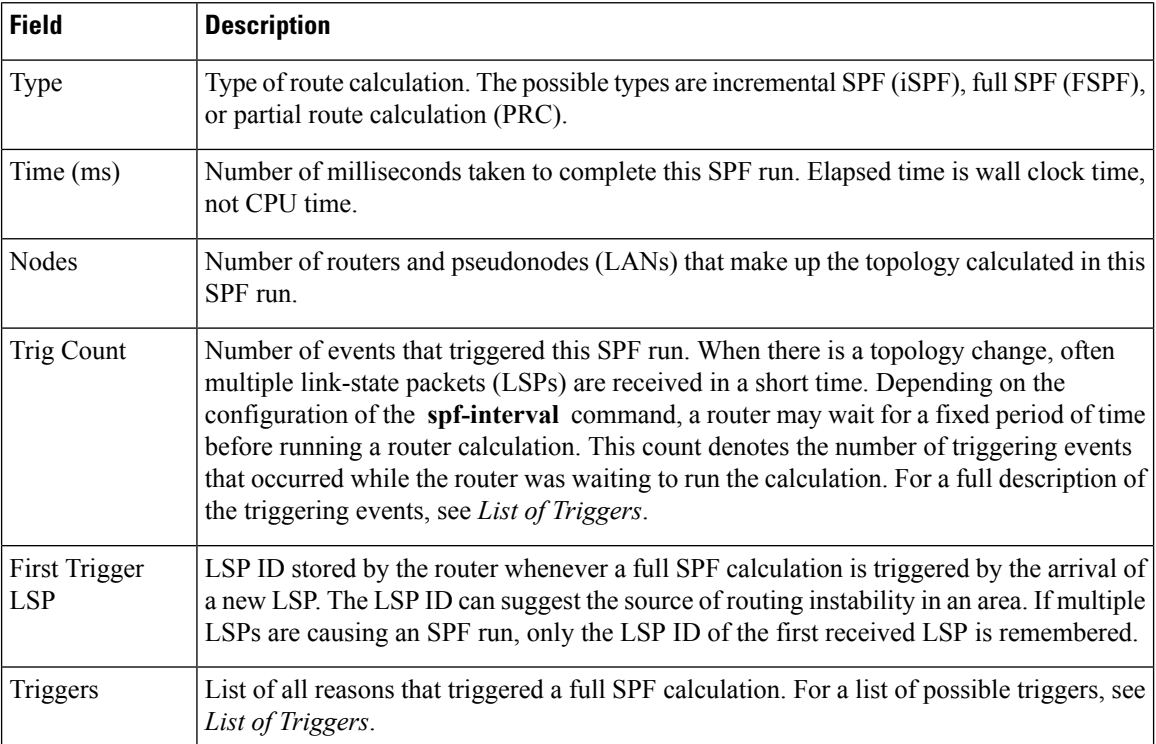

The following is sample output from the **show isis spf-log** command with the **detail** keyword specified:

RP/0/RP0/CPU0:router# **show isis spf-log detail**

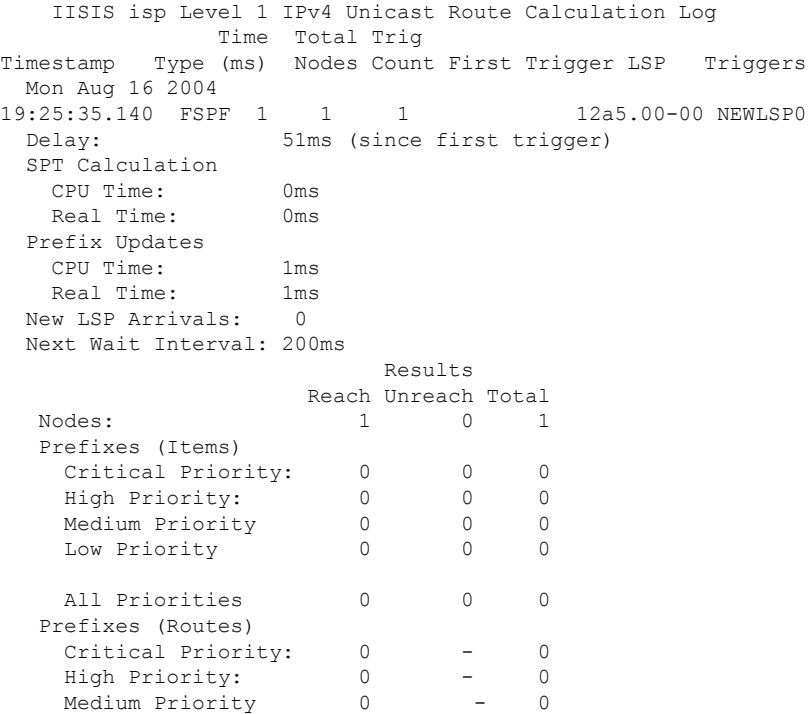

 $\overline{\phantom{a}}$ 

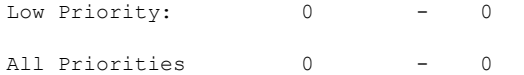

This table describes the significant fields shown in the display.

**Table 25: show isis spf-log detail Field Descriptions**

| <b>Field</b>      | <b>Description</b>                                                                                                    |
|-------------------|----------------------------------------------------------------------------------------------------|
| Level             | IS-IS level of the router.                                                                                                    |
| Timestamp         | Time at which the SPF calculation started.                                                                                                    |
| Type              | Type of route calculation. The possible types are incremental SPF (iSPF), full SPF<br>(FSPF), or partial route calculation (PRC).                                                                                                    |
| Time (ms)         | Number of milliseconds taken to complete this SPF run. Elapsed time is wall clock time,<br>not CPU time.                                                                                                    |
| Nodes             | Number of routers and pseudonodes (LANs) that make up the topology calculated in this<br>SPF run.                                                                                                    |
| Trig Count        | Number of events that triggered this SPF run. When there is a topology change, often<br>multiple link-state packets (LSPs) are received in a short time. Depending on the<br>configuration of the spf-interval command, a router may wait for a fixed period of time<br>before running a router calculation. This count denotes the number of triggering events<br>that occurred while the router was waiting to run the calculation. For a full description<br>of the triggering events, see List of Triggers. |
| First Trigger LSP | LSP ID stored by the router whenever a full SPF calculation is triggered by the arrival<br>of a new LSP. The LSP ID can suggest the source of routing instability in an area. If<br>multiple LSPs are causing an SPF run, only the LSP ID of the first received LSP is<br>remembered.                                                                                                    |
| Triggers          | List of all reasons that triggered a full SPF calculation. For a list of possible triggers, see<br>List of Triggers.                                                                                                    |
| Delay             | Two different delays exist:                                                                                                    |
|                   | The delay between the time when the route calculation was first triggered and the<br>1.<br>time when it was run.                                                                                                    |
|                   | The delay between the end of the last route calculation and the start of this one. This<br>2.<br>is used to verify that the SPF-interval timers are working correctly, and is only<br>reported for calculations after the first delay.                                                                                                    |
| <b>CPU</b> Time   | Two different CPU times exist:                                                                                                    |
|                   | CPU time (in milliseconds) taken to calculate the shortest path tree (SPT).<br>1.<br>2. CPU time (in milliseconds) taken to perform the prefix updates.                                                                                                    |

I

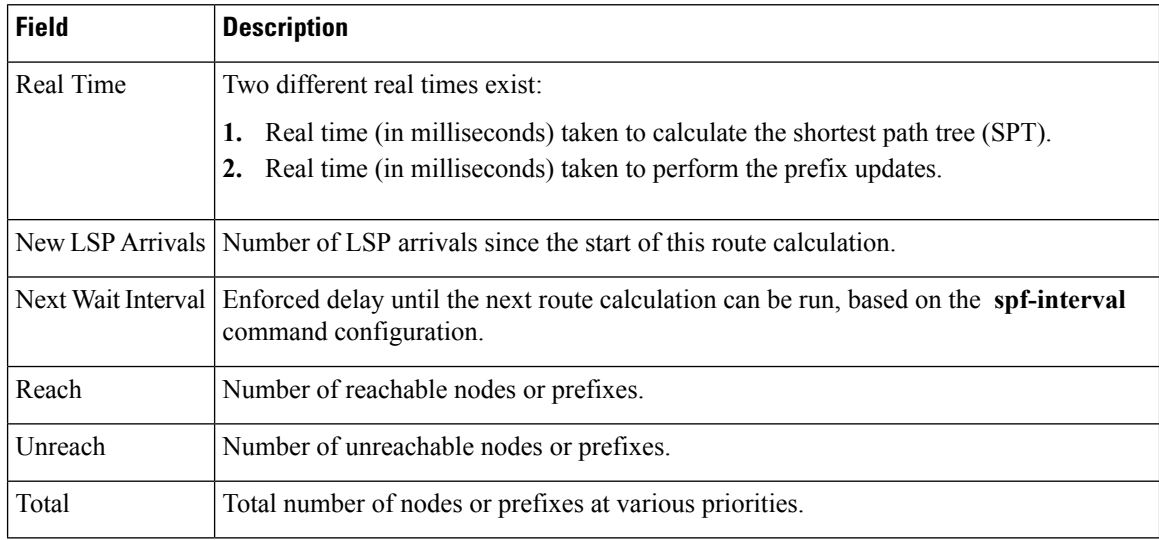

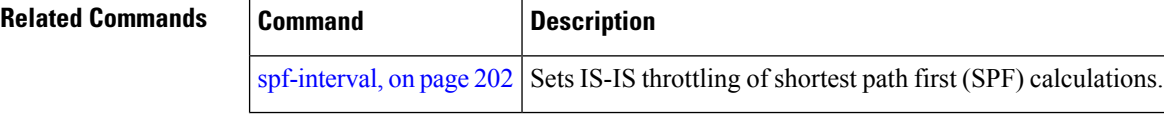

## **show isis statistics**

To display Intermediate System-to-Intermediate System (IS-IS) traffic counters, use the **show isis statistics** command in EXEC mode.

**show isis** [**instance** *instance-id*] **statistics** [*type interface-path-id*]

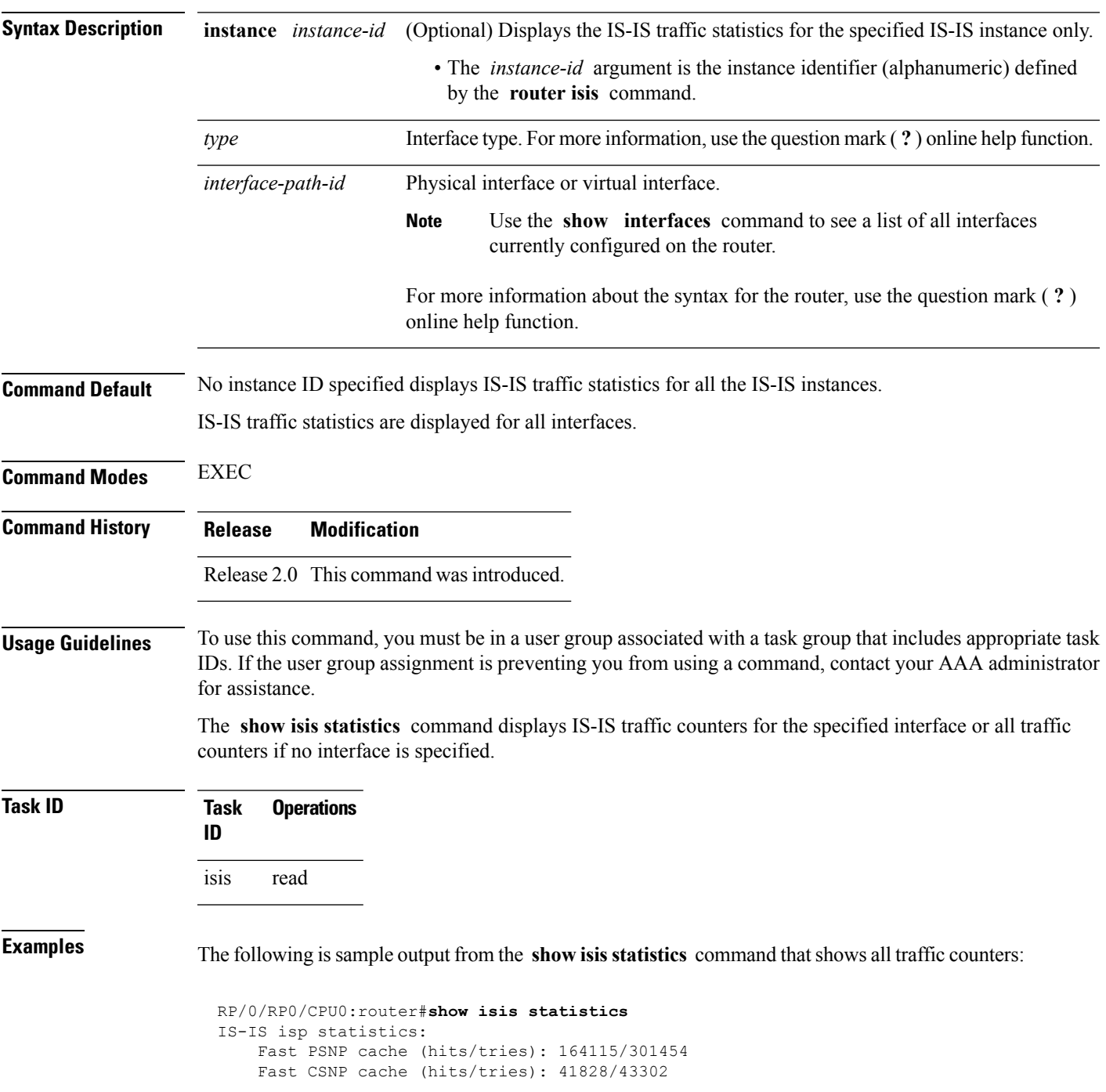

Fast CSNP cache updates: 2750 LSP checksum errors received: 0 LSP Dropped: 1441 SNP Dropped: 1958 UPD Max Queue size: 2431 Average transmit times and rate: Hello: 0 s, 987947 ns, 4/s<br>CSNP: 0 s, 1452987 ns, 0/s CSNP: 0 s, 1452987 ns, 0/s PSNP: 0 s, 1331690 ns, 0/s LSP: 0 s, 1530018 ns, 1/s Average process times and rate: Hello: 0 s, 874584 ns, 41/s CSNP: 0 s, 917925 ns, 29/s PSNP: 0 s, 1405458 ns, 0/s LSP: 0 s, 4352850 ns, 0/s Level-1: LSPs sourced (new/refresh): 3376/2754 :SPF calculations : 520 ISPF calculations : 0Next Hop Calculations : 0Partial Route Calculations : 0 IPFRR R-SPF calculations : 0 IPFRR Parallel calculations: 0 IPv6 Unicast SPF calculations : 527 ISPF calculations : 0 Next Hop Calculations : 13 Partial Route Calculations : 1 Level-2: LSPs sourced (new/refresh): 4255/3332 IPv4 Unicast SPF calculations : 432<br>
ISPF calculations : 0<br>
Next Hop Calculations : 8 ISPF calculations Next Hop Calculations Partial Route Calculations: 0IPFRR R-SPF calculations : 0 IPFRR Parallel calculations: 0 IPv6 Unicast SPF calculations : 444 ISPF calculations : 0 Next Hop Calculations : 82 Partial Route Calculations : 1 Interface GigabitEthernet0/1/0/1.1: Level-1 Hellos (sent/rcvd): 22398/25633 Level-1 DR Elections : 66 Level-1 LSPs (sent/rcvd) : 246/7077 Level-1 CSNPs (sent/rcvd) : 0/33269 Level-1 PSNPs (sent/rcvd) : 22/0 Level-1 LSP Flooding Duplicates : 25129 Level-2 Hellos (sent/rcvd): 22393/67043 Level-2 DR Elections : 55 Level-2 LSPs (sent/rcvd) : 265/437 Level-2 CSNPs (sent/rcvd) : 0/86750 Level-2 PSNPs (sent/rcvd) : 0/0 Level-2 LSP Flooding Duplicates : 78690

This table describes the significant fields shown in the display.

**Table 26: show isis statistics Field Descriptions**

| <b>Field</b>                                                | <b>Description</b>                                                                                                    |
|-------------------------------------------------------------|----------------------------------------------------------------------------------------------------|
| Fast PSNP cache (hits/tries)                                | Number of successful lookups (hits) along with the number of lookup<br>attempts (tries). To save time or processing power when receiving multiple<br>copies of the same LSP, IS-IS attempts to look up incoming LSPs to see if<br>they have been received recently.                                                                                                    |
| Fast CSNP cache (hits/tries):                               | Number of successful lookups (hits) along with the number of lookup<br>attempts (tries). To reduce CSNP construction time, IS-IS maintains a cache<br>of CSNPs and attempts to look up CSNP in this cache before transmission<br>on the interface.                                                                                                    |
| Fast CSNP cache updates:                                    | Number of times the CSNP cache has been updated since the last clearing<br>of statistics. The cache is updated on LSP addition or removal from the<br>database.                                                                                                    |
| LSP checksum errors received:                               | Number of internal checksum errors received in LSPs.                                                                                                    |
| IIH (LSP/SNP) dropped:                                      | Number of hello, LSP, and SNP messages dropped.                                                                                                    |
| IIH (UPD) Max Queue size:                                   | Maximum number of queued packets.                                                                                                    |
| Average transmit times and<br>rate:                         | Average time taken to transmit the pdu type across all interfaces and the<br>corresponding rate at which the pdu type is being transmitted.                                                                                                    |
| Average process times and rate:                             | Average time taken to process an incoming pdu type across all interfaces<br>and the corresponding rate at which the pdu type is being received.                                                                                                    |
| LSPs sourced (new/refresh):                                 | Number of LSPs this IS-IS instance has created or refreshed. To find more<br>details on these LSPs, use the show isis lsp-log command.                                                                                                    |
| SPF calculations:                                           | Number of shortest path first (SPF) calculations. SPF calculations are<br>performed only when the topology changes. They are not performed when<br>external routes change. The interval at which SPF calculations are performed<br>is configured using the spf-interval command.                                                                                                    |
| iSPF calculations:                                          | Number of incremental shortest path first (iSPF) calculations. iSPF<br>calculations are performed only when ISPF has been configured in the isis<br>address family configuration submode.                                                                                                    |
| Partial Route Calculations:                                 | Number of partial route calculations (PRCs). PRCs are processor intensive.<br>Therefore, it may be useful to limit their number, especially how often a<br>PRC is done, especially on slower networking devices. Increasing the PRC<br>interval reduces the processor load on the router, but might slow the rate of<br>convergence. The interval at which PRC calculations are performed is<br>configured using the spf-interval command. |
| Level- $(1/2)$<br>(LSPs/CSNPs/PSNPs/Hellos)<br>(sent/rcvd): | Number of LSPs, Complete Sequence Number Packets (CSNPs), Partial<br>Sequence Number Packets (PSNPs), and hello packets sent or received on<br>this interface.                                                                                                    |

I

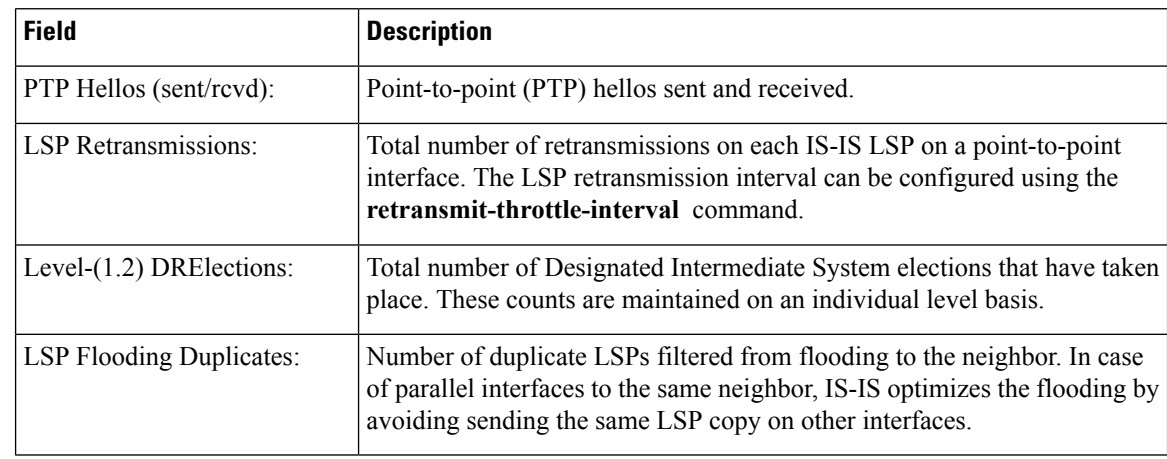

### **Related Commands**

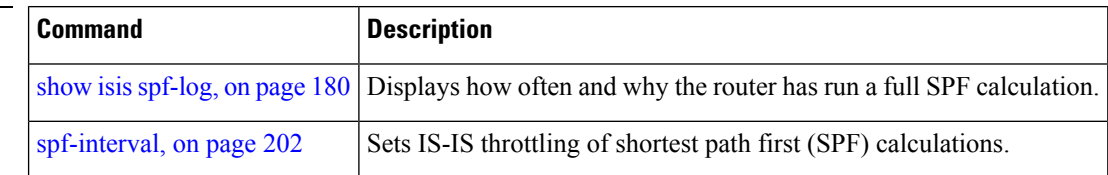

# **show isis topology**

To display a list of connected Intermediate System-to-Intermediate System (IS-IS) routers in all areas, use the **show isis topology** command in EXEC mode.

**show isis** [**instance instance-id**] [[{**ipv4** | **ipv6** | **afi-all**}] [{**unicast** | **multicast** [**topology** {**all** | **topo-name**}] | **safi-all**}]] | **summary** | **level** {**1** | **2**} **[multicast-intact]** [**systemid system-id**] [**detail**]

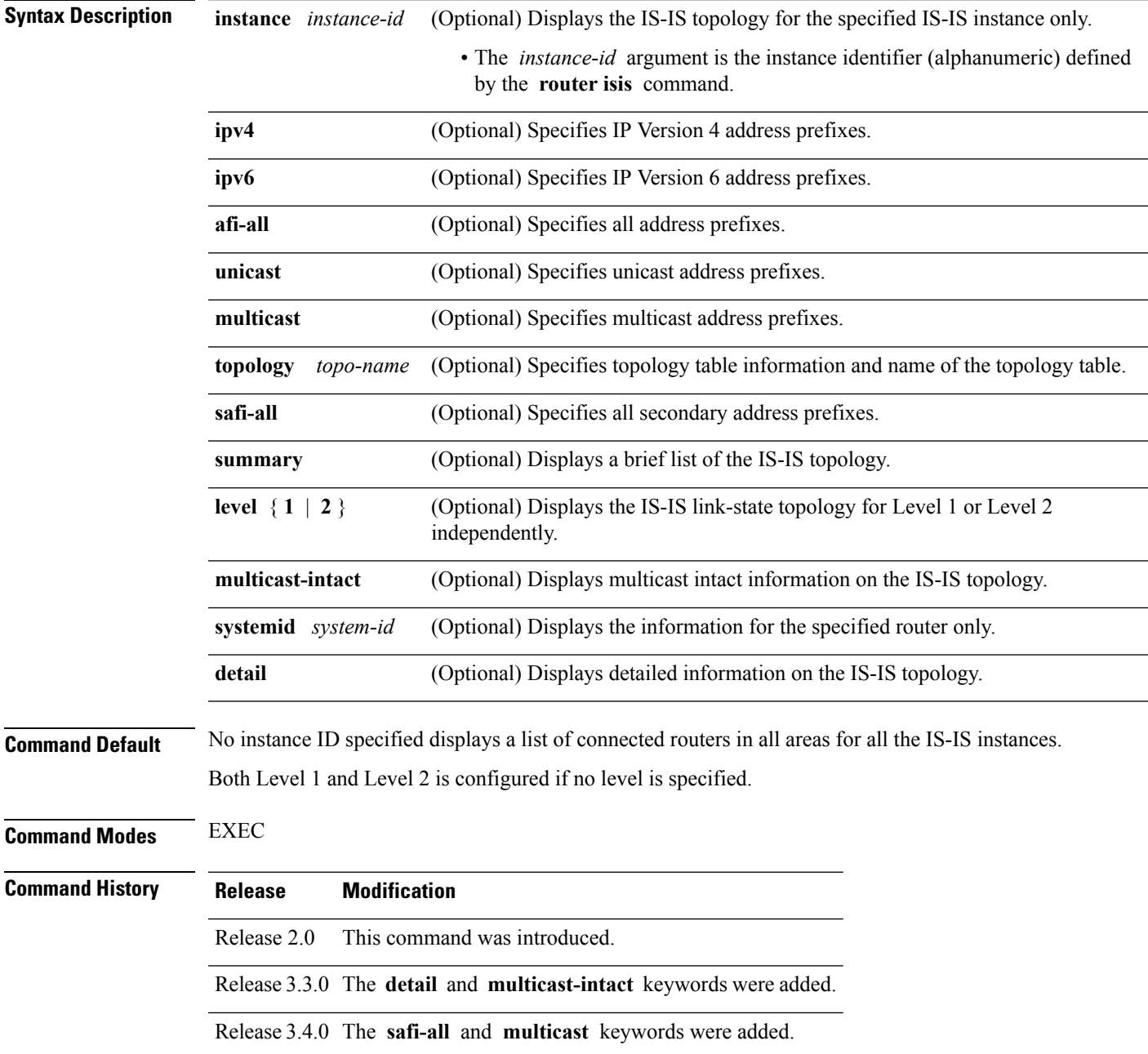

### **Usage Guidelines** To use this command, you must be in a user group associated with a task group that includes appropriate task IDs. If the user group assignment is preventing you from using a command, contact your AAA administrator for assistance.

Use the **show isis topology** command to verify the presence and connectivity among all routers in all areas.

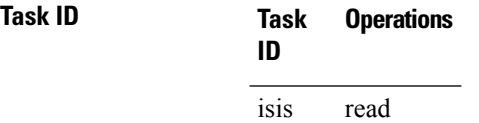

**Examples** The following is sample output from the **show isis topology** command:

RP/0/RP0/CPU0:router# **show isis topology**

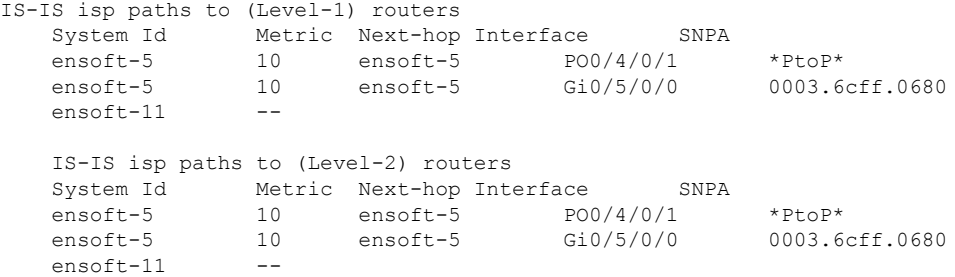

This table describes the significant fields shown in the display.

**Table 27: show isis topology ipv4 unicast Field Descriptions**

| <b>Field</b> | <b>Description</b>                                                                                                    |
|--------------|----------------------------------------------------------------------------------------------------|
| System<br>ID | Dynamic hostname of the system. The hostname is specified using the <b>hostname</b> command. If<br>the dynamic hostname is not known or <b>hostname dynamic disable</b> command has been executed,<br>the 6-octet system ID is used.                                                                     |
| Metric       | Metric assigned to the link and used to calculate the cost from each router using the links in the<br>network to other destinations. Range is 1 to 16777214. Default is 1 to 63 for narrow metric and<br>1 to 16777214 for wide metric. 0 is set internally if no metric has been specified by the user. |
| Next-hop     | Address of the next-hop.                                                                                                    |
| Interface    | Interface used to reach the neighbor.                                                                                                    |
| <b>SNPA</b>  | Data-link address (also known as the Subnetwork Point of Attachment [SNPA]) of the neighbor.                                                                                                    |

The following issample output from the **show isistopology** command with the **summary** keyword specified:

RP/0/RP0/CPU0:router# **show isis topology summary**

```
IS-IS 10 IS Topology Summary IPv4 Unicast
                 L1 L2
```
 $\overline{\phantom{a}}$ 

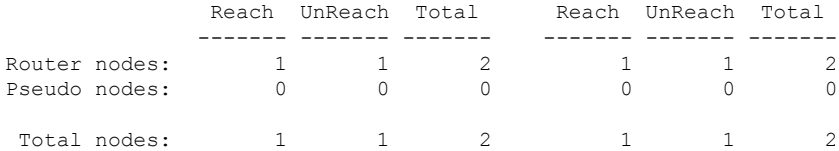

This table describes the significant fields shown in the display.

**Table 28: show isis topology summary Field Descriptions**

| <b>Field</b> | <b>Description</b>                                                    |
|--------------|-----------------------------------------------------------------------|
| L1/L2        | IS-IS level of the router.                                            |
| Reach        | Number of router nodes or pseudonodes that are reachable.             |
|              | UnReach   Number of router nodes or pseudonodes that are unreachable. |
| Total        | Total number of reachable and unreachable nodes.                      |

## **show protocols (IS-IS)**

To group a number of protocol show commands according to the specified address family, use the **show protocols** command in EXEC mode.

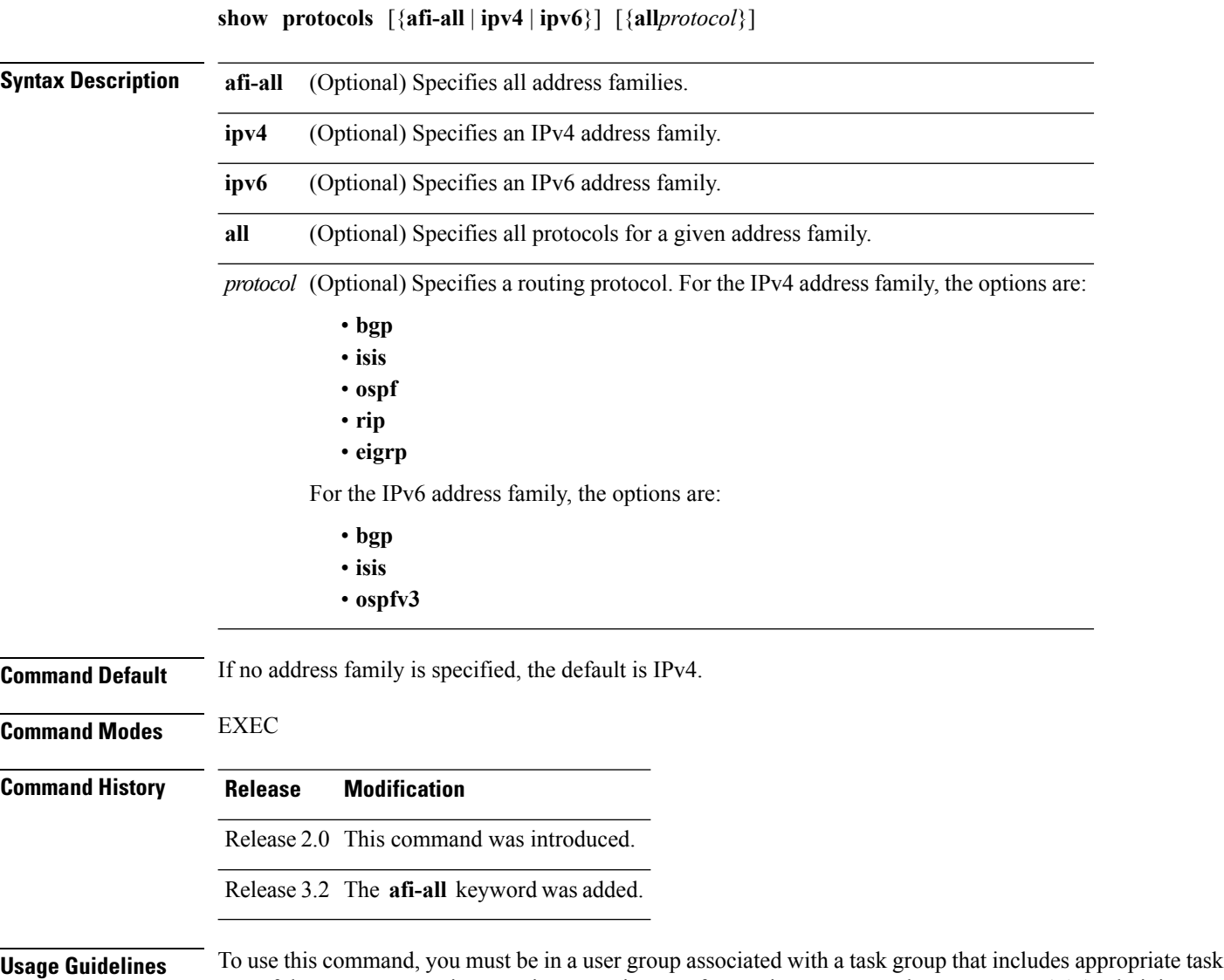

IDs. If the user group assignment is preventing you from using a command, contact your AAA administrator for assistance.

> If IPv6 is enabled on an IS-ISinstance, the instance is displayed in the **show protocolsipv6** command output. IPv4 IS-IS instances are displayed in the **show protocols ipv4** command output.

> When using the **show protocols** command with the **ipv6** or **ipv4** keyword, you get all routing instances in that particular address family—not only IS-IS instances.

П

**Task ID Task Operations ID** isis read rib read

**Examples** The following example shows the output for the **show protocols** command :

RP/0/RP0/CPU0:router# **show protocols ipv4**

```
IS-IS Router: uut
 System Id: 0000.0000.12a8
 IS Levels: level-1-2
 Manual area address(es):
   49.1515.1515
 Routing for area address(es):
   49.1515.1515
 Non-stop forwarding: Disabled
 Most recent startup mode: Cold Restart
 Topologies supported by IS-IS:
   IPv4 Unicast
     Level-1
       Metric style (generate/accept): Narrow/Narrow
       ISPF status: Disabled
     Level-2
       Metric style (generate/accept): Narrow/Narrow
        ISPF status: Disabled
     Redistributing:
       static
     Distance: 115
   IPv6 Unicast
     Level-1
       ISPF status: Disabled
     Level-2
       ISPF status: Disabled
     No protocols redistributed
     Distance: 45
  Interfaces supported by IS-IS:
   GigabitEthernet 0/6/0/0 is running actively (active in configuration)
```
This table describes the significant fields shown in the display.

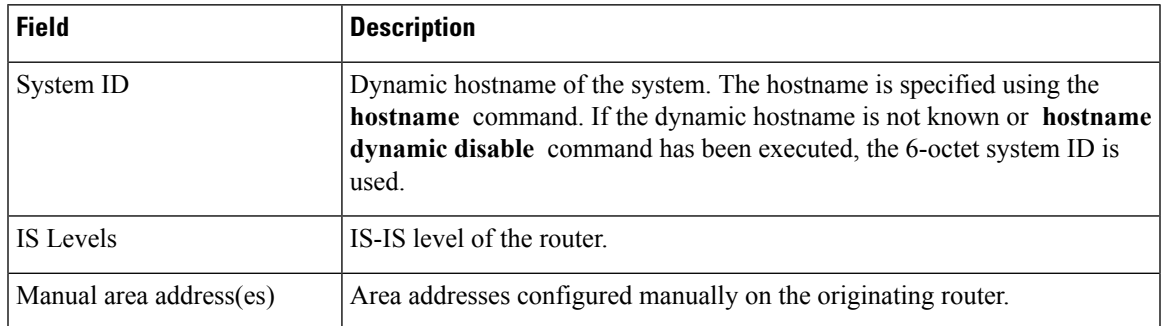

### **Table 29: show protocols ipv4 Field Descriptions**

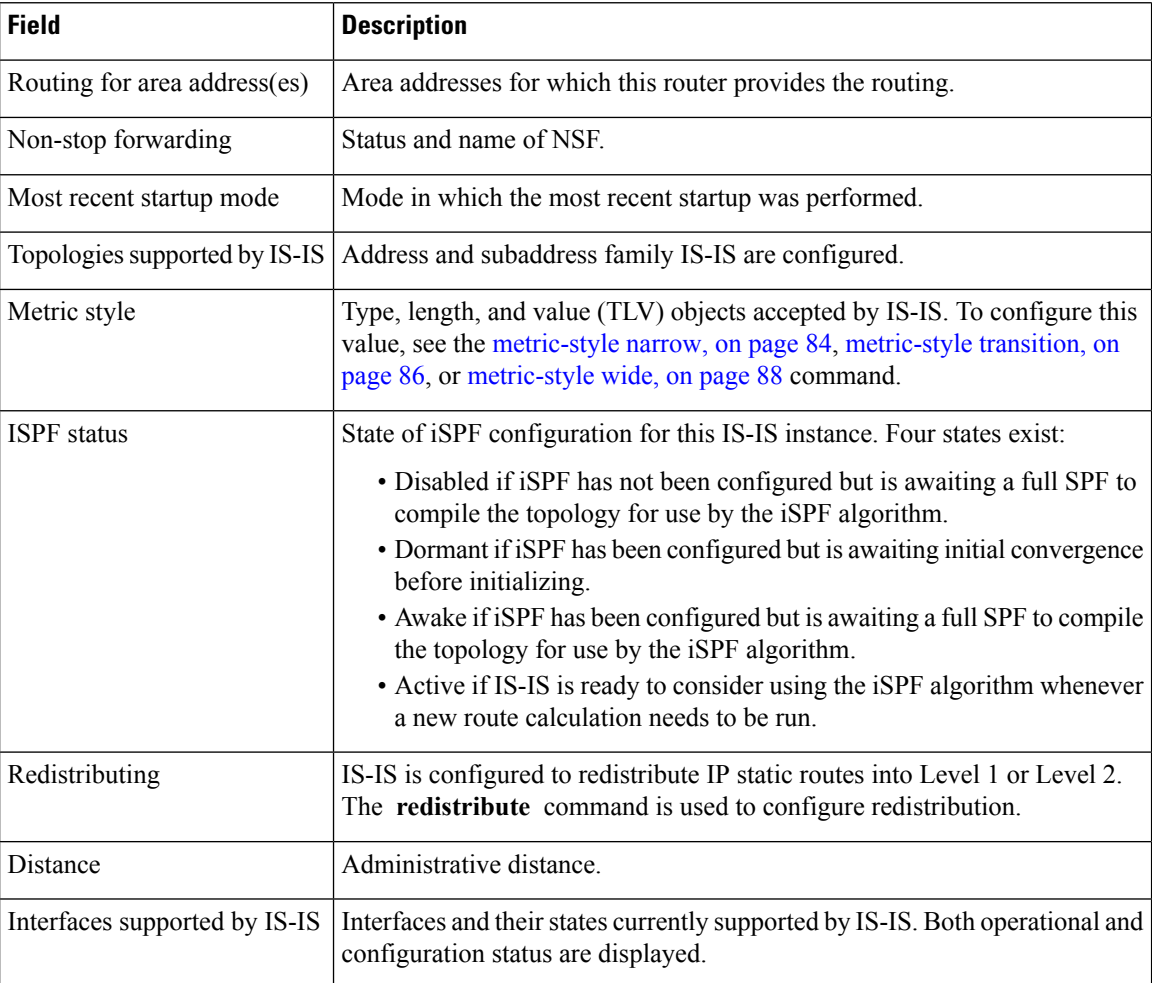

The following example shows how to disable the IPv4 address family, with no output shown for IS-IS IPv4 instances from the **show protocols ipv4** command:

```
RP/0/RP0/CPU0:router# configure
RP/0/RP0/CPU0:router(config)# router isis uut
RP/0/RP0/CPU0:router(config-isis)# no address-family ipv4 unicast
RP/0/RP0/CPU0:router(config-isis)# commit
```

```
RP/0/RP0/CPU0:router# show protocols ipv4
```
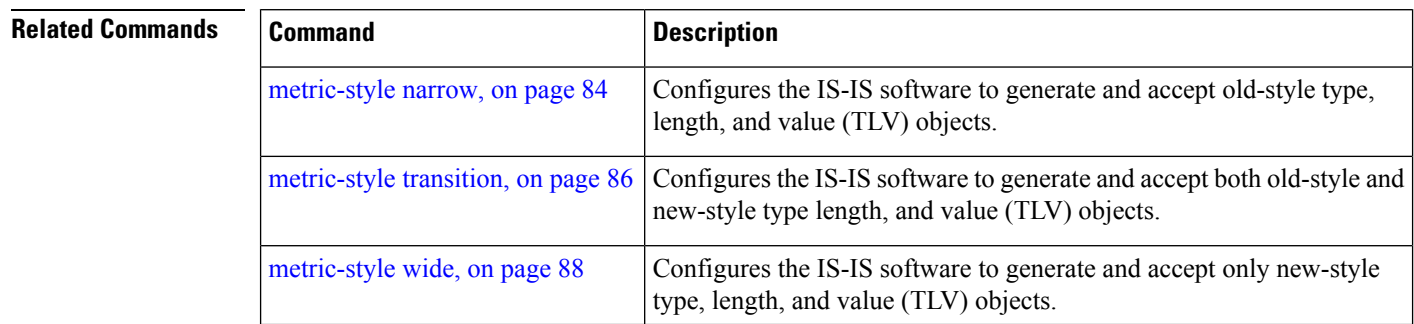

 $\mathbf I$ 

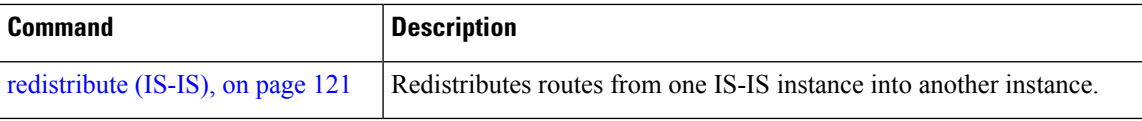

## **shutdown (IS-IS)**

To disable the Intermediate System-to-Intermediate System (IS-IS) protocol on a particular interface, use the **shutdown** command in interface configuration mode. To re-enable the IS-IS protocol, use the **no** form of this command.

**shutdown no shutdown Command Default** IS-IS protocol is enabled. **Command Modes** Interface configuration **Command History Release Modification** Release This command was introduced. 2.0 **Usage Guidelines** To use this command, you must be in a user group associated with a task group that includes appropriate task IDs. If the user group assignment is preventing you from using a command, contact your AAA administrator for assistance. **Task ID Task Operations ID** read, write isis **Examples** The following example disables the IS-IS protocol on GigabitEthernet interface 0/1/0/1: RP/0/RP0/CPU0:router(config)# **router isis isp** RP/0/RP0/CPU0:router(config-isis)# **interface GigabitEthernet0/1/0/1** RP/0/RP0/CPU0:router(config-isis-if)# **shutdown**

## **single-topology**

To configure the link topology for IP Version 4 (IPv4) when IP Version 6 (IPv6) is configured, use the **single-topology** command in address family configuration mode. To remove the **single-topology** command from the configuration file and restore the system to its default condition, use the **no** form of this command.

**single-topology no single-topology**

**Command Default** Performs in multitopology mode in which independent topologies for IPv4 and IPv6 are running in a single area or domain.

**Command Modes** IPv6 address family configuration

**Command History Release Modification** Release 2.0 This command was introduced.

**Usage Guidelines** To use this command, you must be in a user group associated with a task group that includes appropriate task IDs. If the user group assignment is preventing you from using a command, contact your AAA administrator for assistance.

> Use the **single-topology** command to allow Intermediate System-to-Intermediate System (IS-IS) for IPv6 to be configured on interfaces along with an IPv4 network protocol. All interfaces must be configured with the identical set of network protocols, and all routers in the IS-IS area (for Level 1 routing) or the domain (for Level 2 routing) must support the identical set of network layer protocols on all interfaces.

> When single-topology support for IPv6 is being used, only old-style type, length, and value (TLV) objects may be used and a single shortest path (SPF) individual level is used to compute IPv4 (if configured) and IPv6 routes. The use of a single SPF means that both IPv4 IS-IS and IPv6 IS-IS routing protocols must share a network topology.

> To allow link information to be shared between IPv4 and IPv6, you must configure the **single-topology** command for an address family. In single-topology IPv6 mode, the configured metric is always the same for both IPv4 and IPv6.

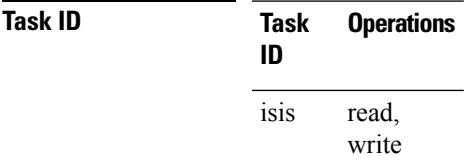

**Examples** The following example shows how to enable single-topology mode for IPv6:

RP/0/RP0/CPU0:router(config)# **router isis isp** RP/0/RP0/CPU0:router(config-isis)# **net 49.0000.0000.0001.00** RP/0/RP0/CPU0:router(config-isis)# **address-family ipv6 unicast** RP/0/RP0/CPU0:router(config-isis-af)# **single-topology**

## **snmp-server traps isis**

To enable the Simple Network Management Protocol (SNMP) server notifications (traps) available for IS-IS, use the **snmp-server traps isis** command in global configuration mode. To disable all available SNMP notifications, use the **no** form of this command.

**snmp-server traps isis** {**all** | *traps set*} **no snmp-server traps isis** {**all** | *traps set*}

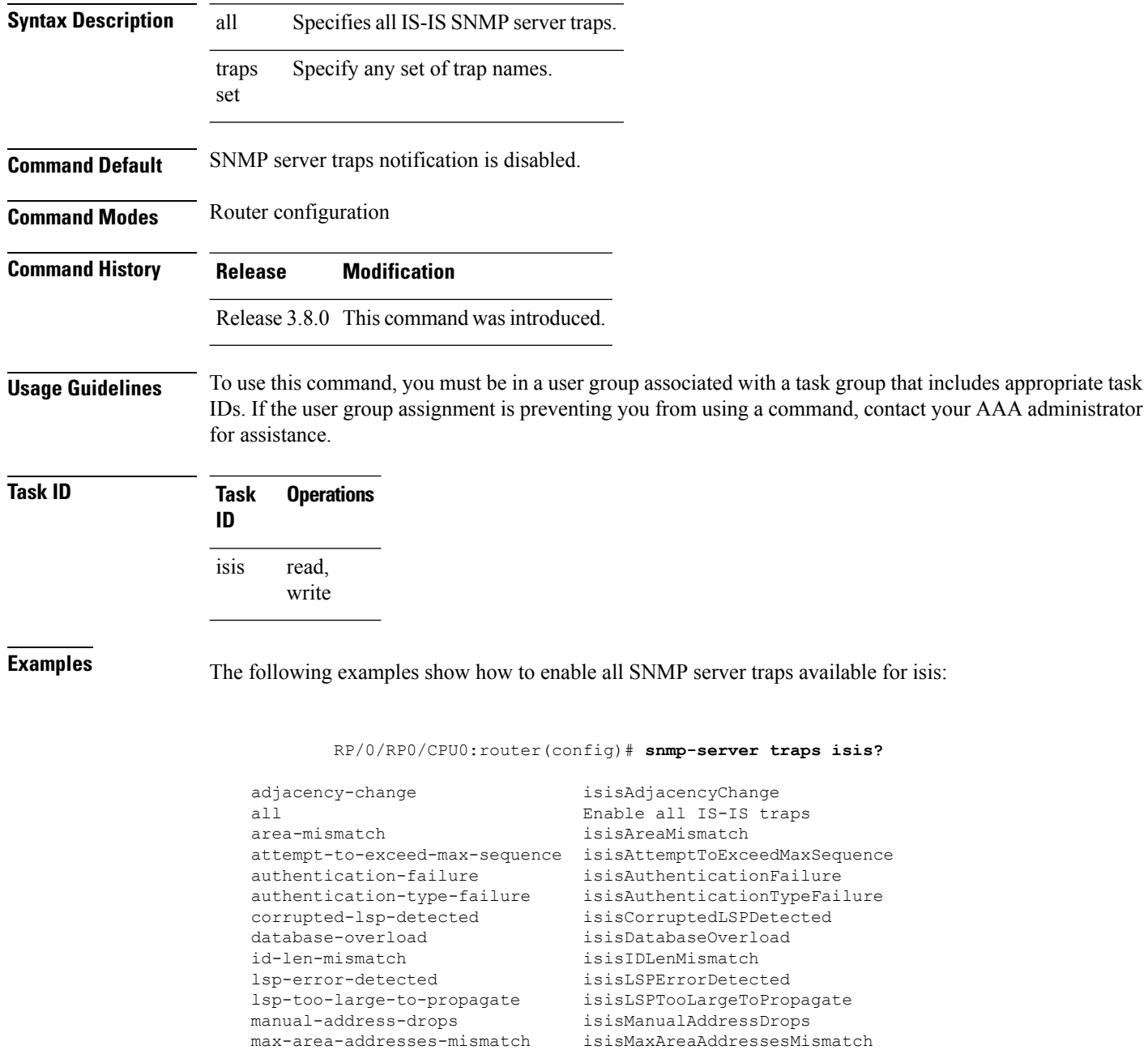

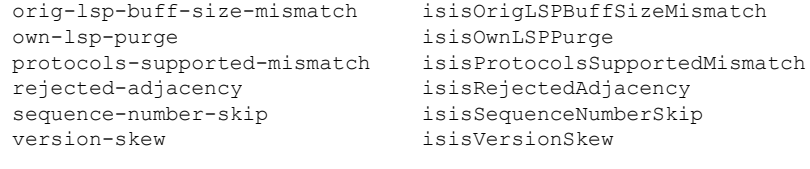

RP/0/RP0/CPU0:router(config)#**snmp-server traps isis all**

The following example shows how to enable area-mismatch lsp-error-detected trap:

RP/0/RP0/CPU0:router(config)# **snmp-server traps isis area-mismatch lsp-error-detected**

## <span id="page-201-0"></span>**spf-interval**

To customize IS-IS throttling of shortest path first (SPF) calculations, use the **spf-interval** command in address family configuration mode. To restore default values, use the **no** form of this command.

**spf-interval** [{**initial-wait** *initial* | **secondary-wait** *secondary* | **maximum-wait** *maximum*}] ... [**level**  ${1 | 2}$ 

**no spf-interval** [[{**initial-wait** *initial* | **secondary-wait** *secondary* | **maximum-wait** *maximum*}] ...] [**level** {**1** | **2**}]

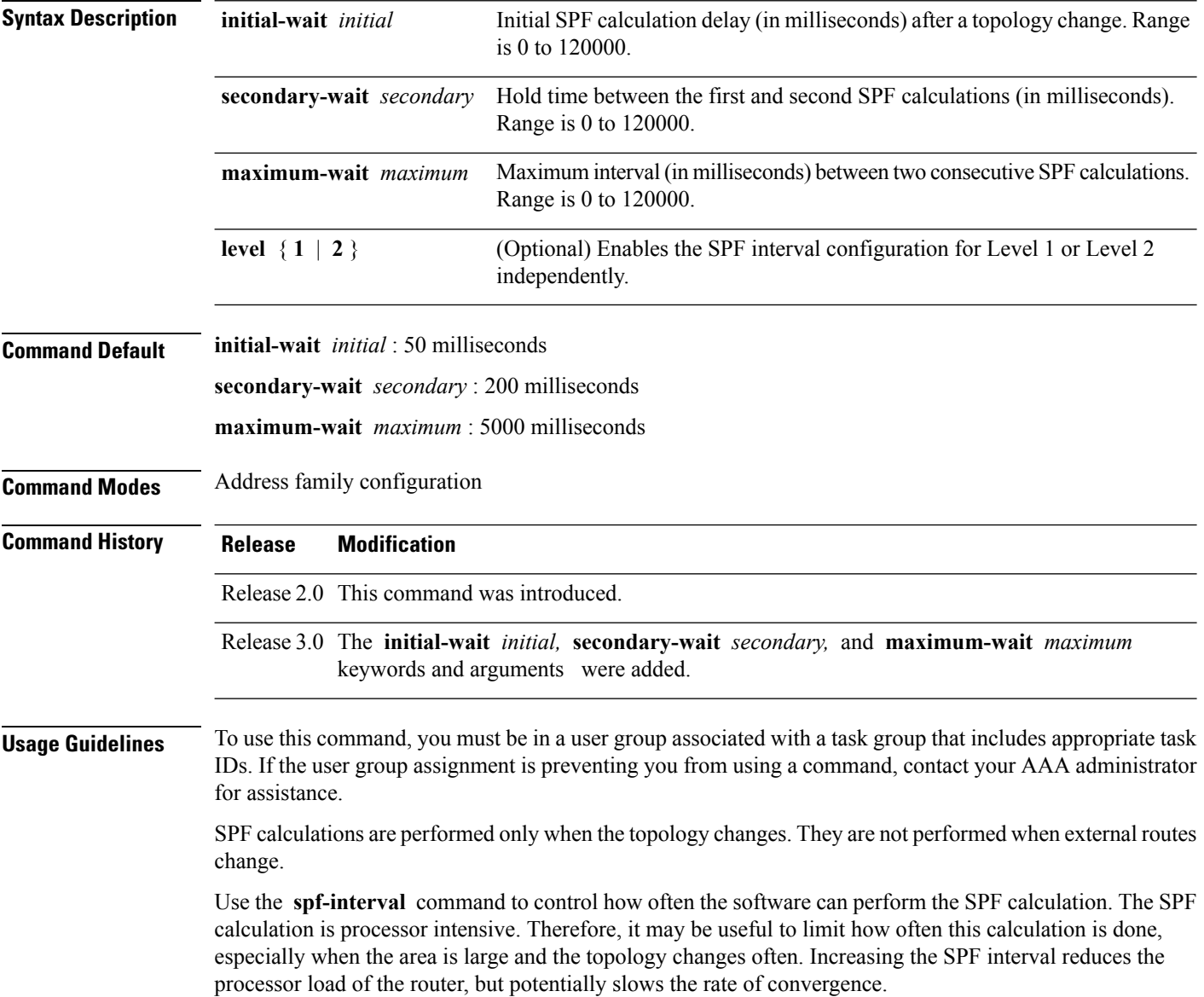

 $\mathbf I$ 

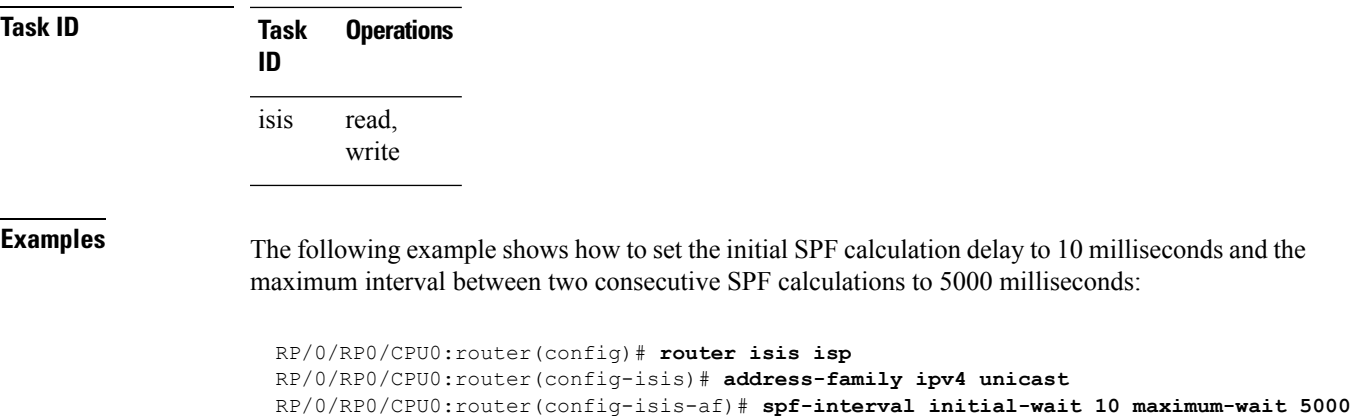

# <span id="page-203-0"></span>**spf prefix-priority (IS-IS)**

To assign a priority to an ISIS prefix for customizing the RIB update sequence, use the**spf prefix-priority** command in address family configuration mode. To restore default values, use the **no** form of this command.

**spf prefix-priority** [**level** {**1** | **2**}] {**critical** | **high** | **medium**} {*access-list-name* | **tag** *tag*} **no spf prefix-priority** [**level** {**1** | **2**}] {**critical** | **high** | **medium**} [{*access-list-name* | **tag** *tag*}]

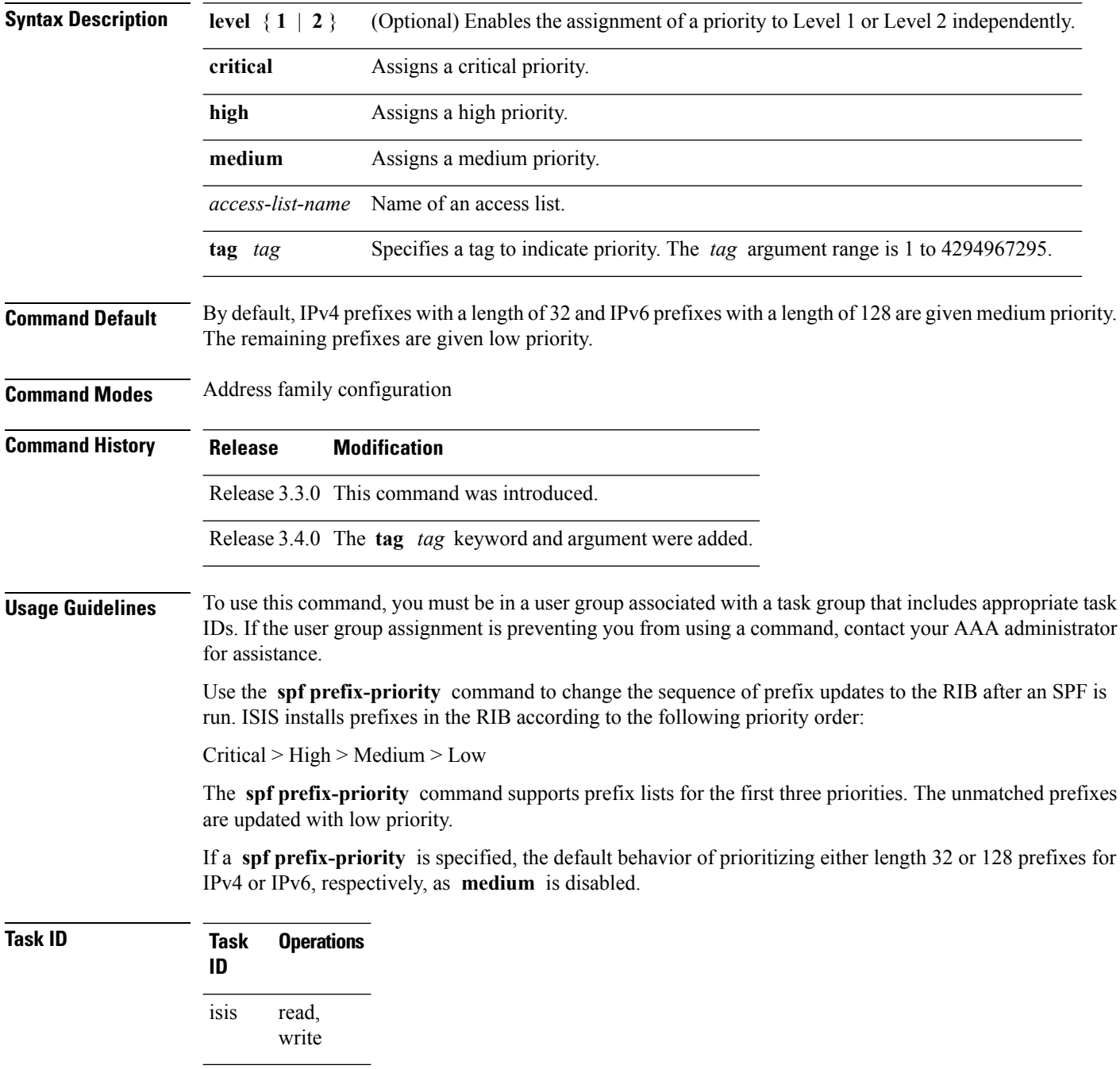

### **Examples** The following example shows how to set the prefix priorities:

```
RP/0/RP0/CPU0:router(config)# ipv4 prefix-list isis-critical-acl
RP/0/RP0/CPU0:router(config-ipv4_pfx)# 10 permit 0.0.0.0/0 eq 32
!
RP/0/RP0/CPU0:router(config)# ipv4 prefix-list isis-med-acl
RP/0/RP0/CPU0:router(config-ipv4_pfx)# 10 permit 0.0.0.0/0 eq 29
!
RP/0/RP0/CPU0:router(config)# ipv4 prefix-list isis-high-acl
RP/0/RP0/CPU0:router(config-ipv4_pfx)# 10 permit 0.0.0.0/0 eq 30
!
RP/0/RP0/CPU0:router(config)# router isis ring
RP/0/RP0/CPU0:router(config-isis)# address-family ipv4 unicast
RP/0/RP0/CPU0:router(config-isis-af)# spf prefix-priority critical isis-critical-acl
RP/0/RP0/CPU0:router(config-isis-af)# spf prefix-priority high isis-high-acl
RP/0/RP0/CPU0:router(config-isis-af)# spf prefix-priority medium isis-med-acl
```
# **summary-prefix (IS-IS)**

To create aggregate addresses for the Intermediate System-to-Intermediate System (IS-IS) protocol, use the **summary-prefix** command in address family configuration mode. To restore the default behavior, use the **no** form of this command.

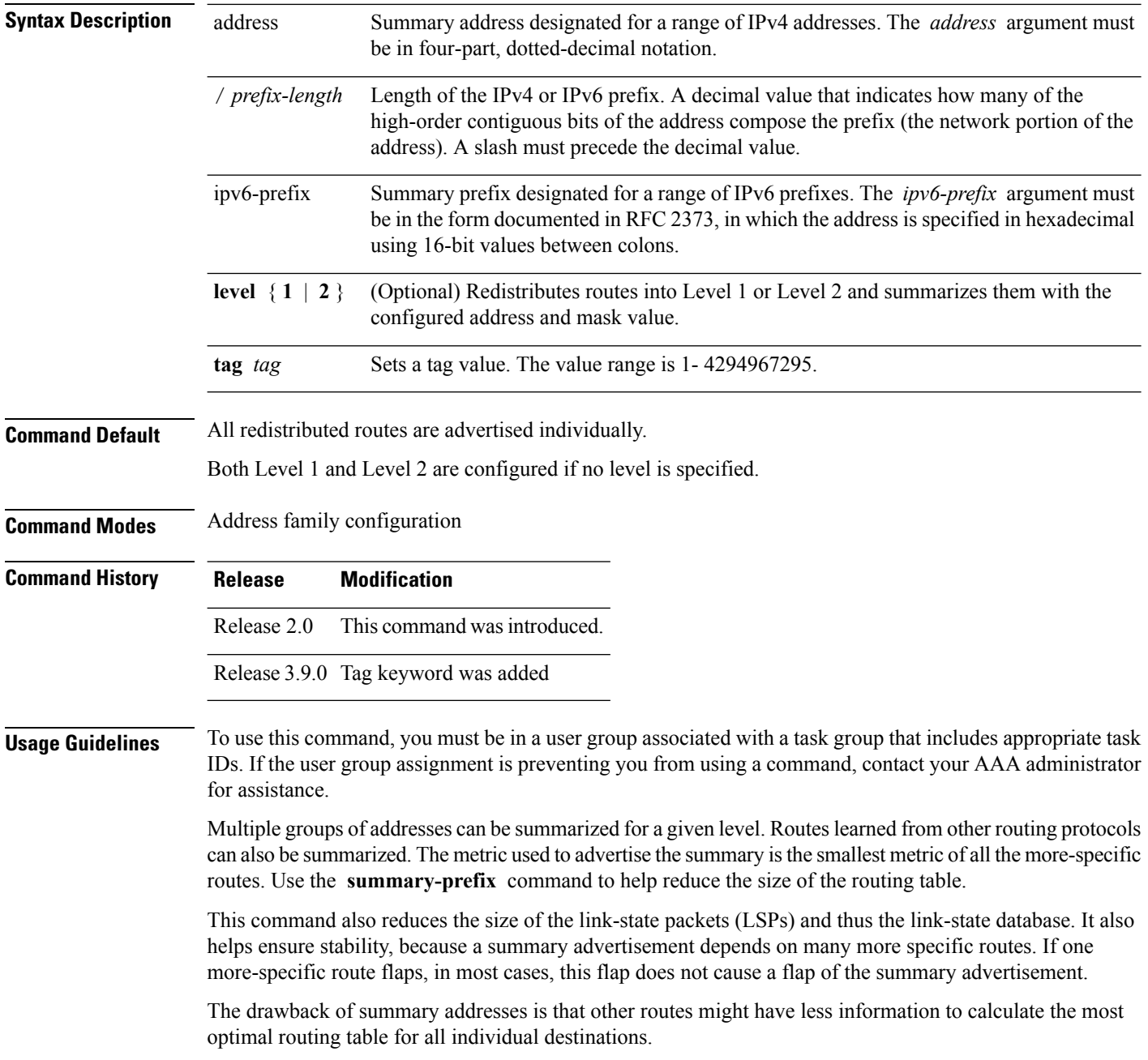

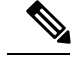

When IS-IS advertises a summary prefix, it automatically inserts the summary prefix into the IP routing table but labels it as a "discard" route entry. Any packet that matches the entry is discarded to prevent routing loops. When IS-IS stops advertising the summary prefix, the routing table entry is removed. **Note**

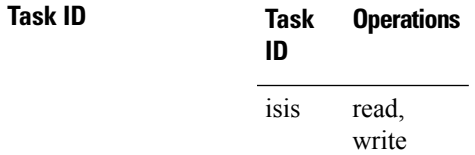

**Examples** The following example shows how to redistribute Open Shortest Path First (OSPF) routes into IS-IS. In the OSPFrouting table, IPv6 routes exist for 3ffe:f000:0001:0000::/64, 3ffe:f000:0002:0000::/64, 3ffe:f000:0003:0000::/64, and so on. This example shows only 3ffe:f000::/24 advertised into IPv6 IS-IS Level 2.

> RP/0/RP0/CPU0:router(config)# **router isis isp** RP/0/RP0/CPU0:router(config-isis)# **address-family ipv6 unicast** RP/0/RP0/CPU0:router(config-isis-af)# **redistribute ospfv3 2 level-2** RP/0/RP0/CPU0:router(config-isis-af)# **summary-prefix 3ffe:f000::/24 level-2** RP/0/RP0/CPU0:router(config-isis-af)# **summary-prefix 3ffe:f000::/24 tag**

# **suppressed**

To allow an IS-IS interface to participate in forming adjacencies without advertising connected prefixes in the system link-state packets (LSPs), use the **suppressed** command in interface configuration mode. To enable advertising connected prefixes, use the **no** form of this command.

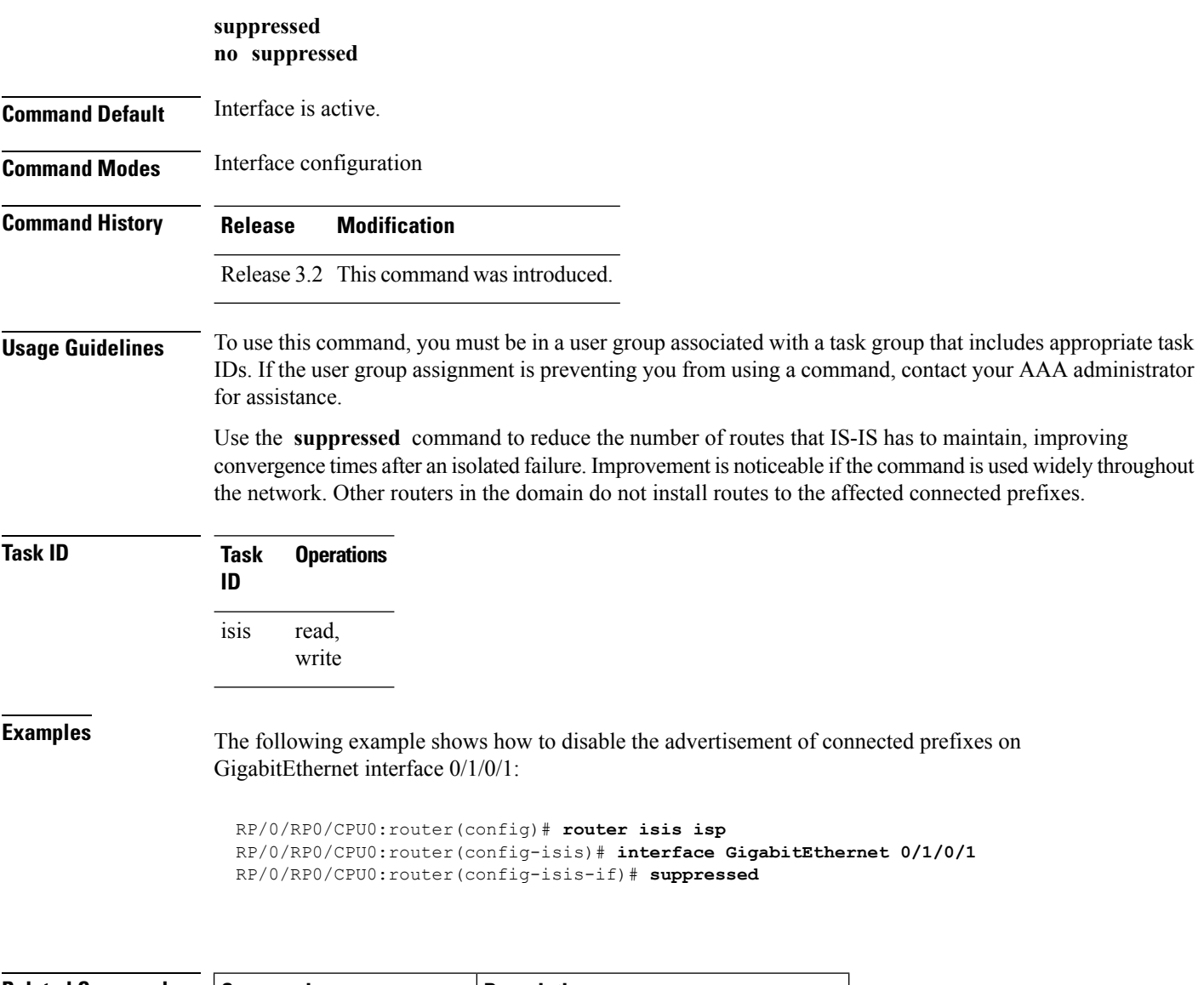

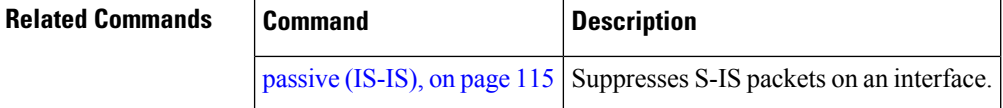

# **tag (IS-IS)**

To associate and advertise a tag with the prefix of an IS-IS interface, use the **tag** command in interface address family configuration mode. To restore the default behavior, use the **no** form of this command.

**tag** *tag* **no tag** [*tag*]

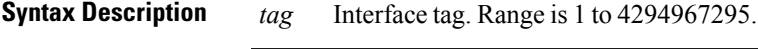

**Command Default** Default is that no tag is associated and advertised.

**Command Modes** Interface address family configuration

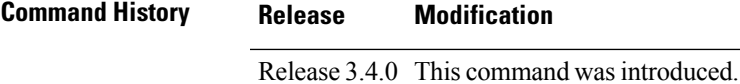

### **Usage Guidelines** To use this command, you must be in a user group associated with a task group that includes appropriate task IDs. If the user group assignment is preventing you from using a command, contact your AAA administrator for assistance.

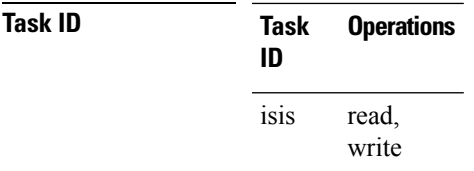

**Examples** The following example shows how to associate and advertise an interface tag:

```
RP/0/RP0/CPU0:router(config)# router isis isp
RP/0/RP0/CPU0:router(config-isis)# interface GigabitEthernet 0/3/0/0
RP/0/RP0/CPU0:router(config-isis-if)# address-family ipv4 unicast
RP/0/RP0/CPU0:router(config-isis-if-af)# tag 234
```
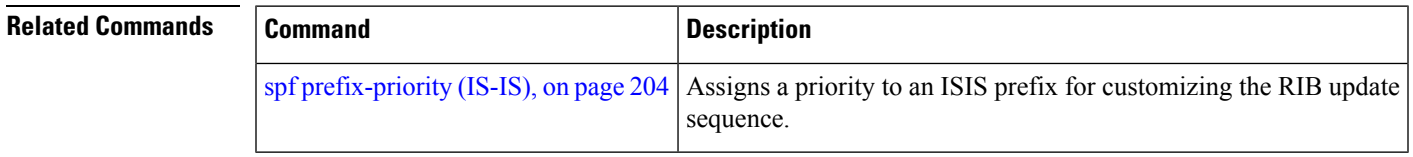

## **topology-id**

To differentiate one topology in the domain from another while configuring a multicast routing table, use the **topology-id** command in Intermediate System-to-Intermediate System (IS-IS) address family configuration submode. To disable the topology use the **no** form of the command.

**topology-id** *isis-multicast-topology-id-number* **no topology-id** *isis-multicast-topology-id-number*

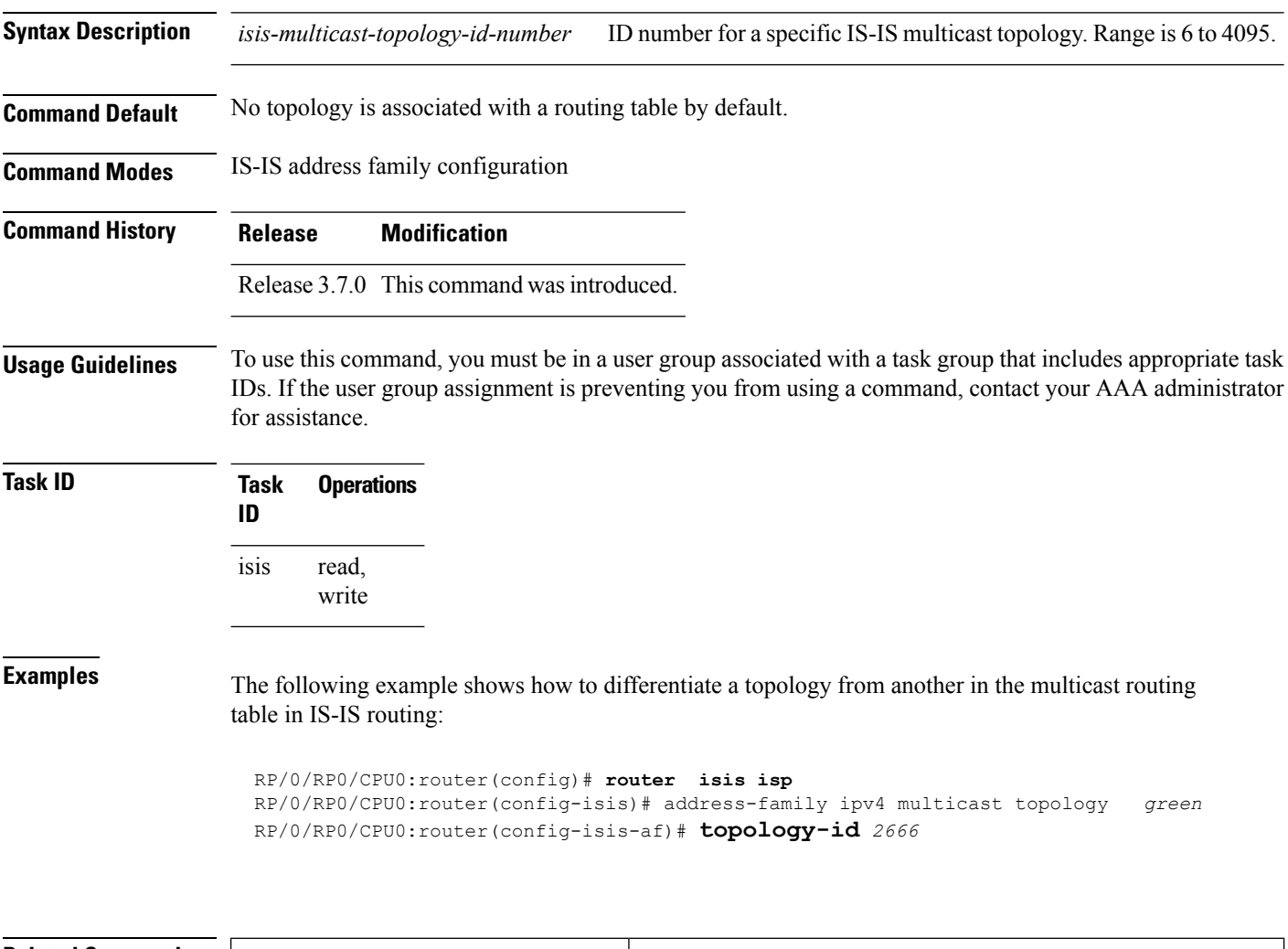

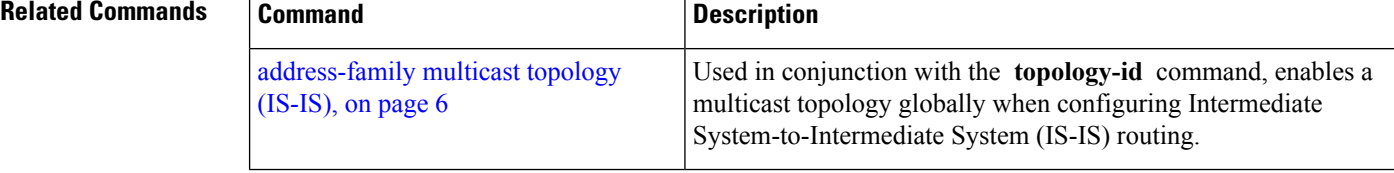

# **trace (IS-IS)**

To set the the IS-IS buffer size, use the **trace** command in router configuration mode. To return to the default value, use the **no** form of this command.

**trace** [{**detailed** | **severe** | **standard**}] *max-trace-entries* **no trace** [{**detailed** | **severe** | **standard**}]

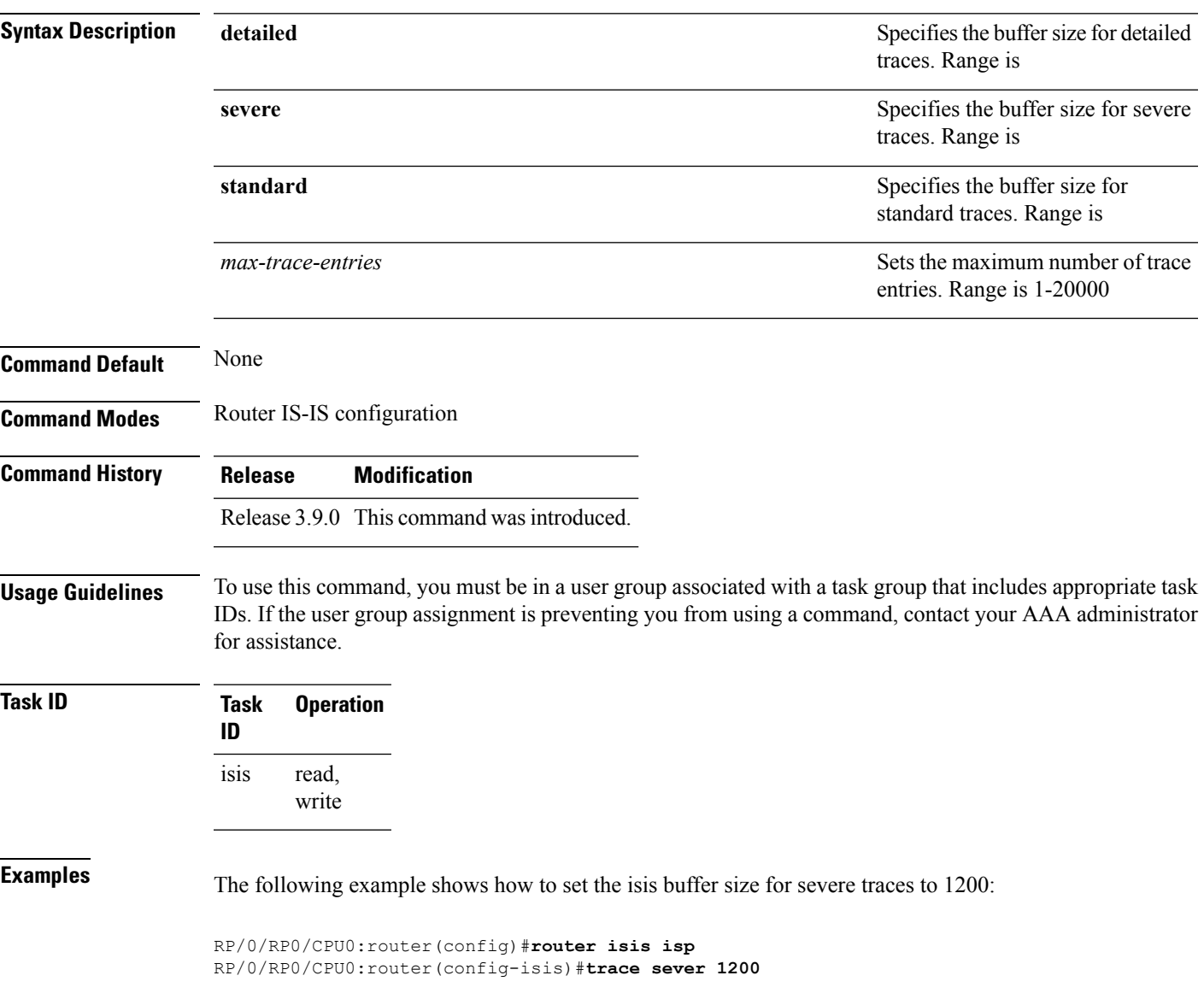

# <span id="page-211-0"></span>**ucmp (IS-IS)**

To enable unequal cost multipath (UCMP) calculation for Intermediate System-to-Intermediate System (IS-IS), use the **ucmp** command in IS-IS address family configuration mode. To disable UCMP for IS-IS, use the **no** form of this command.

**ucmp** [**prefix-list** *prefix-list-name*] [**variance** *value*] **no ucmp**

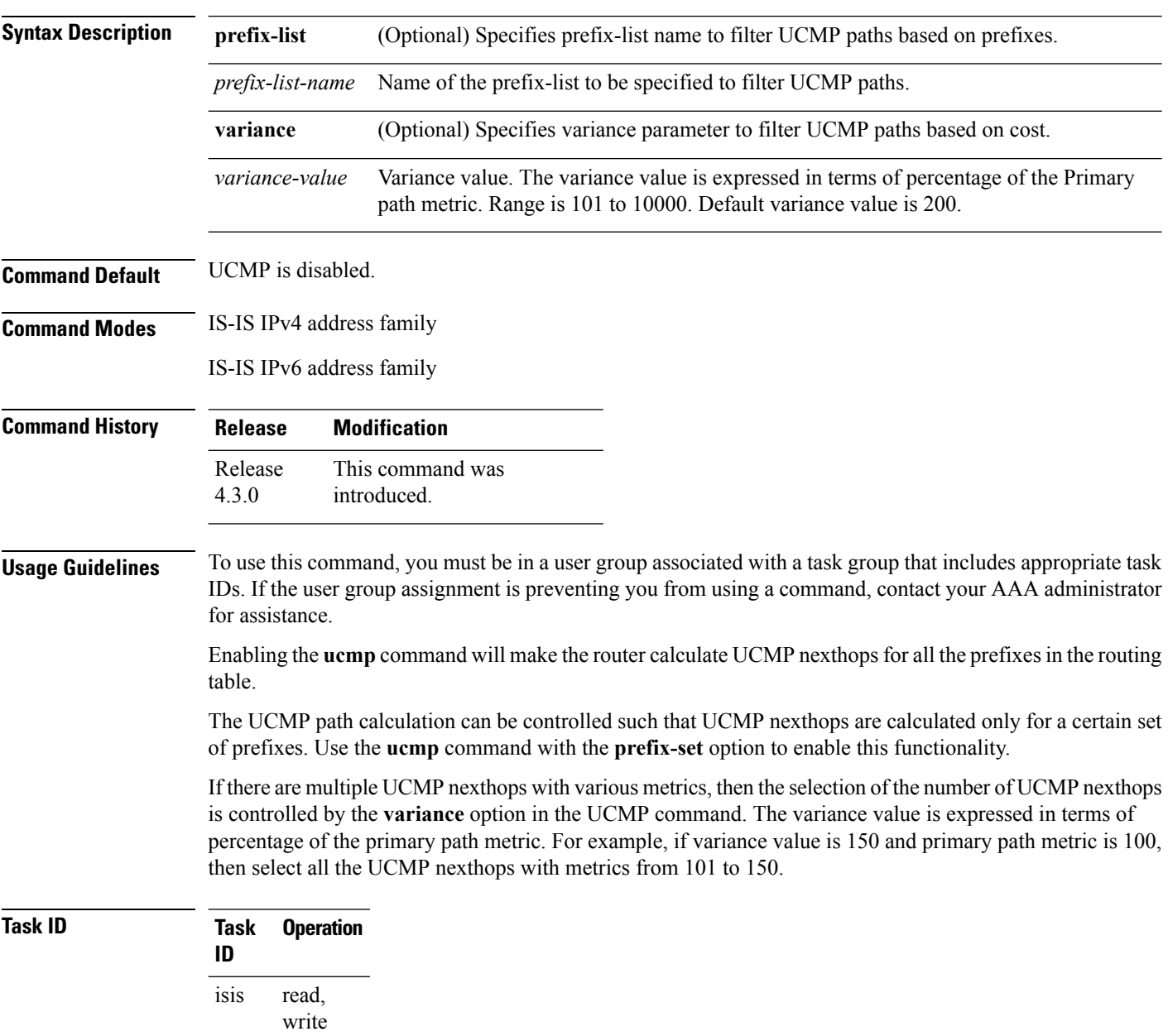

Ш

This example shows how to enable calculation of UCMP nexthops for all the prefixes in the routing table:

```
RP/0/RP0/CPU0:router#configure
RP/0/RP0/CPU0:router(config)#router isis isp
RP/0/RP0/CPU0:router(config-isis)#address-family ipv6 unicast
RP/0/RP0/CPU0:router(config-isis-af)#ucmp
```
This example shows how to enable calculation of UCMP nexthops for a set of prefixes in the prefix-list *list1*:

```
RP/0/RP0/CPU0:router#configure
RP/0/RP0/CPU0:router(config)#router isis isp
RP/0/RP0/CPU0:router(config-isis)#address-family ipv6 unicast
RP/0/RP0/CPU0:router(config-isis-af)#ucmp prefix-list list1
```
This example shows how to enable calcualtion of UCMP mexthops with variance value *120*:

```
RP/0/RP0/CPU0:router#configure
RP/0/RP0/CPU0:router(config)#router isis isp
RP/0/RP0/CPU0:router(config-isis)#address-family ipv6 unicast
RP/0/RP0/CPU0:router(config-isis-af)#ucmp variance 120
```
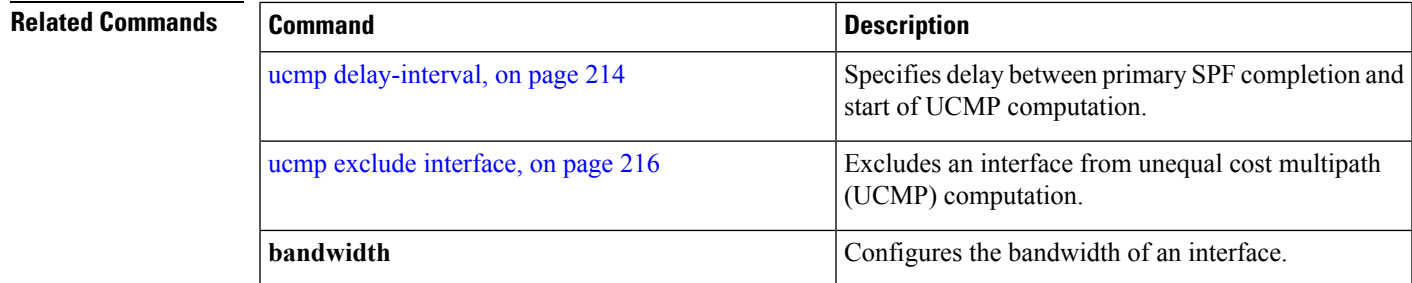

### <span id="page-213-0"></span>**ucmp delay-interval**

To specify delay between primary SPF completion and start of UCMP computation, use the **ucmp delay-interval** command in IS-IS address family configuration mode. To disable this functionality, use the **no** form of this command.

**ucmp delay-interval** *delay-interval* **no ucmp delay-interval**

**Syntax Description** *delay-interval* Delay interval value in milliseconds. Range is 100 to 65535 milliseconds. The default value for the interval is 100 milliseconds.

**Command Default** UCMP delay interval is set to 100 milliseconds.

**Command Modes** IS-IS IPv4 address family

IS-IS IPv6 address family

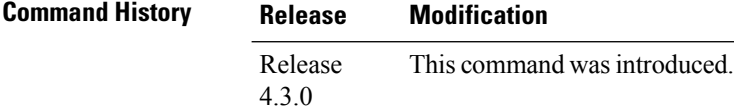

**Usage Guidelines** To use this command, you must be in a user group associated with a task group that includes appropriate task IDs. If the user group assignment is preventing you from using a command, contact your AAA administrator for assistance.

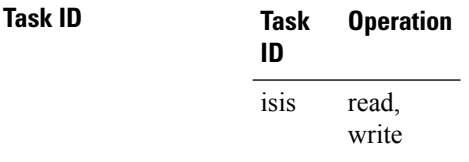

This example shows how to set the delay between primary SPF completion and the start of UCMP computation, to 800 milliseconds:

RP/0/RP0/CPU0:router#**configure** RP/0/RP0/CPU0:router(config)#**router isis isp** RP/0/RP0/CPU0:router(config-isis)#**address-family ipv6 unicast** RP/0/RP0/CPU0:router(config-isis-af)#**ucmp delay-interval 800**

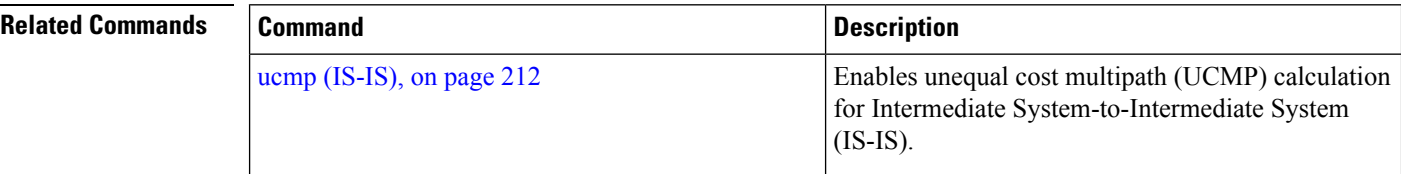

 $\mathbf I$ 

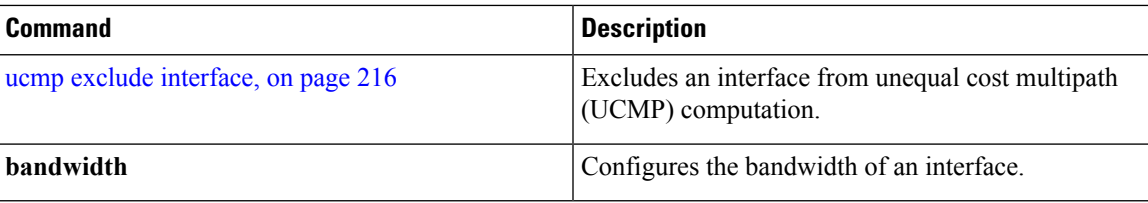

## <span id="page-215-0"></span>**ucmp exclude interface**

To exclude an interface from unequal cost multipath (UCMP) computation, use the **ucmp exclude interface** command in IS-IS address family configuration mode. To disable this functionality, use the **no** form of this command.

**ucmp exclude interface** *type interface-path-id* **no ucmp exclude interface** *type interface-path-id*

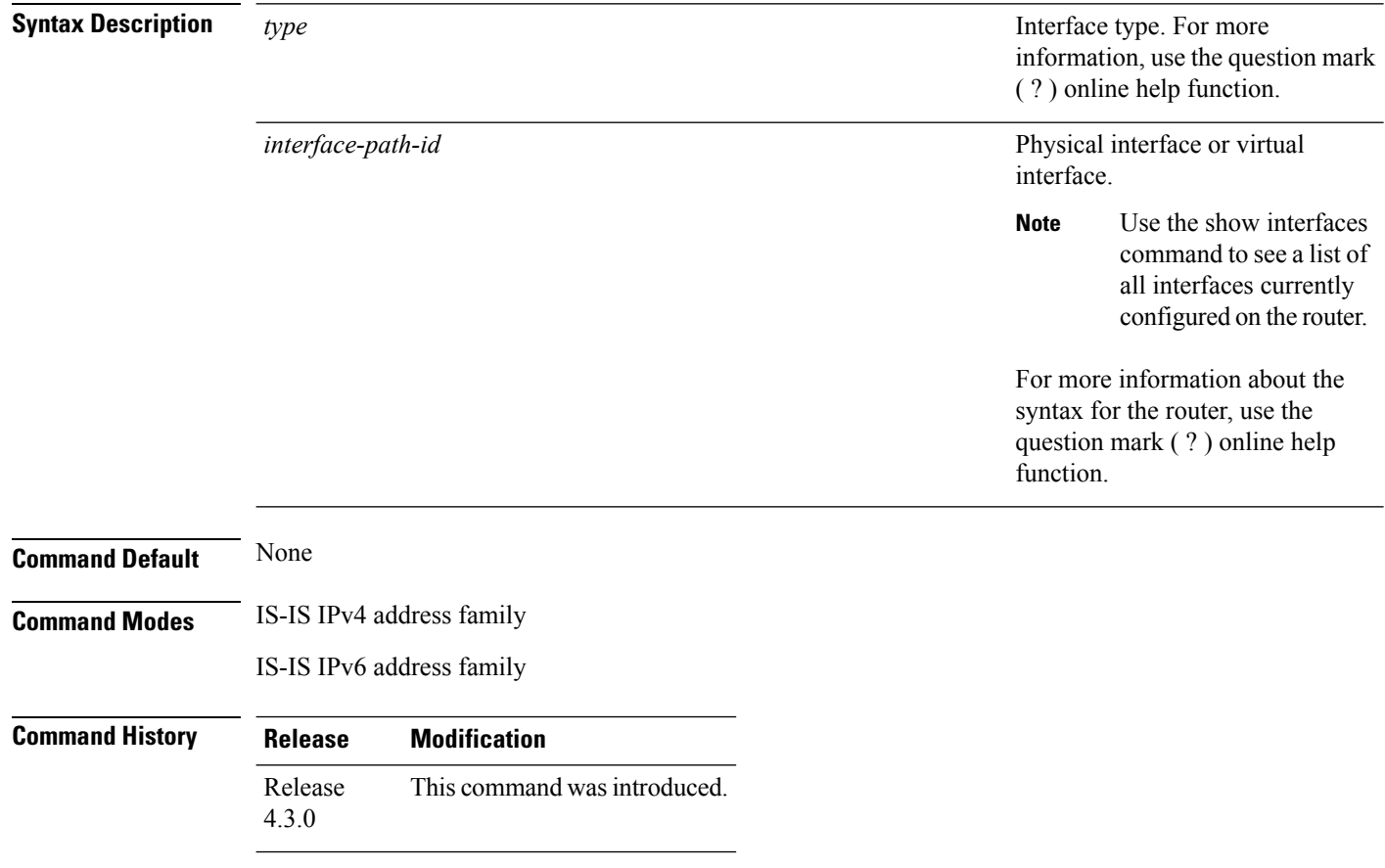

**Usage Guidelines** To use this command, you must be in a user group associated with a task group that includes appropriate task IDs. If the user group assignment is preventing you from using a command, contact your AAA administrator for assistance.

> Use the ucmp exclude interface command to exclude an interface from being selected as a UCMP backup path.

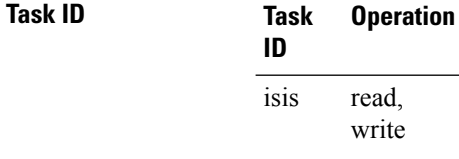
This example shows how to exclude interface POS 0/3/0/1 from UCMP computation:

```
RP/0/RP0/CPU0:router#configure
RP/0/RP0/CPU0:router(config)#router isis isp
RP/0/RP0/CPU0:router(config-isis)#address-family ipv6 unicast
RP/0/RP0/CPU0:router(config-isis-af)#ucmp exclude interface POS 0/3/0/1
```
## **Related Commands**

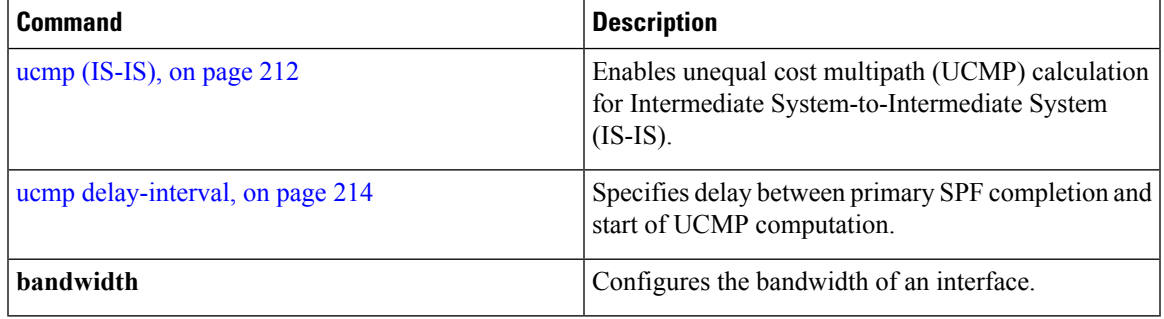

 $\mathbf{l}$